## W. Meschede Plotten und Drucken auf dem **HP-41 Thermodrucker**

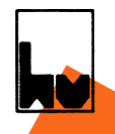

Exxxxxxxx

+ ++++++

xxx

++++

Heldermann Verlag Berlin

W. Meschede Plotten und Drucken auf dem HP-41 Thermodrucker

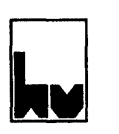

Heldermann Verlag Berlin

Werner Meschede Sorpestr. 4 5788 Siedlinghausen Werner Meschede<br>Sorpestr. 4<br>5788 Siedlinghausen<br>CIP - Kurztitelaufnahme der Deutschen Bibliothek<br>CIP

CIP - Kurztitelaufnahme der Deutschen Bibliothek

Meschede, Werner: Plotten und Drucken auf dem HP-41-Thermodrucker (HP-einundvierzig-Thermodrucker) / Werner Meschede. -Berlin : Heldermann, 1985, ISBN 3-88538-805-7

Das Werk ist urheberrechtlich geschützt. Die dadurch begründeten Rechte, insbesondere die des Nachdrucks, der photomechanischen Wiedergabe und der Speicherung in elektronischen Geräten bleiben, auch bei nur auszugsweiser Verwertung, vorbehalten. Bei Vervielfältigung, im Ganzen oder in Teilen, für gewerbliche Zwecke ist eine Vergütung an den Verlag zu bezahlen, deren Höhe mit dem Verlag zu vereinbaren ist.

Copyright C) 1985, Heldermann Verlag Berlin Herderstr. 6-7 D - 1000 Berlin 41

ISBN 3-88538-805-7

## INHALTSVERZEICHNIS

## Vorwort

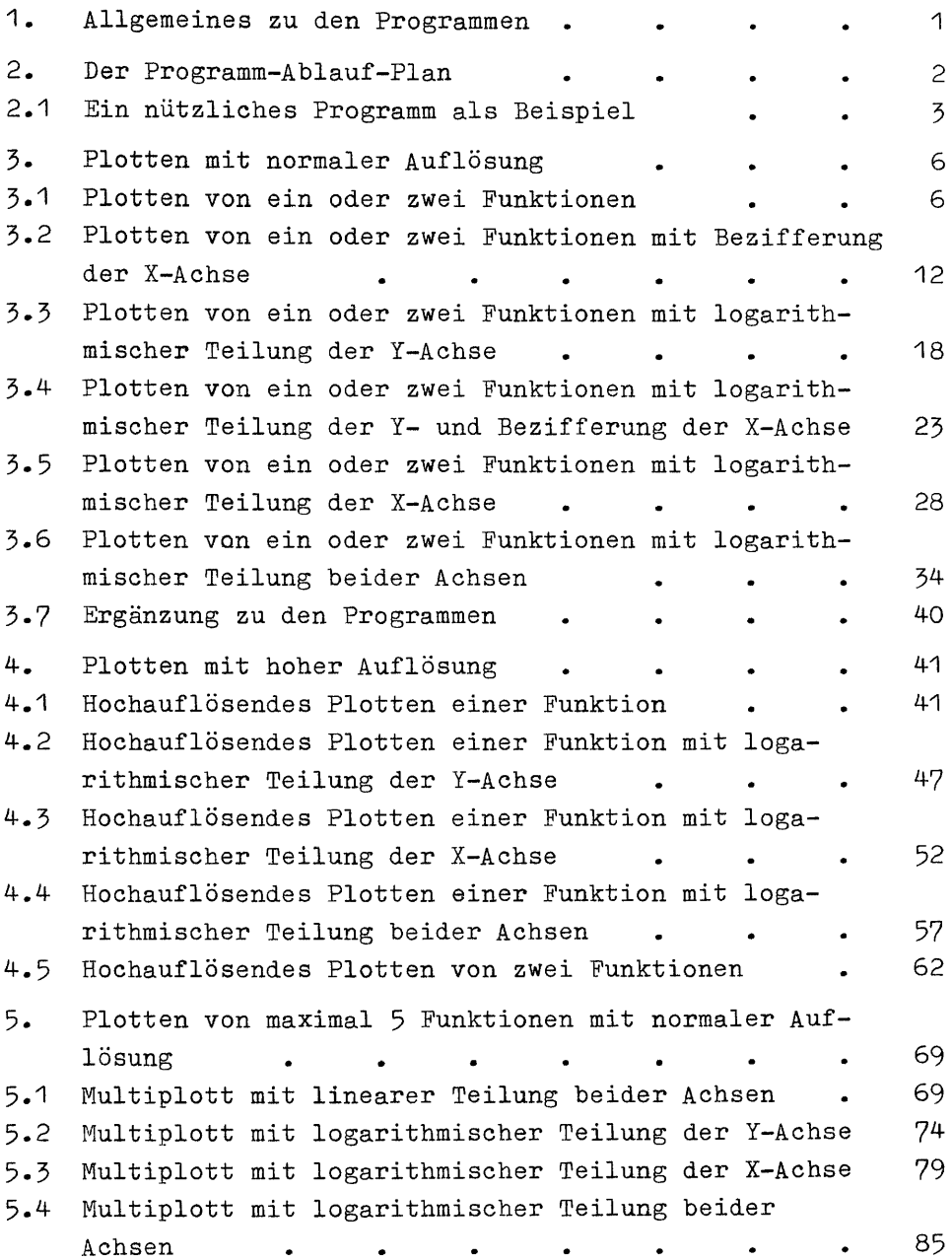

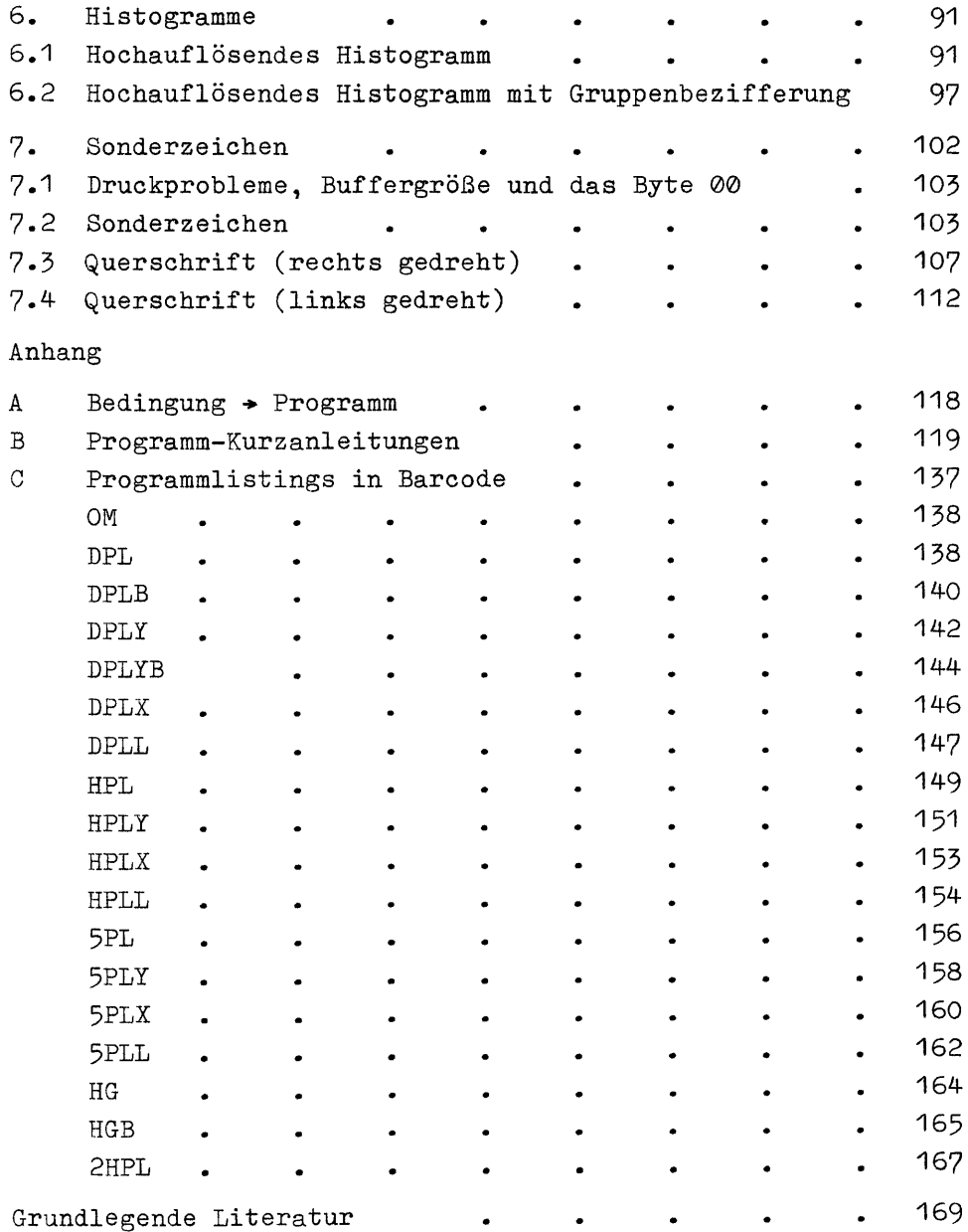

### VORWORT

Dieses Buch ist nicht dazu gedacht, wie ein Lehrbuch von vorne bis hinten durchgelesen zu werden; es soll vielmehr im Bedarfsfall die benötigte Problemlösung bereitstellen. Deshalb wurden die Programme in der Bedienung auch möglichst einfach und einheitlich gehalten. Zum tieferen Einstieg in die Arbeitsweise der Programme - um sie beispielsweise für eigene Zwecke umzuarbeiten - ist die Kenntnis der Benutzerhandbücher des Rechners und des Thermodruckers nötig. Erleichtert wird diese Arbeit durch die zu jedem Programm aufgeführten Programm-Ablauf-Pläne,.

Trotz sorgfältiger Korrektur und Durchsicht der Druckvorlage kann es nicht ausgeschlossen werden, daß noch Irrtümer oder Druckfehler vorhanden sind. Jeder Hinweis an den Autor und sel es nur eine Kleinigkeit, wird deshalb dankbar entgegengenommen.

Danken möchte ich an dieser Stelle Herrn Konrad Albers für die exzellente Erstellung der Barcode-Listings. Ein ganz besonderer Dank gebührt aber Herrn Werner Stroinski, Professor an der Technischen Fachhochschule Berlin, für die viele Zeit, die er in die Überarbeitung des ursprünglichen Manuskriptes investierte, sowie für die Bereitstellung des Programmes unter 4.5 .

Das in diesem Buch enthaltene Material ist mit keinerlei Verpflichtung oder Garantie irgendeiner Art verbunden. Der Verlag sowie der Autor übernehmen keine Verantwortung und keine als Folge auftretende oder sonstige Haftung, die auf irgendeine Art aus der Benutzung dieses Materials oder Teilen davon entstehen könnten.

 $- v -$ 

## $- 1 -$ <br>1. ALLGEMEINES ZU DEN PROGRAMMEN 1. ALLGEMEINES ZU DEN PROGRAMMEN

Zur Ausführung aller Programme ist außer dem Thermodrucker HP82143A nur ein HP-41C nötig, der mit einem Memory-Modul HP82106A oder einem Quad-Modul HP82170A bestückt ist. Selbstverständlich laufen die Programme auch auf den neueren Rechner-Versionen (HP-41CV/CX) sowie unter Verwendung des IL-Drucker HP82162A ohne Schwierigkeiten. Weitere Peripherie, wie Kartenleser, X-Funktion-Modul usw. ist nicht nötig.

Zur Eingabe der Programme in. den Rechner ist die Benutzung des optischen Lesestiftes HP82153A zu empfehlen, da sonst für einen Teil der Programme Kenntnisse in der synthetischen Programmierung vorausgesetzt werden müssen.

## 2. DER PROGRAMM-ABLAUF-PLAN 2., DER PROGRAMM-ABLAUF-PLAN

Der Gebrauch des Programm-Ablauf-Plan (PAP) ist nicht auf höhere Programmiersprachen (BASIC, Pascal usw.) beschränkt. Auch beim Programmieren des HP-41 kann solch ein Plan die Arbeit sehr erleichtern, besonders wenn das Programm umfangreicher wird. Ist die Aufgabenstellung grob formuliert, bietet die Erarbeitung des Planes beste Gelegenheit, den Programmaufbau von Anfang an klar zu gliedern. Hat man den PAP auf dem Papier durchgetestet, ist die Umsetzung in ein Programm einfach und die möglichen Fehler sind auf ein Minimum reduziert.

Wem der Aufbau eines PAP noch unbekannt ist, sollte sich in der einschlägigen Literatur darüber informieren. Um Mißverständnisse auszuschließen, folgt hier eine Zusammenstellung der verwendeten Symbole.

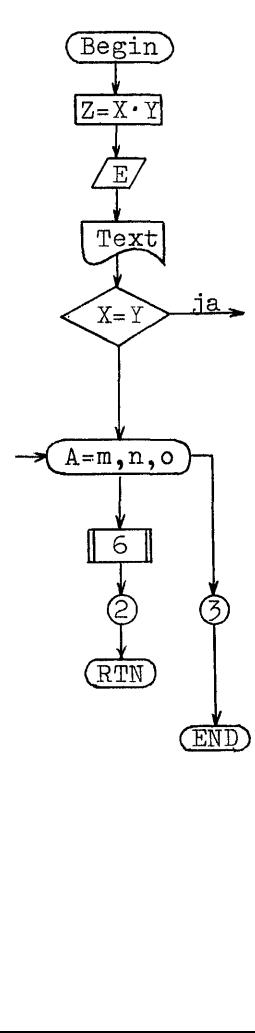

Anfangsmarke

Operation

Eingabe

Ausgabe (auf Drucker)

Vergleich: bei Erfüllung des Vergleichs wird im ja-, sonst im nein-Zweig mit der Programmausführung fortgefahren

Schleife: mit A von m bis n mit Sprungweite o

Aufruf eines Unterprogramms (XEQ)

Sprungziel, Marke (LBL)

Rücksprung aus Unterprogramm

Programmende

# 2.1 Ein nützliches Programm als Beispiel  $-$  3 -<br>Ein nützliches Programm als Beispiel

Beim Zeichnen eines Diagramms besteht oft das 'Problem', den richtigen Maßstab zu wählen: Man will die vorhandene Fläche optimal nutzen und benötigt dazu auch einen vernünftigen Maßstab, der sich möglichst an die üblichen Normen hält und auch bequem umzurechnen ist.

 $- 3 -$ 

Das Programm "OM"" ermittelt den passenden Maßstab für jede Darstellung, bei der die Achse(n) linear zu teilen sind,.

- Es arbeitet wie folgt:
- -Bildung des Quotienten aus Original-Maß und der möglichen Zeichenlänge.
- -Grobe Ermittlung der Größenordnung durch. Logarithmieren mit anschließender Reduzierung des Originalmaßes auf diese Größenordnung.
- —-Auswahl eines passenden Grundmaßstabes (1:1; 1:2; 1:4 oder 1:5) für die gefundene Größenordnung.
- -Umsetzen des gefundenen Grundmaßstabes auf die zuvor gefundene Größenordnung.

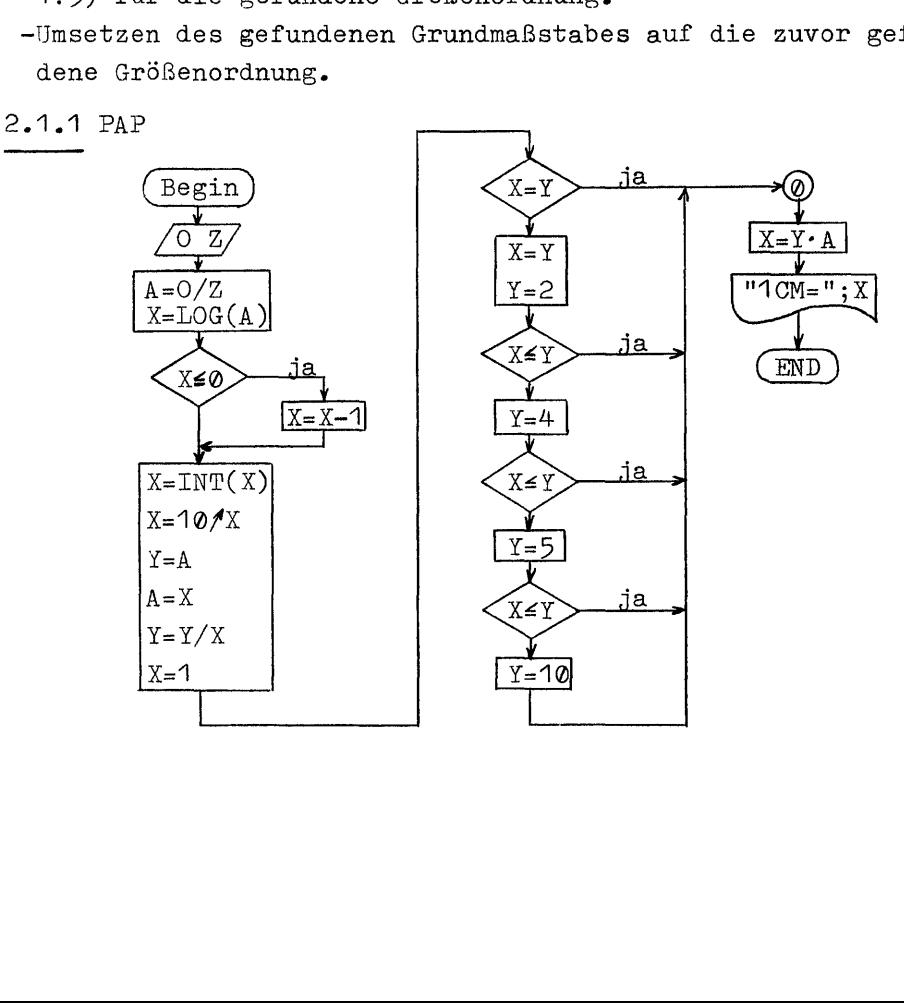

 2.1.2 Benötigter Speicherplatz 10 Programmregister (66 Byte) <sup>1</sup> Datenregister ------<br>10 Programmregister<br>1 Datenregister<br>2.1.3 Programmlisting \_\_\_\_<br>01+LBL "OM" 23 X<>Y<br>02 / 24 X<=Y? az STO @6 25 GTO 98 a4 LOG 26 S  $85 - 1$  27 X $\left\langle \right\rangle$ 96 X<>Y 28 X<=Y? ar A< =97 29 GTO 86 al + 39 18 a IHT <sup>31</sup> KAY <sup>19</sup> 197 Z2+LEL 99  $11 X < > 08$ 34 RCL 00 15 <sup>30</sup> \* 14 <sup>1</sup> 26 SCI @ 15 A=Y7 37 CF 29 16 GTO 00 38 "1CM=" if CLX 39 ARCL X 18 2 40 SF 29<br>19 X <> Y 41 FIX 3 14 1<br>15 X=Y? 37 CF 29<br>16 GTO 00 38 "1CM=<br>17 CLX 39 ARCL<br>18 2 40 SF 29<br>19 X<>Y 41 FIX 3 2a8 Ka =YT 42 AVIEHN 21 GTO 98 43 EHD 21 GTO 00<br>22 4

21 GIU BE<br>
22 4<br>
2.1.4 Datenregisterbelegung

0© Hilfsspeicher

2.1.4 Datenregi<br>
00 Hilfsspeich<br>
2.1.5 Bedienung

Wenn das Programm mit und ohne Drucker optimal arbeiten soll, muß der Zustand des Flags 21 beachtet werden. Am bequemsten ist es, sich vor dem Einschalten des Rechners zu entscheiden, ob Druck erwünscht ist oder ob Anzeige ausreicht. Entsprechend ist der Drucker eventuell zuvor anzuschließen.

## Eingabe:

Originalmaß 'ENTER/' Zeichenlänge (in cm) 'XEQ' "OM"

2.1.6 Beispiel

|   | $-24$ cm                   |            |
|---|----------------------------|------------|
| Α | $x \nrightarrow{P} 1$      |            |
|   |                            | 15<br>$cm$ |
|   | t/s<br>P2 $\boldsymbol{x}$ |            |
|   |                            |            |

 $P1(7s|8A)$ 

 $P2(9s1-4A)$ 

 $X-Achse$  (9s  $\rightarrow$  24cm) 9,00 ENTER↑<br>24,00

$$
\begin{array}{c} \tt XEQ - 0M = 1 \tt CM = 4 \tt F = 1 \end{array}
$$

 $(1cm = 0, 4s)$ 

Y-Achse (12A  $\rightarrow$  15cm) 12,0 ENTER1  $15.0$ <br> $1CH=1.EB$ **RUN**  $(1cm<sup>2</sup>1A)$ 

## 3. PLOTTEN MIT NORMALER AUFLÖSUNG

Diese Programme liefern die gleiche Auflösung wie das implementierte Plott-Programm des Thermodruckers, gestatten aber das gleichzeitige Plotten von zwei Funktionen. Außerdem ist es möglich, die im zu plottenden Bereich auftretenden Extremwerte der Funktionen vorab zu ermitteln und damit den Bereich der Y-Achse automatisch festzulegen. Bei Verzicht auf diesen Komfort lassen sich die Programme wesentlich abkürzen (auch in der Ausführungszeit). Die entsprechenden Zeilen sind in den Listings besonders markiert.

Bei Festlegung des Y-Bereiches 'von Hand' werden Funktionswerte außerhalb dieses Bereiches weder dargestellt noch anderweitig markiert.

## 3.1 Plotten von ein oder zwei Funktionen

Mit diesem Programm lassen sich ein oder zwei Funktionen mit normaler Auflösung in einem Arbeitsgang plotten. Die Skalierung der Y-Achse kann willkürlich durch Eingabe oder automatisch vom Programm nach den ermittelten Extremwerten der Funktion(en) vorgenommen werden.

3.1.1 PAP

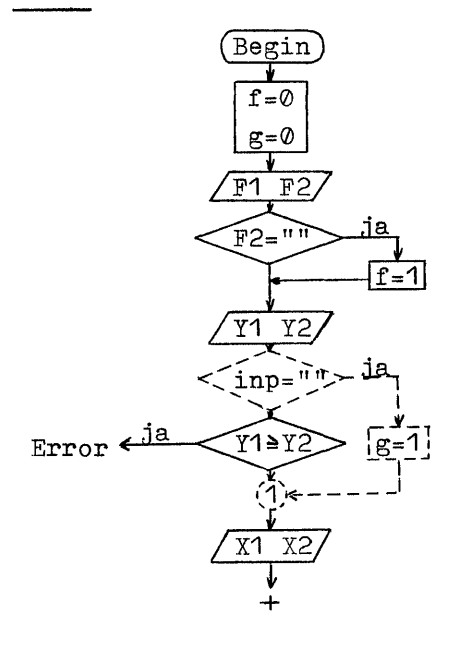

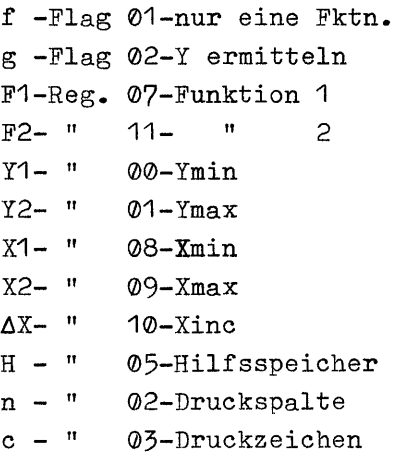

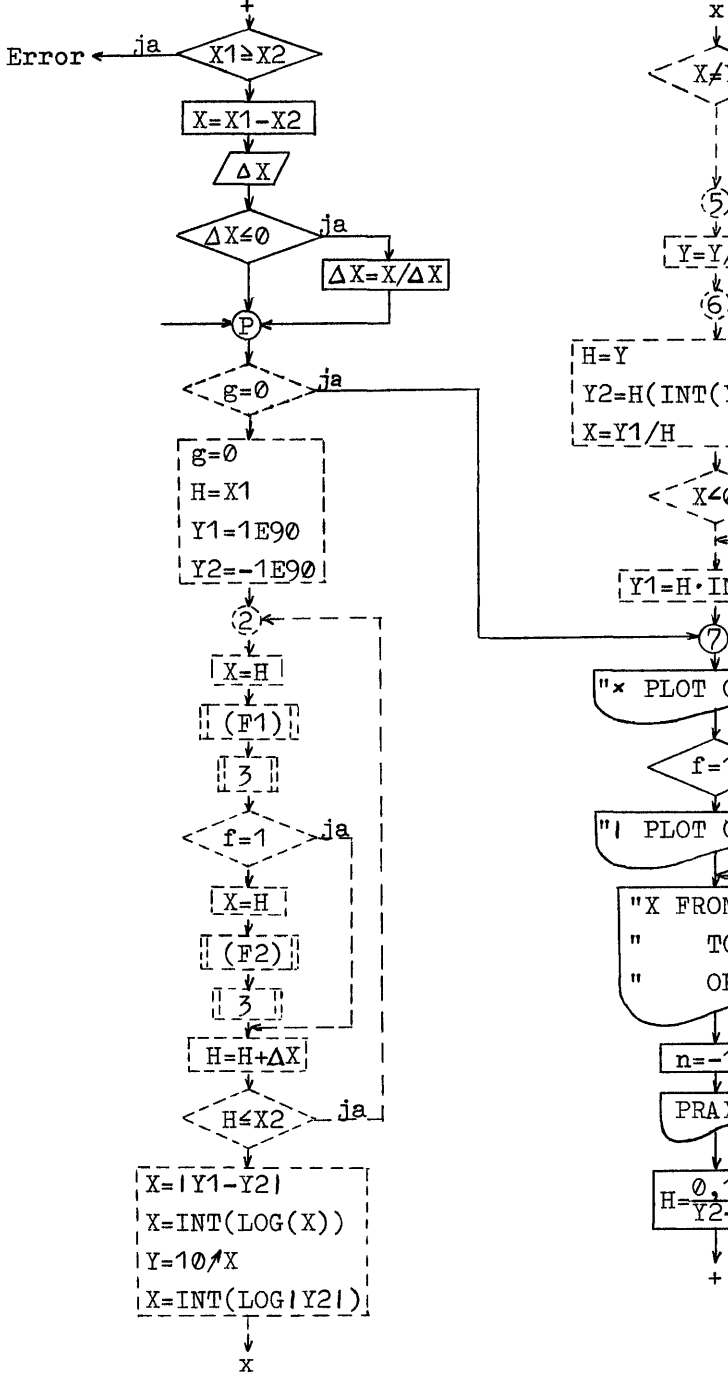

x  
\nx  
\n
$$
x + 1
$$
  
\n $x$   
\n $x$   
\n $x$   
\n $x$   
\n $x$   
\n $x$   
\n $x$   
\n $x$   
\n $x$   
\n $x$   
\n $x$   
\n $x$   
\n $x$   
\n $x$   
\n $x$   
\n $x$   
\n $x$   
\n $x$   
\n $x$   
\n $x$   
\n $x$   
\n $x$   
\n $x$   
\n $x$   
\n $x$   
\n $x$   
\n $x$   
\n $x$   
\n $x$   
\n $x$   
\n $x$   
\n $x$   
\n $x$   
\n $x$   
\n $x$   
\n $x$   
\n $x$   
\n $x$   
\n $x$   
\n $x$   
\n $x$   
\n $x$   
\n $x$   
\n $x$   
\n $x$   
\n $x$   
\n $x$   
\n $x$   
\n $x$   
\n $x$   
\n $x$   
\n $x$   
\n $x$   
\n $x$   
\n $x$   
\n $x$   
\n $x$   
\n $x$   
\n $x$   
\n $x$   
\n $x$   
\n $x$   
\n $x$   
\n $x$   
\n $x$   
\n $x$   
\n $x$   
\n $x$   
\n $x$   
\n $x$   
\n $x$   
\n $x$   
\n $x$   
\n $x$   
\n $x$   
\n $x$   
\n $x$   
\n $x$   
\n $x$   
\n $x$   
\n $x$   
\n $x$   
\n $x$   
\

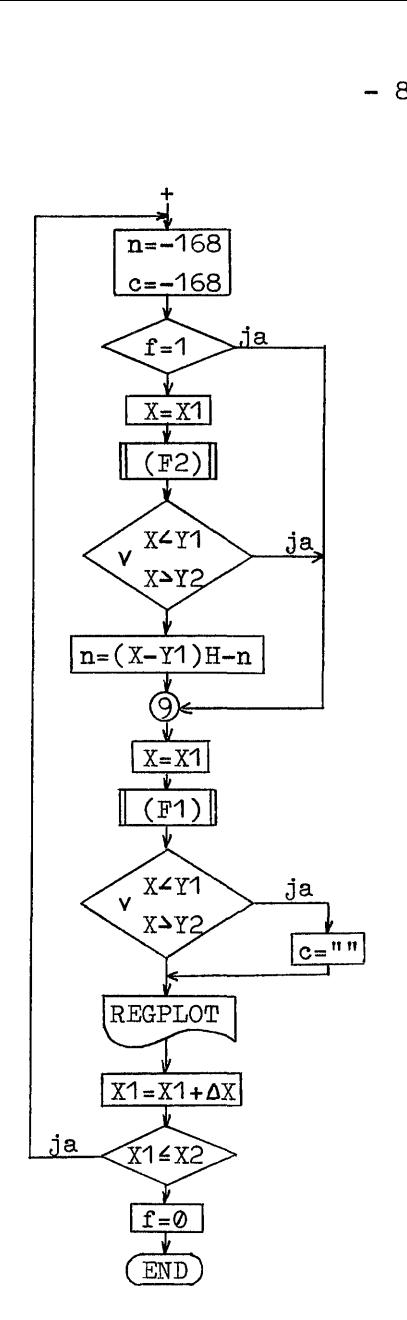

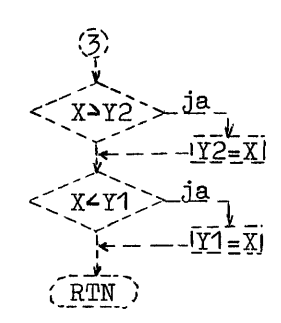

3.1.2 Benötigter Speicherplatz

54 Programmregister (372 Byte) 12 Datenregister

Wird auf die automatische Ermittlung des Y-Bereiches verzichtet, kann der im PAP gestrichelte Teil entfallen. Im Programm können dann die Zeilen 85-126, 46-81, 44, 28, 18-21, 16 und 03 ersatzlos gelÖscht werden.

Es werden dann nur noch 37 Programmregister (259 Byte) benötigt.

3.1.3 Programmlisting

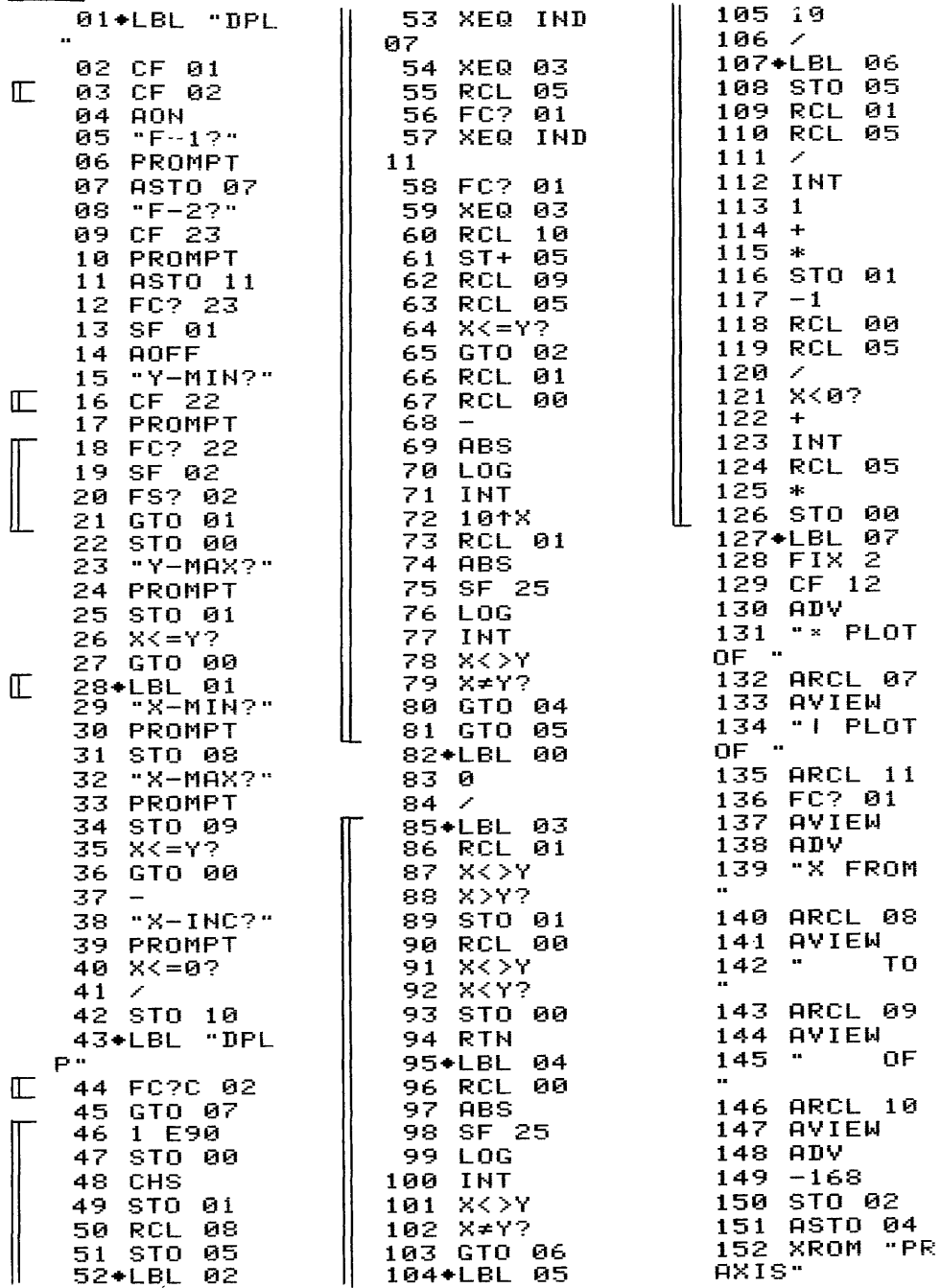

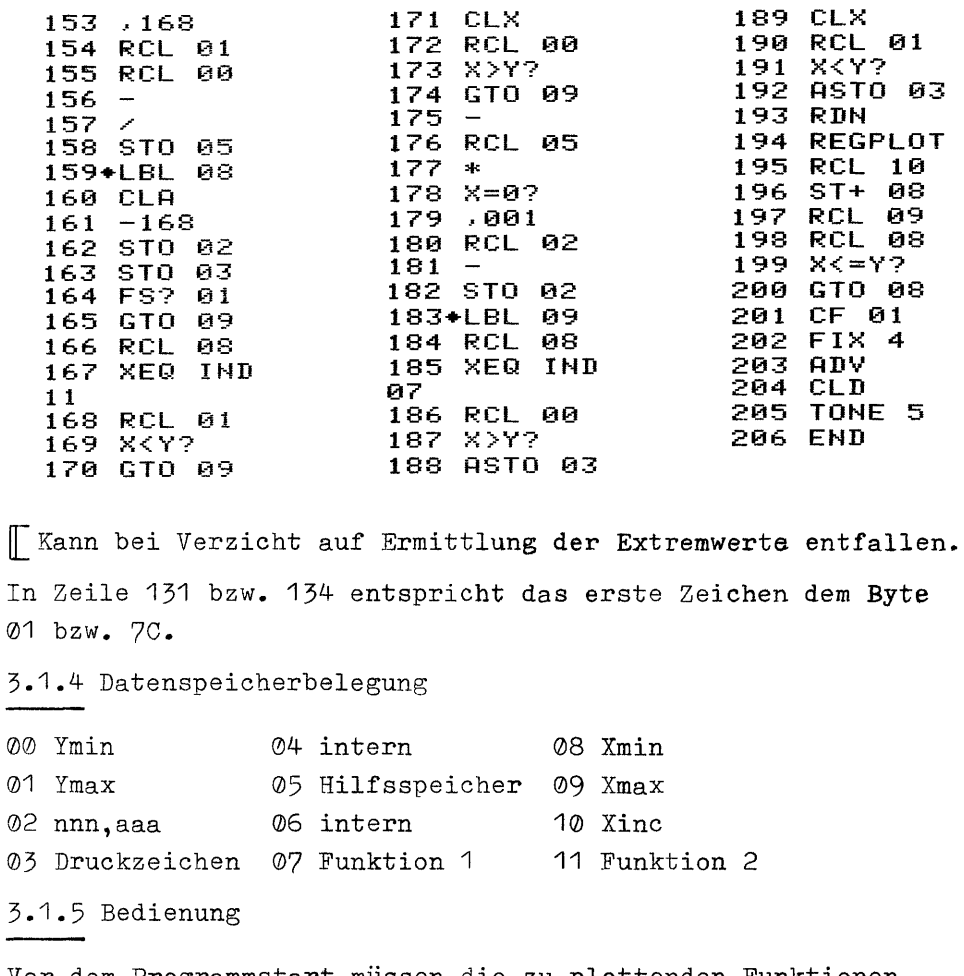

Vor dem Programmstart müssen die zu plottenden Funktionen unter globalen Marken im Speicher vorliegen.

Ausführung über das Tastenfeld:

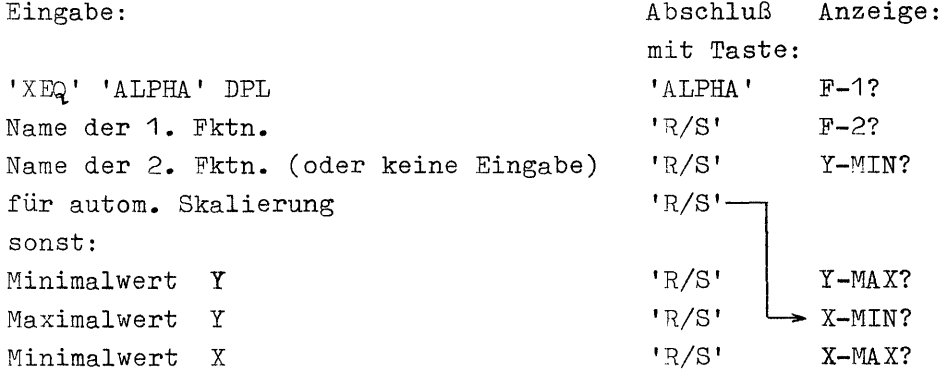

Maximalwert X  $R/S$ '  $X-ING?$ Sprungweite oder Sprung-Anzahl n als n-1 'R/S'  $(positiv)$  $(negative)$ Ausführung als Unterprogramm: nm XEQ "DPLP" Zum Zeitpunkt des Aufrufs müssen folgende Daten bereitstehen: Name der 1.Fktn. in Register 07 Name der 2.Fktn. in Register 11 und Flag 01 gelöscht oder bei nur einer Fktn. nur Flag 01 gesetzt Minimalwert X in Register 08 Maximalwert X in Register 09  $X$ -Inkrement ( $\geq 0$ ) in Register 10 für autom. Y-Skalierung nur Flag 02 gesetzt sonst Flag 02 gelöscht und Minimalwert Y in Register 00 Maximalwert Y in Register 01

Bei der Ausführung als Unterprogramm müssen alle übergebenen Werte korrekt sein, da keine Kontrolle mehr erfolgt!

3.1.6 Beispiele

Fktn.:  $y=1,7 \cdot cos(x)$  (DEG-Modus) mit x von 0° bis 180° in 7 Schritten.

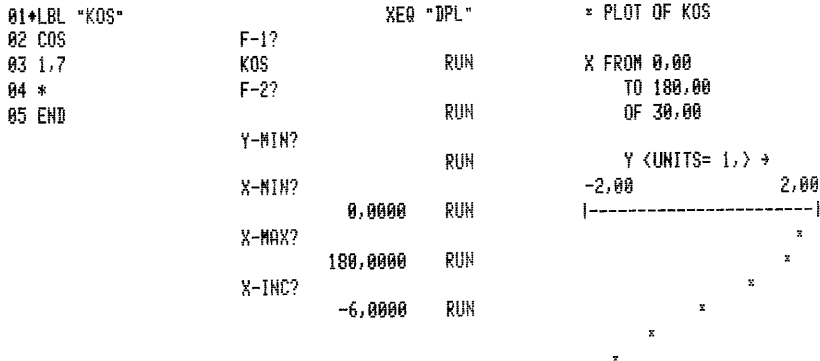

 $yz=|\sqrt{2}\cos(x)|$  $Fktn.1: y1=sin(x)$ Fktn.2: mit y von -1,5 bis +1,5 und x von 0° bis 360° in 30° Schritten

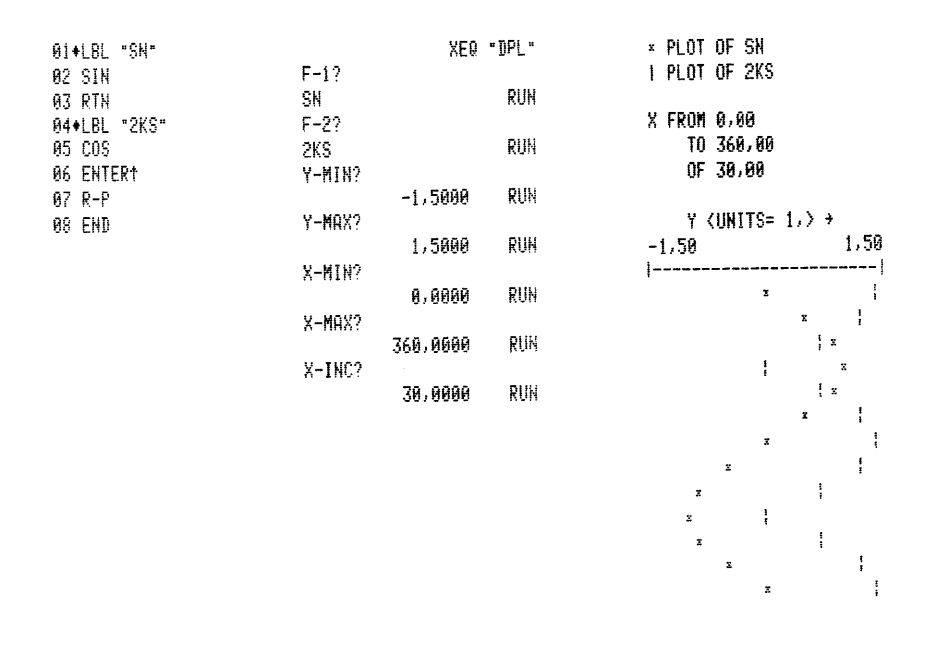

3.2 Plotten von ein oder zwei Funktionen mit Bezifferung der X-Achse

Mit diesem Programm lassen sich ein oder zwei Funktionen mit normaler Auflösung in einem Arbeitsgang plotten. Die X-Achse wird in der gleichen Weise beschriftet wie beim originalen Plottprogramm des Thermodruckers. Die Skalierung der Y-Achse kann willkürlich durch Eingabe oder automatisch vom Programm nach den ermittelten Extremwerten der Funktion(en) vorgenommen werden.

3.2.1 PAP

identisch mit 3.1.1 bis Marke 7

I-Reg. 12-Hilfsspeicher b-Druckerbuffer a-Alpha-Register

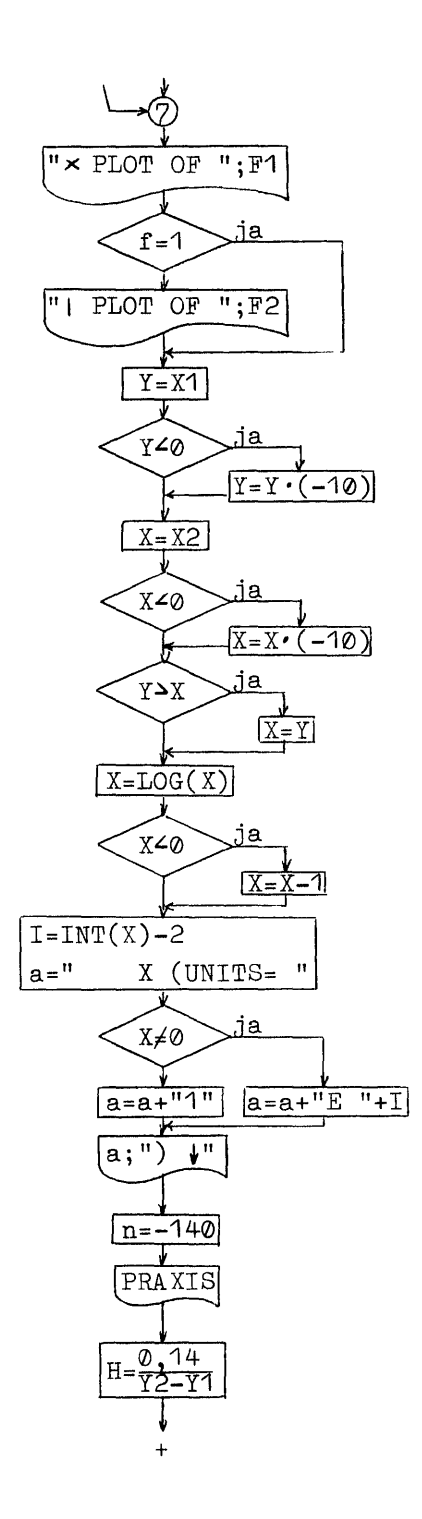

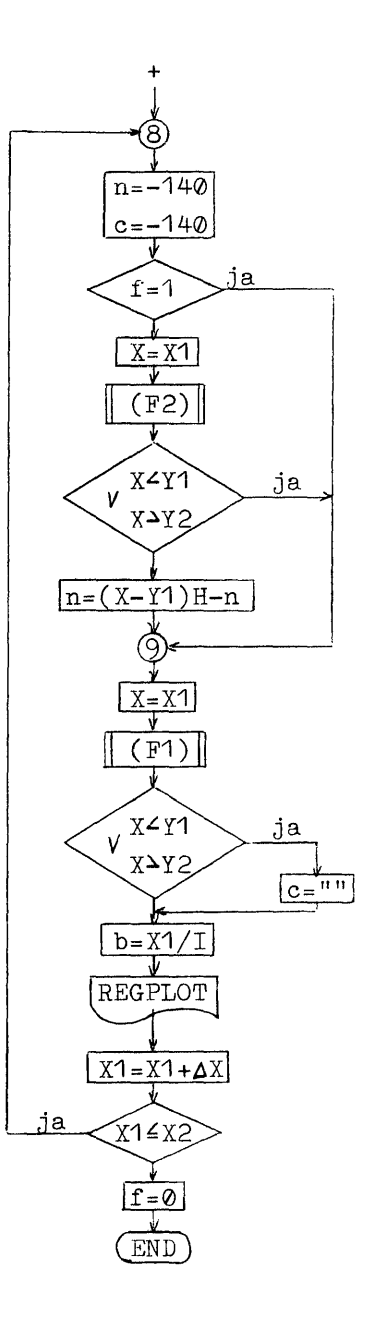

3.2.2 Benötigter Speicherplatz

59 Programmregister (408 Byte)

13 Datenregister

Wird auf die automatische Ermittlung des Y-Bereiches verzichtet, kann der im PAP gestrichelte Teil entfallen. Im Programm können dann die Zeilen 85-126, 46-81, 44, 28, 18-21, 16 und 03 ersatzlos gelöscht werden.

Es werden dann nur noch 43 Programmregister (295 Byte) benötigt.

3.2.3 Programmlisting

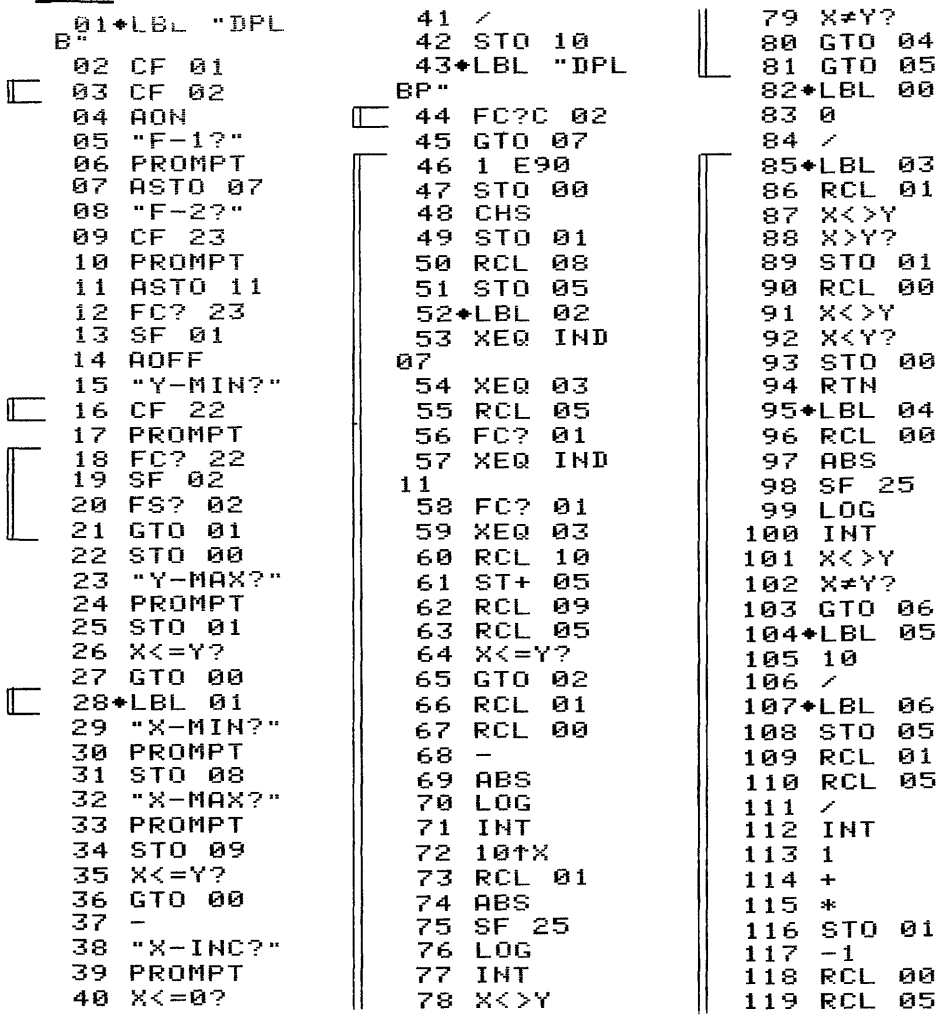

 $-14 -$ 

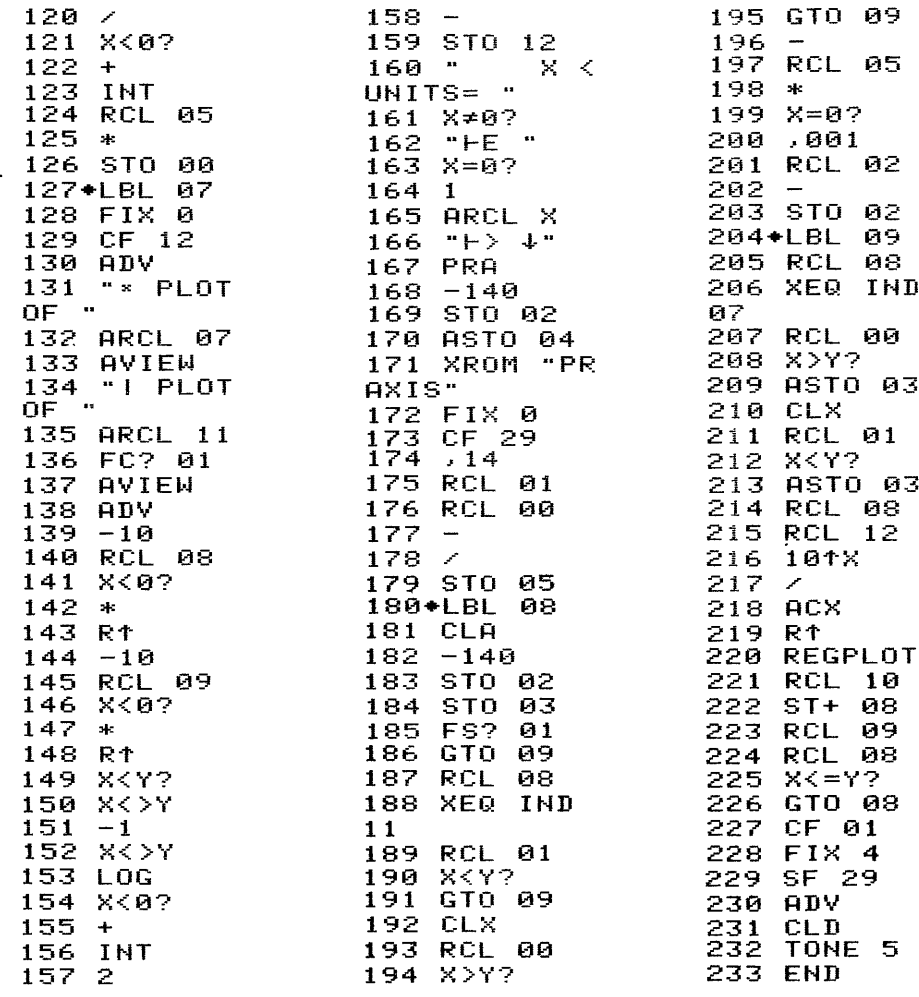

Kann bei Verzicht auf Ermittlung der Extremwerte entfallen. In Zeile 131 bzw. 134 entspricht das erste Zeichen dem Byte 01 bzw. 7C und in Zeile 166 entspricht das letzte Zeichen dem Byte 07.

3.2.4 Datenspeicherbelegung

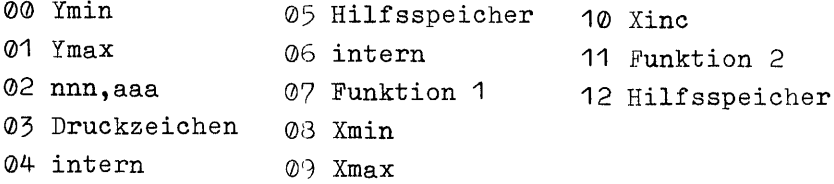

3.2.5 Bedienung

Vor dem Programmstart müssen die zu plottenden Funktionen unter globalen Marken im Speicher vorliegen.

Ausführung über das Tastenfeld:

Eingabe: Abschluß Anzeige: mit Taste: 'XEQ' 'ALPHA' DPLB "ALPHA' F-1? Name der  $1.$  Fktn.  $R/S'$  F-2? Name der 2. Fktn. (oder keine Eingabe) 'R/S' Y-MIN? für autom. Skalierung 'R/S' sonst: Minimalwert Y 'R/S' Y-MAX? Maximalwert Y  $'_{R/S'} \longrightarrow X-MIN?$ Minimalwert X 'R/S' X-MAX? Maximalwert X 'R/S' X-INC? Sprungweite oder Sprung-Anzahl n als (n-1)'R/S' (positiv) (negativ) Ausführung als Unterprogramm: nm XEQ "DPLBP" Zum Zeitpunkt des Aufrufs müssen folgende Daten bereitstehen: Name der 1.Fktn. in Register 07 Name der 2.Fktn. in Register 11 und Flag @1 gelöscht oder bei nur einer Fktn. 1988 nur Flag 01 gesetzt Minimalwert X in Register 08 Maximalwert X in Register 09 X-Inkrement ( $\geq 0$ ) in Register 10 für autom. Y-Skalierung nur Flag 02 gesetzt sonst Flag 02 gelöscht und Minimalwert Y in Register 00 Maximalwert Y in Register 01

Bei der Ausführung als Unterprogramm müssen alle übergebenen Werte korrekt sein, da keine Kontrolle mehr erfolgt!

3.2.6 Beispiele Fktn.:  $y=1,7 \cdot cos(x)$  (DEG-Modus) mit x von 0° bis 180° in 7 Schritten XEQ "DPLB" \* PLOT OF KOS 01+LBL "KOS" 02 COS  $F-1?$ 03 1.7 KOS. **RUN** X < UNITS=  $1$ ,  $>$   $\downarrow$ M4 \*  $F-22$ Y <UNITS=  $1,$  > +  $2,86$ 05 END RUN  $-2,80$  $--- \n\begin{cases} \n\end{cases}$ Y-MIN?  $|--$ RUH  $\mathbf{Q}$ ż X-MIN? 30  $\bar{\mathbf{z}}$ 8,0000 RUN 60  $\mathbf{x}$ 99 X-MAX?  $\mathbf{z}$ 180,0000 RUN 120  $\mathbf{z}$  $150 - x$  $X-INC?$  $-6,0000$ **RUH**  $180 *$ 

Fktn.1:  $y1 = sin(x)$ 

Fktn.2:  $y2=|\sqrt{2}\cdot\cos(x)|$ 

339

360

- 1

mit y von -1,5 bis +1,5 und x von 0° bis 360° in 30° Schritten

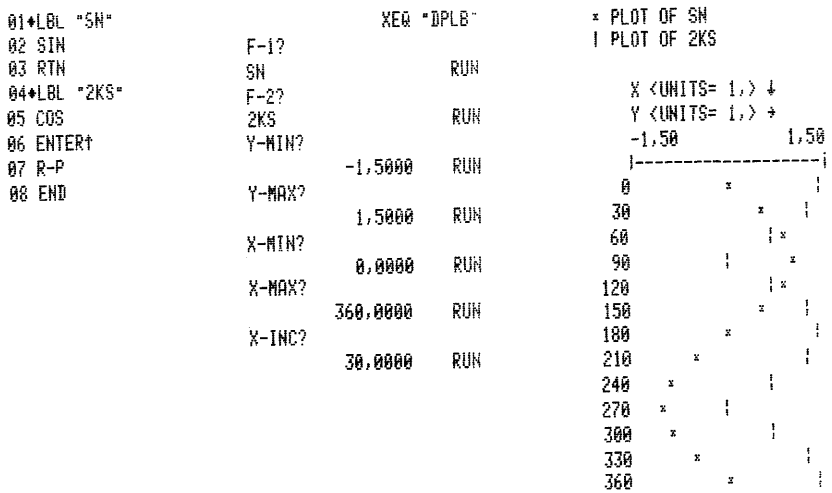

3.3 Plotten von ein oder zwei Funktionen mit logarithmischer - 18 -<br>Plotten von ein oder zwei Funktionen mit logarithmischer<br>Teilung der Y-Achse Teilung der Y-Achse

Mit diesem Programm lassen sich ein oder zwei Funktionen mit normaler Auflösung in einem Arbeitsgang plotten. Die Y-Achse wird dabei logarithmisch geteilt. Ihre Skalierung kann willkürlich durch Eingabe oder automatisch vom Programm nach den ermittelten Extremwerten der Funktion(en) vorgenommen werden. kürlider<br>ermit<br>3.3.1

Z.5.1 PAP

identisch mit 3.1.1 bis Marke 7

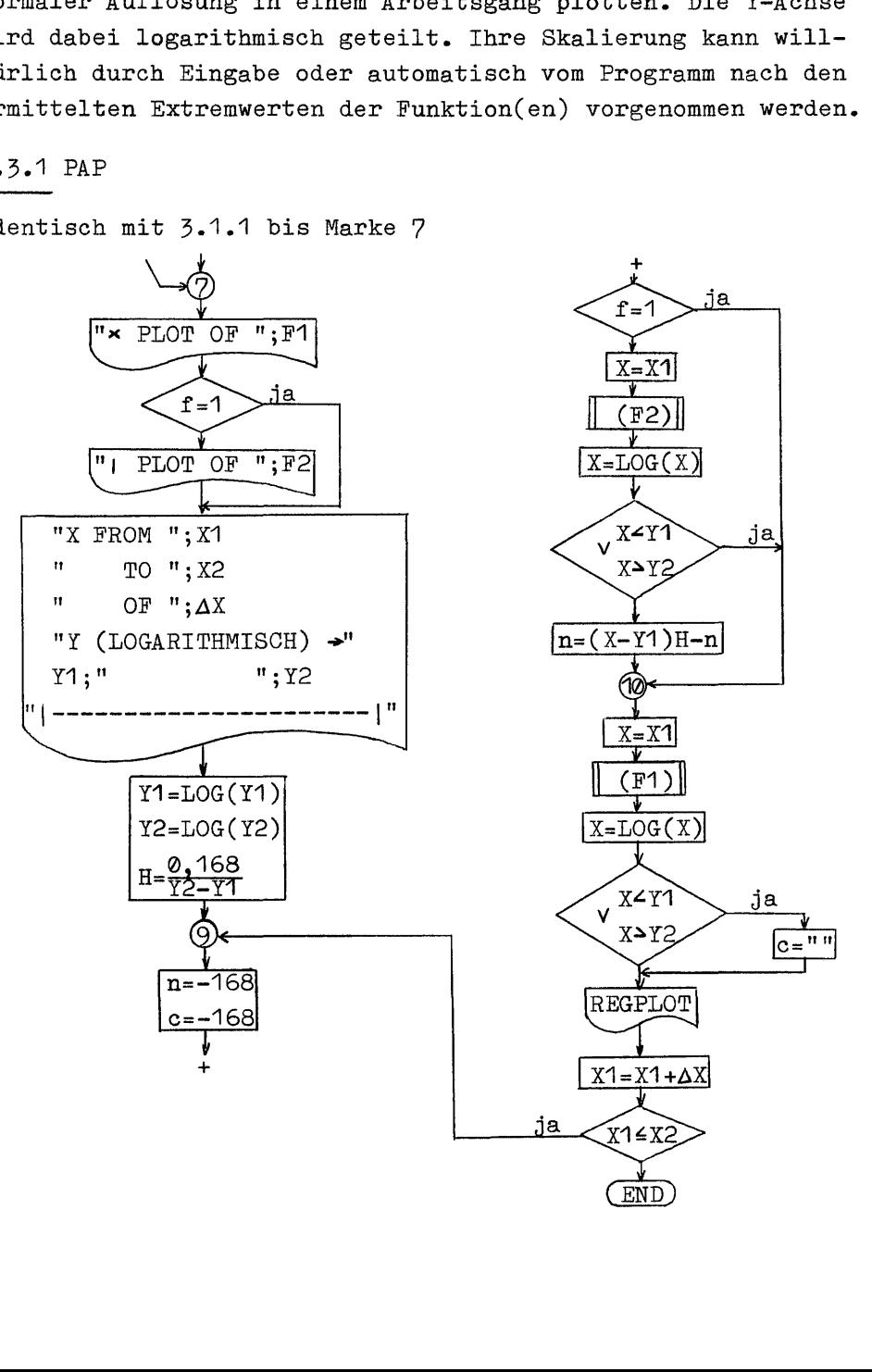

3.3.2 Benötigter Speicherplatz

60 Programmregister (418 Byte)

12 Datenregister

Wird auf die automatische Ermittlung des Y-Bereiches verzichtet, kann der im PAP gestrichelte Teil entfallen. Im Programm können dann die Zeilen 82-121, 46-78, 44, 28, 18-21, 16 und 03 ersatzlos gelöscht werden.

Es werden dann nur noch 45 Programmregister (313 Byte) benötigt.

3.3.3 Programmlisting

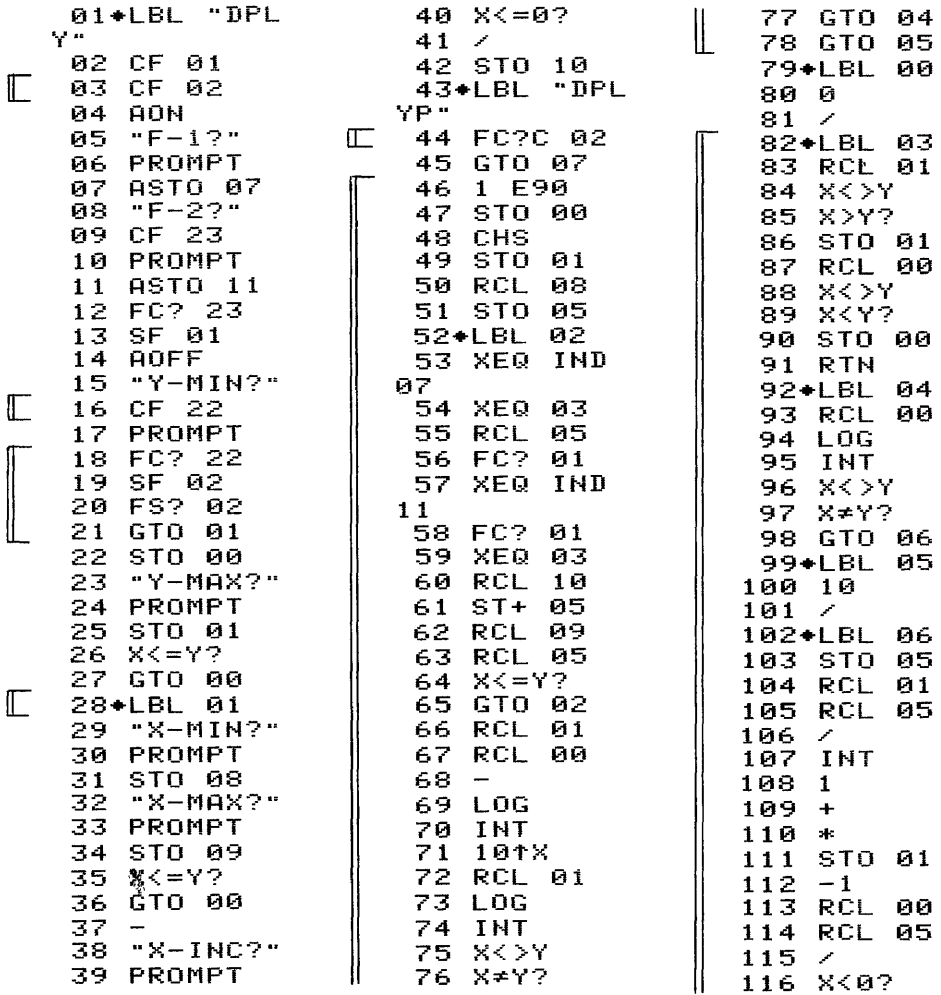

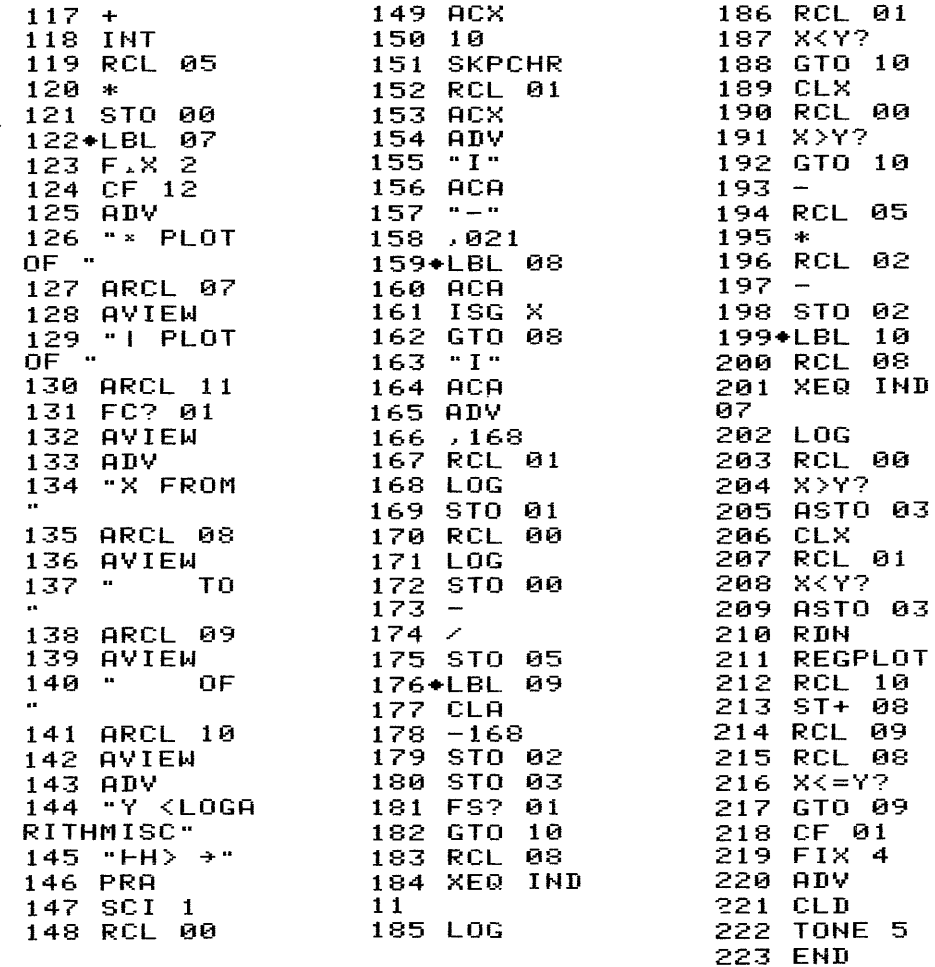

Kann bei Verzicht auf Ermittlung der Extremwerte entfallen. In Zeile 126 bzw. 129 entspricht das erste Zeichen dem Byte 01 bzw. 7C und das letzte Zeichen in Zeile 145 dem Byte 7D.

3.3.4 Datenspeicherbelegung

Die Speicherbelegung ist identisch mit der unter 3.1.4.

3.3.5 Bedienung

Vor dem Programmstart müssen die zu plottenden Funktionen unter globalen Marken im Speicher vorliegen. Wegen der logarithmischen Teilung der Y-Achse können nur Werte  $\geq 0$ für Y zugelassen werden.

Ausführung über das Tastenfeld:

Eingabe: Abschluß Anzeige:

mit Taste: 'XEQ' 'ALPHA' DPLY "ALPHA' F-1? Name der  $1.$  Fktn.  $R/S'$  F-2? Name der 2. Fktn. (oder keine Eingabe) 'R/S' Y-MIN? für autom. Skalierung 

'R/S'sonst: Minimalwert Y  $(20)$  'R/S' | Y-MAX?  $Maximalwert Y (\Delta 0)$  'R/S'  $\rightarrow$  X-MIN? Minimalwert X  $\overline{R/S'}$   $\overline{R/S'}$  X-MAX? Maximalwert X 'R/S' X-INC? Sprungweite oder Sprung-Anzahl 'R/S' (positiv) (negativ) Ausführung als Unterprogramm: nm XEQ "DPLYP" Zum Zeitpunkt des Aufrufs müssen folgende Daten bereitstehen: Name der 1.Fktn. in Register 07 Name der 2.Fktn. in Register 11 und Flag ©1 gelöscht oder bei nur einer Fktn. 1987 nur Flag 01 gesetzt Minimalwert X in Register 08 Maximalwert X in Register 09 X-Inkrement (10) in Register 10 für autom. Y-Skalierung 1988 nur Flag 02 gesetzt sonst Flag 02 gelöscht und Minimalwert  $Y(\triangle 0)$  in Register 00 Maximalwert Y ( $\geq 0$ ) in Register 01

Bei der Ausführung als Unterprogramm müssen alle übergebenen Werte korrekt sein, da keine Kontrolle mehr erfolgt! 3.3.6 Beispiele  $y = 2 \cdot |x| + 10$ Fktn.: mit x von -6 bis 10 in 11 Schritten 01+LBL "2A6S" XEQ "DPLY" \* PLOT OF 2ABS 02 ABS  $F-1?$ **RUN** X FROM -6,00 03 2 208S  $F-22$ T0 10,00  $64 *$ 05 10 RIIN OF 1,45 Y-MIN?  $86 +$ 07 END **RUN** Y <LOGARITHMISCH> +  $3,0 + 01$ X-MINO  $1, 0 + 01$  $-6,0000$ RUN  $T - - - - - - --1$ X-MAX?  $\bar{z}$ 10,0000 RUN  $\mathbf{z}$  $X-IMC?$ v  $-11,0000$ RUN x  $\mathbf{x}$ z  $\bar{\mathbf{x}}$ ×  $\ddot{\mathbf{x}}$  $y2=10^{x/10}$  $Fktn.1:$  $y1=2 \cdot x$ mit y von 1 bis 20 und x von 1 bis 10 mit einer Schrittweite  $von<sub>1</sub>$ XEQ "DPLY" \* PLOT OF 2\* 01+LBL "2\*"  $F-12$ I PLOT OF t/  $022$ 24. RUN  $03*$ X FROM 1,00  $F - 27$ **04 RTN RUN** T0 10.00 05+LBL "+/" ヤ OF 1,00 Y-MIN? 96 10 1,0000 RUN  $87/7$ Y <LOGARITHMISCH> + Y-MAX? 08 10tX  $2.0 + 01$ 20,0000 **RUH**  $1.0 + 0.0$ 09 END  $--1$  $1 - - - -$ X-MIN? 1,0000 RUH  $\frac{1}{2}$  $\mathbf{x}$  $\ddot{t}$  $X-MAX?$ 16,0000 RUN  $\mathbf{f}$  $X-IMC?$ ÷ 1,0000 RUN  $\ddagger$  $\ddagger$ 

Mit diesem Programm lassen sich ein oder zwei Funktionen mit normaler Auflösung in einem Arbeitsgang plotten. Die X-Achse wird in der gleichen Weise beschriftet wie beim originalen Plottprogramm des Thermodruckers. Die Y-Achse wird logarithmisch geteilt. Ihre Skalierung kann willkürlich durch Eingabe oder automatisch vom Programm nach den ermittelten Extremwerten der Funktion(en) vorgenommen werden.

3.4.1 PAP

identisch mit 3.1.1 bis Marke 7

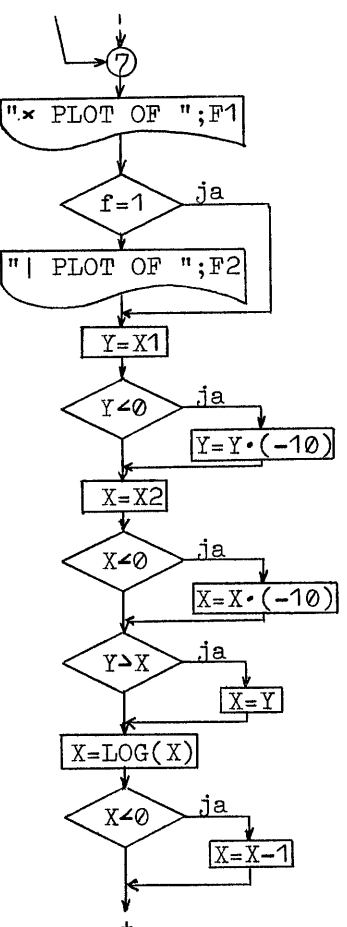

I-Reg.12-Hilfsspeicher a-Alpha Register b-Druckerbuffer

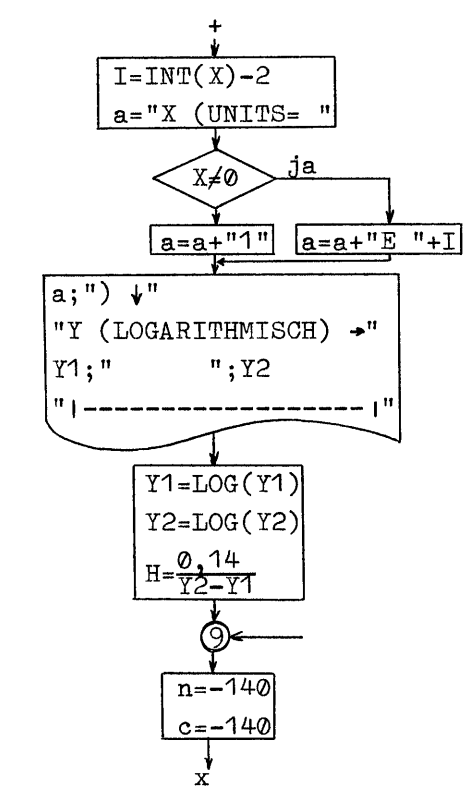

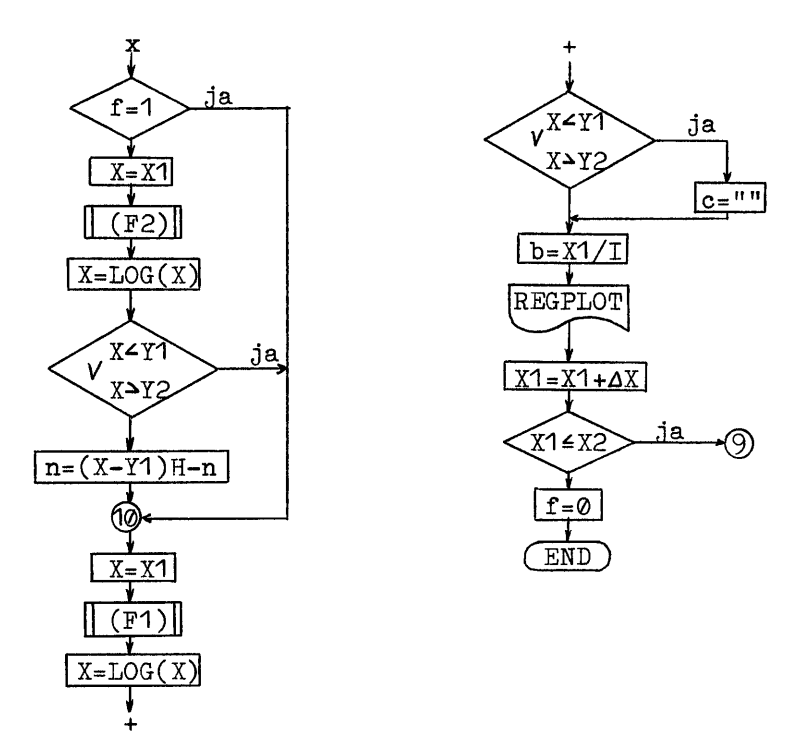

3.4.2 Benötigter Speicherplatz

65 Programmregister (449 Byte)

13 Datenregister

Wird auf die automatische Ermittlung des Y-Bereichs verzichtet, kann der im PAP gestrichelte Teil entfallen. Im Programm können dann die Zeilen 82-121, 46-78, 44, 28, 18-21, 16 und 03 ersatzlos gelöscht werden.

Es werden dann nur noch 49 Programmregister (342 Byte) benötigt.

3.4.3 Programmlisting

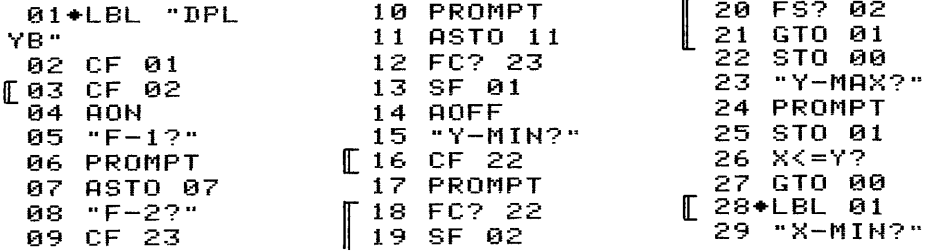

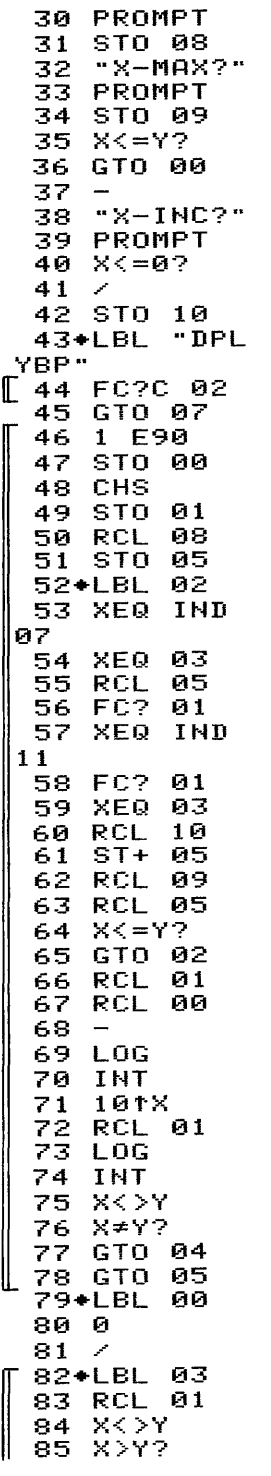

![](_page_32_Picture_12.jpeg)

![](_page_32_Picture_13.jpeg)

![](_page_33_Picture_38.jpeg)

Kann bei Verzicht auf Ermittlung der Extremwerte entfallen. In Zeile 126 bzw. 129 entspricht das erste Zeichen dem Byte 01 bzw. 7C und das letzte Zeichen in Zeile 161 bzw. 164 dem Byte 07 bzw. 7D.

3.4.4 Datenspeicherbelegung

Die Speicherbelegung ist identisch mit der unter 3.2.4.

3.4.5 Bedienung

Vor dem Programmstart müssen die zu plottenden Funktionen unter globalen Marken im Speicher vorliegen. Wegen der logarithmischen Teilung der Y-Achse können nur Werte > 0 für Y zugelassen werden.

Ausführung über das Tastenfeld:

![](_page_33_Picture_39.jpeg)

Maximalwert X  $'R/S'$  $X-TNC?$ Sprungweite oder Sprung-Anzahl  $'R/S'$  $(positiv)$  $(negative)$ Ausführung als Unterprogramm: nm XEQ "DPLYBP" Zum Zeitpunkt des Aufrufs müssen folgende Daten bereitstehen: Name der 1.Fktn. in Register 07 Name der 2.Fktn. in Register 11 und Flag 01 gelöscht oder bei nur einer Fktn. nur Flag 01 gesetzt Minimalwert X in Register 08 Maximalwert  $\mathbf{x}$ in Register 09  $X-Inkrement$  ( $\geq 0$ ) in Register 10 für autom. Y-Skalierung nur Flag 02 gesetzt sonst Flag 02 gelöscht und Minimalwert  $Y(\Delta \oslash)$ Register 00 in Maximalwert  $Y(\Delta \emptyset)$ Register 01 in Bei der Ausführung als Unterprogramm müssen alle übergebenen Werte korrekt sein, da keine Kontrolle mehr erfolgt! 3.4.6 Beispiele Fktn.:  $y = 2(x) + 10$ mit x von -6 bis 10 in 11 Schritten XEQ "DPLYB" \* PLOT OF 2ABS 01+LBL "2ABS"  $F-12$ **82 ABS** X <br/> <br/>UNITS= E -1.> 4 RUN 20BS 83 2 Y (LOGARITHMISCH) +  $F - 22$ 94 \* 1,8+81  $3,8 + 01$ RUN 05 10 ------<mark>-1</mark>  $]$ ---------Y-MIN?  $66 +$  $-60$ RUN **97 END**  $-45$ X-MIN?  $-31$  $-6,0000$ RUN  $-16$  $\ddot{\rm s}$ X-MAX?  $-2x$ 10,0000 RUN  $13<sup>7</sup>$  $\mathbf{z}$  $X-IMC<sup>2</sup>$ 27  $-11,0000$ **RUN**  $\mathbf{x}$ 42.  $\mathbf{z}$ 56.  $\mathbf{x}$ 71  $\mathbf{x}$ 

85

Fktn.2:  $y2=10^{x/10}$ Fktn.1:  $y1=2 \cdot x$ mit y von 1 bis 20 und x von 1 bis 10 mit einer Schrittweite von 1 \* PLOT OF 2\* XEQ "DPLYB" 01+LBL "2\*" I PLOT OF 1/  $F-12$  $022$ RUN  $93 *$  $2*$ X <UNITS=  $E - 1$ , > +  $F - 27$ 04 RTN Y <LOGARITHMISCH> + RUN 05\*LBL "1/"  $\dagger$  $2, 0 + 01$ Y-MIN? 1,0+00 06 10  $\overline{1}$  -------- 1 1,0000 **RUH**  $07 / 7$  $10:1$  $\mathbf{x}$ Y-MAX? 08 101X 20  $\ddot{\phantom{a}}$ **89 END** 20,0000 **RUN** 30 ł X-MIN? 48 1,0000 RUN 50  $X-MAX?$ 60 10,0000 **RUN** 78  $X-IMC2$ ЯĤ 1,0000 RUN 90 100

3.5 Plotten von ein oder zwei Funktionen mit logarithmischer Teilung der X-Achse

Mit diesem Programm lassen sich ein oder zwei Funktionen mit normaler Auflösung plotten. Die X-Achse wird dabei logarithmisch geteilt. Die Skalierung der Y-Achse kann durch Eingabe oder automatisch vom Programm nach den ermittelten Extremwerten der Funktion(en) vorgenommen werden.

3.5.1 PAP

identisch mit 3.1.1 bis Marke 1

![](_page_35_Figure_5.jpeg)

I-Reg.12-Hilfsspeicher  $K -$  " 13-Ħ  $J = X$
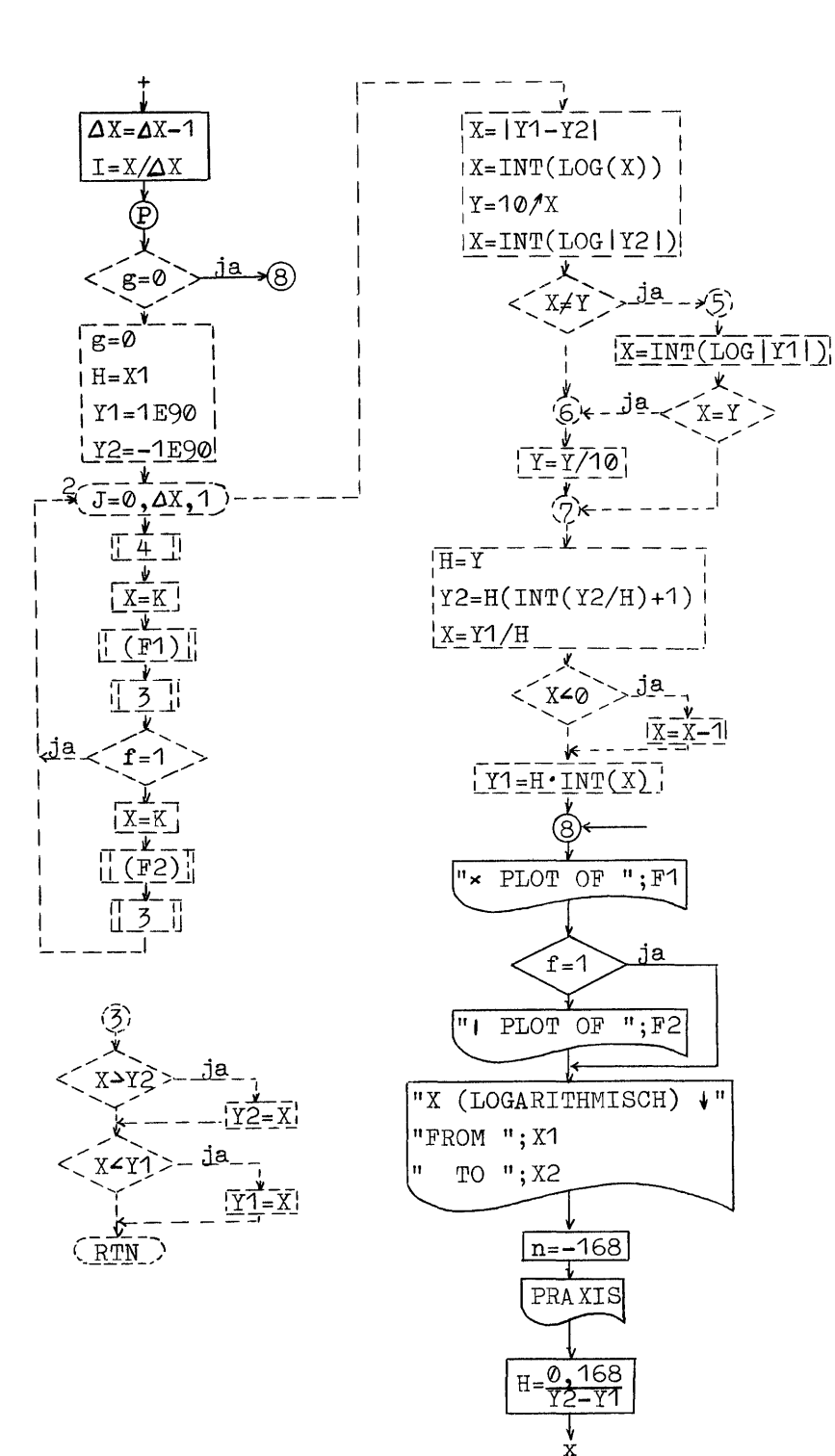

 $-29 -$ 

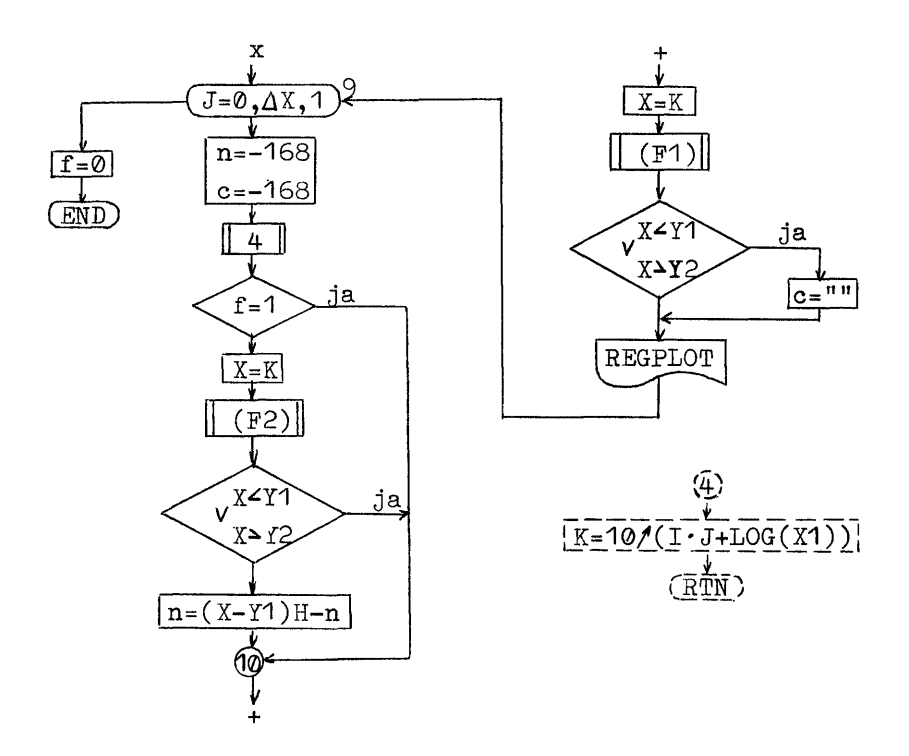

3.5.2 Benötigter Speicherplatz

58 Programmregister (400 Byte) 14 Datenregister

Wird auf die automatische Ermittlung des Y-Bereiches verzichtet, kann der im PAP gestrichelte Teil entfallen. Im Programm können dann die Zeilen 91-143, 55-87, 53, 28, 18-21, 16 und ©3 ersatzlos gelöscht werden. Die Zeile 180 (XEQ ©4) ist zu löschen und durch die Folge: RCL  $10$  INT RCL  $12 \times$  RCL  $08$  LOG +  $10/N$  STO  $13$ zu ersetzen. Es werden dann nur noch 41 Programmregister (283 Byte) benötigt.

3.5.3 Programmlisting

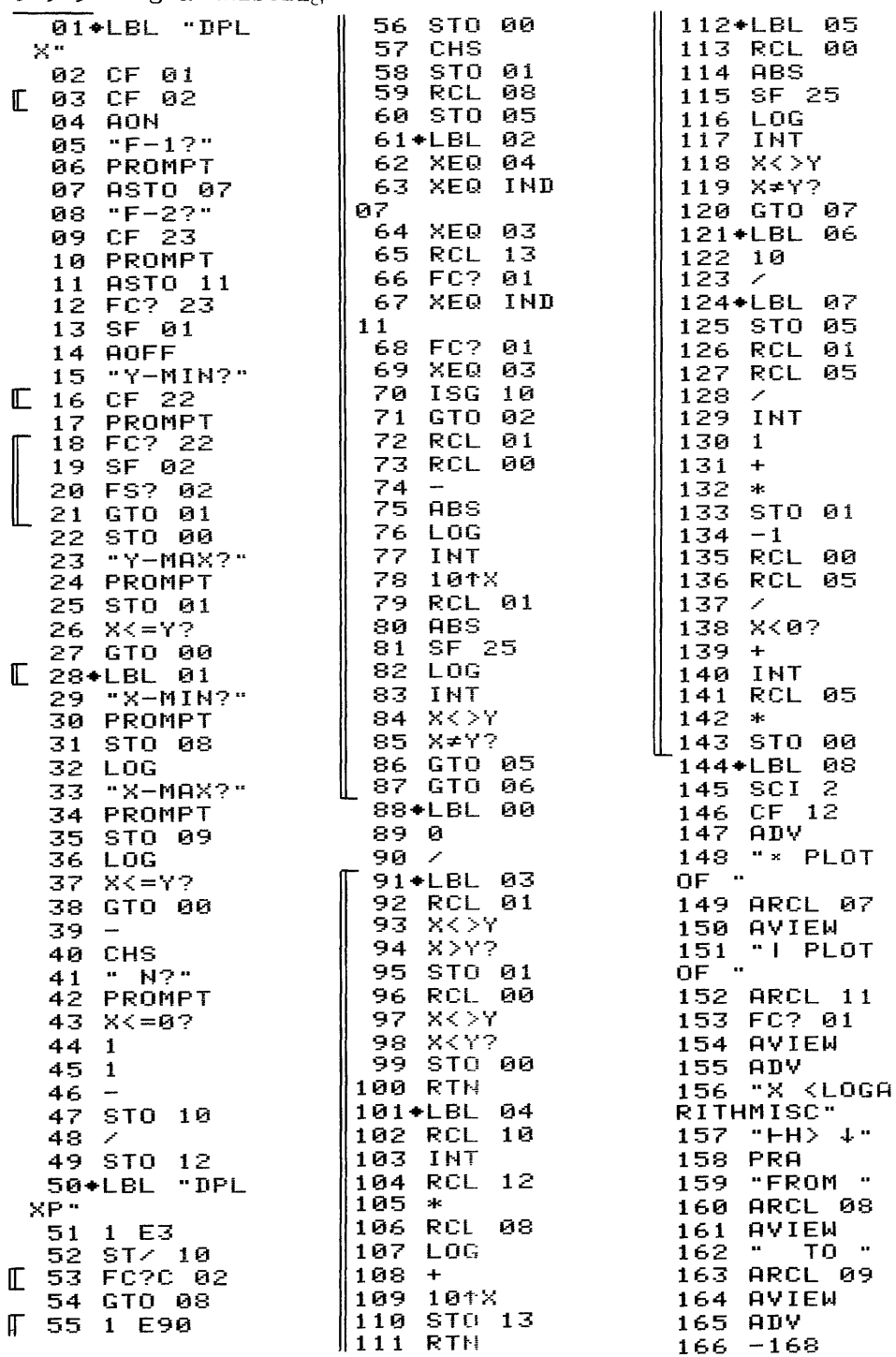

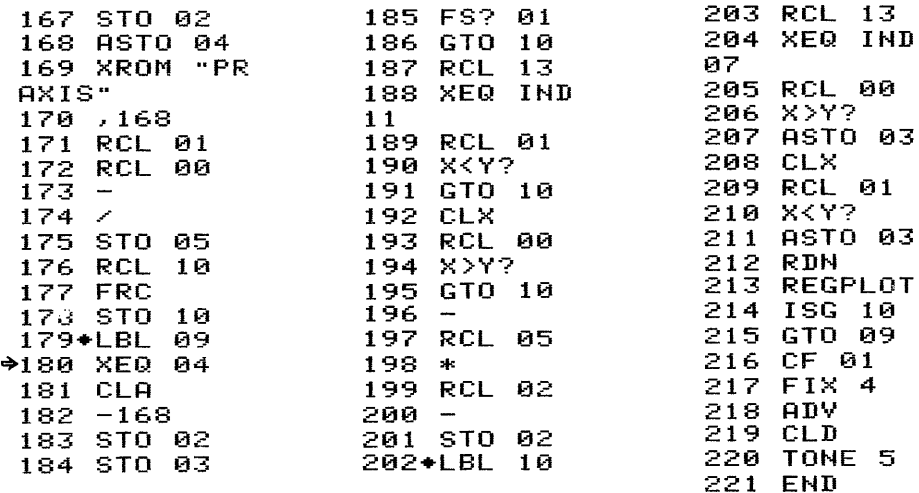

Kann bei Verzicht auf Ermittlung der Extremwerte entfallen. In Zeile 148 bzw. 151 entspricht das erste Zeichen dem Byte 01 bzw. 7C und das letzte Zeichen in Zeile 157 dem Byte 07.

### 3.5.4 Datenspeicherbelegung

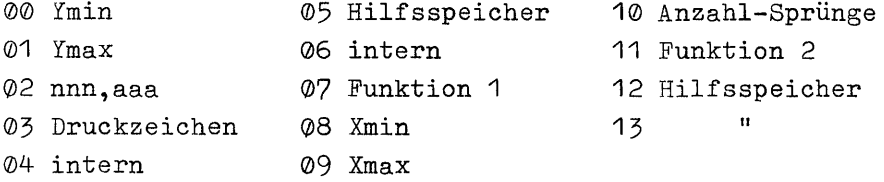

3.5.5 Bedienung

Vor dem Programmstart müssen die zu plottenden Funktionen unter globalen Marken im Speicher vorliegen. Wegen der logarithmischen Teilung der X-Achse können nur Werte >0 für X zugelassen werden.

Ausführung über das Tastenfeld:

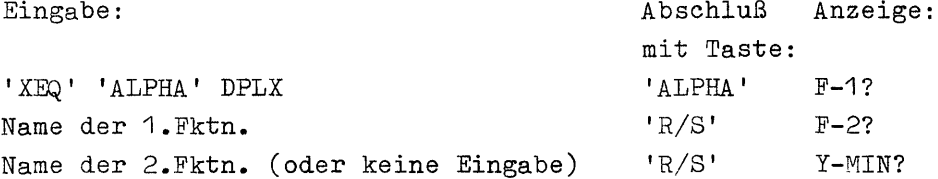

Für autom. Skalierung  $R/S'$ sonst: Minimalwert  $\mathbf{Y}$  $'R/S'$  $Y-MAX?$ Maximalwert Y  $'R/S'$  $\rightarrow$  X-MIN? Minimalwert  $X(\geq 0)$  $'R/S'$  $X-MAX?$ Maximalwert  $X(\geq 0)$  $'R/S'$ N? Sprung-Anzahl  $n$  ( $\geq$ 1)  $R/S$ ' Ausführung als Unterprogramm: nm XEO "DPLXP" Zum Zeitpunkt des Aufrufs müssen folgende Daten bereitstehen: Name der 1. Fktn. in Register 07 Name der 2.Fktn. in Register 11 und Flag 01 gelöscht oder bei nur einer Fktn. nur Flag 01 gesetzt Minimalwert  $X(\geq 0)$ in Register 08 Maximalwert  $X(\triangle Q)$ in Register 09 Sprung-Anzahl n als  $(n-1)$ in Register 10  $\lfloor \log(\text{Xmax}) - \log(\text{Xmin}) \rfloor / (n-1)$ in Register 12 für autom. Y-Skalierung nur Flag 02 gesetzt sonst: Flag 02 gelöscht und Minimalwert in Register 00 Y Maximalwert Y in Register 01 Bei der Ausführung als Unterprogramm müssen alle übergebenen Werte korrekt sein, da keine Kontrolle mehr erfolgt! 3.5.6 Beispiele  $y1=5(1-e^{-x/10})$ Fktn.2:  $y2=2 \cdot log(x)$  $F$ ktn.1: mit x von 0,1 bis 100 in 8 Schritten 89 5 01+LBL "5e" 82 10  $18 *$  $93/$ **11 RTN** 12+LBL "2L0" **04 EtX** 05 1/X 13 LOG **86 CHS**  $142$  $15*$  $071$  $88 +$ 16 END

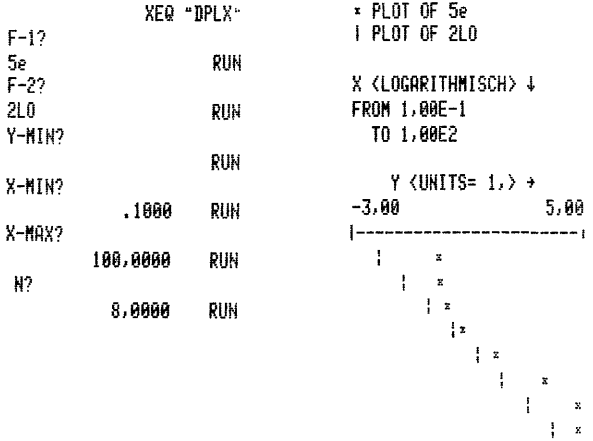

 $Fktn =: y=1-e^{-X}$ 

mit y von 0,5 bis 1 und x von 1 bis 10 in 6 Schritten XEQ "DPLX" \* PLOT OF eX 01+LBL "eX"  $F-12$ 02 EtX X <LOGARITHMISCH> + 83 1/X RUN eX.  $F - 27$ FROM 1,00E0 94 1 RUN TO 1,80E1  $05 -$ **96 CHS** Y-MIN? **07 END** .5000 RUH Y <UNITS= 1,> + Y-MAX?  $0,50$  $1,00$ 1,0000 RUN ļ-.  $--$ X-MIN?  $\mathbf{z}$ 1,0000 RUN  $\mathbf{x}$ X-NAX? z 10,0000  $R: M$  $\bf{x}$ N?  $\mathbf{x}$ 6,0000 RUH  $\bar{\mathbf{z}}$ 

# 3.6 Plotten von ein oder zwei Funktionen mit logarithmischer Teilung beider Achsen

Mit diesem Programm lassen sich ein oder zwei Funktionen mit normaler Auflösung in einem Arbeitsgang plotten. Beide Achsen werden dabei logarithmisch geteilt. Die Skalierung der Y-Achse kann durch Eingabe oder automatisch vom Programm nach den ermittelten Extremwerten der Funktion(en) vorgenommen werden.

### 3.6.1 PAP

identisch mit 3.5.1 bis Marke 8

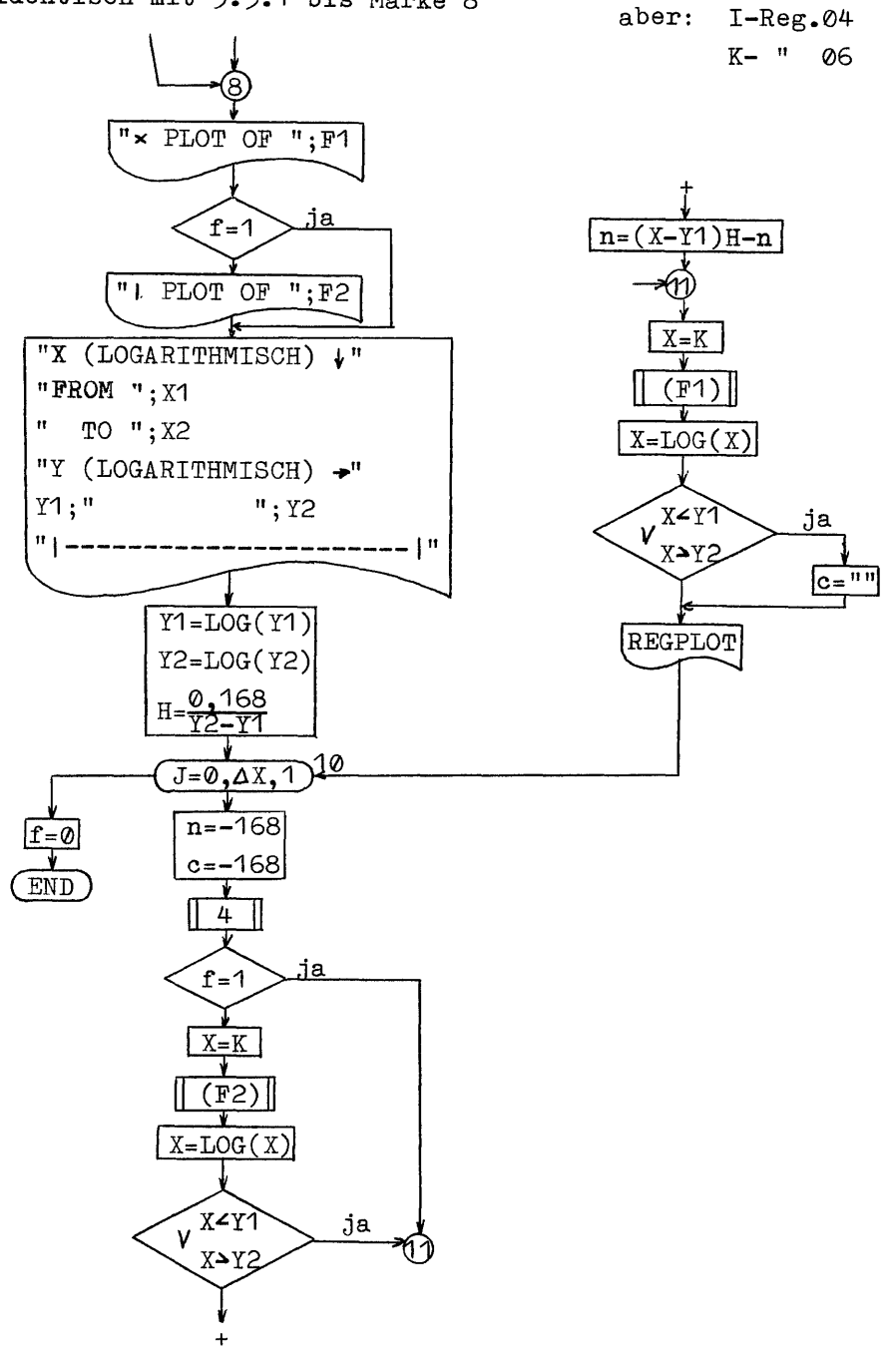

3.6.2 Benötigter Speicherplatz 65 Programmregister (449 Byte) 12 Datenregister Wird auf die automatische Ermittlung des Y-Bereiches verzichtet, kann der im PAP gestrichelte Teil entfallen. Im Programm können dann die Zeilen 88-138, 55-84, 53, 28, 18-21, 16 und 03 ersatzlos gelöscht werden. Die Zeile 197 (XEQ 04) ist zu löschen und durch die Folge: TNT RCL  $\varnothing4$  = RCL  $\varnothing8$ 10/ $\chi$ STO 06 LOG  $+$ RCL 10 zu ersetzen. Es werden dann nur noch 49 Programmregister (339 Byte) benötigt. 3.6.3 Programmlisting 69 XEQ ØΞ 01+LBL "DPL 36. LOG  $X \leq Y$ ? 70 ISG 10 37.  $L^{\mu}$ 71 **GTO** и2 38. GTO 00 02 CF 01 72 **RCL** 01 **F** 03 CF 02 39 73 RCL ΒЙ 40 CHS 04 **AON** 74  $F - 1?$  $"$  N?" 05  $41$ 75. LOG PROMPT PROMPT 42 06. 76 43 X <= 0? **INT** 67 **ASTO 07** 44 77 101X 88 "F-2?"  $\mathbf{1}$ 78. RCL 01 45 09 CF 23 -1 79 LOG 46 10 PROMPT 80  $I$  NT 47 STO 10  $11$ **ASTO 11** 81  $\times$   $>$   $\times$  $12$ FC? 23  $48<sup>2</sup>$ 82  $X = Y$ ? 49 STO  $FA$ SF 01  $13$ GTO 05 83.  $14$ **AOFF** 50+LBL "DPL LP" 84 GTO 06 "Y-MIN?"  $15$ 85+LBL 00  $\sqrt{16}$ CF.  $1 E3$ -22  $51$ 52  $ST <$ 86 0 10  $17$ PROMPT 53 FC?C 02 87  $\mathbb{L}$ 18 FC? 22 54 88+LBL 03 GTO 08 19 SF -02 89 RCL 01 FS? 02 55 1 E90 20. 90 X<>Y GTO 01 56 STO. -00  $21$ 91  $X>Y$ ? 57 CHS 22 STO 00 92 STO 01 58 STO.  $\mathbf{0}1$ "Y-MAX?" 23. 93 RCL 90 PROMPT 59 RCL 08 24. 94  $X < Y$ 60. STO. 05 25 STO 01 **XKY?** 95.  $61+LBL$ 82  $26 X < 47?$ 96 STO. 00 62 XEQ 27 GTO 00 -04 97 **RTH** ∏ 28+LBL 01 63 XEQ IND  $98+LBL$ 04 29 "X-MIN?" 07 99 RCL 10 **30 PROMPT** 64 XEQ 03 100 **INT** 65 RCL 06 31 STO 08 101 RCL 04 FC? 01 32 LOG 66. 67 102 - ska XEQ IND 33. "X-MAX?" 103 **RCL** គន 34 PROMPT  $11$ 68 FC? || 104 LOG 01 35 STO 09

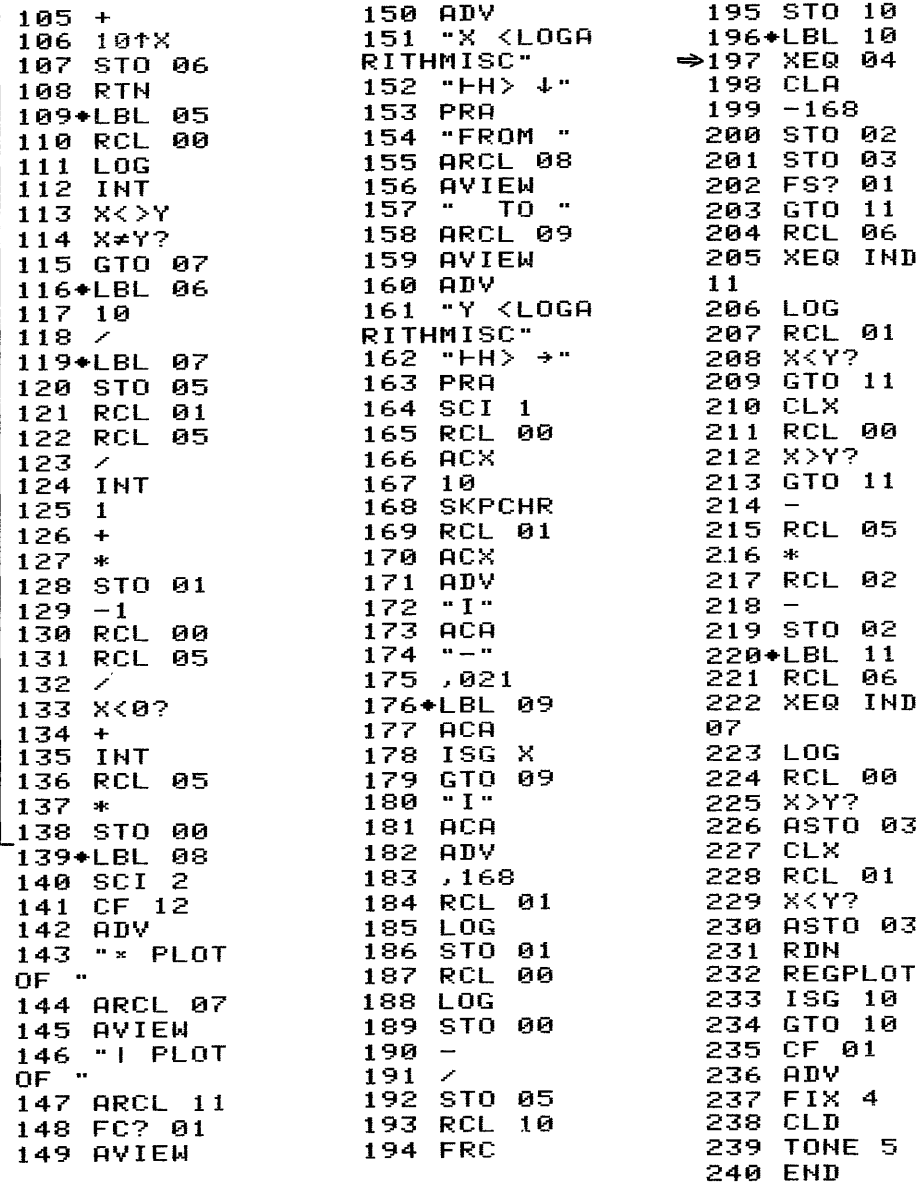

[Kann bei Verzicht auf Ermittlung der Extremwerte entfallen. In Zeile 143 bzw. 146 entspricht das erste Zeichen dem Byte 01 bzw. 7C und das letzte Zeichen in Zeile 152 bzw. 162 dem Byte  $O7$  bzw.  $7D$ .

3.6.4 Datenspeicherbelegung

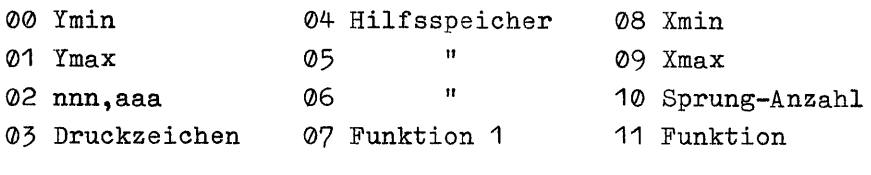

3.6.5 Bedienung

Vor dem Programmstart müssen die zu plottenden Funktionen unter globalen Marken im Speicher vorliegen. Wegen der logarithmischen Teilung beider Achsen können nur Werte  $\geq 0$  zugelassen werden.

Abschluß Anzeige:

Ausführung über das Tastenfeld:

Eingabe:

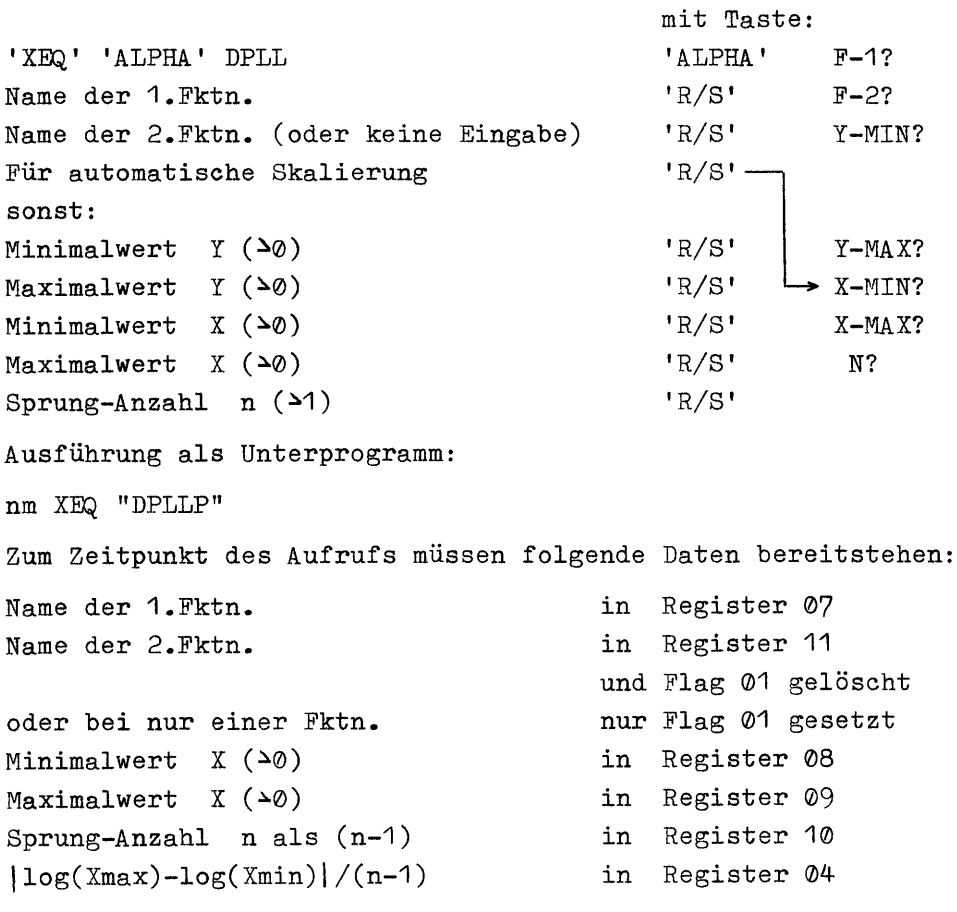

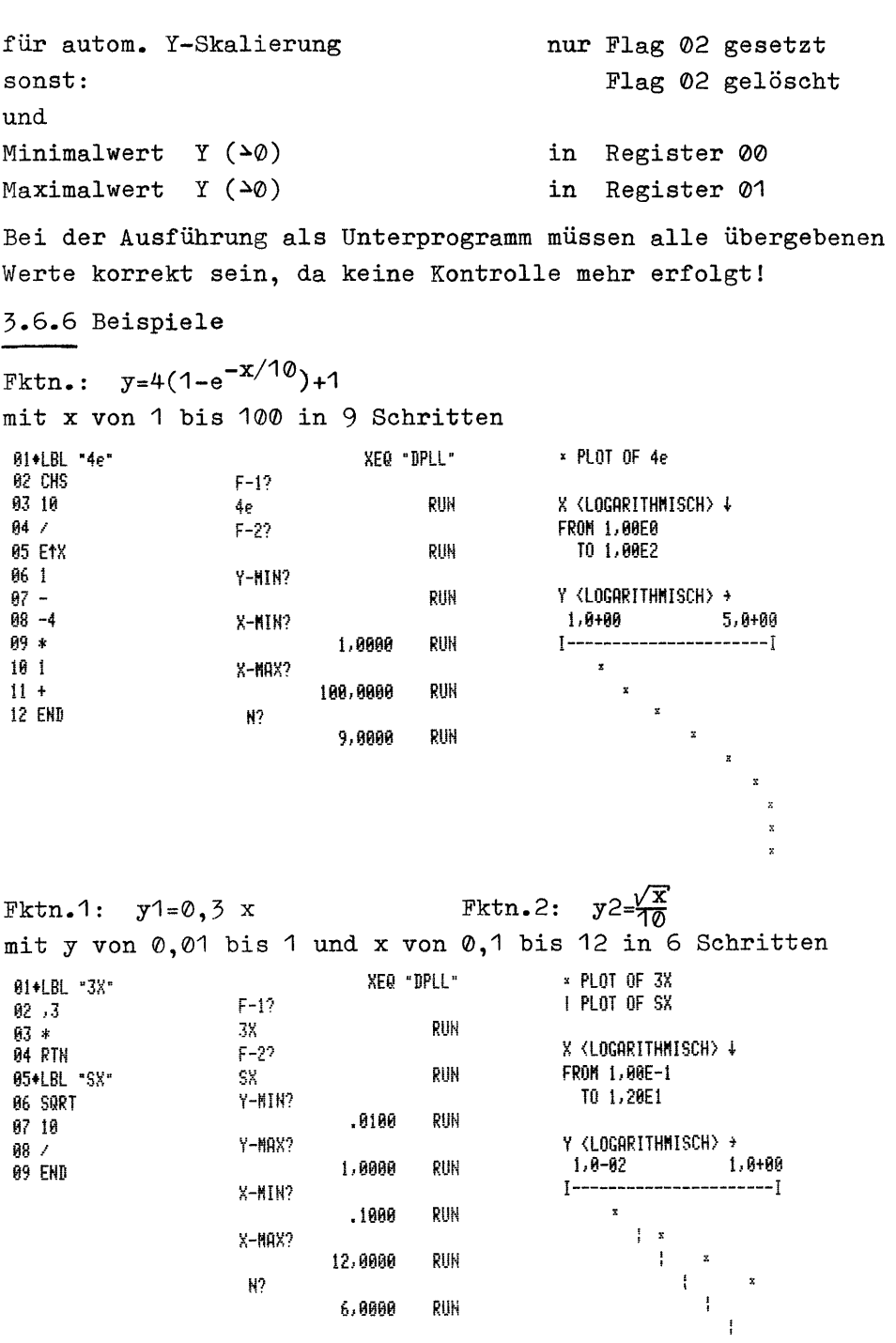

### 3.7 Ergänzung zu den Programmen

Die Programme 3.1 bis 3.6 liefern bei der Ausgabe mit dem Drucker HP82143A folgenden 'Kopf'.

$$
\mathtt{Bsp}_{\bullet} \colon
$$

$$
\begin{array}{|c|c|c|}\n\hline\nx & \text{PLOT OF SIM} \\
\hline\n1 & \text{PLOT OF COS}\n\end{array}
$$

Dieser Ausgabekopf hat den Vorteil recht wenig Speicherplatz zu beanspruchen, was mit einem kleinen Schönheitsfehler erkauft wird. Der korrekte Ausgabekopf müßte wie folgt aussehen

 $BSD.$ :

$$
\begin{array}{|c|c|c|}\n\hline\n\text{PLOI OF SIN} \\
\hline\n\text{PLOI OF COS}\n\end{array}
$$

Wer diesen Ausgabekopf wünscht, muß in den Programmen nachträglich folgende Korrektur ausführen:

die Zeilenfolge

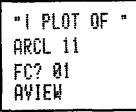

löschen und dafür die Zeilenfolge

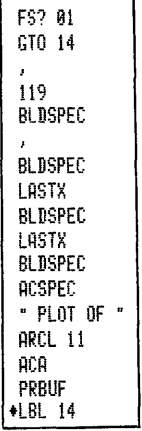

einfügen.

Der Speicherplatzbedarf des jeweiligen Programms erhöht sich durch diese Maßnahme um 23 Bytes. Diese Änderung ist unbedingt nötig, wenn der Drucker HP82162A verwendet wird, weil dieser als Zeichen 124 ein Winkelsymbol (und nicht den gewünschten senkrechten Strich) ausgibt!

### PLOTTEN MIT HOHER AUFLÖSUNG 4.

Jede Druckzeile des Thermodruckers ist aus sieben übereinanderliegenden Punktreihen zusammengesetzt. Diese Eigenschaft wird bei den folgenden Programmen ausgenutzt: Während bisher je Druckzeile nur ein Funktionswert berechnet und zur Positionierung des Plott-Symbols benutzt wurde, wird hier für jede der sieben Punktreihen der Funktionswert errechnet und zur Positionierung eines einzelnen Punktes benutzt. Dabei stört leider der nicht zu bedruckende Raum, der durch den Zeilenabstand bedingt ist. Da das Ziel dieser Methode eine höhere Auflösung ist, wird auf die Darstellung der X-Achse und eventuelle Beschriftung verzichtet, um den Platz in Y-Richtung voll nutzen zu können. Die automatische Skalierung der Y-Achse mußte zugunsten der Ausführungszeiten der Programme entfallen. Punkte außerhalb des definierten Y-Bereiches werden unterdrückt und auch nicht anderweitig markiert.

### 4.1 Hochauflösendes Plotten einer Funktion

Mit diesem Programm läßt sich eine Funktion in hoher Auflösung mit linearer Teilung beider Achsen plotten. Das X-Inkrement bezieht sich immer auf eine Serie von 7 Funktionswerten und die durch die Lücke im Druckbild fehlenden Werte. Auch bei Eingabe der Sprungzahl wird pro Schritt eine Serie von 7 Funktionswerten errechnet.

### 4.1.1 PAP

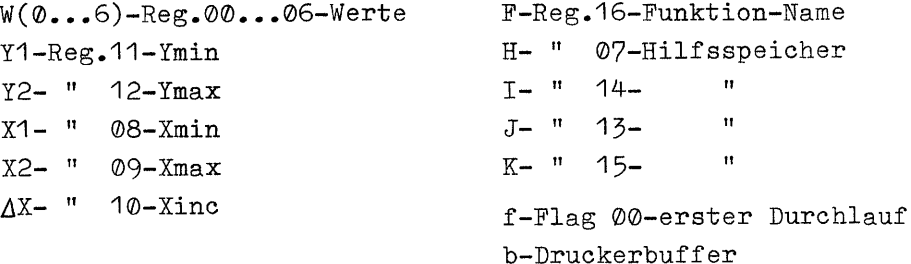

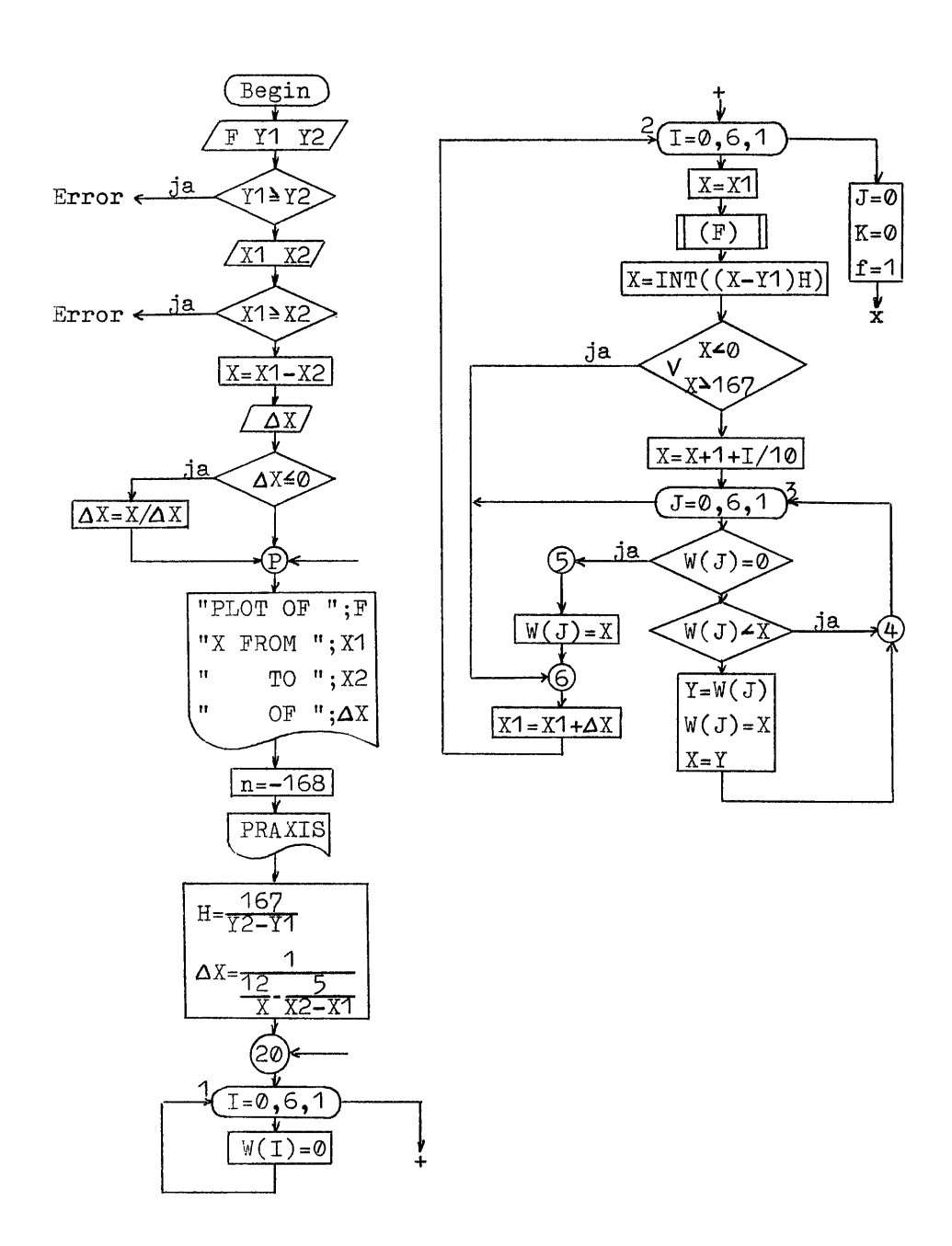

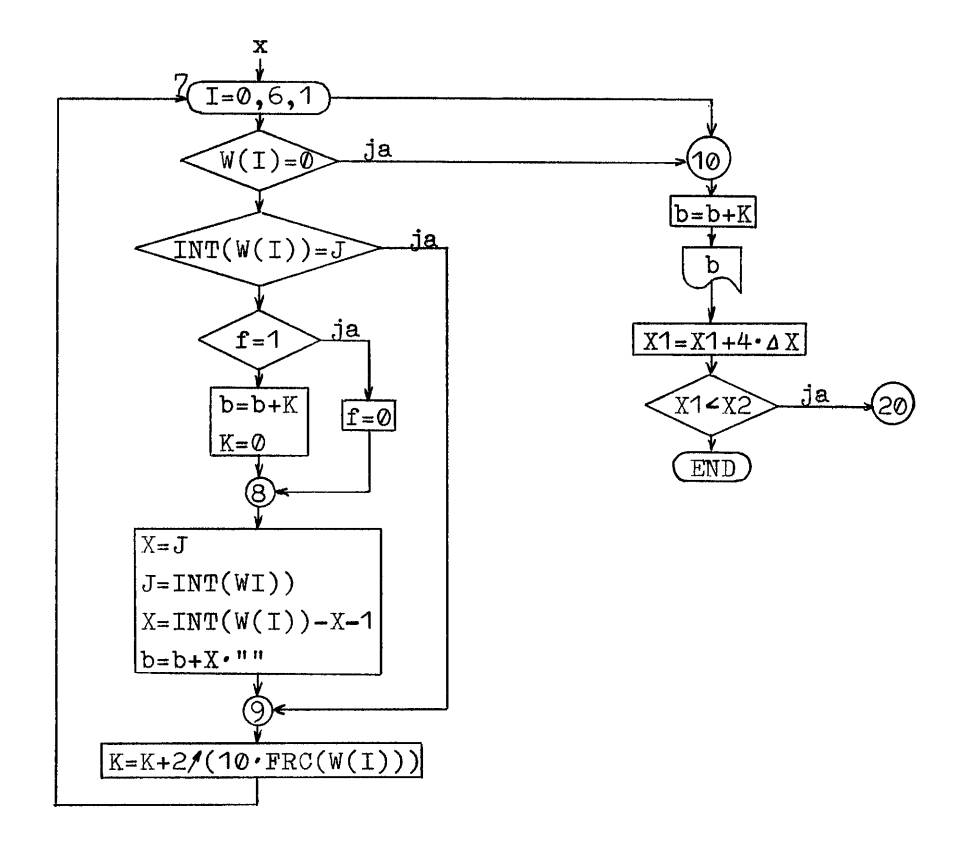

4.1.2 Benötigter Speicherplatz

47 Programmregister (326 Byte)

17 Datenregister

4.1.3 Programmlisting

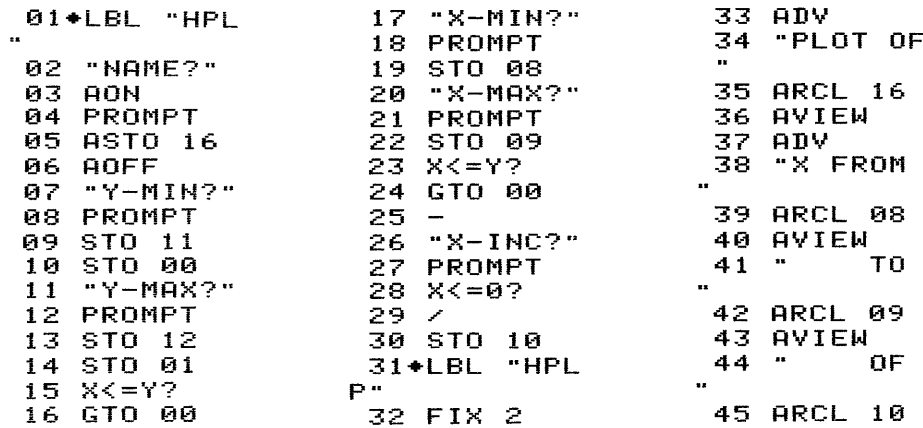

46 AVIEW<br>
47 ADV<br>
48 -168<br>
49 STO 02<br>
50 ASTO 04<br>
51 XROM "PR<br>
97 +<br>
98 RCL 14<br>
4XIS"  $AXIS"$ 

137 GTO 10 48 A 180<br>
48 -168 93 x x y y<br>
48 -168 93 x x y y<br>
48 -168 94 CTO 68<br>
59 AGTO 62 95 CLX<br>
50 AGTO 62 95 CLX<br>
50 AGTO 62 95 CLX<br>
50 AGTO 67<br>
57 AGCL 12 180 10<br>
57 AGCL 12 180 10<br>
57 AGCL 12 180 CHA 144 RCL 115<br>
57 AGCL 12 180

# 138 INT<br>139 RCL 13<br>140 X=Y?

### 4.1.4 Datenspeicherbelegung

00 Plottwert 1 01 Plottwert 2 02 Plottwert 3 04 Plottwert 5 05 Plottwert 6 03 Plottwert 4 06 Plottwert 7 07 Hilfsspeicher 08 Xmin

 Xmax 12 Ymax Xinc 13 Hilfsspeicher Ymin 14 Hilfsspeicher Hilfsspeicher Funktion-Name

4.1,5 Bedienung

Vor dem Programmstart muß die zu plottende Funktion unter einer globalen Marke in Speicher vorliegen.

Ausführung über das Tastenfeld:

Eingabe: 'XEQ' 'ALPHA' HPL Name der Funktion Minimalwert Y Maximalwert Y Minimalwert X Maximalwert X Abschluß mit Taste: 'ALPHA' 'R/S' 'R/S' 'R/S' 'R/S'  $R/S'$ Sprungweite oder Sprung-Anzahl n als  $(n-1)$ 'R/S' (positirv) (negativ) Ausführung als Unterprogramm: nm XEQ "HPLP" Anzeige: NAME? Y-MIN? Y-MAX? X-MIN? X-MAX?  $X-TNC?$ Zum Zeitpunkt des Aufrufs müssen folgende Daten bereitstehen: Name der Funktion Minimalwert X Maximalwert X  $X\text{-}Inkrement$  ( $\geq \emptyset$ ) Minimalwert Y Maximalwert Y in Register 16 in Register 08 in Register ©9 in Register 10 in Register OO und Register 11 in Register 01 und Register 12

Bei der Ausführung als Unterprogramm müssen alle übergebenen Werte korrekt sein, da keine Kontrolle mehr erfolgt!

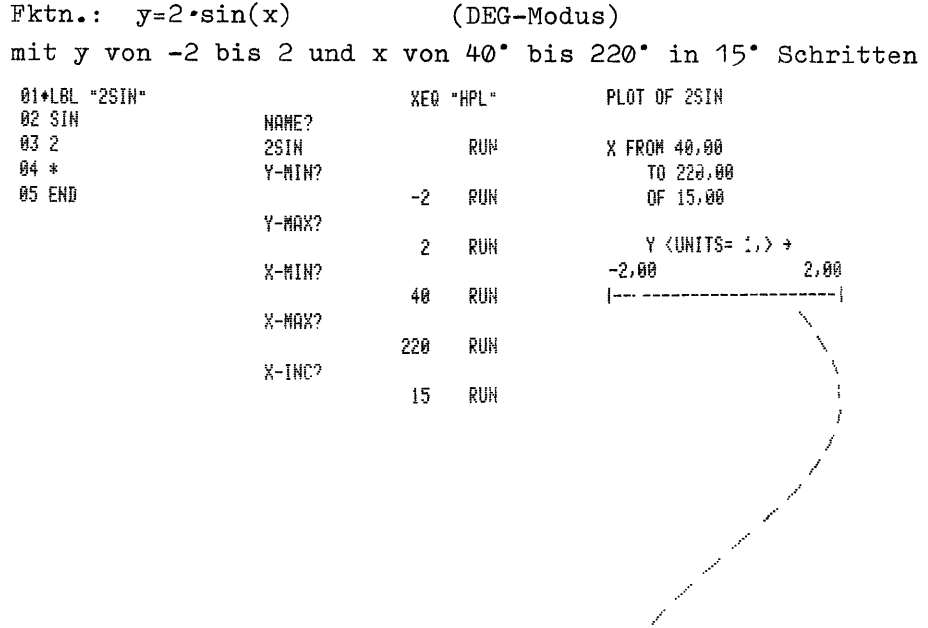

Fktn.: 
$$
y=sin(x)+\frac{1}{2}sin(3x)+\frac{1}{5}sin(5x)+\frac{1}{7}sin(7x)
$$

(angenäherte Rechteckschwingung nach Fourier bis zur 7. Harmonischen)

mit y von 0 bis 1 und x von 0° bis 180° in 17 Schritten

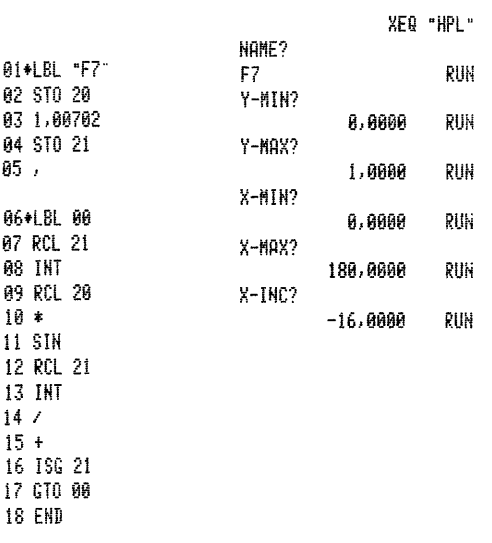

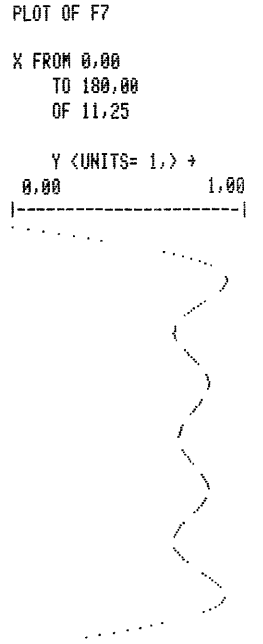

4.2 Hochauflösendes Plotten einer Funktion mit logarithmischer Teilung der Y-Achse

Mit diesem Programm läßt sich eine Funktion in hoher Auflösung plotten, wobei die Y-Achse logarithmisch ausgeführt wird. Das X-Inkrement bezieht sich immer auf eine Serie von 7 Funktionswerten und die durch die Lücke im Druckbild fehlenden Werte. Auch bei Eingabe der Sprungzahl wird pro Schritt eine Serie von 7 Funktionswerten errechnet.

 $4.2.1$  PAP

identisch mit 4.1.1 bis zur Programmier-Marke

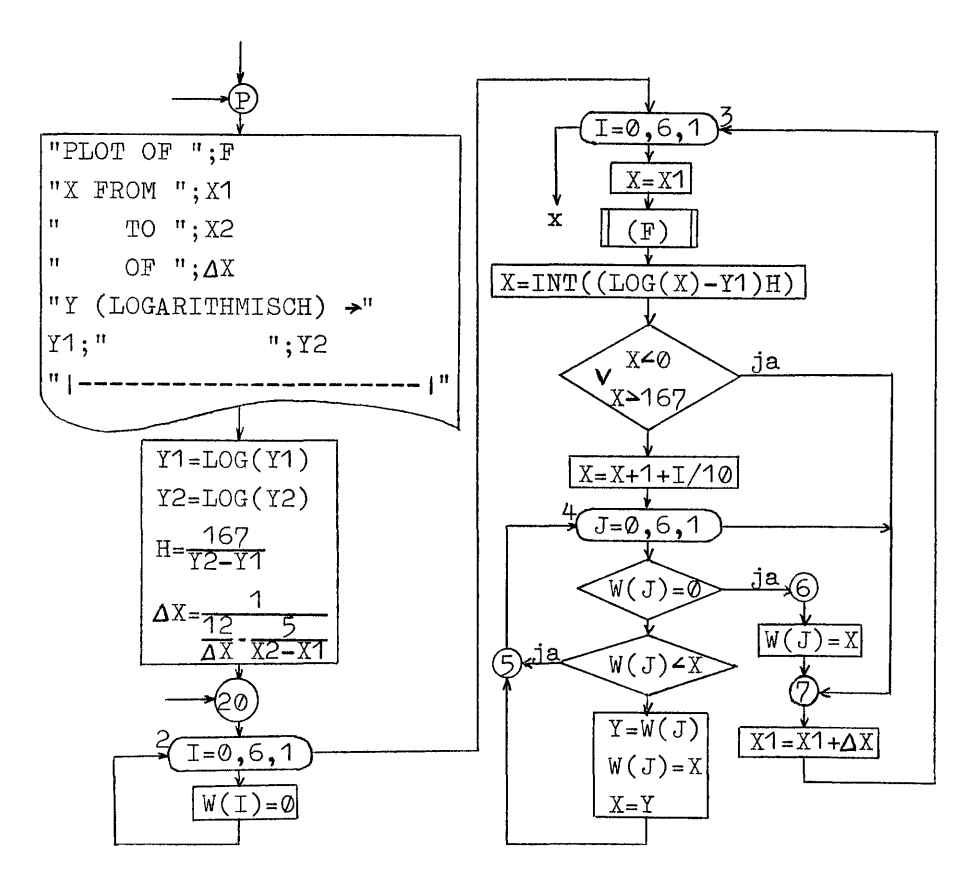

x = ab hier identisch mit 4.1.1, aber: LBL-Nr. um eins erhöht 4.2.2 Benötigter Speicherplatz

55 Programmregister (382 Byte)

17 Datenregister

4.2.3 Programmlisting

28 STO 10 14 GTO 00 01+LBL "HPL 15 "X-MIN?" 29+LBL "HPL y e YP" 02 "NAME?" 16 PROMPT 30 FIX 2 17 STO 08 **ADA FR** 04 PROMPT 18 "X-MAX?" 31 ADV "PLOT OF 05 ASTO 16 19 PROMPT 32  $\mathbf{r}$ **06 AOFF** 20 STO 09 33 ARCL 16  $"Y-MIN?"$  $21 X < 4Y$ ? 07 22 GTO 00 08 PROMPT 34 AVIEW  $23 -$ 35 ADV STO 11 09. 10 "Y-MAX?" 24 "X-INC?" "X FROM 36 25 PROMPT 11 PROMPT 37 ARCL 08  $26 \text{ X} \le 0?$ 12 STO 12 38 AVIEW  $27 / 7$ 13 X<=Y?

39 ° 10  $\mathbf{r}$ 40 ARCL 09 41 AVIEW 42 " OF  $\mathbf{r}$  . 43 ARCL 10  $43$  mnum<br> $44$  AVIEW 45 ADV<br>46 "Y <LOGA RITHMISC"<br>47 "FH> →" 48 PRA 49 SCI 1 50 167<br>51 RCL 11 52 ACX 53 LOG 54 STO 11 55 10 56 SKPCHR 57 CLX 58 RCL 12  $59 90x$ 60 LOG 61 STO 12  $62 - 7$ 62 –<br>63 CHS  $64 \times$ <sup>-1</sup> 65 STO 07 66 ADV  $67 - I$  $69 \ \n69 \ \n-$ 70,021  $71 + LBL$  01 72 ACA  $73^{+20}_{-24}$   $80^{+20}_{-20}$   $81^{+20}_{-20}$  $75 - 1$ 76 ACA 77 ADV 78 12 79 RCL 10 80 / 81 5 82 RCL 09 83 RCL 08  $84 -$ 85  $\times$ 86 –<br>87 1⁄X<br>88 STO 10<br>89◆LBL 20 90 ,006  $91.7$ 92+LBL 02 93 STO IND Y. 94 ISG Y

95 GTO 02 96 RDN 97 FRC<br>98 STO 14 99+LBL 03 100 RCL 14 **101 FRC** 102 STO 13<br>103 RCL 08<br>104 XEQ IND 16 105 LOG 106 RCL 11  $107 \frac{108}{109}$  RCL 07 110 INT  $111$   $X < 0$ ? 112 GTO 07 113 167  $114$  X $\langle$ Y? 115 GTO 07 116 CLX  $1171$  $118 +$ 119 RCL 14 120 INT  $121$  10  $122$   $\geq$  $123 +$ 124+LBL 04 125 RCL IND  $13$  $13$ <br>126  $X=0?$ 126 X=0?<br>127 GTO 06<br>128 X<>Y<br>129 X>Y?<br>130 GTO 05<br>131 STO IND<br>13  $\overline{13}$ 132 X<>Y<br>133\*LBL 05<br>134 ISG 13<br>135 GTO 04<br>136 GTO 04 136 GTO 07 137+LBL 00 138 0  $139 \times$  $140 + LBL$  06  $141$   $X\leftrightarrow Y$ 142 STO IND  $13$ 143+LBL 07 144 RCL 10  $145$  ST+ 08 146 ISG 14<br>147 GTO 03<br>148 CLX<br>149 STO 13 150 SF 00

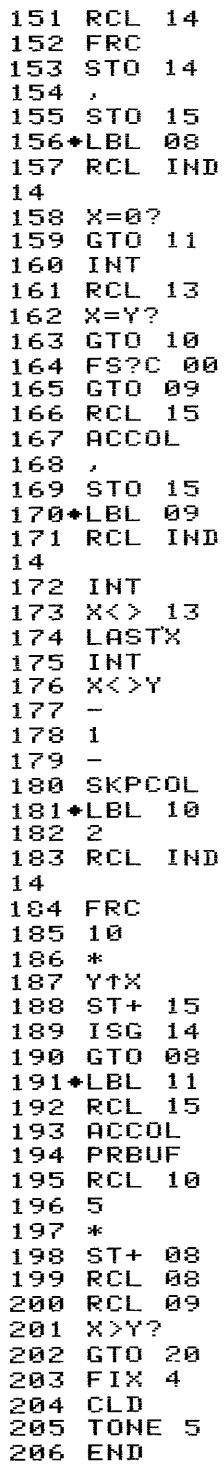

Das letzte Zeichen in Zeile 47 entspricht dem Byte 7D. 4.2.4 Datenspeicherbelegung Die Speicherbelegung ist identisch mit der unter 4.1.4. 4.2.5 Bedienung  $4.2.4$ <br>Die S<br> $4.2.5$ Vor dem Programmstart muß die zu plottende Funktion unter einer globalen Marke im Speicher vorliegen. Wegen der logarithmischen Teilung der Y-Achse können nur Werte > © für Y zugelassen werden. Ausführung über das Tastenfeld: Eingabe Abschluß Anzeige: mit Taste: 'XEQ' 'ALPHA' HPLY 'ALPHA' NAME? Name der Funktion 'R/S' Y-MIN? Minimalwert  $Y (\geq 0)$  'R/S'  $Y-MAX$ ? Maximalwert Y  $(20)$  'R/S' X-MIN? Minimalwert X 'R/S' X-MAX? Maximalwert X 'R/S' X-INC? Sprungweite oder Sprung-Anzahl 'R/S' (positiv) (negativ) Ausführung als Unterprogramm: nm XEQ "HPLYP" Zum Zeitpunkt des Aufrufs müssen folgende Daten bereitstehen: Name der Funktion in Register 16 Minimalwert X in Register 08 Maximalwert X in Register 09 X-Inkrement (>0) in Register 10 Minimalwert Y (>0) in Register 11 Maximalwert  $Y(\rightarrow 0)$  in Register 12 Bei der Ausführung als Unterprogramm müssen alle übergebenen Werte korrekt sein, da keine Kontrolle mehr erfolgt!

4.2.6 Beispiele  $y = 10^{x/10}$ Fktn.: mit y von 1 bis 10 und x von 1 bis 10 mit einer Schrittweite von 1 XEO "HPLY" **PLOT OF 11** 01+LBL "11" NAME? 02 10  $1<sup>†</sup>$ RUH X FROM 1,00  $03 / 1$ 84 181X Y-MIN? TO 10,00 1,0000 OF 1,00 RUH 05 END Y-MAX? 10,0000 Y (LOGARITHMISCH) + RUN  $1,0 + 00$  $1,9 + 01$ X-MIN? 1,0000 **RUN**  $1 - - - ---I$  $X-MAX2$  $\hat{\mathcal{N}}$ 10,0000 **PUN**  $X-IMC?$ 1.0000 RUH

Fktn.:  $y=2 \cdot |x|+5$ 

mit y von 5 bis 25 und x von -6 bis 10 in 11 Schritten

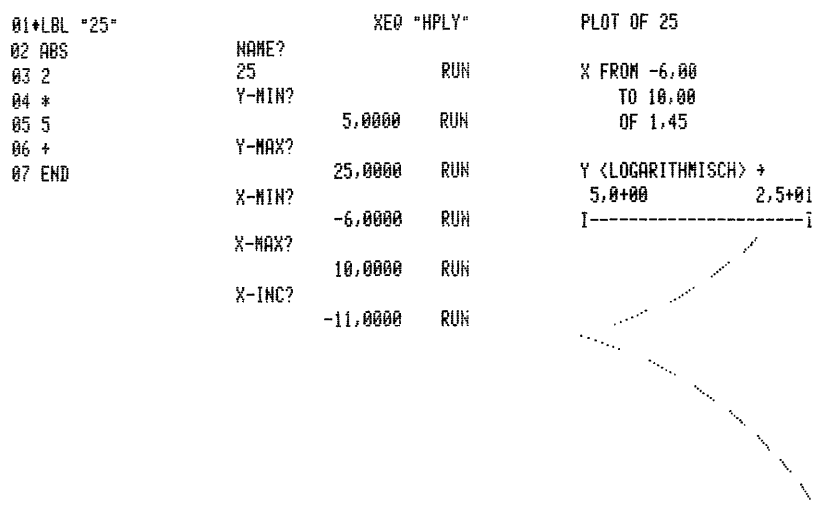

Mit diesem Programm läßt sich eine Funktion in hoher Auflösung plotten, wobei die X-Achse logarithmisch ausgeführt wird. Das X-Inkrement bezieht sich immer auf die Zahl der Sprünge, d.h. der Quotient aus zwei benachbarten Argumenten ist wegen der logarithmischen Teilung konstant. Pro Schritt wird eine Serie von 7 Funktionswerten errechnet.

4.3.1 PAP

L-Reg.17-Hilfsspeicher  $M \triangleq \Delta X$ 

 $\Delta$ X hier als N bezeichnet sonst wie 4.1.1

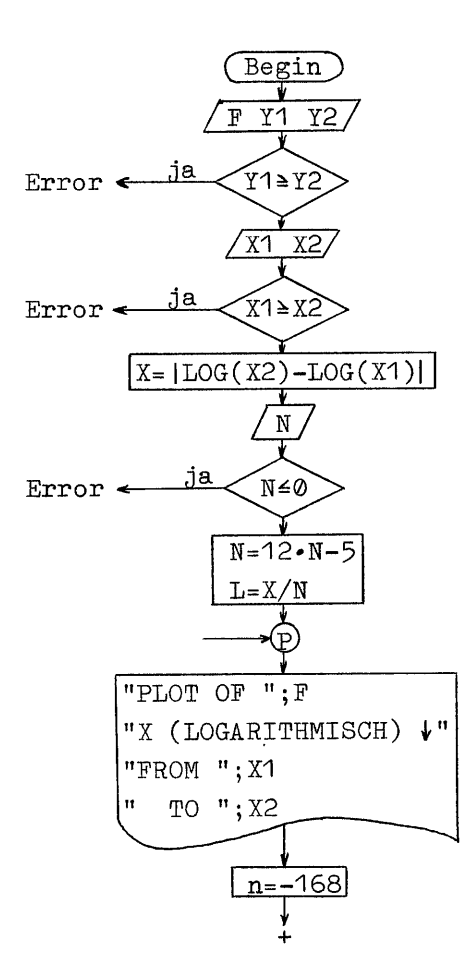

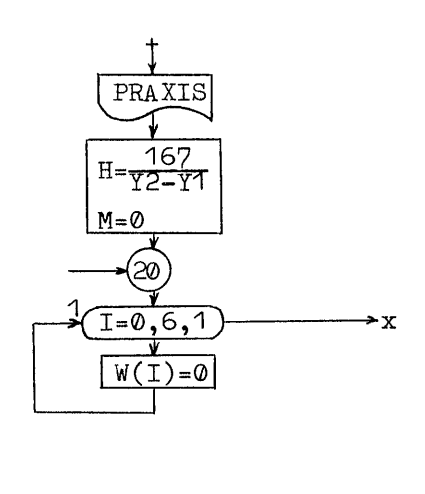

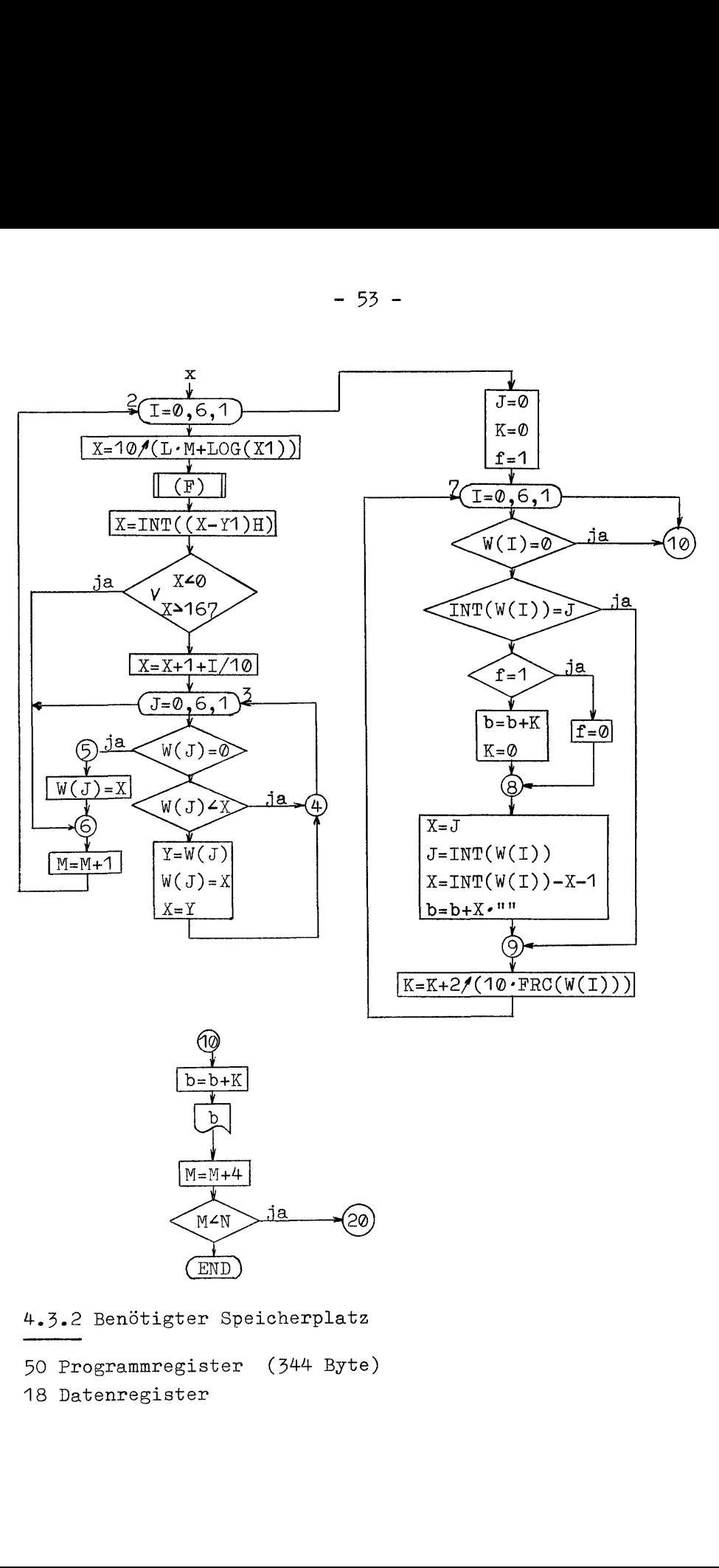

- 4.,3.2 Benötigter Speicherplatz
- 50 Programmregister (344 Byte)
- 18 Datenregister

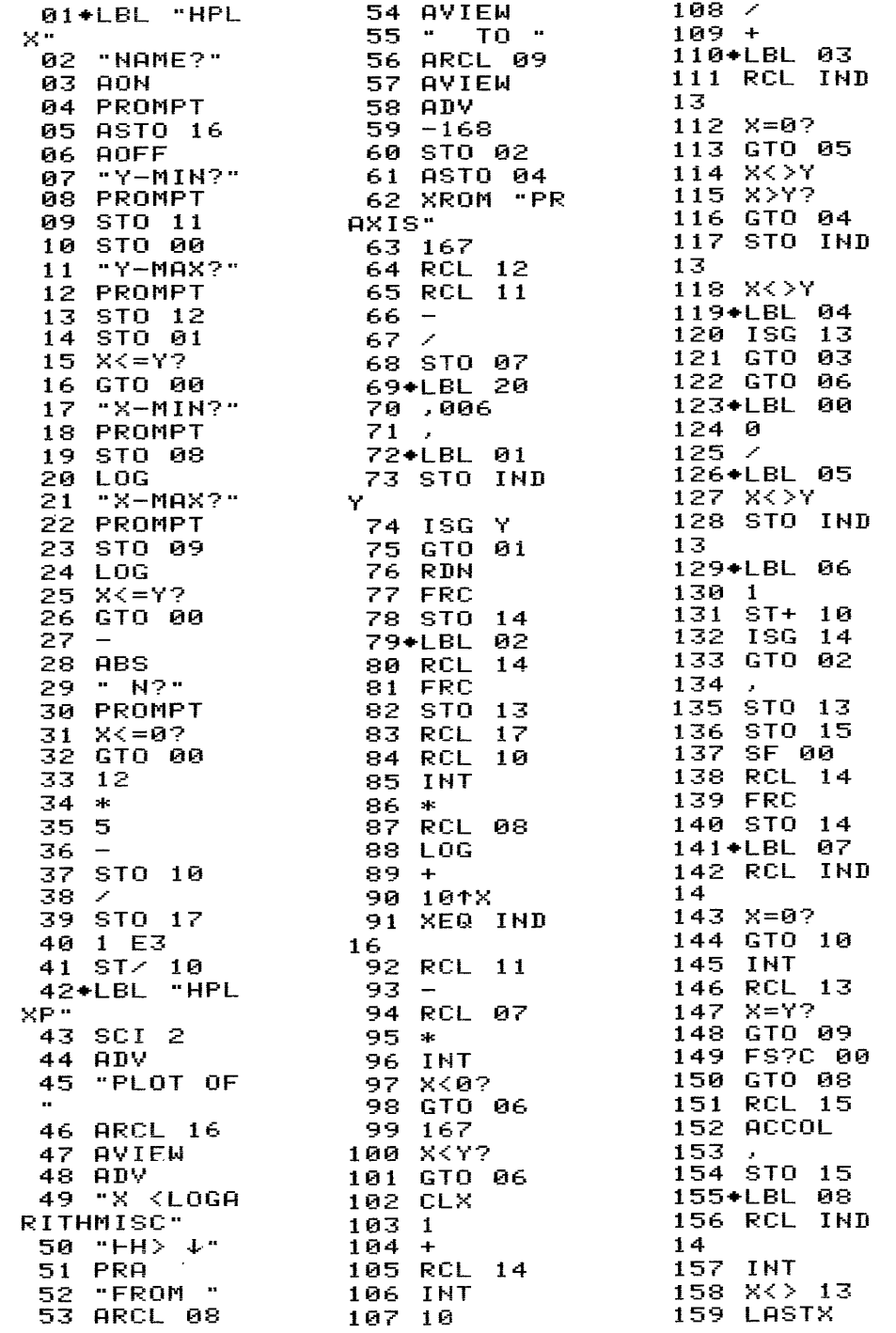

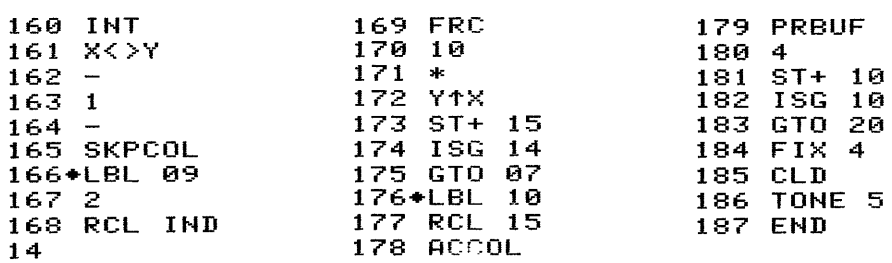

In Zeile 50 entspricht das letzte Zeichen dem Byte 07. 178<br>In Zeile 50 entspricht das<br>4.3.4 Datenspeicherbelegung

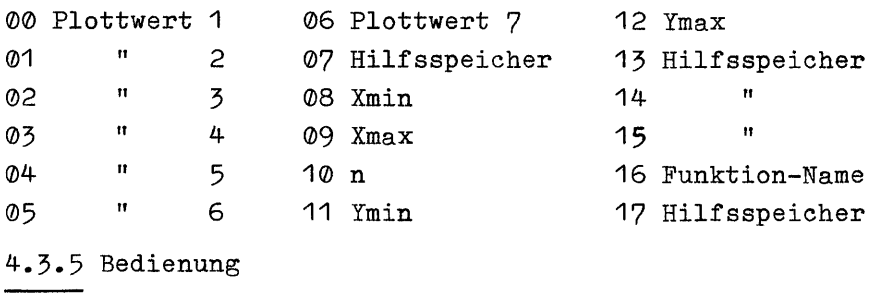

Vor dem Programmstart muß die zu plottende Funktion unter einer globalen Marke im Speicher vorliegen. Wegen der logarithmischen Teilung der X-Achse können nur Werte > @ für X zugelassen werden.

Ausführung über das Tastenfeld:

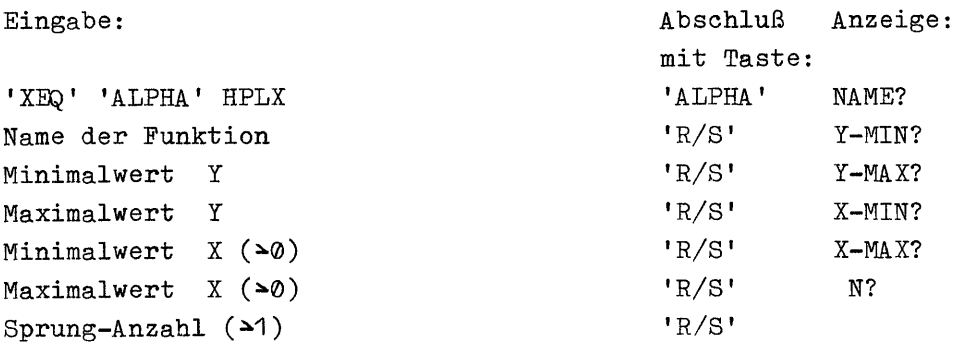

Ausführung als Unterprogramm: nm XEQ "HPLXP" Zum Zeitpunkt des Aufrufs müssen folgende Daten bereitstehen: Name der Funktion in Register 16 Minimalwert  $X(\triangle 0)$ in Register 08 Maximalwert  $X(\triangle 0)$ in Register 09 Anzahl Sprünge n (21) als  $\frac{12 \cdot n - 5}{1000}$ in Register 10  $\lfloor \log(\text{Xmin}) - \log(\text{Xmax}) \rfloor / (12 \cdot n - 5)$ in Register 17 Minimalwert Y in Register 00 und Register 11 Maximalwert  $Y$ in Register 01 und Register 12 Bei der Ausführung als Unterprogramm müssen alle übergebenen Werte korrekt sein, da keine Kontrolle mehr erfolgt! 4.3.6 Beispiele Fktn.:  $y=1-e^{-X}$ mit y von  $\varphi$ , 1 bis 1 und x von  $\varphi$ , 1 bis 2,5 in 12 Schritten YEQ "HPLX" PLOT OF eX 01+LBL "eX" NAME<sup>®</sup> 02 EtX X <LOGARITHMISCH> ↓ **RUH** еX 03 1/X  $Y-MIM2$ FROM 1,00E-1 **04 CHS**  $.1000$ RUN TO 2,50E0 05 1 Y-MAX?  $06 +$ Y <UNITS=  $1,$  > + 1,0000 RUN 07 END 1.00  $0,10$  $X-M1W<sup>2</sup>$ .1000 RUN --- i  $\vdash$  $X-H<sub>in</sub> / 2$ ŧ 2,5000 RUN N? RUN 12,0000

Fktn.:  $y=5(1-e^{-x/10})$ mit y von 0 bis 5 und x von 0,1 bis 20 in 10 Schritten

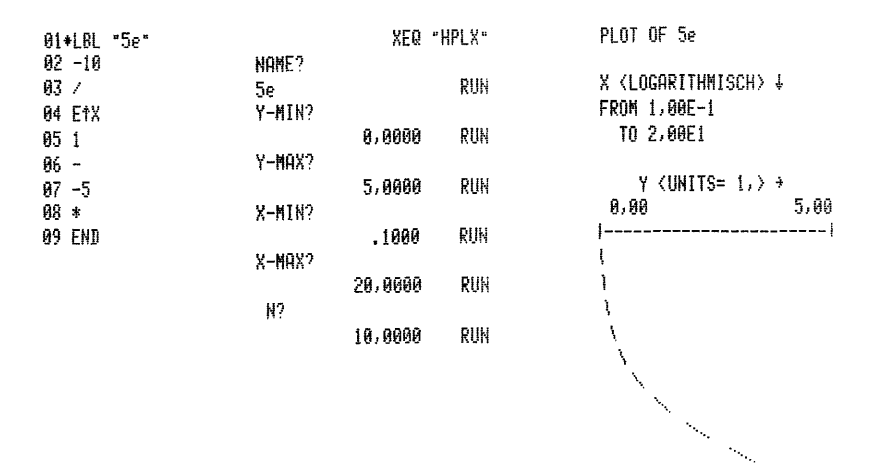

## 4.4 Hochauflösendes Plotten einer Funktion mit logarithmischer Teilung beider Achsen

Mit diesem Programm läßt sich eine Funktion in hoher Auflösung plotten. Beide Achsen werden logarithmisch ausgeführt. Das X-Inkrement bezieht sich immer auf die Zahl der Sprünge, d.h. der Quotient aus zwei benachbarten Argumenten ist wegen der logarithmischen Teilung konstant. Pro Schritt wird eine Serie von 7 Funktionswerten errechnet.

4.4.1 PAP

identisch mit 4.3.1 bis zur Programmier-Marke

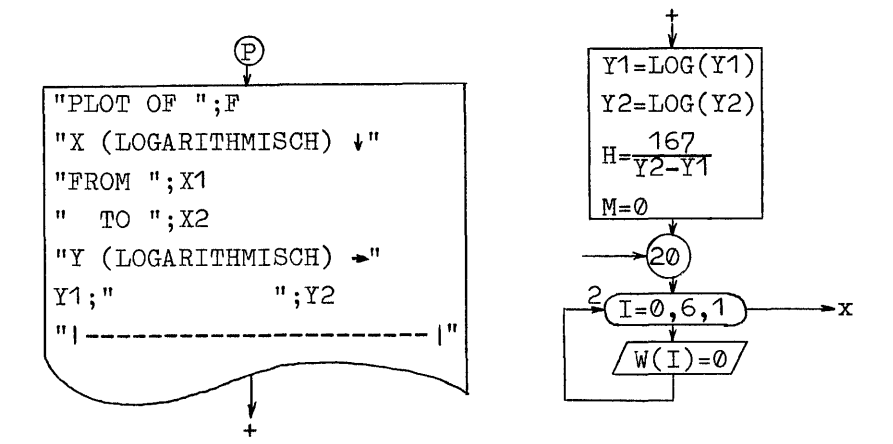

 $-57 -$ 

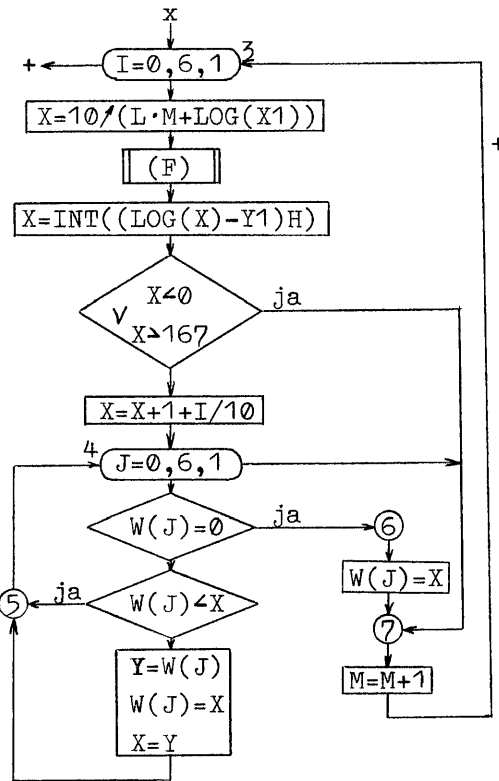

+ 2 ab hier identisch mit 4.3.1, aber: LBL-Nr. um eins erhöht

4.4.2 Benötigter Speicherplatz

57 Programmregister (398 Byte)

18 Datenregister

4.4.3 Programmlisting

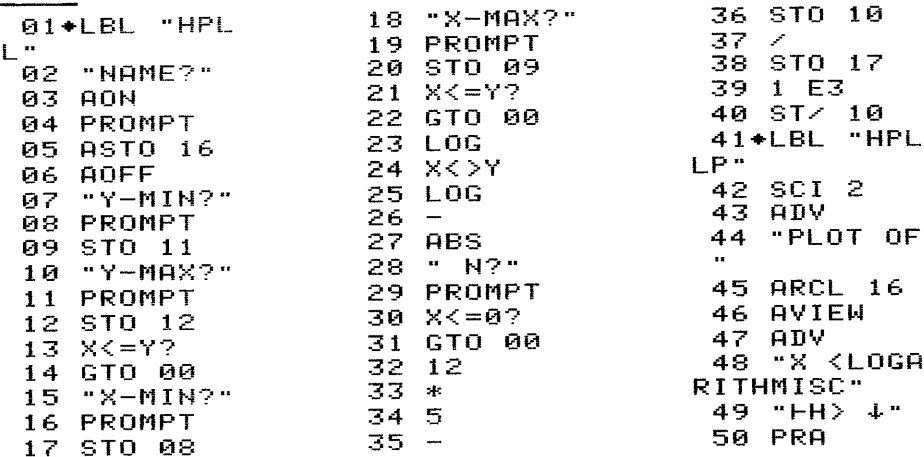

51 "FROM "<br>
52 ARCL 08 105 RCL 10 157 STO 13<br>
52 ARCL 08 106 INT 158 STO 15<br>
54 " TO " 108 RCL 08 160 RCL 14<br>
55 ARCL 09 109 LOG 161 FRC<br>
56 AVIEW 110 +<br>
56 AVIEW 111 10+X 162 STO 14<br>
56 PNP 112 XEQ IND 164 RCL IND<br>
59 "F 62 10:<br>63 RCL 11<br>64 ACX<br>55 100 65 LOG 65 LUG<br>66 STO 11<br>67 19 67 10<br>68 SKPCHR 69 CLX 70 RCL 12<br>71 ACX<br>72 LOG 72 LOG  $125 + 177 + 181 + 99$ <br>
73 STO 12  $126 + 178$  RCL IND<br>
73 STO 12  $126 + 178$  RCL IND<br>
74 -  $128$  RM<br>
75 CHS  $129$  10  $180$  X( $>13$ <br>
75 CHS  $130$  /  $181$  LASTX<br>
77 STO 07  $131 + 182$  LNT<br>
78 ADV<br>
79 "I"  $133$  RCL IND  $184$ 87 "I" 13<br>
88 ACA 140 X<>Y 191 FRC<br>
89 ADV 141 + LBL 05<br>
90 + LBL 20<br>
91,006 143 GTO 04<br>
92, 144 GTO 07 195 ST+ 15<br>
92, 144 GTO 07 195 ST+ 15<br>
93 + LBL 02 145 + LBL 00 197 GTO 08<br>
94 STO IND 146 0<br>
147 / 199 RCL 15<br>
95 IS Υ. **98 FRC** 99 STO 14 100+LBL 03 101 RCL 14 102 FRC

103 STO 13

104 RCL 17

13<br>
13<br>
151 + LBL 07<br>
152 1<br>
152 1<br>
153 ST + 10<br>
153 ST + 10<br>
154 ISG 14<br>
155 CTO 03<br>
156 1<br>
155 CTO 03<br>
156 1<br>
156 1<br>
163 208 TONE 5 **209 END** 

In Zeile 49 bzw. 59 entspricht das letzte Zeichen dem Byte 07 bzw. 7D.

 $156$ ,

4.4.4 Datenspeicherbelegung Die Speicherbelegung ist identisch mit der unter 4,3.4 . 4.4.4 Datenspei<br>Die Speicherbel<br>4.4.5 Bedienung Vor dem Programmstart muß die zu plottende Funktion unter einer globalen Marke im Speicher vorliegen. Wegen der logarithmischen Teilung der Achsen können nur Werte > 0, sowohl für X als auch Y, zugelassen werden. Ausführung über das Tastenfeld: Eingabe: 'XEQ' 'ALPHA' HPLL Name der Funktion Minimalwert  $Y$  ( $\geq 0$ ) Maximalwert  $Y (\geq 0)$ Minimalwert  $X (\geq 0)$ Maximalwert  $X(\geq 0)$ Sprung-Anzahl n  $(\lambda)$  als  $(n-1)$ Ausführung als Unterprogramm: nm XEQ "HPLLP" Zum Zeitpunkt des Aufrufs müssen folgende Daten bereitstehen: Name der Funktion Minimalwert  $X(\rightarrow 0)$ Maximalwert  $X(\triangleleft \emptyset)$ Sprung-Anzahl n  $(31)$  als  $\frac{(12 \cdot n - 17)}{1000}$  $\log(\text{Xmin}) - \log(\text{Xmax})$  /(12·n-17) Minimalwert  $Y(\geq 0)$ Maximalwert  $Y(\triangle 0)$ in Register 16 in Register 08in Register 09 in Register 12 Abschluß mit Taste: 'ALPHA' 'R/S' 'R/S' 'R/S' 'R/S' 'R/S' 'R/S' Anzeige: NAME? Y-MIN? Y-MAX? X-MIN? X-MAX? N? Register 10Register 17 Register 11

Bei der Ausführung als Unterprogramm müssen alle übergebenen Werte korrekt sein, da keine Kontrolle mehr erfolgt!

4.4.6 Beispiele  $y=\frac{1}{10}\sqrt{x}$ Fktn.: mit y von 0,01 bis 1 und x von 0,1 bis 12 in 9 Schritten XEQ "HPLL" PLOT OF SQ 01+LBL "SQ" NAME? 02 SQRT X <LOGARITHMISCH> + SQ RUN 03 10 Y-MIN? FROM 1,00E-1  $04 / 7$ .0100 RUN TO 1,20E1 05 END Y-MAX? Y <LOGARITHMISCH> > 1,0000 RUN  $1,9 + 00$ X-MIN?  $1.0 - 02$ RUH  $\overline{1}$ ---.1000  $-----$ X-MAX? 12,0000 RUN  $H<sup>2</sup>$ 8,0000 RUN Fktn.:  $y=4(1-e^{-x/10})+1$ mit y von 1 bis 5 und x von 0,1 bis 100 in 12 Schritten XEQ "HPLL" PLOT OF 4e 01+LBL "4e" NAME?  $02 - 10$ X <LOGARITHMISCH> ↓ RUN  $03 / 1$  $4e$ FROM 1,00E-1 Y-MIN? 04 EtX TO 1,00E2 1,0000 RUN 05 1 Y-MAX?  $06 -$ Y (LOGARITHMISCH) + 5,0000 RUN  $07 - 4$  $5,6 + 00$  $1,0 + 00$ X-MIN?  $98 *$ -------.1000 RUH  $I -$ 09 i  $X$ -MAX?  $\mathbf{I}$  $10 +$ 100,0000 RUN Å 11 END N?  $\lambda$ and a family of the contract of the contract of the contract of the contract of the contract of the contract of the contract of the contract of the contract of the contract of the contract of the contract of the contract o RUN 11,0000

j

### 4.5 Hochauflösendes Plotten von zwei Funktionen

Das Programm wurde freundlicherweise von Herrn Stroinski zur Verfügung gestellt und in der Bedienung den vorstehenden Programmen angeglichen.

Mit diesem Programm lassen sich zwei Funktionen in hoher Auflösung in einem Arbeitsgang plotten. Das X-Inkrement bezieht sich immer auf eine Serie von 7 Funktionswerten und die durch die Lücke im Druckbild fehlenden Werte. Auch bei Eingabe der Sprung-Anzahl wird pro Schritt eine Serie von 7 Funktionswerten errechnet. Das Programm ist wegen der umfangreichen Sortierarbeit relativ langsam, liefert aber sehr exakte Darstellungen von Schnittpunkten zweier Funktionen.

4.5.1 PAP

 $D(\emptyset...13)$ -Reg, 09...22-Plottwerte A  $\hat{=}$  Y2-Schleifensteuerung Y1-Reg.02-Ymin  $YZ$ - "  $ØO-Ymax$  $X1 -$  "  $\emptyset1 - Xmin$  $X2 -$  "  $03 - Xmax$  $\Delta X$ - " 04-Xinc

B-Reg.07-Hilfsspeicher  $C \triangleq X1-Schleifensteuerung$ F1-Reg.05-1. Funktion  $F2 - " 06-2.$ 08-Hilfsspeicher  $H \mathbf{H}$ 

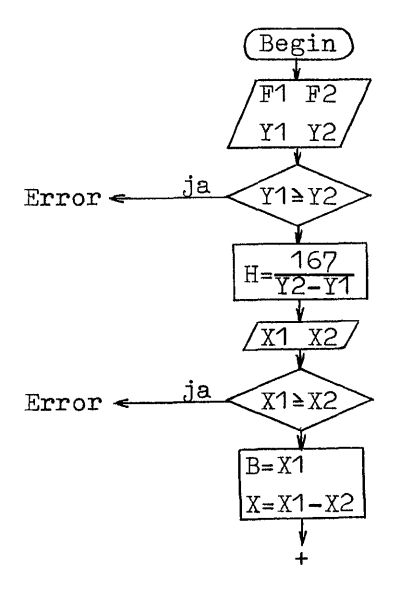

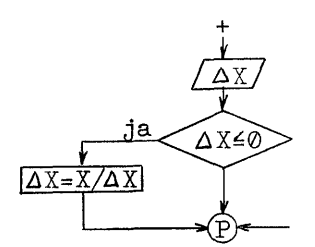

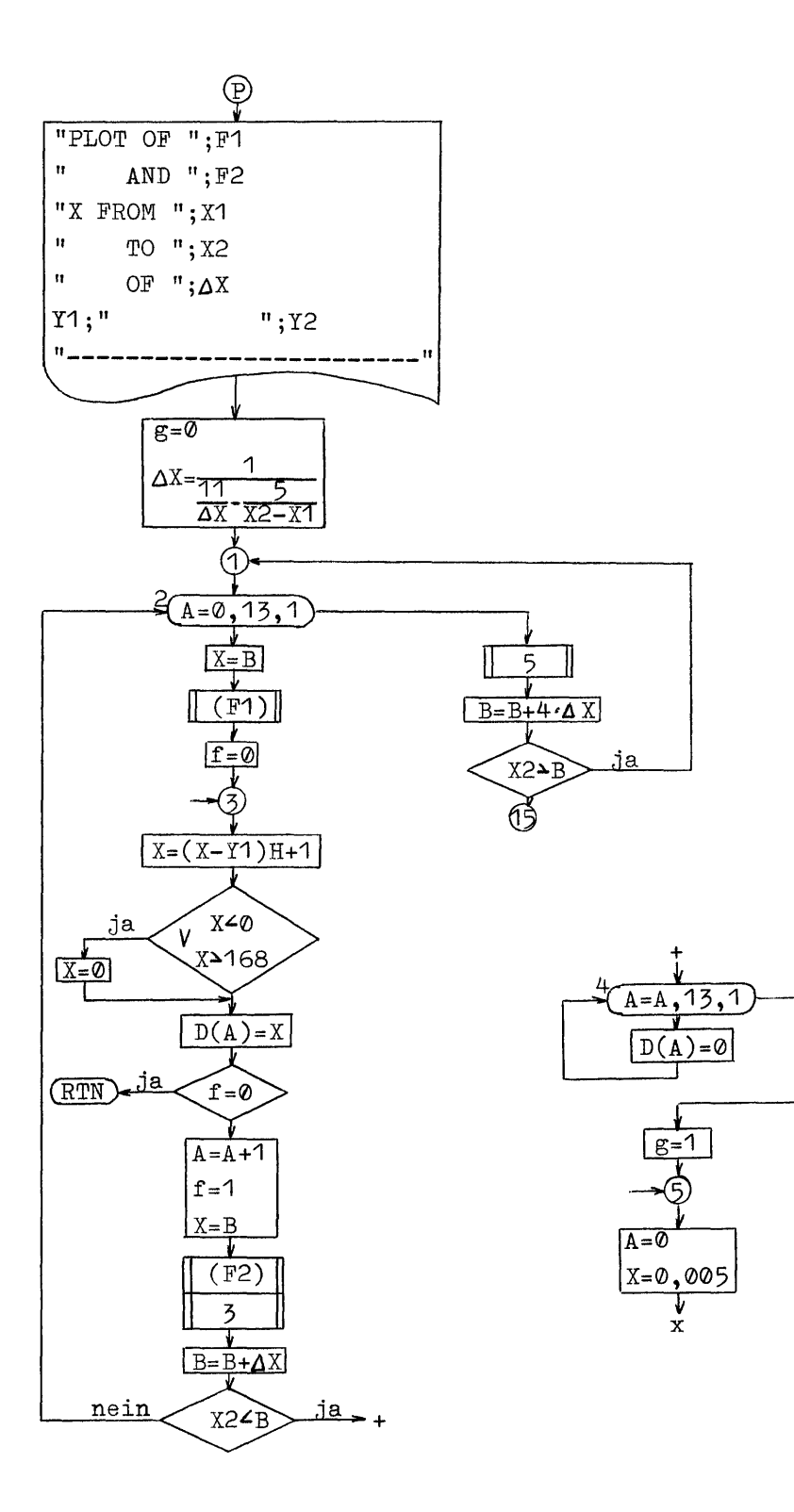

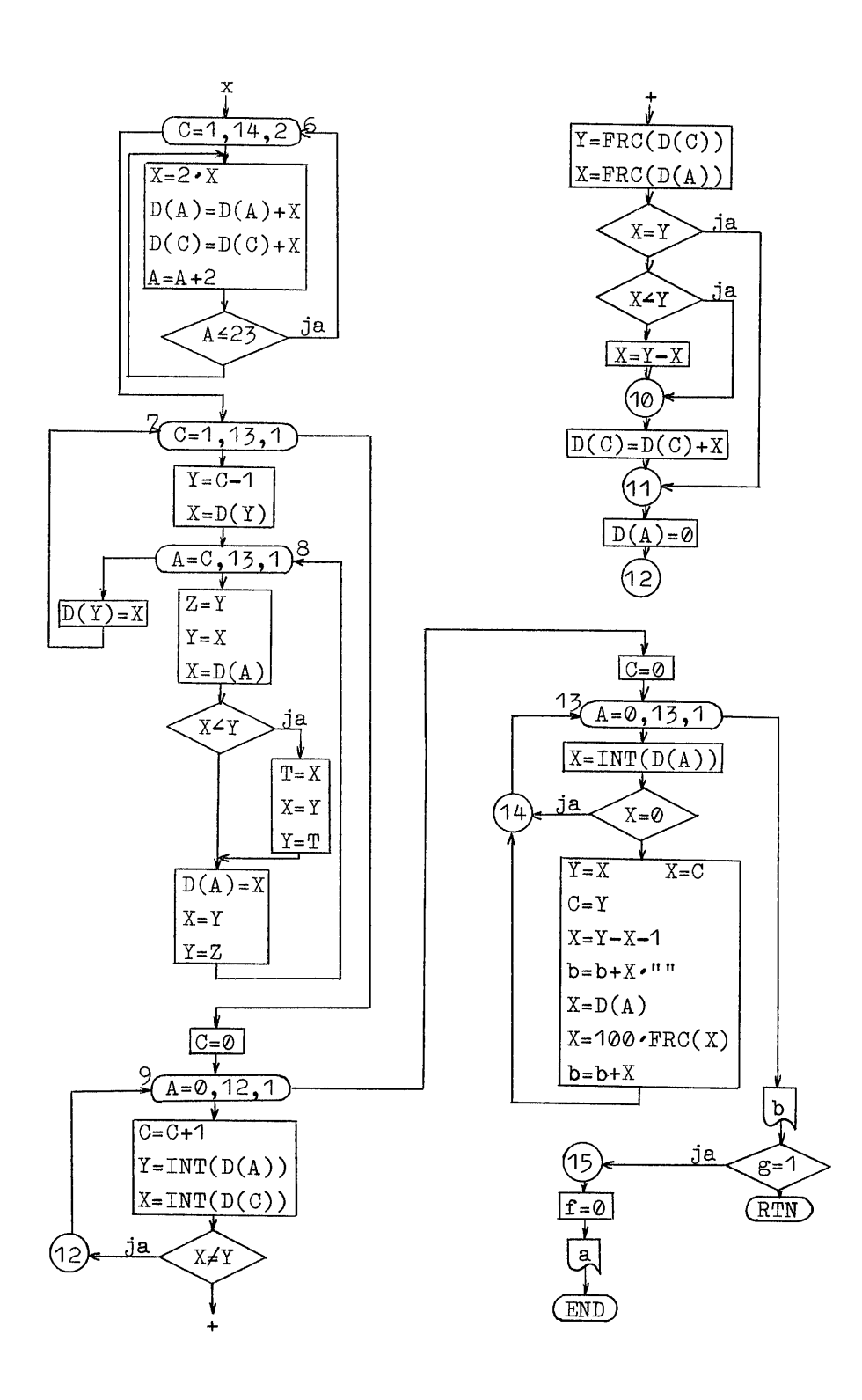
4.5.2 Benötigter Speicherplatz

65 Programmregister (455 Byte)

23 Datenregister

4.5.3 Programmlisting

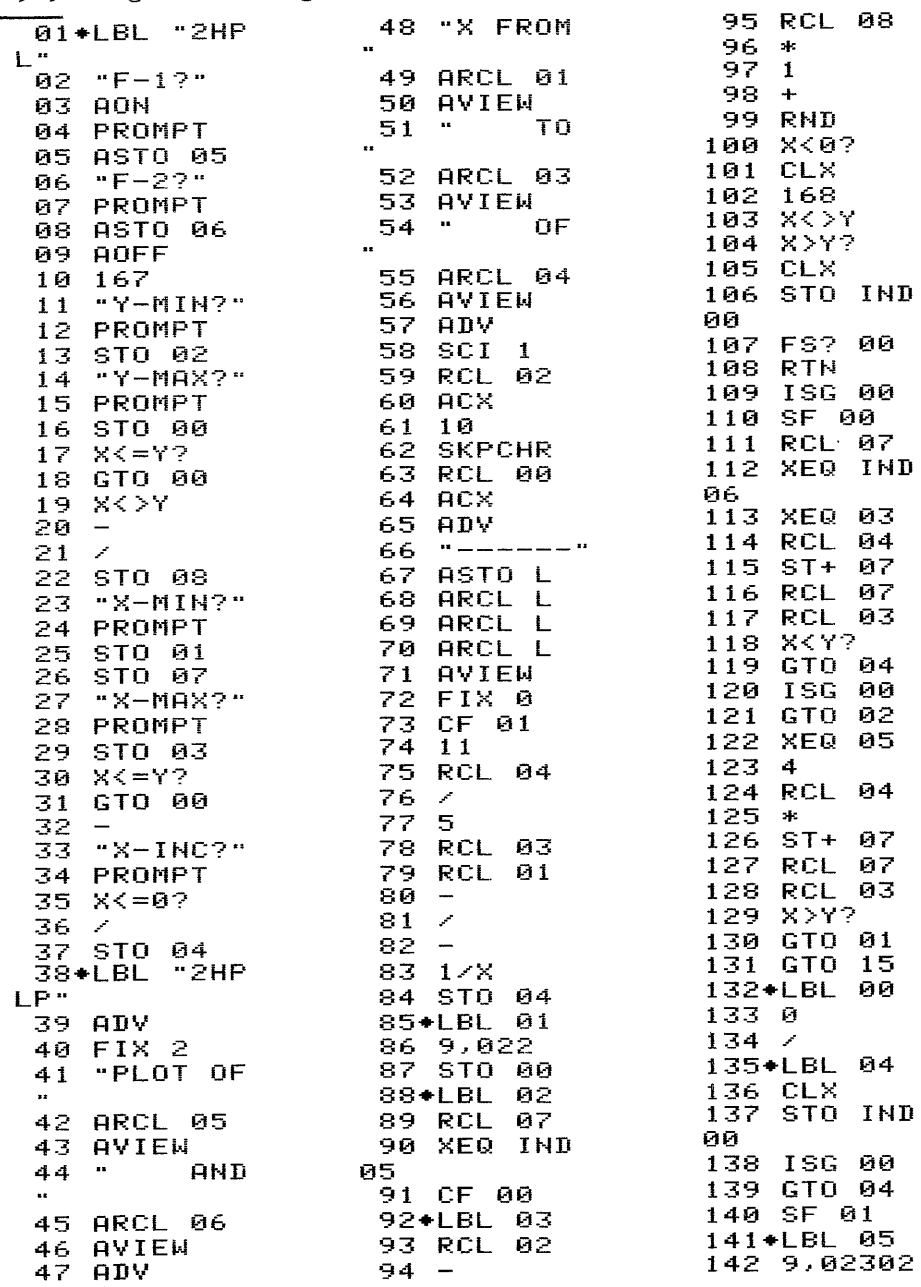

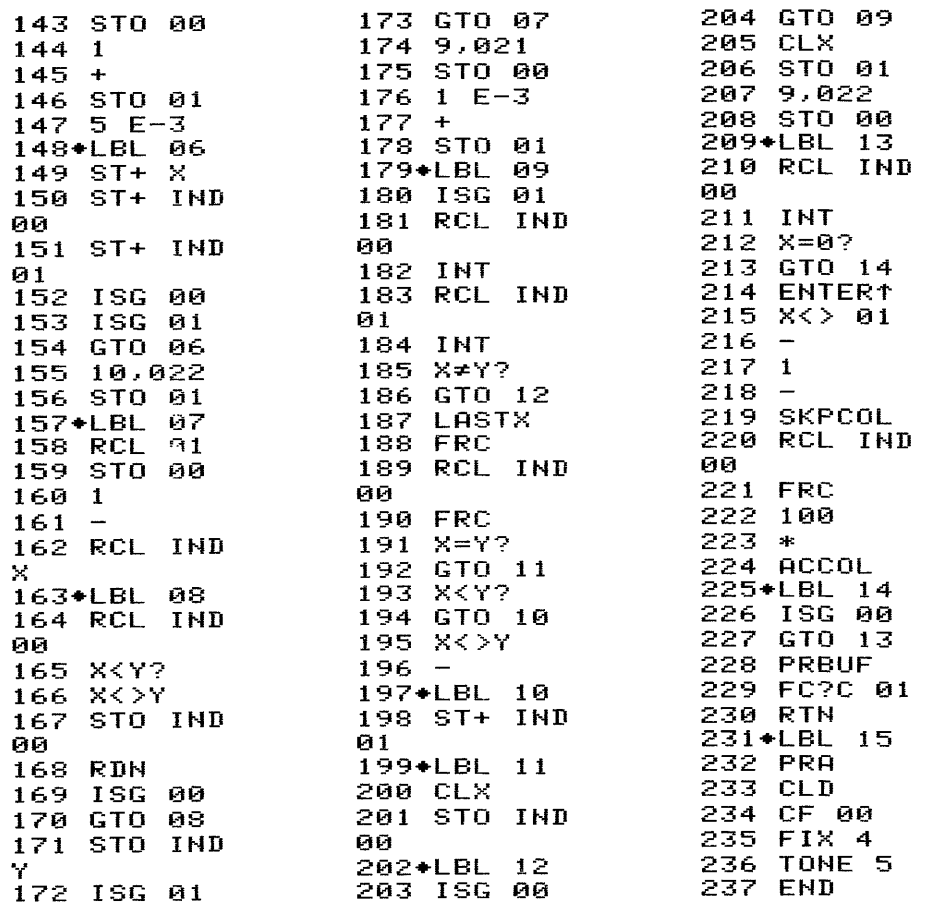

# 4.5.4 Datenspeicherbelegung

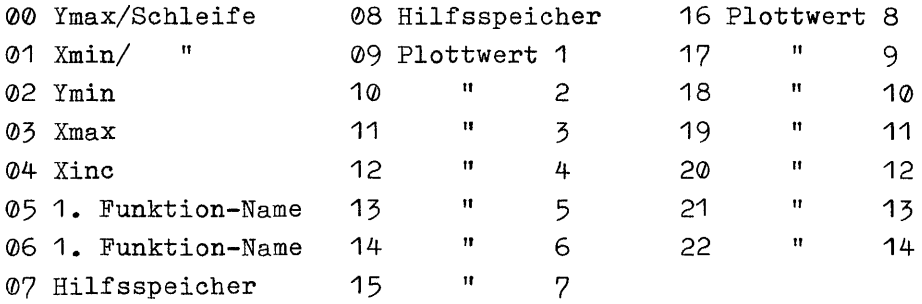

 $\sim$ 

4.5.5 Bedienung

Vor dem Programmstart müssen die zu plottenden Funktionen unter globalen Marken im Speicher vorliegen.

Ausführung über das Tastenfeld:

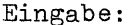

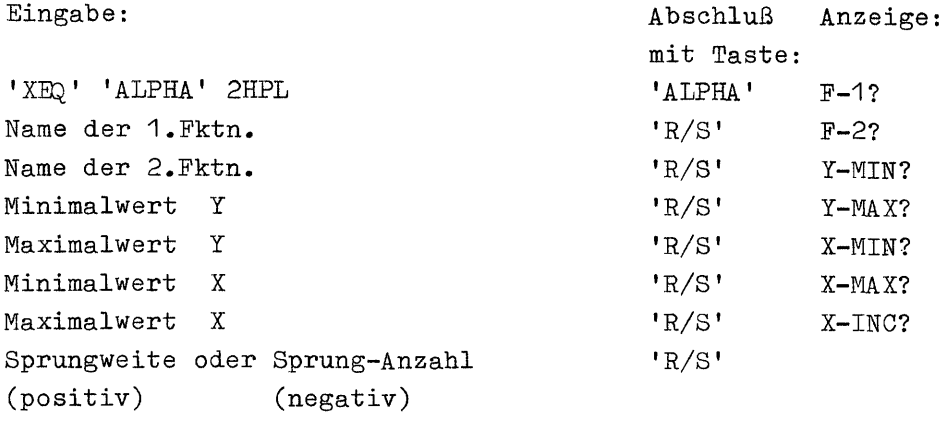

Ausführung als Unterprogramm:

nm XEQ "2HPLP"

Zum Zeitpunkt dieses Aufrufs müssen folgende Daten bereitstehen;:

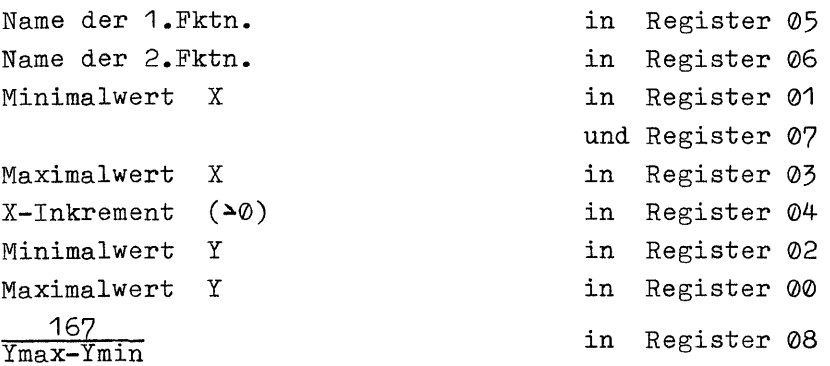

Bei der Ausführung als Unterprogramm müssen alle übergebenen Werte korrekt sein, da keine Kontrolle mehr erfolgt!

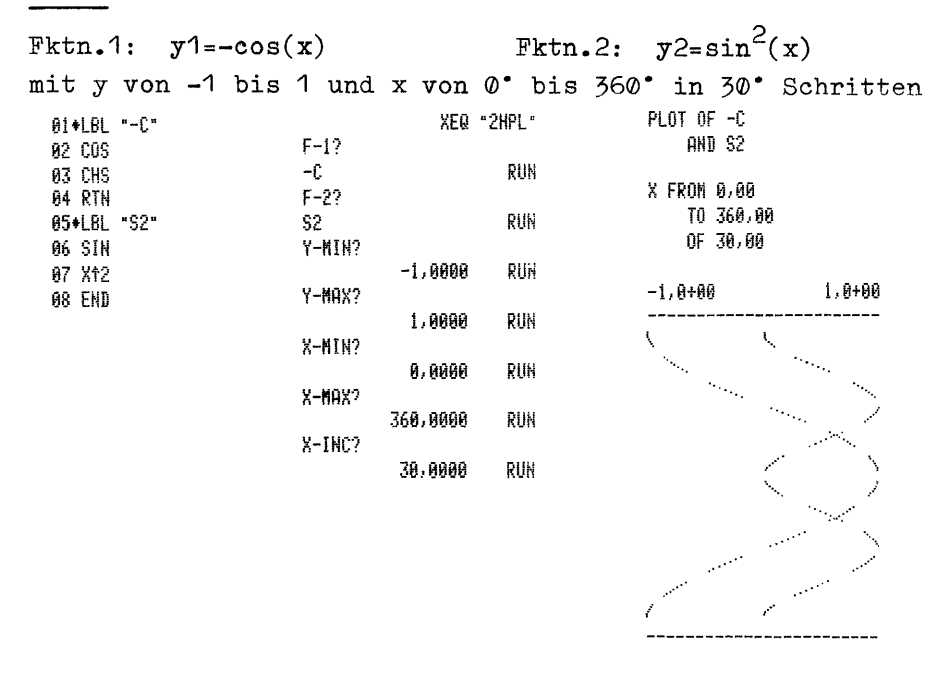

 $y1 = sin(x) + \frac{1}{2}sin(3x) + \frac{1}{5}sin(5x) + \frac{1}{7}sin(7x) + ... + \frac{1}{15}sin(15x)$ Fktn.1:

(angenäherte Rechteckschwingung nach Fourier bis zur 15 Harmonischen)

Fktn.2: Skalierung mit Schrittweite 0,1

4.5.6 Beispiele

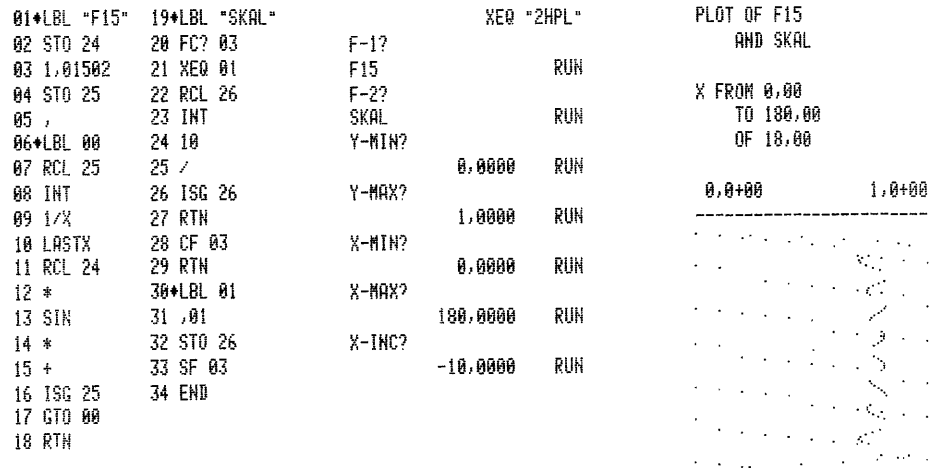

------------------------

Diese Programme haben die gleiche Auflösung wie das originale Plottprogramm des Thermodruckers, es können aber bis zu 5 Funktionen in einem Arbeitsgang geplottet werden. Wegen der besseren Übersichtlichkeit wird für jede Funktion ein anderes Druckzeichen verwendet. Auf die Darstellung der X-Achse wird verzichtet, um den Platz in Y-Richtung voll ausnutzen zu können. Auch die automatische Skalierung der Y-Achse mußte entfallen, damit die Ausführung der Programme nicht zu langsam wird. Punkte außerhalb des definierten Y-Bereichs werden unterdrückt und auch nicht anderweitig markiert.

#### 5.1 Multiplott mit linearer Teilung beider Achsen

Mit diesem Programm lassen sich bis zu 5 Funktionen mit normaler Auflösung in einem Arbeitsgang plotten.

5.1.1 PAP

 $F(0...4) - Reg.13...17 - Funktionen$  $W(Q_{\bullet\bullet\bullet}4)$ - " 00..04-Plottwerte Y1-Reg.11-Ymin  $Y2 - 7$  $12 Y$ max  $X1 -$  " 08-Xmin  $X2 -$  " 09-Xmax  $\lambda$ X- " 10-Xinc

H-Reg.06-Hilfsspeicher  $I - " 07 \mathbf{u}$  $J -$  "  $05 N \triangleq I$ b-Druckerbuffer

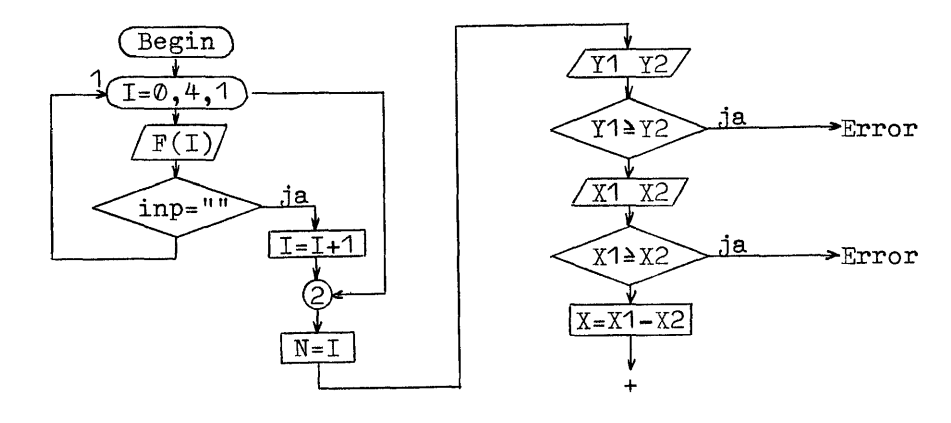

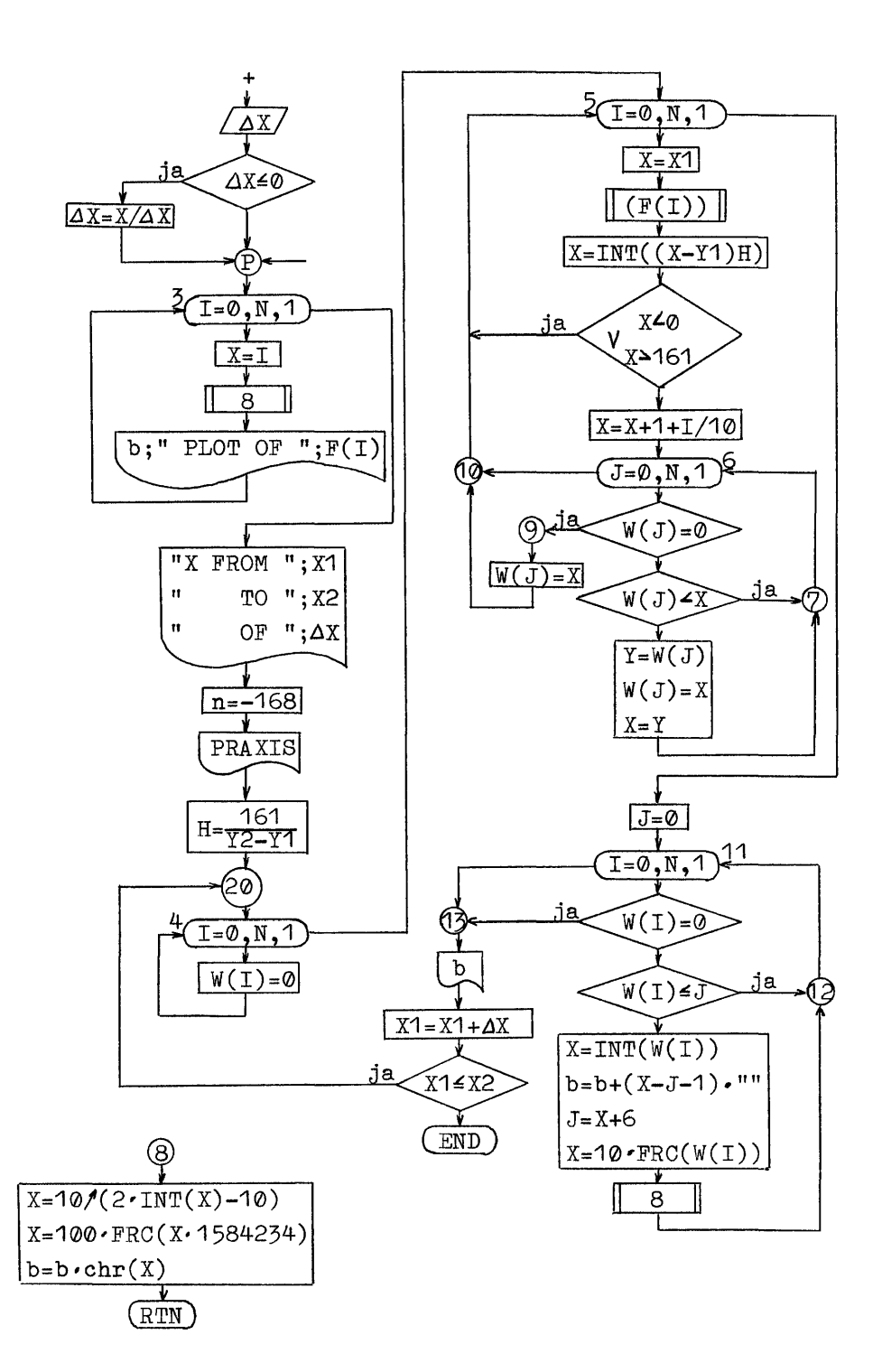

5.1.2 Benötigter Speicherplatz

51 Programmregister (353 Byte)

18 Datenregister

5.1.3 Programmlisting

 $\hat{\mathcal{A}}$ 

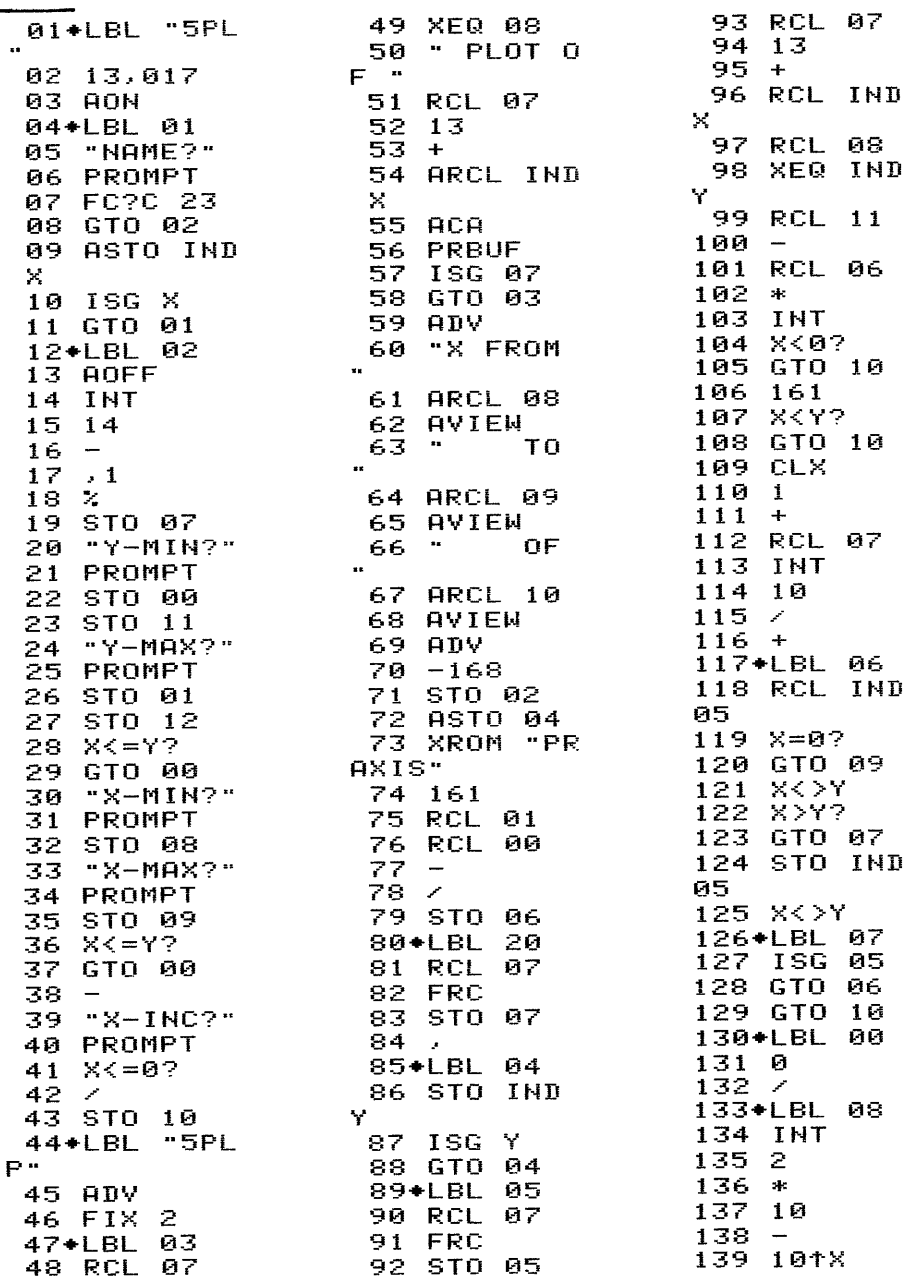

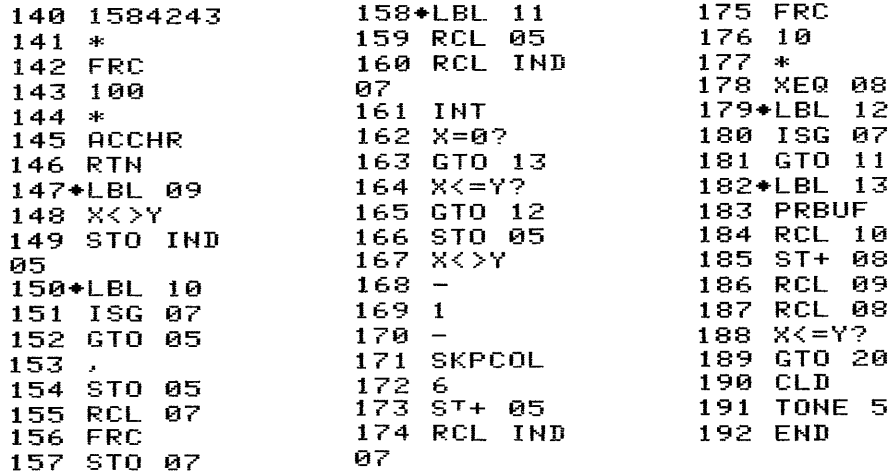

## 5.1.4 Datenspeicherbelegung

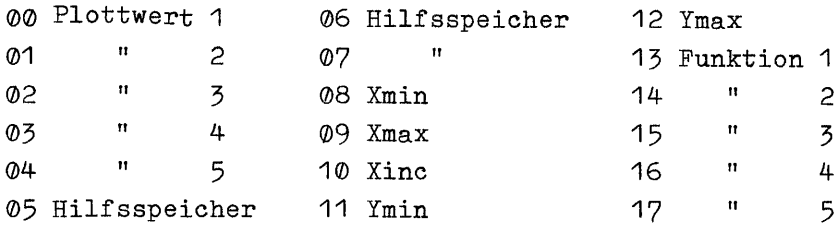

#### 5.1.5 Bedienung

Vor dem Programmstart müssen die zu plottenden Funktionen unter globalen Marken im Speicher vorliegen.

Ausführung über das Tastenfeld:

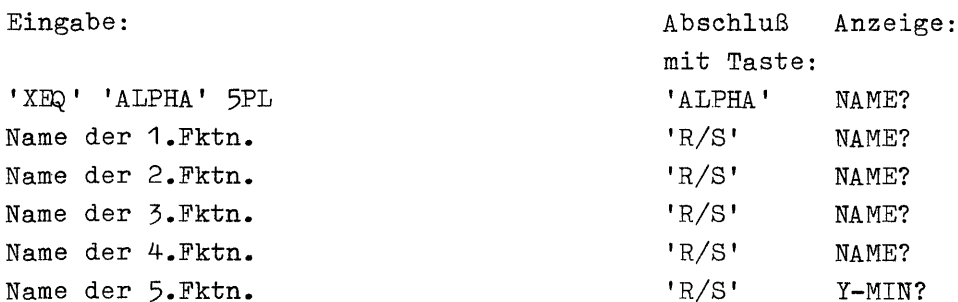

Das Programm nimmt maximal 5 Funktionsnamen an, liegen weniger als 5 Funktionen vor, ist nach Eingabe der vorhandenen Namen die erneute Frage ohne Eingabe mit der 'R/S'-Taste zu

beantworten. Das Programm beginnt dann mit der Abfrage der Abbildungsgrenzen: Minimalwert Y Maximalwert X Minimalwert X Maximalwert X Sprungweite oder Sprung-Anzahl (positiv) (negativ) Ausführung als Unterprogramm: nm XEQ "5PLP" Y-MIN? 'R/S' Y-MAX?  $'R/S'$  X-MIN? 'R/S' X-MAX? 'R/S' X-INC? 'R/S' Zum Zeitpunkt des Aufrufs müssen folgende Daten bereitstehen: Name der 1.Fktn. und wenn vorhanden: Name der 2.Fktn. Name der 3.Fktn. Name der 4.Fktn. Name der 5.Fktn. Zahl n der Funktionen als (n-1)/1000 Minimalwert Maximalwert X-Inkrement (>0) Minimalwert Y Maximalwert Y X X in Register 13 in Register 14 in Register 15 in Register 16 in Register 17 in Register 07 in Register 08 in Register 09 in Register 10 in Register ©0 und Register 11 in Register 01 und Register 12

Bei der Ausführung als Unterprogramm müssen alle übergebenen Werte korrekt sein, da keine Kontrolle mehr erfolgt!

5.1.6 Beispiele

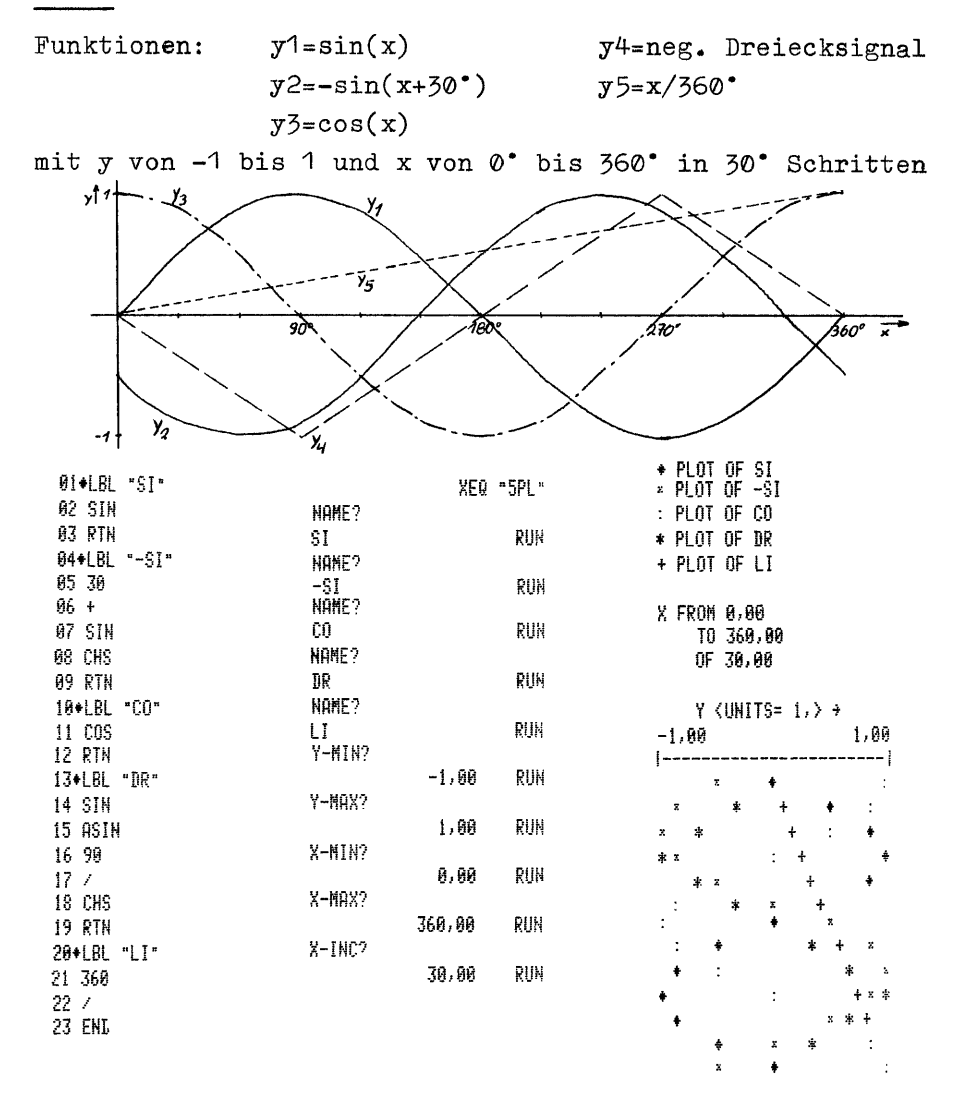

5.2 Multiplott mit logarithmischer Teilung der Y-Achse

Mit diesem Programm lassen sich bis zu 5 Funktionen mit normaler Auflösung in einem Arbeitsgang plotten. Die Y-Achse wird logarithmisch geteilt.

# 5.2.1 PAP

identisch mit 5.1.1 bis zur Programmier-Marke, ebenso Unterprogramm 08, aber hier als 09

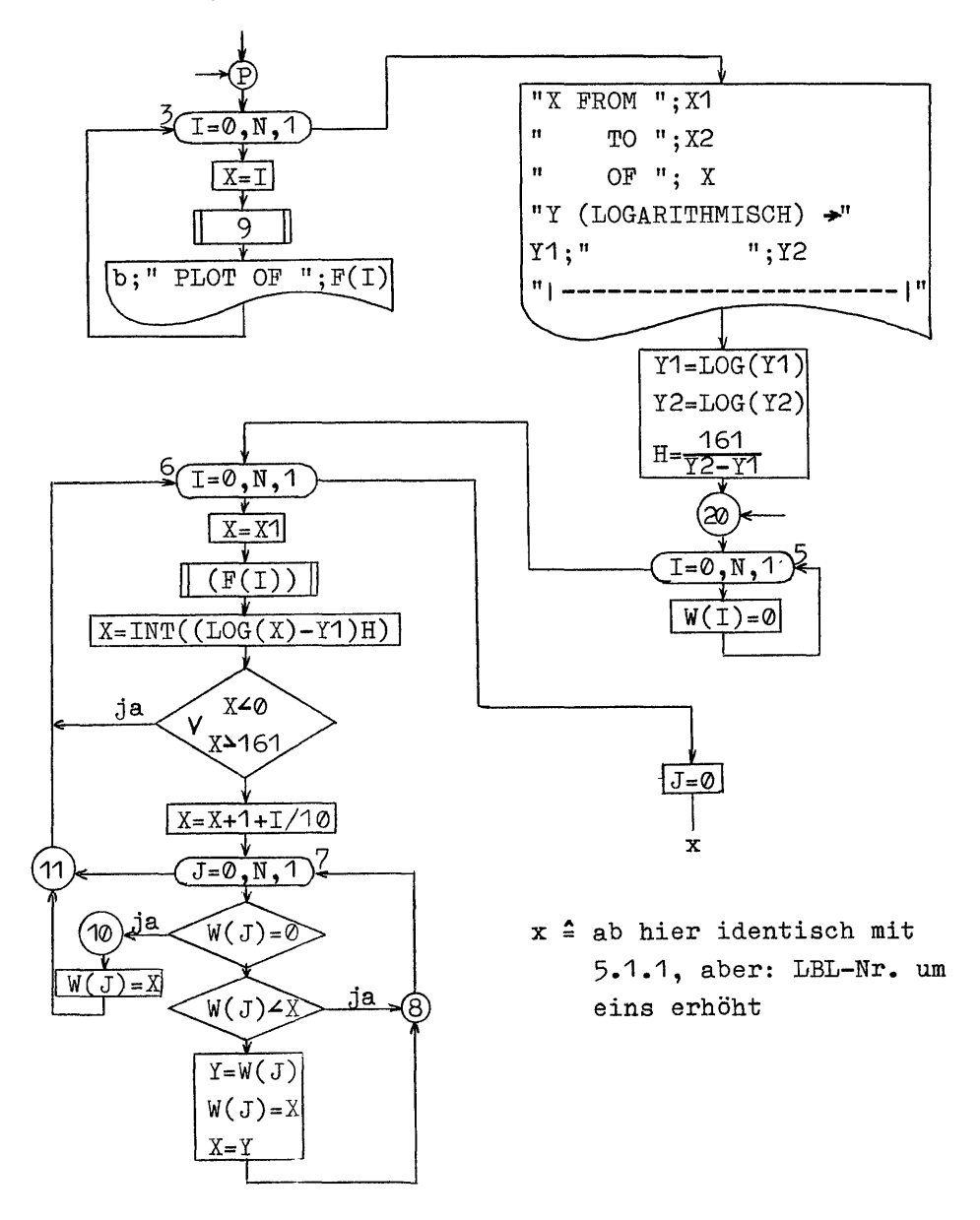

5.2.2 Benötigter Speicherplatz 59 Programmregister (410 Byte) 18 Datenregister 5.2.3 Programmlisting gi+LBL "5PL 96 RCL 11<br>97 -49 RCL 07 50 13 02 13,017 98 /<br>99 STO 06 51 +<br>52 ARCL IND 03 AON: 52 ARCLIND<br>
04+LBL 01 X<br>
05 "NAME?" 53 ACA<br>
06 PROMPT 54 PRBUF<br>
07 FC?C 23 55 ISG 07<br>
08 GTO 02 56 GTO 03<br>
09 ASTO IND: 57 ADV<br>
X<br>
10 ISG X 59 ARCL 08<br>
12+LBL 02 60 AVIEW<br>
14 INT 61 "TO 03 AON 100+LBL<br>101 RCL  $29$ 102 FRC 103 STO  $07$  $104$ , 105+LBL 05 **106 STO IND** Y 107 ISG Y 108 GTO 05 109+LBL 06  $\begin{array}{c}\n110 \\
111 \\
FRC\n\end{array}$ -87 14 INT 15 14 62 ARCL 09 112 STO 05<br>113 RCL 07 63 AVIEW  $16 \blacksquare$  OF  $\frac{17}{18} \div 1$ 64 114 13  $\sim 100$   $\mu$  $115 +$ <br> $116$  RCL IND  $\begin{array}{c} \n 8 \\
 \hline\n 117 \\
 \hline\n 112\n \end{array}$  RCL **B**R **118 XEQ IND** - Y 119 LOG 120 RCL 11<br>121 -<br>122 RCL 06  $123 *$ 124 INT 125 X<0? 126 GTO 11  $127$ -161  $128$  X<Y? 129 GTO 11 130 CLX 131 1  $132 +$ 133 RCL 87 134 INT 41 STO 10 86 ,021<br>87\*LBL 04 135 10  $\frac{136}{137}$ 42+LBL "5PL 88 ACA<br>89 ISG X<br>90 GTO 04<br>91 "I" YP" 138+LBL 07<br>139 RCL IND<br>05 43 ADV 44 FIX 2 45+LBL 03 46 RCL 07 92 ACA  $140 X=0?$ 47 XEQ 09 93 ADV 141 GTO 10 48 " PLOT 0 94 161  $142 X <$ F " 95 RCL 12  $143$  X>Y?

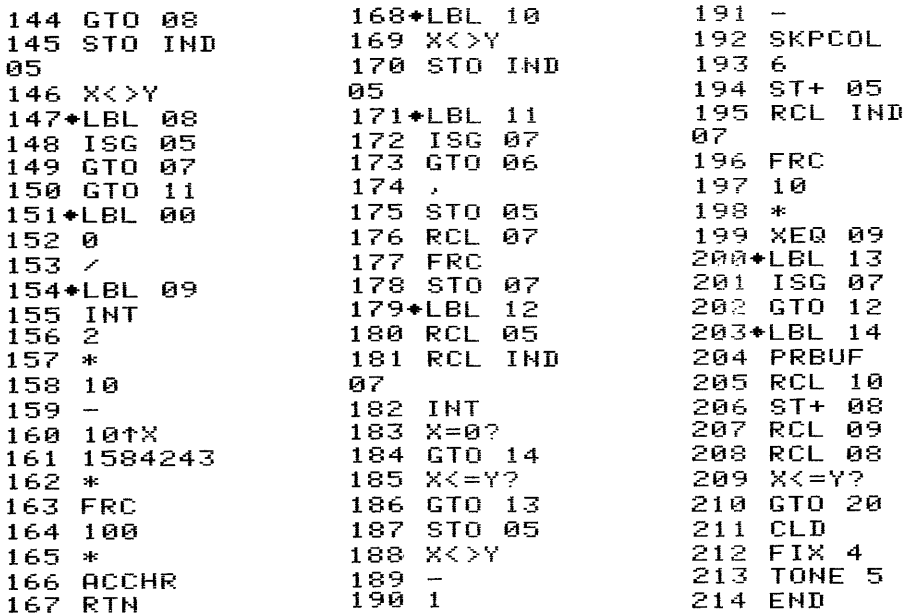

In Zeile 69 entspricht das letzte Zeichen dem Byte 07. 5.2.4 Datenspeicherbelegung

Die Speicherbelegung ist identisch mit der unter 5.1.4 ,

5.2.5 Bedienung

Vor dem Programmstart müssen die zu plottenden Funktionen unter globalen Marken im Speicher vorliegen. Wegen der logarithmischen Teilung der Y-Achse können jedoch nur Werte > © für Y zugelassen werden.

Ausführung über das Tastenfeld:

Eingabe: Abschluß Anzeige:

mit Taste: 'XEQ' 'ALPHA' 5PLY 'ALPHA' NAME? Name der 1.Fktn.  $\blacksquare$ Name der 2.Fktn.  $R/S'$  NAME? Name der 3.Fktn.  $R/S'$  NAME? Name der 4.Fktn. (2008) Name der 4.Fktn. Name der 5.Fktn.  $R/S'$  'R/S' Y-MIN? Das Programm nimmt maximal 5 Funktionsnamen an, liegen weni-

ger als 5 Funktionen vor, ist nach Eingabe der vorhandenen

Namen die erneute Frage ohne Eingabe mit der 'R/S'-Taste zu beantworten. Das Programm beginnt dann mit der Abfrage der Abbildungsgrenzen. Y-MIN? Minimalwert  $Y (\geq 0)$  'R/S'  $Y-MAY$ ? Maximalwert Y (>0)  $\overline{X - M}$  'R/S'  $\overline{X - M}$ Minimalwert X  $\mathbf{X} = \mathbf{X} \mathbf{X} + \mathbf{X} \mathbf{X}$ Maximalwert X  $\cdot$  Naximalwert X Sprungweite oder Sprung-Anzahl n als (n-1)'R/S' (positiv) (negativ) Ausführung als Unterprogramm: nm XEQ "5PLYP" Zum Zeitpunkt des Aufrufs müssen folgende Daten bereitstehen: Name der 1.Fktn. in Register 13 und wenn vorhanden: Name der 2.Fktn. in Register 14 Name der 3.Fktn. in Register 15 Name der 4.Fktn. in Register 16 Name der 5.Fktn. in Register 17 Zahl n der Funktionen als (n-1)/1000 in Register ©7 Minimalwert X in Register 08 Maximalwert X in Register 09 X-Inkrement (>0) in Register 10 Minimalwert Y ( $\geq 0$ ) in Register 00 Maximalwert Y ( $\geq 0$ ) in Register 01 Bei der Ausführung als Unterprogramm müssen alle übergebenen<br>Werte korrekt sein, da keine Kontrolle mehr erfolgt!<br>5.2.6 Beispiele Werte korrekt sein, da keine Kontrolle mehr erfolgt! 5.2.6 Beispiele Funktionen: y1=10<sup>x/10</sup>  $y2=2 \cdot x$  $y3=x^2$ mit y von <sup>1</sup> bis 40 und x von <sup>1</sup> bis 10 in 16 Schritten

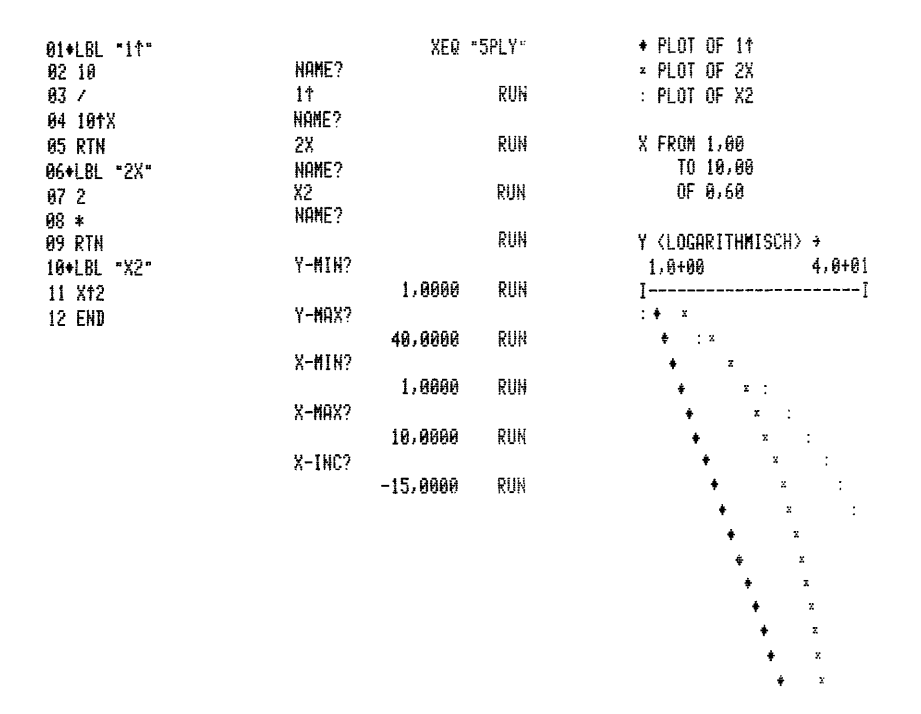

#### 5.3 Multiplott mit logarithmischer Teilung der X-Achse

Mit diesem Programm lassen sich bis zu 5 Funktionen mit normaler Auflösung in einem Arbeitsgang plotten. Die X-Achse wird logarithmisch geteilt.

5.3.1 PAP

 $F(0...4) - Reg.14...18 - Funktionen$  $W(\mathcal{O}_{\bullet\bullet\bullet}4)$ - " $\mathcal{O}\mathcal{O}_{\bullet\bullet\bullet}\mathcal{O}4$ -Plottwerte Y1-Reg.11-Ymin I-Reg.07-Hilfsspeicher  $YZ -$  " 12-Ymax  $J -$  "  $Q5 \mathbf{H}$  $\boldsymbol{n}$  $X1 -$  "  $\emptyset$ 8-Xmin  $K -$  " 13- $N \triangleq I$  $X2 -$  " 09-Xmax  $\Delta X -$  "  $10-n$  $L \triangleq \Delta X$ H - " 06-Hilfsspeicher b - Druckerbuffer

Unterprogramm 08 identisch mit 5.1.1.

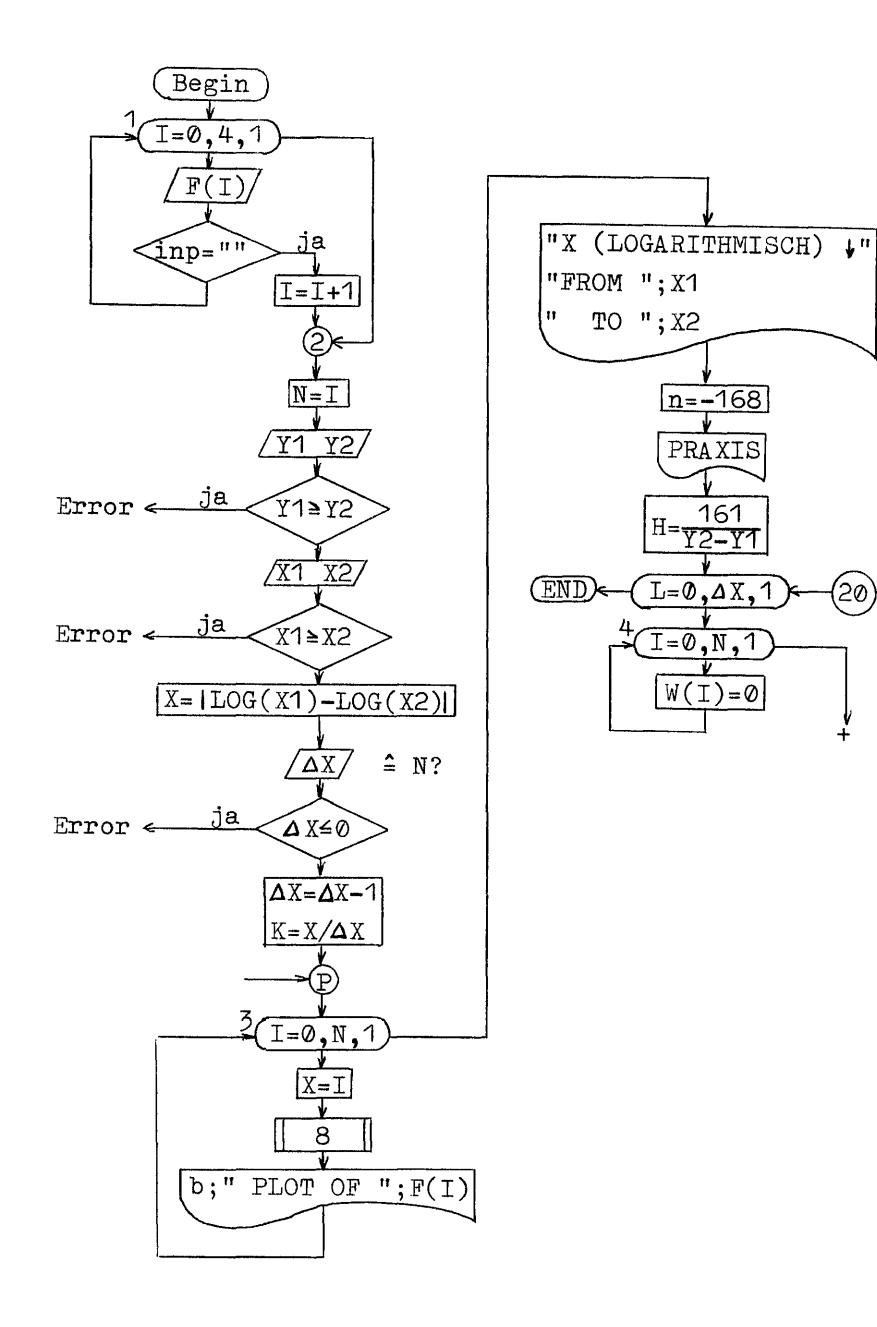

(20)

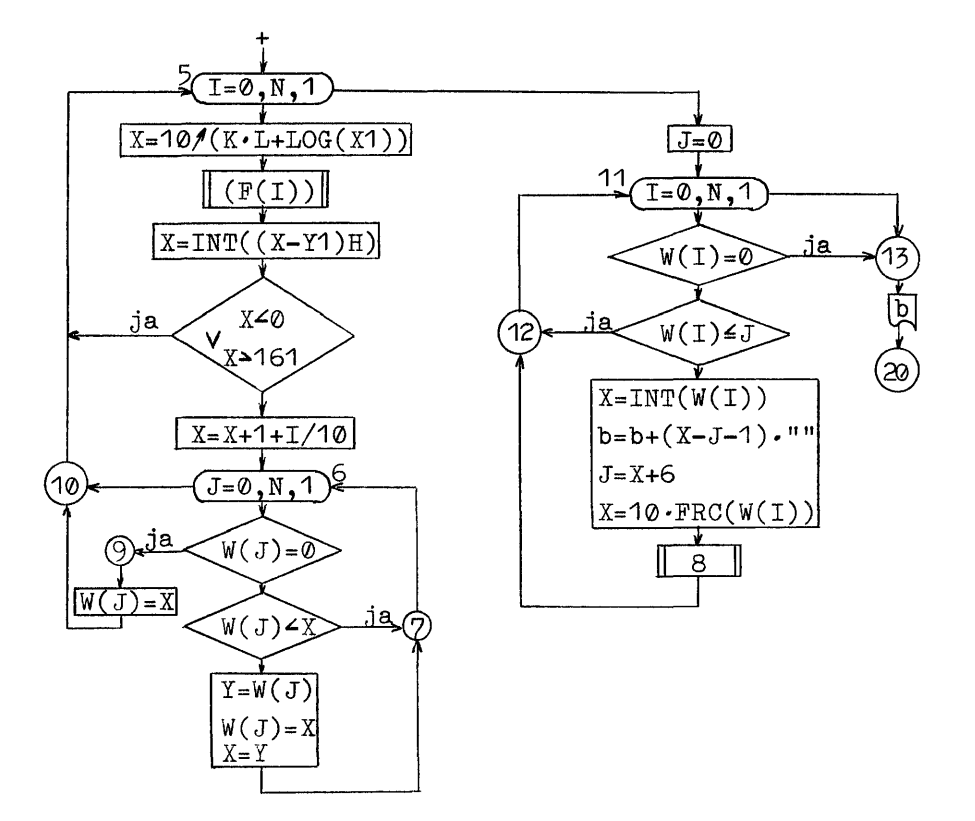

5.3.2 Benötigter Speicherplatz

55 Programmregister  $(379$  Byte)

19 Datenregister

5.3.3 Programmlisting

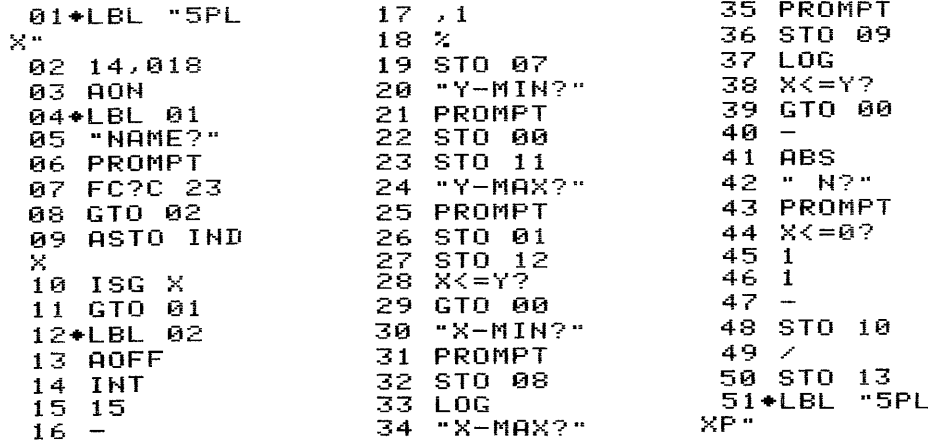

52 1 E3 53 ST/ 10 54 ADV 55 SCI 2 56+LBL 03 57 RCL 07 58 XEQ 08 59 " PLOT O F " 60 RCL 07  $^{61}_{62}$   $^{14}_{+}$ 63 ARCL IND  $\mathbf{x}$  . 64 ACA 65 PRBUF 66 ISG 07 67 GTO 03  $68$  aby 69 "X <LOGA RITHMISC" 70 "HH> 4" 71 PRA "FROM " 72. **73 ARCL 08** 74 AVIEW 125 CLA<br>
75 " TO " 126 1<br>
76 ARCL 09 127 +<br>
77 AVIEW 128 RCL 07<br>
78 ADV 129 INT<br>
79 -168 130 10<br>
80 STO 02 131 /<br>
81 ASTO 04 132 +<br>
82 XROM "PR 134 RCL IND<br>
82 XROM "PR 134 RCL IND<br>
82 XROM "PR 134 RCL IND 74 AVIEW AXIS" 83 161 84 RCL 01 85 RCL 00  $86 87 \times$ 88 STO 06 89\*LBL 20 90 RCL 07 91 FRC 92 STO 07 93., 94+LBL 04 95 STO IND Y.

96 ISG Y

97 GTO 04

98\*LBL 05

99 RCL 07<br>100 FRC

101 STO 05

153 10 102 RCL 07  $154 -$ 103 14 155 10tX  $104 +$ 156 1584243 105 RCL IND  $157 *$  $\mathcal{N}_\mathrm{c}$ **158 FRC** 106 RCL 08 159 100 107 LOG  $160 *$ 108 RCL 10 161 ACCHR 109 INT<br>110 RCL 13 162 RTN 163+LBL 09 111  $\mathbf{H}$ 164 X<>Y 112  $+$ 113 101X<br>114 XEQ IND **165 STO IND** 05 166\*LBL 10 Y 115 RCL 11 168 GTO 05 116 169 117 RCL 06 170 STO 05  $118 *$  $119$  INT 171 RCL 07  $120$   $\times 0?$ **172 FRC** 173 STO 07<br>173 STO 07<br>174+LBL 11 121 GTO 10  $\begin{array}{r} 122 \\ 123 \\ 23 \end{array}$  X<Y? **175 RCL 05** 124 GTO 10<br>125 CLX 176 RCL IND 07 177 INT  $178$   $X=0?$ 179 GTO 13  $180 X < -Y$ ? 181 GTO 12 182 STO 05<br>183 X<>Y  $\overline{184}$ 1851  $186 -$ -05 187 SKPCOL  $135$   $X=0?$ 136 GTO 09<br>136 GTO 09 188 6<br>189 ST+ 05<br>190 RCL IND 137 X<>Y 138 X>Y?<br>139 GTO 07<br>140 STO IND - 07 191 FRC 192 10 -05  $193 *$  $141 X< Y$ 194 XEQ 08 142+LBL 07 195+LBL 12 143 ISG 05 196 ISG 07 144 GTO 06 197 GTO 11 145 GTO 10 198+LBL 13 146+LBL 00 199 PRBUF  $147.0$ 200 ISG 10<br>200 ISG 10  $148$   $\overline{ }$ 149+LBL 08<br>150 INT 202 FIX 4 203 CLD 151 2 204 TONE 5  $152 *$ **205 END** 

In Zeile 70 entspricht das letzte Zeichen dem Byte 07.

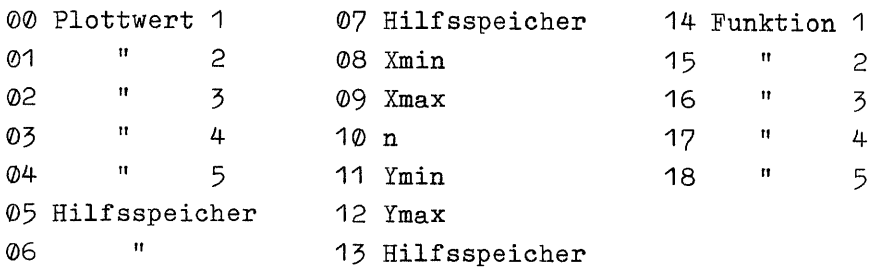

# 5.3.5 Bedienung

Vor dem Programmstart müssen die zu plottenden Funktionen unter globalen Marken im Speicher vorliegen. Wegen der logarithmischen Teilung der X-Achse können jedoch nur Werte > 0 für X zugelassen werden.

Ausführung über das Tastenfeld:

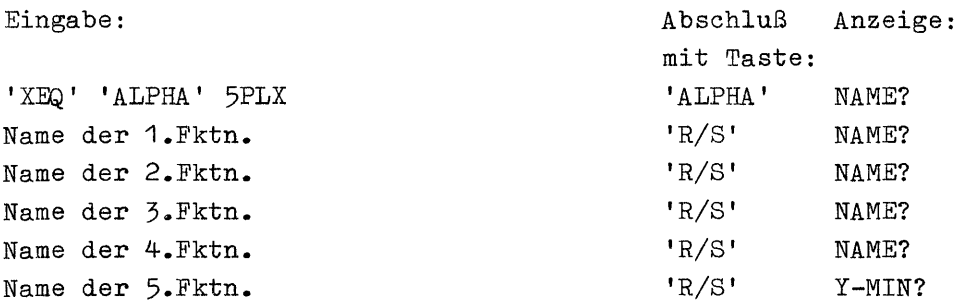

Das Programm nimmt maximal 5 Funktionsnamen an, bei weniger als 5 Funktionen, ist nach Eingabe der vorhandenen Namen die erneute Frage ohne Eingabe mit der 'R/S'-Taste zu beantworten. Das Programm beginnt dann mit der Abfrage der Abbildungsgrenzen:

Y-MIN?

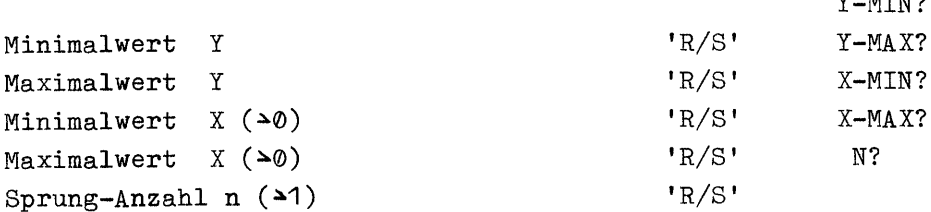

Ausführung als Unterprogramm: nm XEO "5PLXP" Zum Zeitpunkt des Aufrufs müssen folgende Daten bereitstehen: Name der 1. Fktn. Register 14 in und wenn vorhanden: Name der 2.Fktn. in Register 15 Name der 3.Fktn. in Register 16 Name der 4.Fktn. in Register 17 Name der 5.Fktn. in Register 18 Zahl n der Funktionen als (n-1)/1000 in Register 07 Minimalwert  $X(\rightarrow\emptyset)$ in Register 08 Maximalwert  $X(\rightarrow\emptyset)$ in Register 09 Zahl der Sprünge m als (m-1) in Register 10  $\lfloor \log(\text{Xmin}) - \log(\text{Xmax}) \rfloor / (m-1)$ in Register 13 Minimalwert Y in Register 00 und Register 11 Register 01 Maximalwert Y in und Register 12 Bei der Ausführung als Unterprogramm müssen alle übergebenen Werte korrekt sein, da keine Kontrolle mehr erfolgt! 5.3.6 Beispiele  $y1=3(1-e^{-x})$ Funktionen:  $y2=3 \cdot log(x)$  $y3=3(1-e^{-x/10})$ Mit y von 0 bis 3 und x von 0,1 bis 10 in 13 Schritten 01+LBL "3e/"

02 10 03 / 04\*LBL "3e" 05 EtX 06 1/X  $071$  $98 09 - 3$  $10 *$ 11 RTN<br>12+LBL "LG" 13 LOG  $14<sub>3</sub>$  $15 *$ 16 EHD

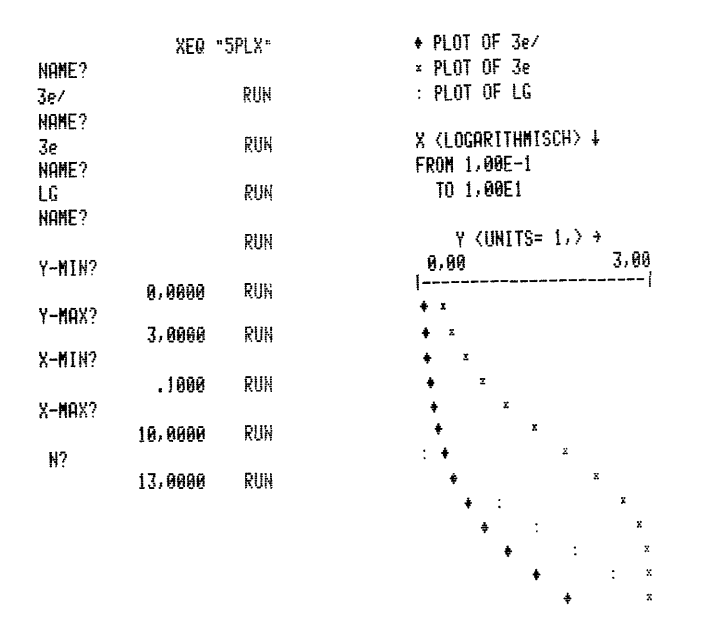

5.4 Multiplott mit logarithmischer Teilung beider Achsen

Mit diesem Programm lassen sich bis zu 5 Funktionen mit normaler Auflösung in einem Arbeitsgang plotten. Beide Achsen werden logarithmisch geteilt.

5.4.1 PAP

identisch mit 5.3.1 bis zur Programmier-Marke I-Reg.13-Hilfsspeicher aber:  $\mathbf{H}$ 

 $K -$  "  $Q7 -$ 

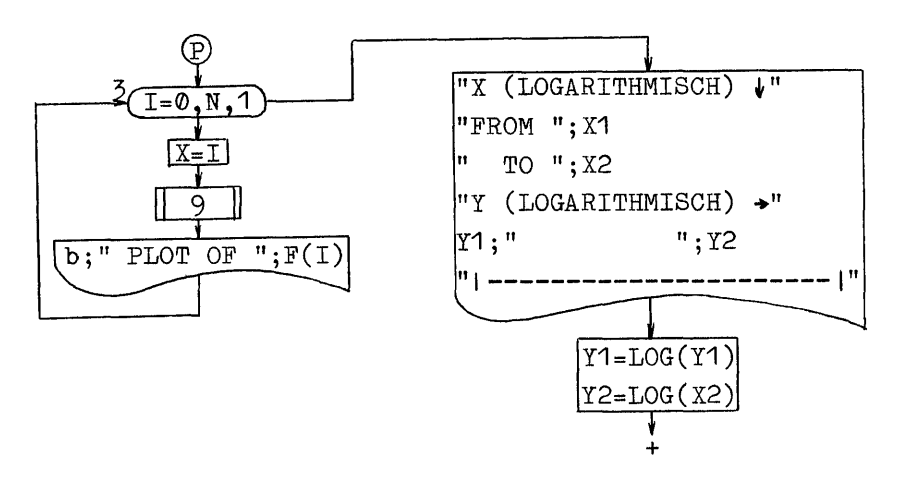

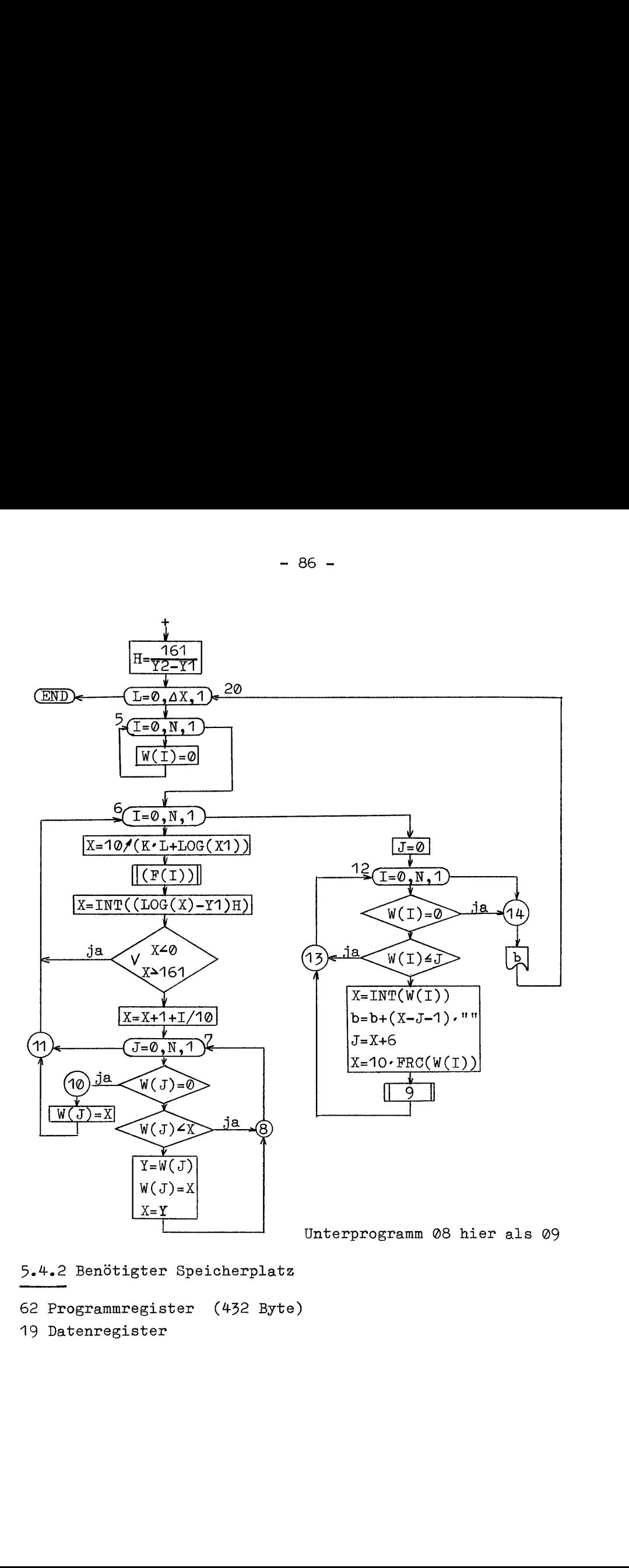

5.4.2 Benötigter Speicherplatz

62 Programmregister (432 Byte)

19 Datenregister

5.4.3 Programmlisting

| 01+LBL "5PL                                              | 57<br>" PLOT O                                                                                                    | 111 FRC                         |
|----------------------------------------------------------|----------------------------------------------------------------------------------------------------|---------------------------------|
| L"                                                       | $F$ "<br>$\begin{array}{c} \begin{array}{c} 58 \\ 59 \\ 60 \\ \end{array} \end{array}$<br>$\begin{array}{c} 58 \\ 59 \\ 61 \\ \end{array}$                                                                                                    | 112<br>ST0 13                   |
| 02 14,018                                                | <b>58 RCL</b><br>$13$ and $\sim$                                                                                                    | $113$ ,                         |
| 03 AON                                                   | 14                                                                                                    | 05<br>$114+LBL$                 |
| 04+LBL 01<br>05 "NAME?"                                  | $+$                                                                                                    | IND<br>115 STO                  |
| 06 PROMPT                                                | ARCL IND                                                                                                    | Y                               |
| 33 FROMF1<br>07 FC?C 23<br>08 GTO 02<br>09 ASTO IND<br>X | $\mathcal{N}_\mathrm{c}$<br>62 ACA                                                                                                    | Y<br>116 ISG<br>05              |
|                                                          | 62 ACA<br>63 PRBUF<br>64 ISG 13<br>65 GTO 03                                                                                                    | 117 GTO<br>06.                  |
|                                                          |                                                                                                    | $118+LBL$<br>119 RCL<br>13      |
| ×                                                        |                                                                                                    | <b>120 FRC</b>                  |
| 10 ISG X                                                 |                                                                                                    | STO 05                          |
| 11                                                       | 1992<br>1992<br>1992<br>1992<br>1997<br>1997<br>1997<br>1998<br>1998<br>1997<br>1997<br>1997<br>1997<br>1997<br>1997<br>1997<br>1997<br>1997<br>1997<br>1998<br>1998<br>1998<br>1998<br>1998<br>1998<br>1998<br>1998<br>1998<br>1998<br>1998<br>1998<br>1998<br>1998<br>1998<br>1998<br>1998<br>1998<br> | 13<br>RCL                       |
| 12+LBL 02                                                |                                                                                                    | 14                              |
| 13 AOFF                                                  |                                                                                                    | $124 +$                         |
| 14 INT                                                   |                                                                                                    | <b>RCL</b><br>IND               |
| 15                                                       |                                                                                                    |                                 |
| 16                                                       |                                                                                                    | RCL.<br>68                      |
| 17                                                       |                                                                                                    | LOG                             |
| $\overline{1}$ ĝ                                         |                                                                                                    | 128 RCL<br>10                   |
| 20                                                       |                                                                                                    | INT                             |
| 21                                                       | 75 AVIEW<br>76 ADV                                                                                                    | RCL<br>07<br>43                 |
| 22                                                       |                                                                                                    | $+$                             |
| 23                                                       | 76 ADV<br>77 "Y <loga 132<br="">""^" 133</loga>                                                                                                    | 101X                            |
| 24 PROMPT                                                | "HH> $\rightarrow$ "                                                                                                    | 134<br>XEQ IND                  |
| 25                                                       |                                                                                                    | Y                               |
| 26                                                       |                                                                                                    | 135 LOG<br>136 RCL              |
| 27<br>28                                                 | SCI 1<br>RCL 00                                                                                                    | 136<br>RCL.<br>11               |
| 29 PROMPT                                                |                                                                                                    | 137<br>$\overline{\phantom{m}}$ |
| 30                                                       | 2<br>STO 13<br>"Y-MIN?"<br>PROMPT 76 ADV<br>STO 00<br>"Y-MAX?"<br>PROMPT 77 "Y <lo<br> PROMPT 78 "-H}"<br/> X&lt;=Y? 79 PRA<br/> X&lt;=Y? 79 PRA<br/> X&lt;=Y? 79 PRA<br/> 3 "X-MIN?" 81 RCL 0<br/> 3 "X-MIN?" 81 RCL 0<br/> PROMPT 82 ACX<br/> TO 08 83 LOG<br/> 83 LOG<br/> 83 LOG<br/> 83 L</lo<br>   | 138<br>RCL<br>06                |
| 31                                                       | 11                                                                                                    | 139<br>40                       |
| 32                                                       |                                                                                                    | 140<br>IHT<br>141               |
| 33 PROMPT                                                |                                                                                                    | XK0?.                           |
| 34                                                       |                                                                                                    | 142 GTO 11<br>143<br>161        |
| 35                                                       |                                                                                                    | $144$ $\times$ $\times$ $?$     |
| ؏6                                                       |                                                                                                    | 145<br>GTO 11                   |
| 38                                                       |                                                                                                    | 146<br><b>CLX</b>               |
| 39.                                                      |                                                                                                    | 147<br>1                        |
| 40                                                       |                                                                                                    | 148<br>$+$                      |
| 41                                                       |                                                                                                    | 149 RCL<br>13                   |
| 42                                                       |                                                                                                    | 150<br>INT                      |
| 43                                                       |                                                                                                    | 151<br>10                       |
| 44                                                       |                                                                                                    | 152<br>z                        |
| 45                                                       | 99 GTO                                                                                                    | $153 +$                         |
| 46<br>STO 10                                             | $\begin{array}{r} 99 \\ 100 \end{array}$<br>$\theta$ 4<br>$\cdot$ T $\cdot$                                                                                                    | $154+LBL$<br>97 -               |
| 47<br>z.                                                 | <b>ACA</b><br>101                                                                                                    | 155 RCL IND<br>05 -             |
| 48 STO 07                                                | 102 ADV                                                                                                    | 156 X=0?                        |
| 49+LBL "5PL                                              | 103.<br>161                                                                                                    | 157  <br>GTO 10                 |
| LP "                                                     | 104<br>RCL<br>12                                                                                                    | 158<br>$\times$ $>$ $\times$    |
| 50 1 E3<br>51<br>ST∠ ∶<br>10                             | 105<br>RCL<br>11                                                                                                    | 159.<br>メンソク                    |
| 52 ADV                                                   | 106<br>--                                                                                                    | 160<br>GTO 08                   |
| 53 SCI<br>2.                                             | 107<br>$\mathcal{F}$                                                                                                    | 161<br><b>STO</b><br>IND        |
| $54+LBL$<br>03                                           | 108 STO<br>96                                                                                                    | 05                              |
| 13<br><b>55 RCL</b>                                      | 109+LBL<br>20                                                                                                    | 162 X<>Y                        |
| 56 XEQ<br>09                                             | 13<br>110 RCL                                                                                                    | 163+LBL 08                      |

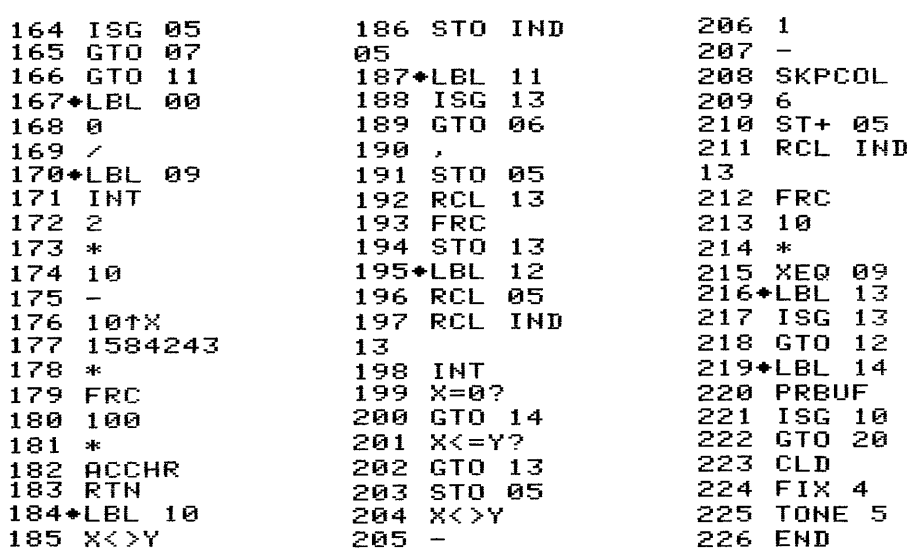

Das letzte Zeichen in Zeile 68 bzw. 78 entspricht dem Byte 07 Dzw. 7D.

5.4.4 Datenspeicherbelegung

Die Speicherbelegung ist identisch mit der unter 5.3.4 .

5.4,5 Bedienung

Vor dem Programmstart müssen die zu plottenden Funktionen unter globalen Marken im Speicher vorliegen, Wegen der logarithmischen Teilung beider Achsen können nur Werte > 0 zugelassen werden.

Ausführung über das Tastenfeld:

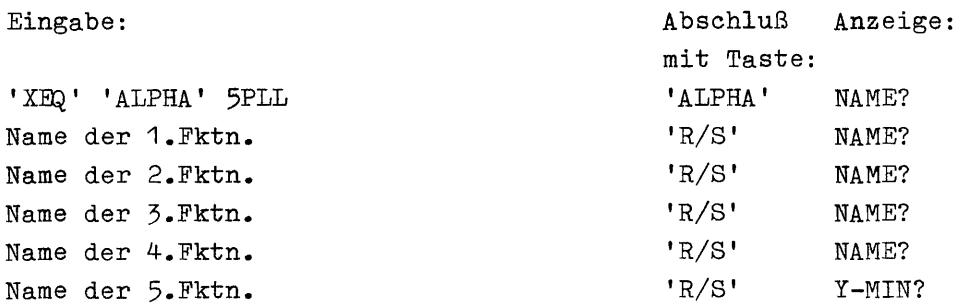

Das Programm nimmt maximal 5 Funktionsnamen an, bei weniger als 5 Funktionen, ist nach Eingabe der vorhandenen Namen die

erneute Frage ohne Eingabe mit der 'R/S'-Taste zu beantworten. Das Programm beginnt dann mit der Abfrage der Abbildungsgrenzen:

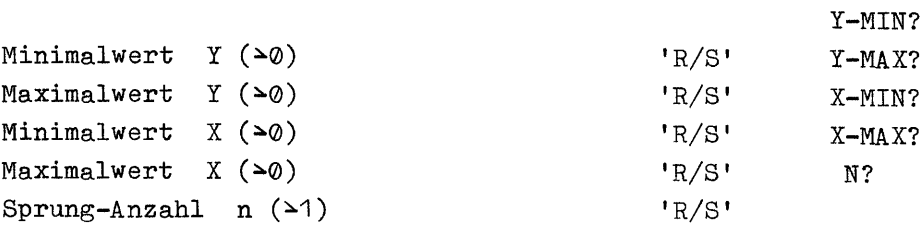

Ausführung als Unterprogramm:

nm XEQ "5PLLP"

Zum Zeitpunkt des Aufrufs müssen folgende Daten bereitstehen:

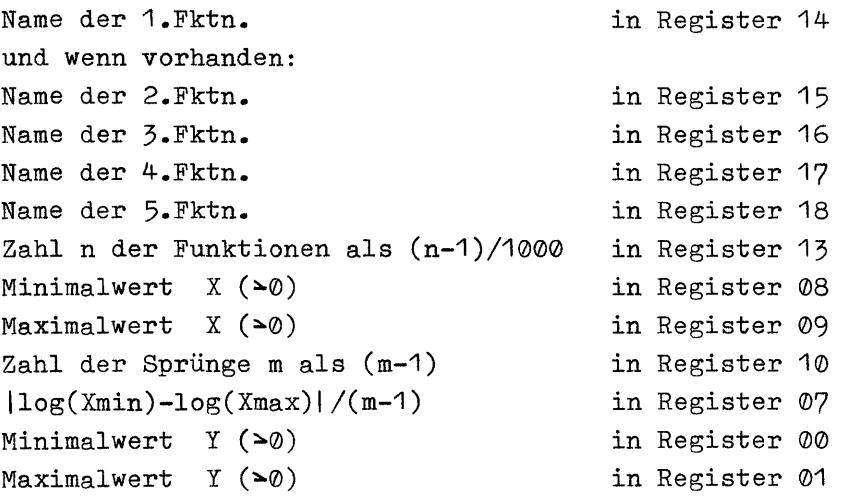

Bei der Ausführung als Unterprogramm müssen alle übergebenen Werte korrekt sein, da keine Kontrolle mehr erfolgt!

5.4.6 Beispiele  $y1=3(1-e^{-x/10})+1$ Funktionen:  $y^2 = \sqrt{x}$  $y3=5 \cdot x/(3+x)$ mit y von 0,3 bis 4 und x von 0,1 bis 13 in 15 Schritten XEQ "5PLL" 01+LBL "3e1" NAME?  $82 - 18$ **RUN**  $3e1$  $03/$ **HAME?** 04 EtX RUN su 05 1 NAME?  $96 -$ RUN  $5/X$  $87 - 3$ NAME? 93 \* RUH 09 1  $Y-MIN?$  $10 +$ RUH .3000 **11 RTN** Y-MAX? 12\*LBL "SQ" 4,0000 RUN 13 SQRT X-MIN? 14 RTN ,1000 RUN 15+LBL -5/X-X-NAX? 16 STO Y 13,0000 RUH  $17<sub>3</sub>$ N?  $18 +$ 15,0000 RUN  $19/7$  $205$ + PLOT OF 3e1  $21 *$ \* PLOT OF 50 **22 END** : PLOT OF 5/X X <LOGARITHMISCH> ↓ FROM 1,00E-1 TO 1,30E1 Y <LOGARITHMISCH> +  $3, 0 - 01$ 4,0+00 -- I  $1$ ------ $\bar{\mathbf{x}}$  $\bullet$  $\overline{z}$  $\pmb{\ast}$ ÷.  $\mathbf{z}$  $\pm$   $\,$   $\,$   $\,$  $\ddot{\cdot}$  $x \div b$  $\overline{z}$   $\overline{z}$  $x \leftrightarrow z$  $\mathbf{z} = \pm$  $\mathbf{z}$  $\pm$  $\sim$  $\ddot{\bullet}$  :  $\frac{1}{2}$  ,  $\frac{1}{2}$ 

## 6. HISTOGRAMME

Mit diesem Programm können "Balkendiagramme" mit einer Auflösung von 168 Strichen in Y-Richtung erzeugt werden. Daten aus maximal 5 verschiedenen Gruppen können, in Blöcken zusammengefaßt, miteinander verglichen werden.

Alle Programme dieses Abschnitts suchen auf Wunsch aus den Eingaben den Maximalwert heraus, um danach den Y-Maßstab festzulegen. Bei Verzicht auf diese Suche kann der im PAP gestrichelte Bereich entfallen, wodurch auch die Programme kürzer und schneller werden. Die davon betroffenen Programmzeilen sind in den Listings besonders markiert.

Balken, die bei Festlegung des Y-Maßstabs "von Hand" nicht vollständig dargestellt werden können, erhalten eine Pfeil-Markierung.

#### 6.1 Hochauflösendes Histogramm

Es können Daten aus maximal 5 Gruppen verarbeitet werden. Vor Ausgabe des Histogramms wird die Zuordnung der Symbole zu den einzelnen Gruppen ausgedruckt.

Wieviel Daten insgesamt gleichzeitig verarbeitet werden können, hängt von der Zahl der verfügbaren Datenspeicher ab. Die Grenze liegt bei etwa 53 Blöcken (bei 5 Gruppen), also insgesamt 265 Werten.

6.1.1 PAP

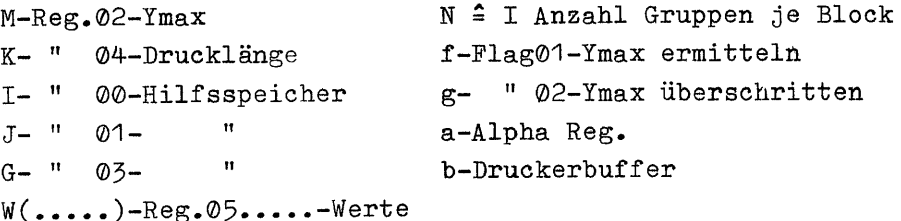

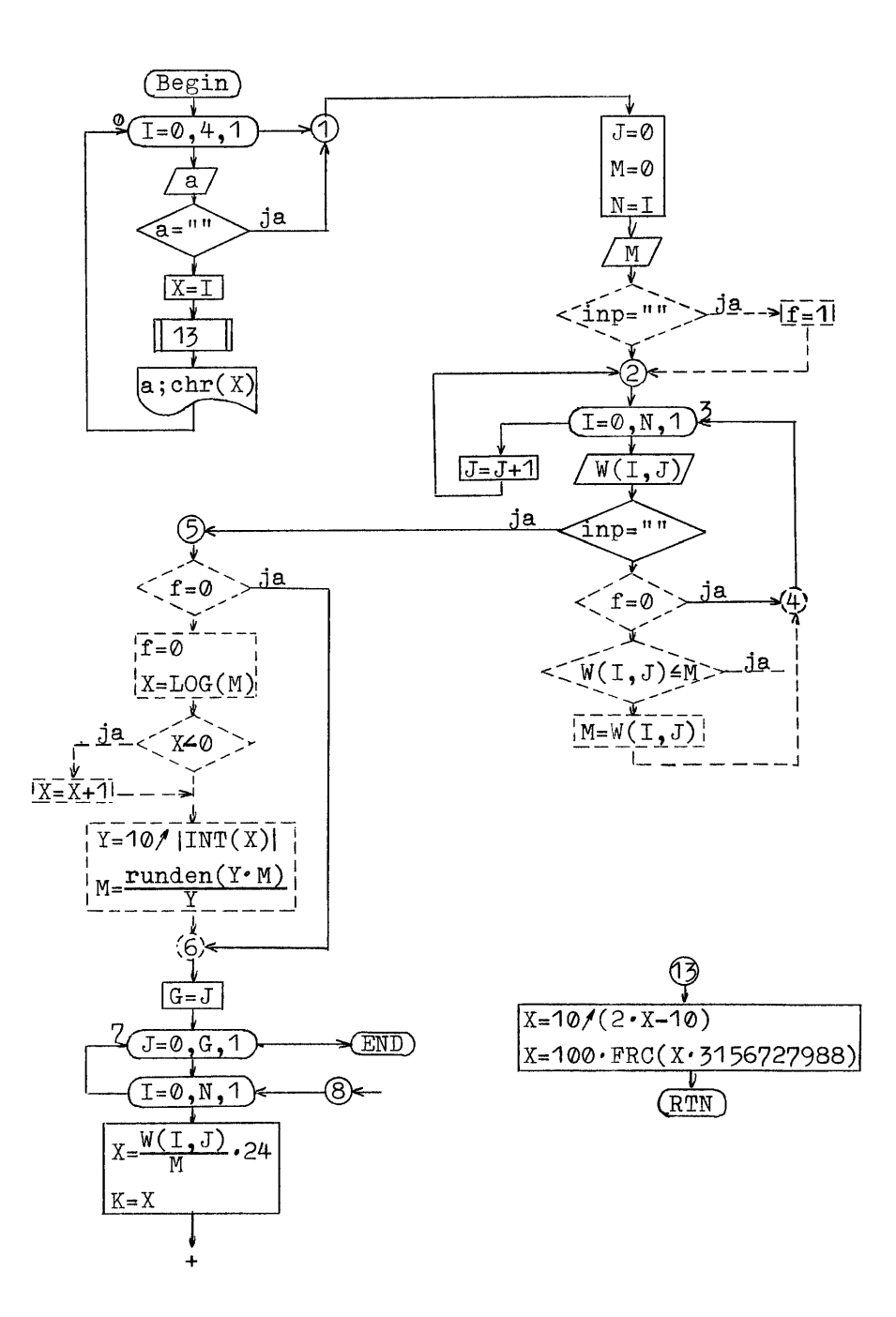

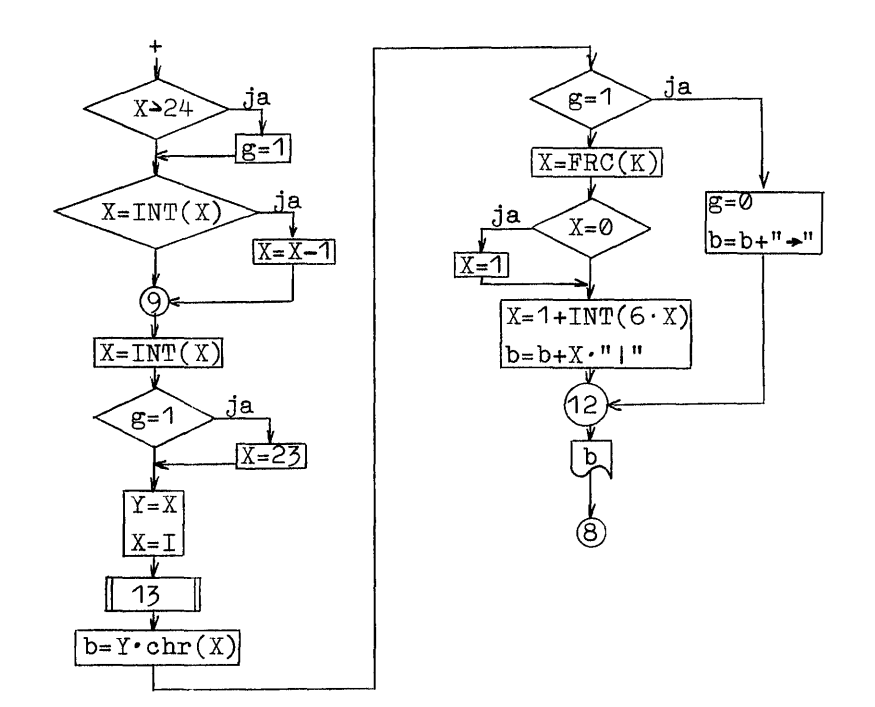

6.1.2 Benötigter Speicherplatz

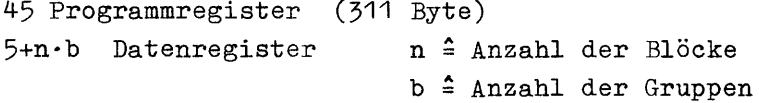

Wird die Ermittlung von Ymax nicht gewünscht, kann der im PAP gestrichelte Teil entfallen. Dieser Teil entspricht im Programm den Zeilen 70-88, 59-63, 38, 37, 35 und 02. Es werden dann nur noch 39 Programmregister (273 Byte) benötigt.

```
6.1.3 Programmlisting
```
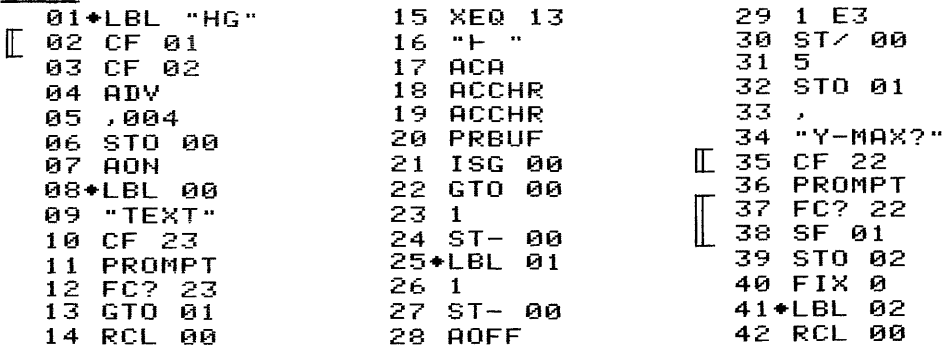

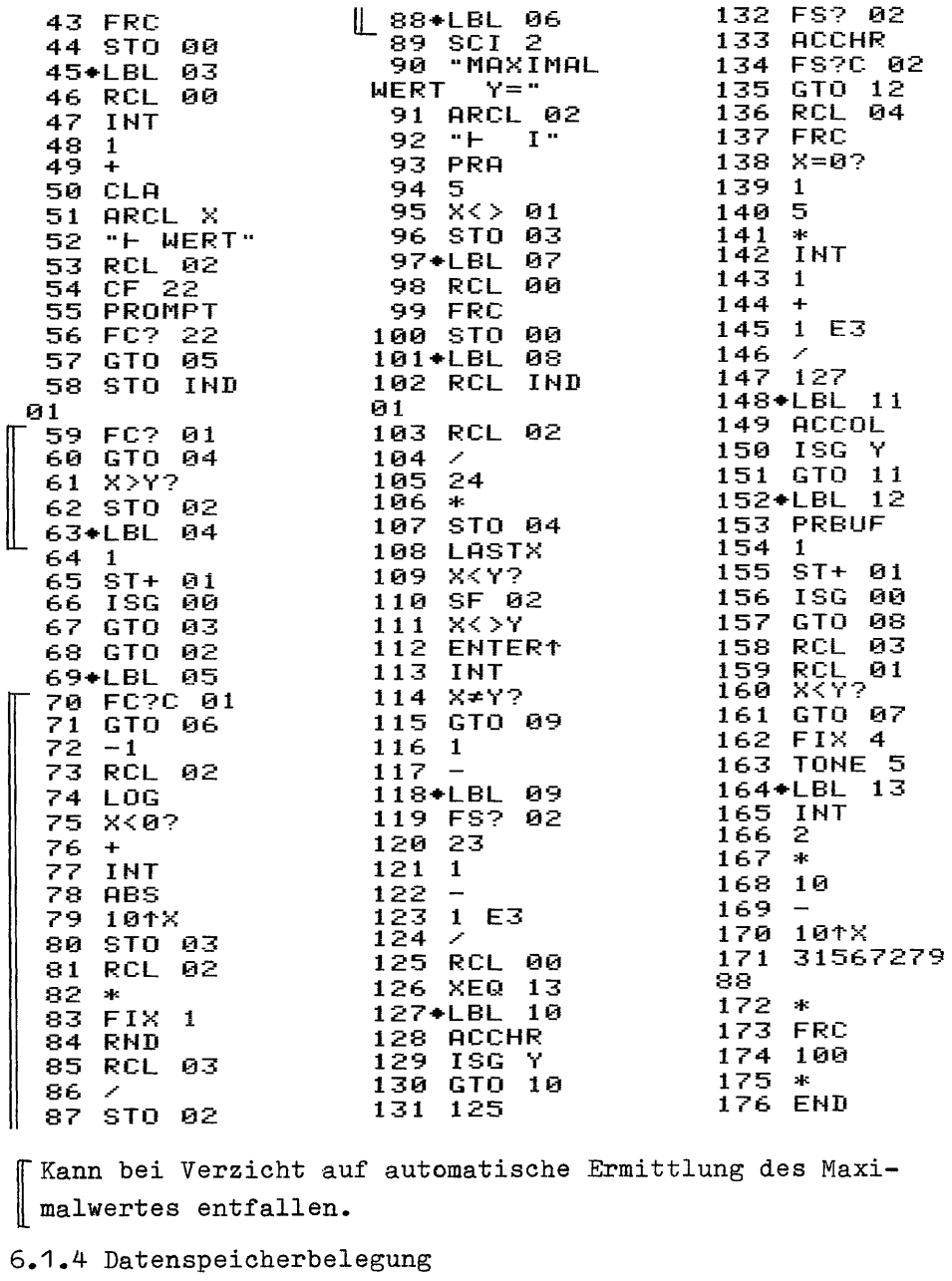

 $\begin{bmatrix} 05 \\ 06 \\ . \end{bmatrix}$  Werte 00 Hilfsspeicher 03 Hilfsspeicher 01  $\bar{n}$ 04 Drucklänge 02 Ymax

6.1.5 Bedienung

Es ist nur die Ausführung über das Tastenfeld möglich. Eingabe: Abschluß Anzeige: mit Taste: 'XEQ' 'ALPHA' HG 'ALPHA' TEXT? Bez. der 1.Gruppe (max. 21 Zeichen) 'R/S' TEXT? Bez. der 2.Gruppe (max. 21 Zeichen) 'R/S' TEXT? Bez. der 3.Gruppe (max. 21 Zeichen) 'R/S' TEXT? Bez. der 4.Gruppe (max. 21 Zeichen) 'R/S' TEXT? Bez. der 5.Gruppe (max. 21 Zeichen) 'R/S' Y-MAX?

Das Programm nimmt maximal 5 Gruppenbezeichnungen an, liegen weniger als 5 vor, ist nach Eingabe der vorhandenen Bezeichnungen die erneute Frage ohne Eingabe mit der 'R/S'-Taste zu beantworten. Das Programm fragt dann nach der Abbildungsgrenze:

Y-MAX?

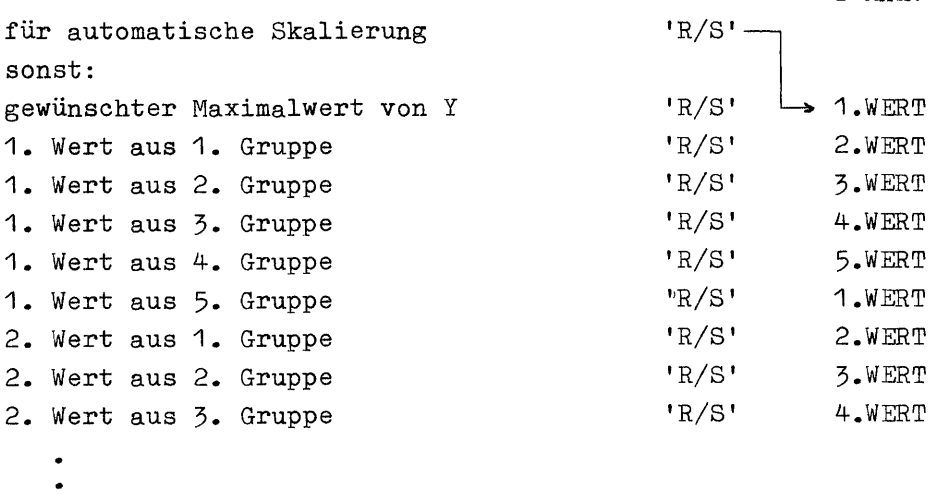

Es werden für jeden darzustellenden Block immer nur soviel Werte abgefragt, wie vorher Gruppen definiert wurden. Die Eingabe wird abgeschlossen, wenn auf die erneute Abfrage "4.WERT" ohne Eingabe mit der 'R/S'-Taste geantwortet wird.

# 6.1.6 Beispiel

Die Beobachtung einer kleinen Kreuzung ergab im Verlauf einer Woche die folgenden Fahrzeugzahlen, die in einem Balkendiagramm dargestellt werden sollen:

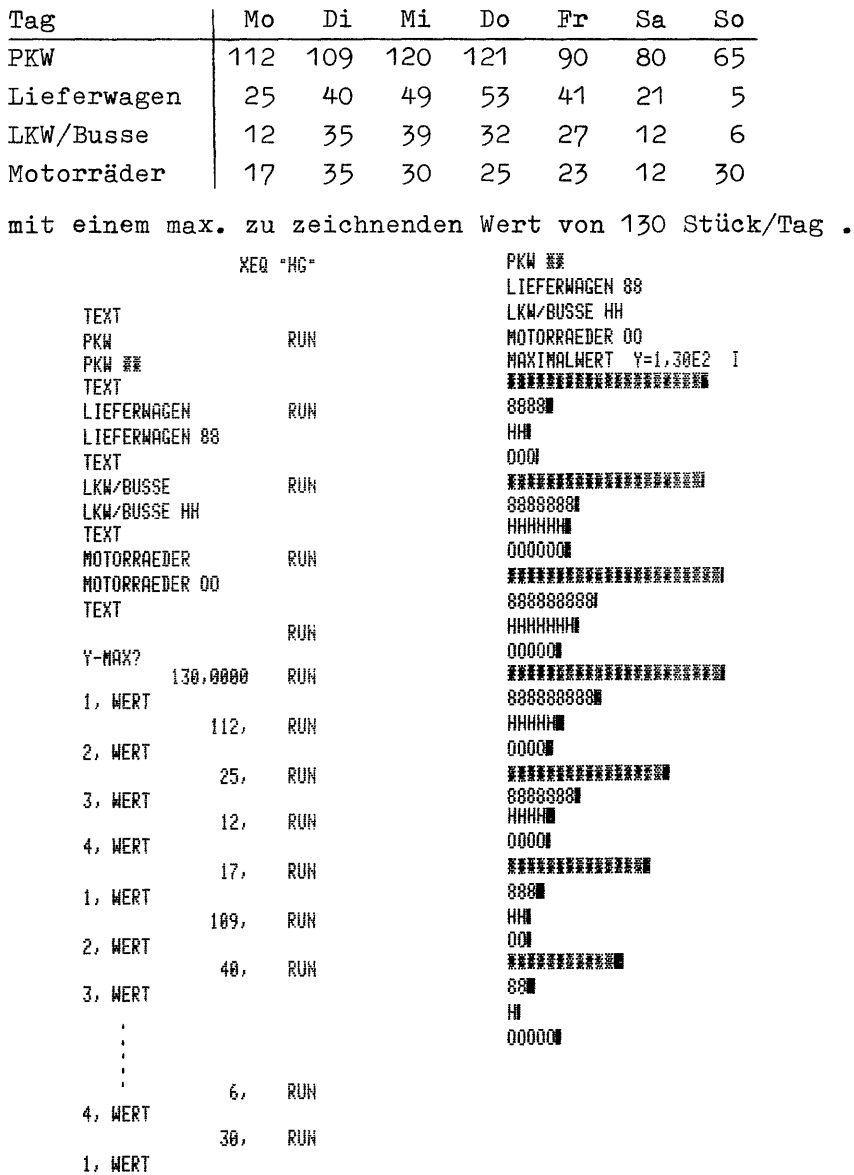

Es können Daten aus maximal 5 Gruppen verarbeitet werden. Vor der Ausgabe des Histogramms wird die Zuordnung der Symbole zu den einzelnen Gruppen ausgedruckt.

Wieviel Daten insgesamt gleichzeitig verarbeitet werden können hängt von der Zahl der verfügbaren Datenspeicher ab. Die Grenze liegt bei etwa 44 Blöcken (bei 5 Gruppen), also insgesamt 220 Werten.

6.2.1 PAP

identisch mit 6.1.1 bis Marke 2 K(.....)-Kommentare (Beschriftung)

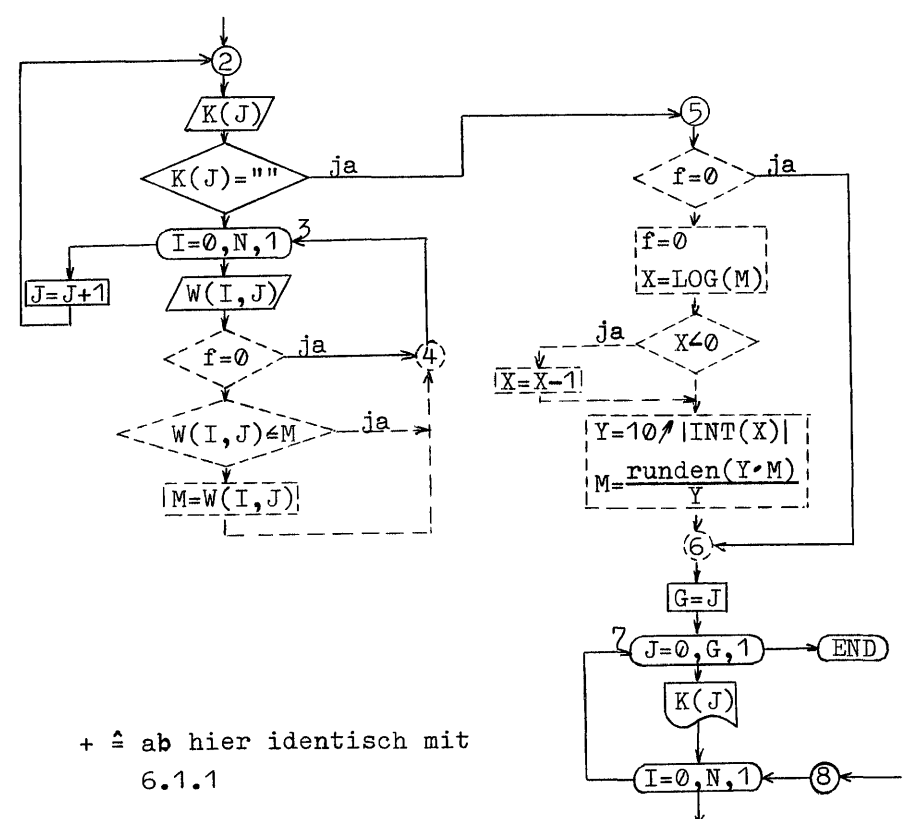

6.2.2 Benötigter Speicherplatz

48 Programmregister (332 Byte)  $5+n(1+b)$  Datenregister n <sup>2</sup> Anzahl der Blöcke b = Anzahl der Gruppen

Wird die Ermittlung von Ymax nicht gewünscht, kann der im PAP gestrichelte Teil entfallen. Dieser Teil entspricht im Programm den Zeilen 77-95, 66-70, 38, 37, 35 und 02. Es werden dann nur noch 42 Programmregister (294 Byte) benötigt.

6.2.3 Programmlisting

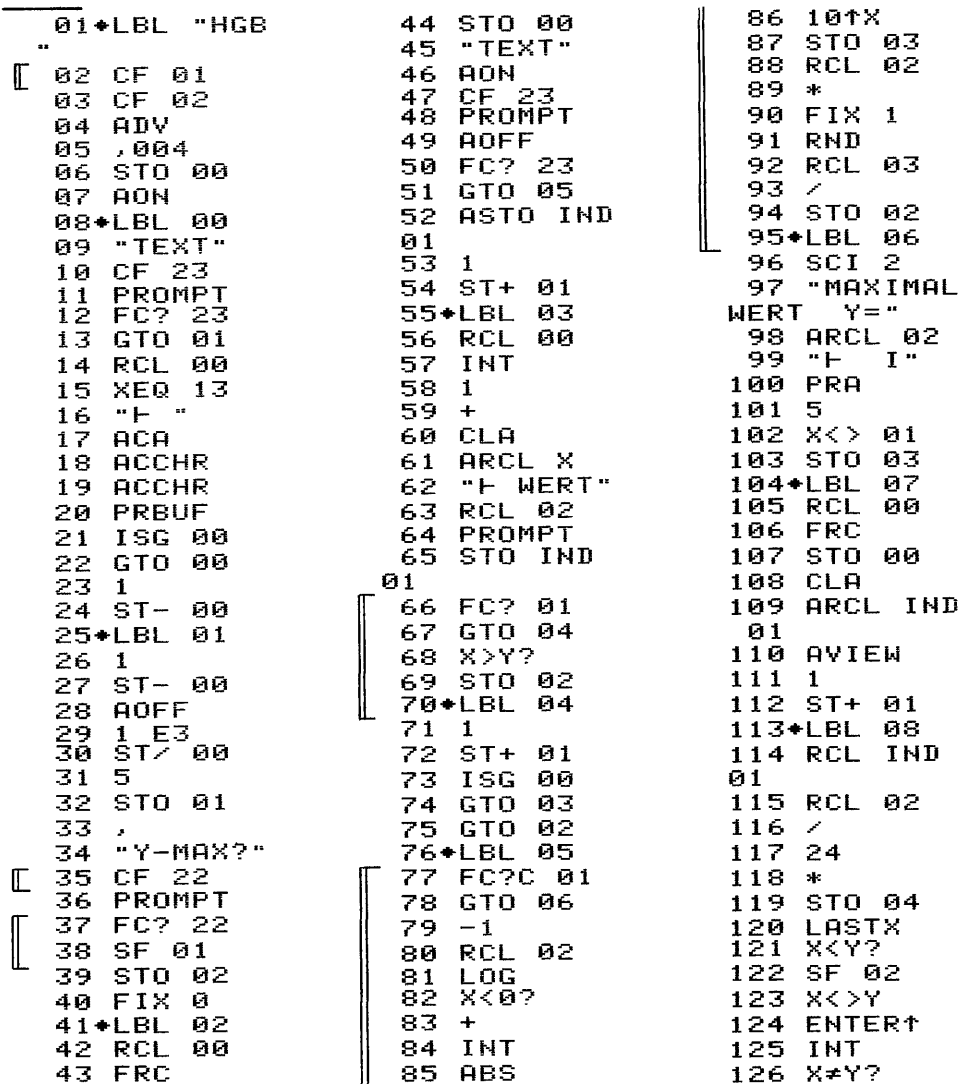

127 GTO 09 128 1<br>128 1  $129 -$ 130**+**LBL 131<br>131 132 1353 134 132 23<br>133 1<br>134 -<br>135 1 E3<br>136 /  $136 /$ 136 /<br>137 RCL 00<br>138 XEQ 13 138 XEQ 13 09. LBL 07<br>FS? 02 .<br>उ 139+LBL 10<br>139+LBL 16<br>140 ACCHR<br>142 GTD 16<br>143 125<br>145 ACCHR<br>146 FS?C 0<br>147 GTO 12 139+LBL 10<br>140 ACCHR 141 ISG Y 142 GTO 10 143 125 12J<br>FS? 02 145 ACCHR 146 FS?C 02 147 GTO 12 148 RCL 04<br>149 FRC<br>150 X=0?<br>151 1 152 5 153 \* <sup>154</sup> IHT <sup>155</sup> <sup>1</sup> 156 +  $157$  1 E3<br>158 / 159 127 160+LBL 11 **161 ACCOL** 162 I5G Y  $163$  GTO 11 164+LEL 12 165 PRBUF 166 <sup>1</sup>  $167$  ST+ 01 168 IS5G 88 169 GTO 08 169 GTU 08<br>170 RCL 03 171 RCL 01 169 GTO<br>170 RCL<br>171 RCL<br>172 X<Y? 173 GTO 07 174 FIX 4 175 TONE 5 176+LBL 13 17r IHT 175 © 179 \*  $\begin{array}{c} 189 \\ 181 \end{array}$  -152 1097+X 183 31567279 35 104 \* 185 FRC 156 186 157 \* 155 EHD Kann bei Verzicht auf automatische Ermittlung des Maximalwertes entfallen. Kann bei Verzicht auf aut<br>wertes entfallen.<br>6.2.4 Datenspeicherbelegung Die Speicherbelegung ist identisch mit der unter 6.1.4 . 6.2.5 Bedienung Es ist nur die Ausführung über das Tastenfeld möglich. Eingabe: 'XEQ' 'ALPHA' HGB ez. der 1.Gruppe (max. 21 Zeichen) Bez. der 2.Gruppe (max. 21 Zeichen) Bez. der 3.Gruppe (max. 21 Zeichen) BeZ,. der 4.Gruppe (max. 21 Zeichen) Bez. der 5.Gruppe (max. 21 Zeichen) Das Programm nimmt maximal 5 Gruppenbezeichnungen an, liegen Abschluß Anzeige: mit Taste: 'ALPHA' TEXT? 'R/S' TEXT? 'R/S' TEXT? 'R/S' TEXT? 'R/S' TEXT? 'R/S' Y-MAX? weniger als 5 vor, ist nach Eingabe der vorhandenen Bezeichnungen die erneute Frage ohne Eingabe mit der 'R/S'-Taste zu beantworten. Das Programm fragt dann nach der Abbildungs-

grenze:

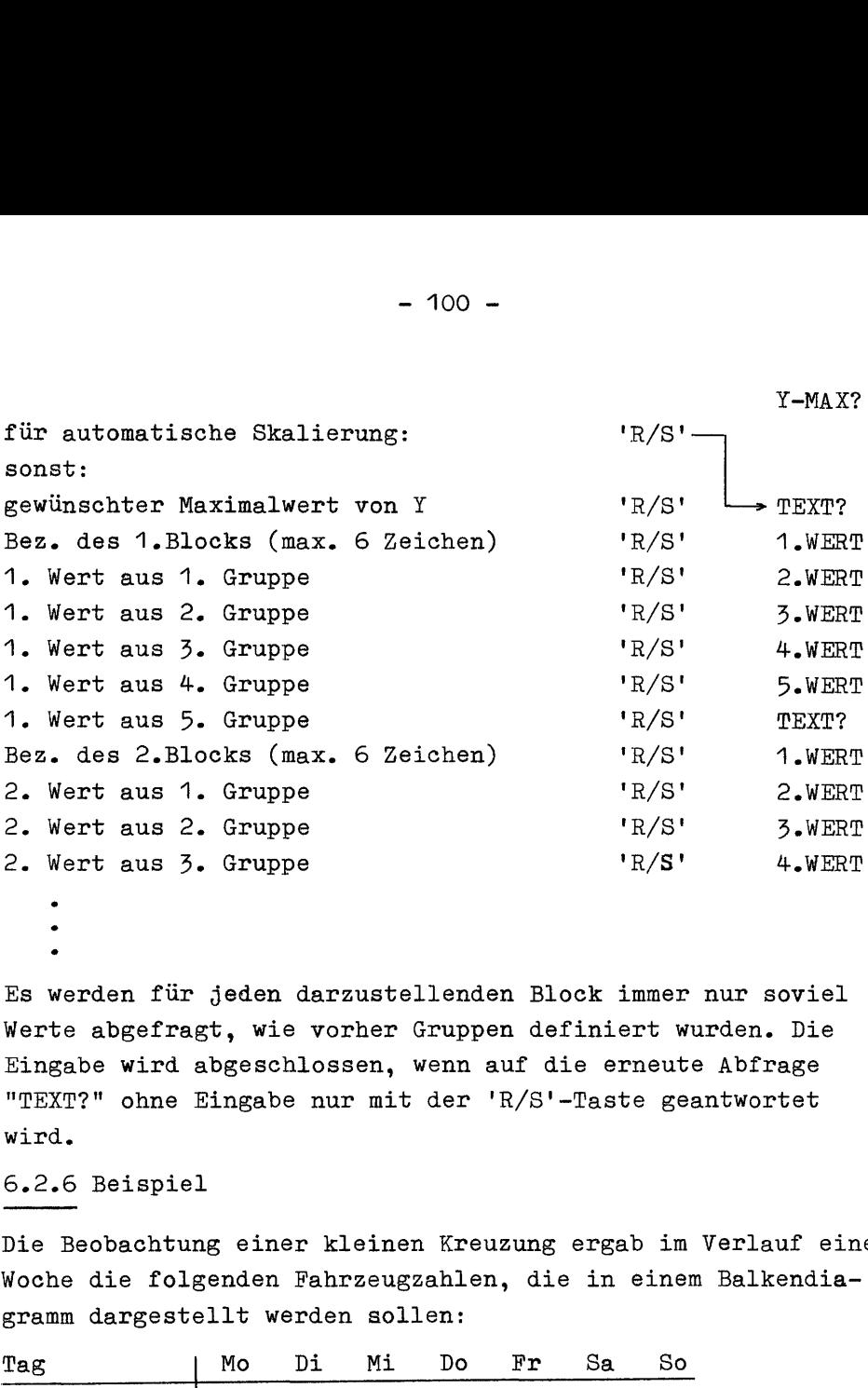

Es werden für jeden darzustellenden Block immer nur soviel Werte abgefragt, wie vorher Gruppen definiert wurden. Die Eingabe wird abgeschlossen, wenn auf die erneute Abfrage Eingabe wird abgeschlossen, wenn auf die erheute Abfrage<br>"TEXT?" ohne Eingabe nur mit der 'R/S'-Taste geantwortet<br>wird.<br>6.2.6 Beispiel wird.

#### 6.2.6 Beispiel

Die Beobachtung einer kleinen Kreuzung ergab im Verlauf einer Woche die folgenden Fahrzeugzahlen, die in einem Balkendia gramm dargestellt werden sollen:

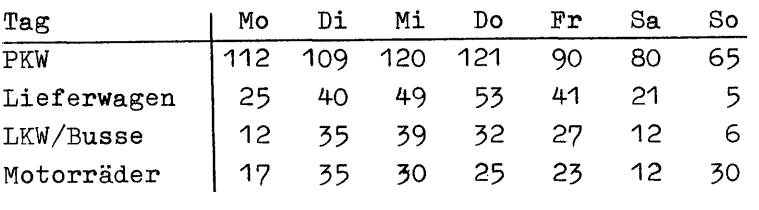

mit einem max. zu zeichnenden Wert von 130 Stück/Tag .
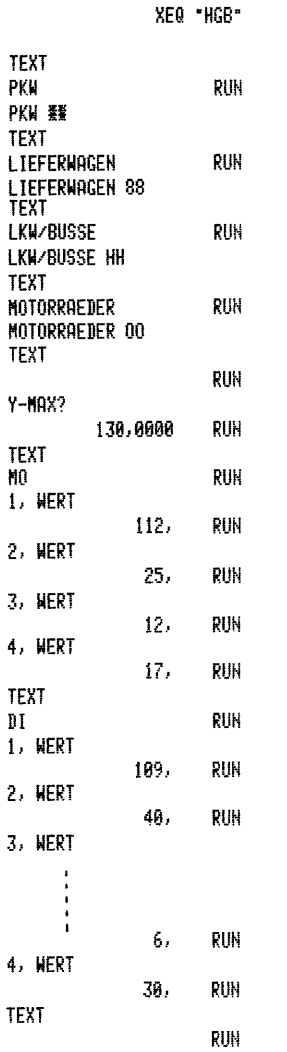

PKW 瑟 LIEFERNAGEN 88 LKW/BUSSE HH MOTORRAEDER 00 MAXIMALWERT Y=1,30E2 I  $M<sub>0</sub>$ **BELEVILLERING IN THE LIGHT** 8888 НH 0001  $\mathbf{H}$ HHHHHM 000000  $M<sub>1</sub>$ WANA MARAKA MARA KA MARA 888888888 **ННННННН** 00000  $10<sub>1</sub>$ 888888885 HHHHH  $0000$ FR. **BEEFEEFEEFEEKEN** 8888888 HHHH  $0000\,$ SÄ<sup>-</sup> **EXERREREREXEM** 888 **HH**  $00\,$ SO. 88  $H$ 00000

 $\ddot{\phantom{0}}$ 

### 7. SONDERZEICHEN 7, SONDERZEICHEN

Der Standardzeichensatz der Thermodrucker HP82143A bzw. HP82162A ist zwar schon recht umfangreich, trotzdem bleibt aber bei der einen oder anderen Anwendung der Wunsch nach weiteren Zeichen und Symbolen offen, den man sich dann unter Benutzung der BLDSPEC-Funktion erfüllen kann. Nachfolgend wird eine Zeichensatzerweiterung geboten, die in vielen Fällen sehr nützlich sein kann: Es wird das komplette Griechische Alphabet mit Klein- und Groß-Buchstaben geboten neben einer Vielzahl von mathematischen Symbolen und den Ziffern von @ bis 9 in Exponent- oder Index-Format. Einige Symbole für Spiele und Illustrationen schließen die Sammlung ab, aus der jeder die Zeichen benutzen mag, die ihm gefallen! Um das 'Glück' voll zu machen, können alle diese Zeichen und auch die Zeichen des Standard-Satzes auf Wunsch auch im Querformat gedruckt werden.

Für jedes Zeichen werden zunächst die Zahlen angegeben, die für seine Erzeugung mit der BLDSPEC-Funktion notwendig sind. Nach Eingabe dieser sieben Zahlen, die das Druckbild der einzelnen Spalten verkörpern, kann der Rechner mit der BLDSPEC-Funktion dann im X-Register eine Zeichenkette aus maximal 6 Alpha-Zeichen bilden, die sich dann normal abspeichern 1äßt.

In einer zweiten Tabelle sind nun die Dezimalwerte dieser Bytes angegeben, die sich dann mit der synthetischen Programmierung direkt als Zeichenkette ins Programm einfügen lassen, wodurch eine Menge Platz im Programmspeicher eingespart wird. Denken Sie aber daran, daß zur Übermittlung des Sonderzeichens mit der ACSPEC-Funktion die Zeichenkette im X-Register stehen muß! Wer 'noch kein Freund der synthetischen Programmierung ist, aber ein X-Funktion- Modul besitzt, kann aus den maximal 6 Zahlen mit der XTOA-Funktion auch die Zeichenkette im Alpha-Register erzeugen. Auch dieses Verfahren braucht weniger Platz im Programmspeicher. Die Kenntnis der Dezimalwerte der einzelnen Zeichen der Zeichenkette ist aber auch hier nötig.

Für eine erfolgreiche eigene Arbeit beachten Sie bitte den nächsten Abschnitt,. - 103 -<br>
eine erfolgreiche eigene Arbeit beachten S<br>
sten Abschnitt.<br>
Druckprobleme, Buffergröße und das Byte 00

### 7.1 Druckprobleme, Buffergröße und das Byte 00

Der Buffer des HP82162A dürfte mit seinen 101 Bytes kaum zu Problemen Anlaß geben, anders ist es schon beim Buffer des HP82143A, der nur 44 Bytes aufnehmen kann. Hier muß man schon häufig mit den Bytes geizen, denn auch die eingeschobenen Anweisungen (SF/CF 12/13) belegen immer ein Byte des Buffer.

Sollten Sie selbst einmal eine durch BLDSPEC entstandene Zeichenkette analysieren wollen (z.B. mit der ATOX-Funktion), ist die gründliche Lektüre des Anhangs C des X-Funktion-Modul Handbuches zu empfehlen!

Das Byte 00 (im folgenden einfach 'Null-Byte' genannt) kann dabei Probleme schaffen: Enthält das Alpha-Register innerhalb einer Zeichenkette ein oder mehrere Null-Bytes, so werden diese bei Übernahme der Kette in das X-Register "unsichtbar"" und tauchen erst beim Rückruf ins Alpha-Register wieder auf. Bevor Sie also die ATOX-Funktion anwenden, sollten Sie sich gut merken, wie die Kette im Alpha-Register aussah, denn beim schrittweisen Abbau der Kette gehen Null-Byte spurlos verloren, sobald sie am linken Ende der Zeichenkette stehen.

Wundern Sie sich aber andererseits nicht darüber, wenn eine mit BLDSPEC erzeugte Kette auch im Alpha-Register nur vier oder fünf Zeichen anstelle der erwarteten sechs Zeichen hat, das kann vorkommen und ist kein Fehler,.

### 7.2 Sonderzeichen

In der folgenden Liste der Sonderzeichen sind einige Zeichen des Standard-Satzes, wie es scheint unnötig aufgeführt: Dies geschah, um in den Abschnitten 7.3 und 7.4 die gleiche Reihenfolge der Zeichen zu erhalten.

### 7.2.1 Griechisches Alphabet

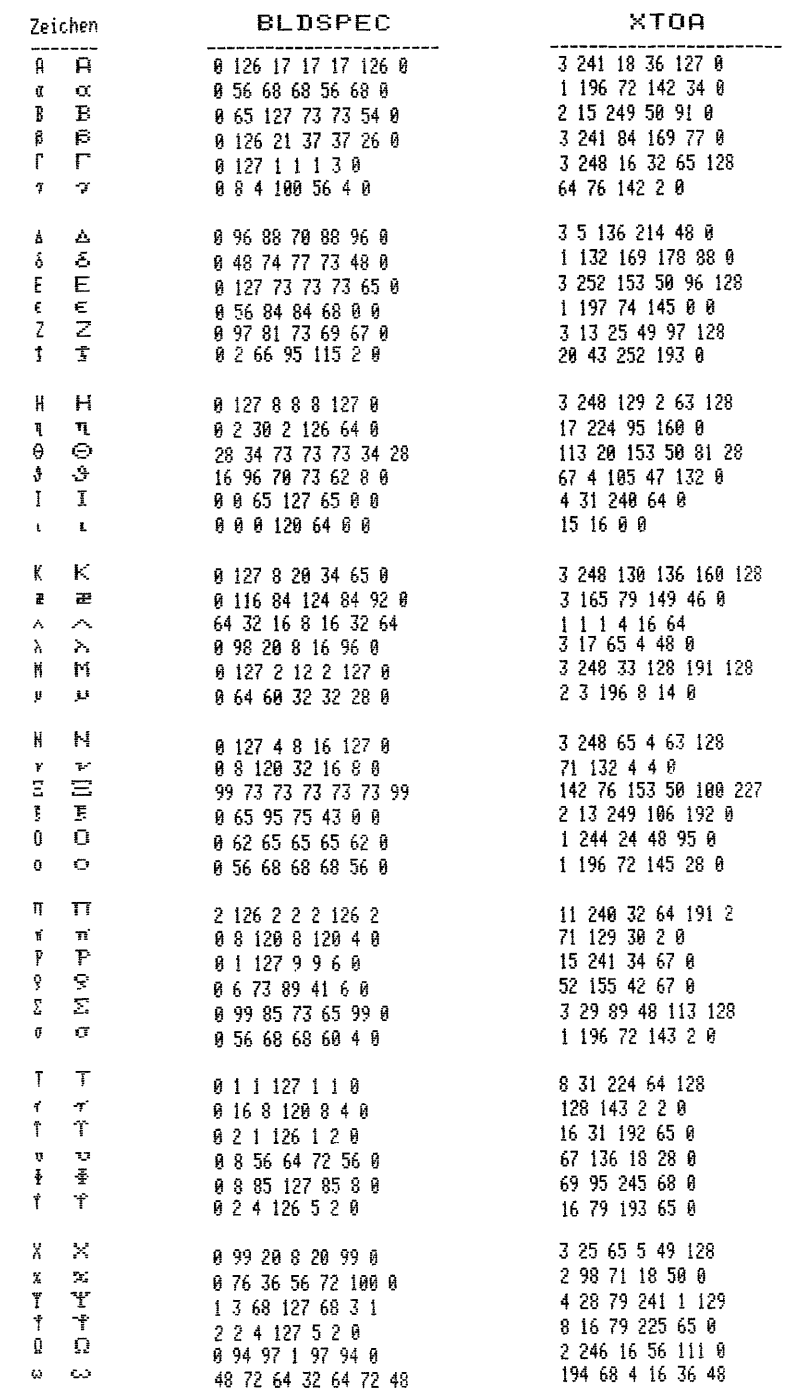

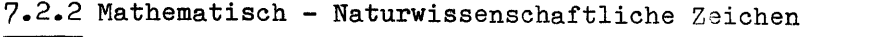

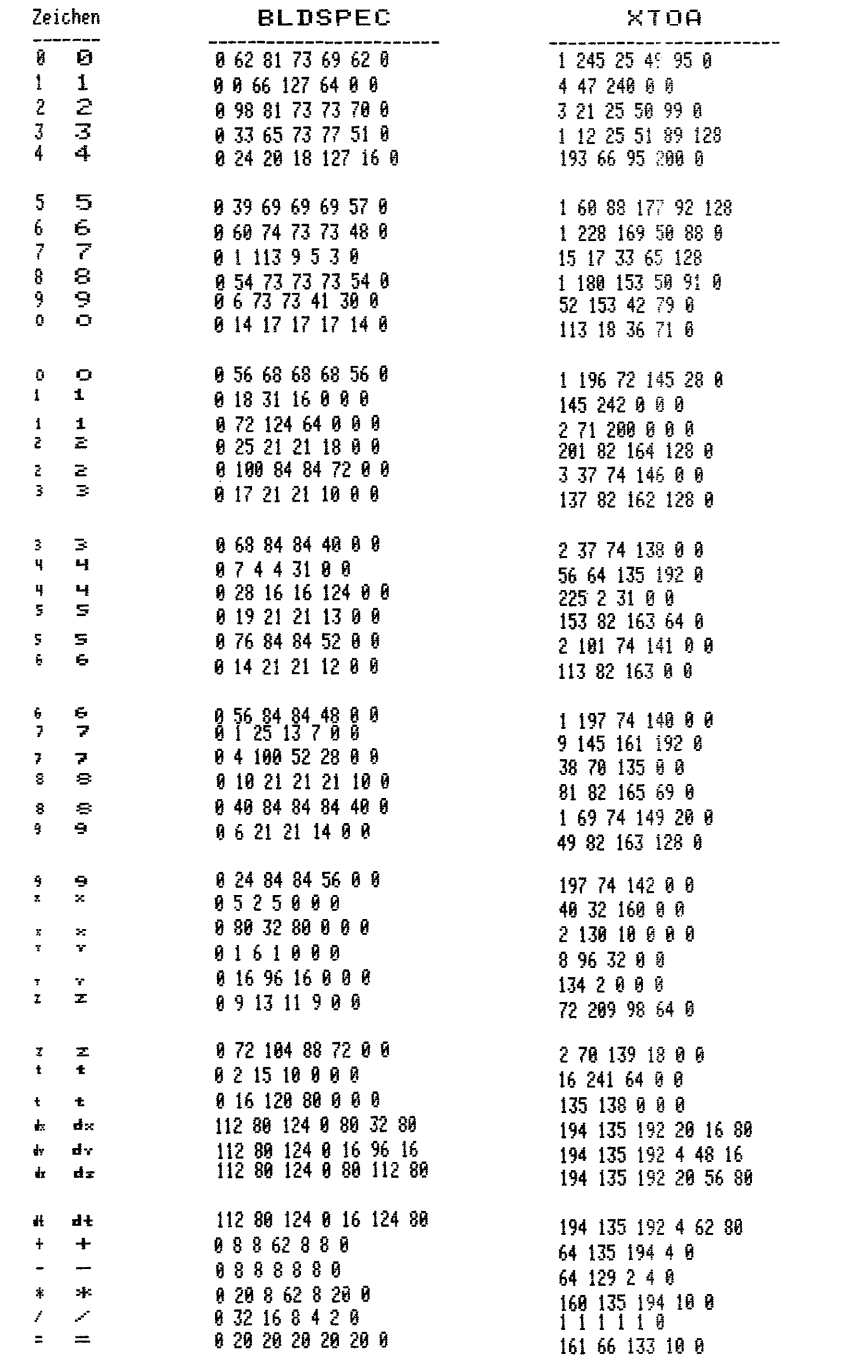

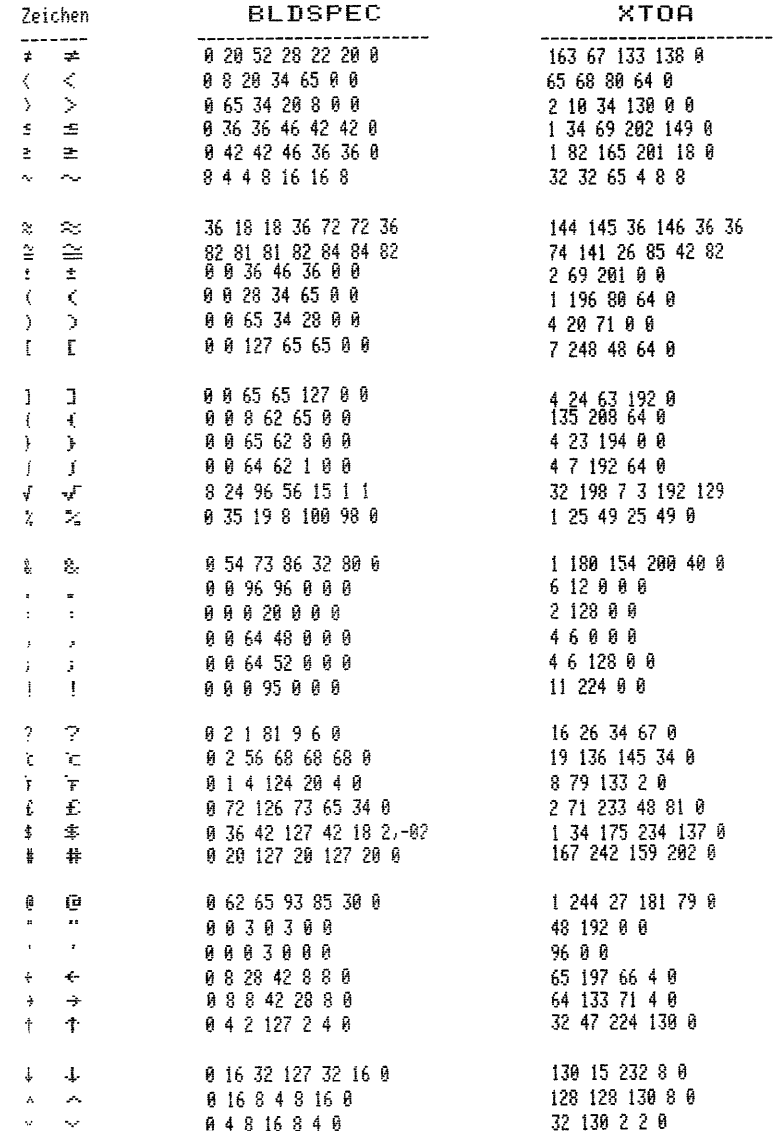

### 7.2.3 Weitere Zeichen

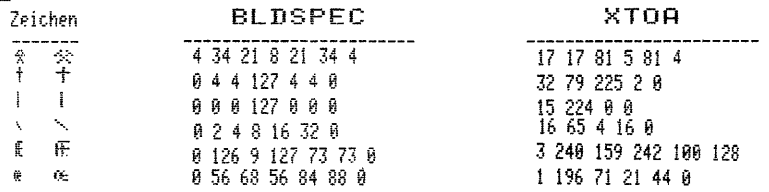

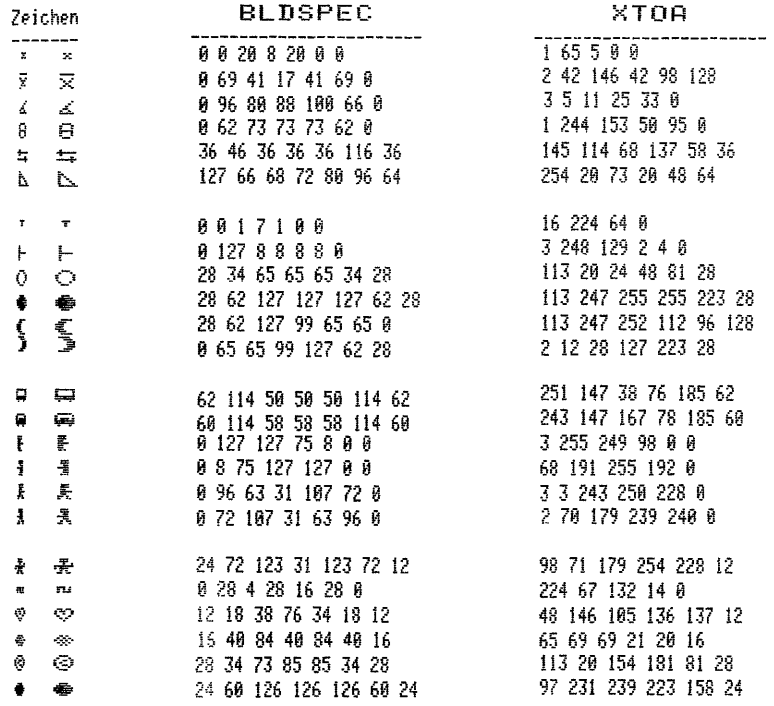

### 7.3 Querschrift (rechts gedreht)

Hier folgen nun alle Zeichen des Standard-Satzes und die aus 7.2 in einer um 90° im Uhrzeigersinn gedrehten Version.

### 7.3.1 Alphabet

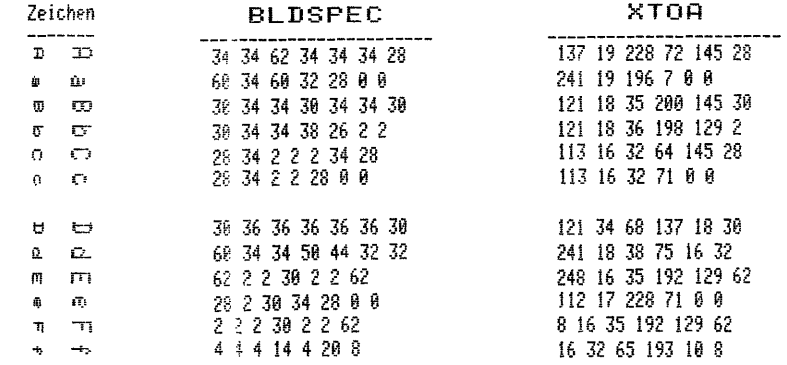

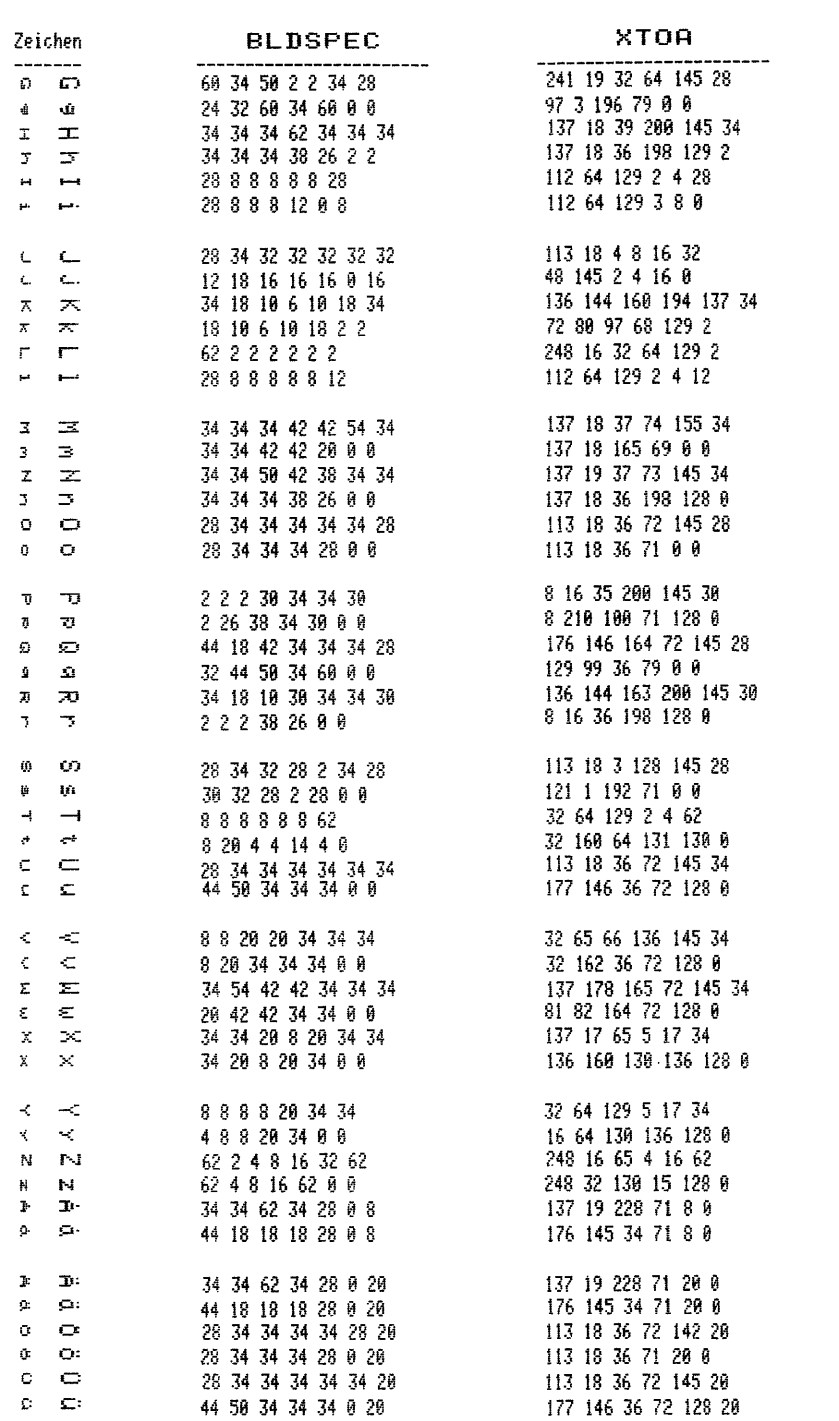

### 7.3.2 Griechisches Alphabet

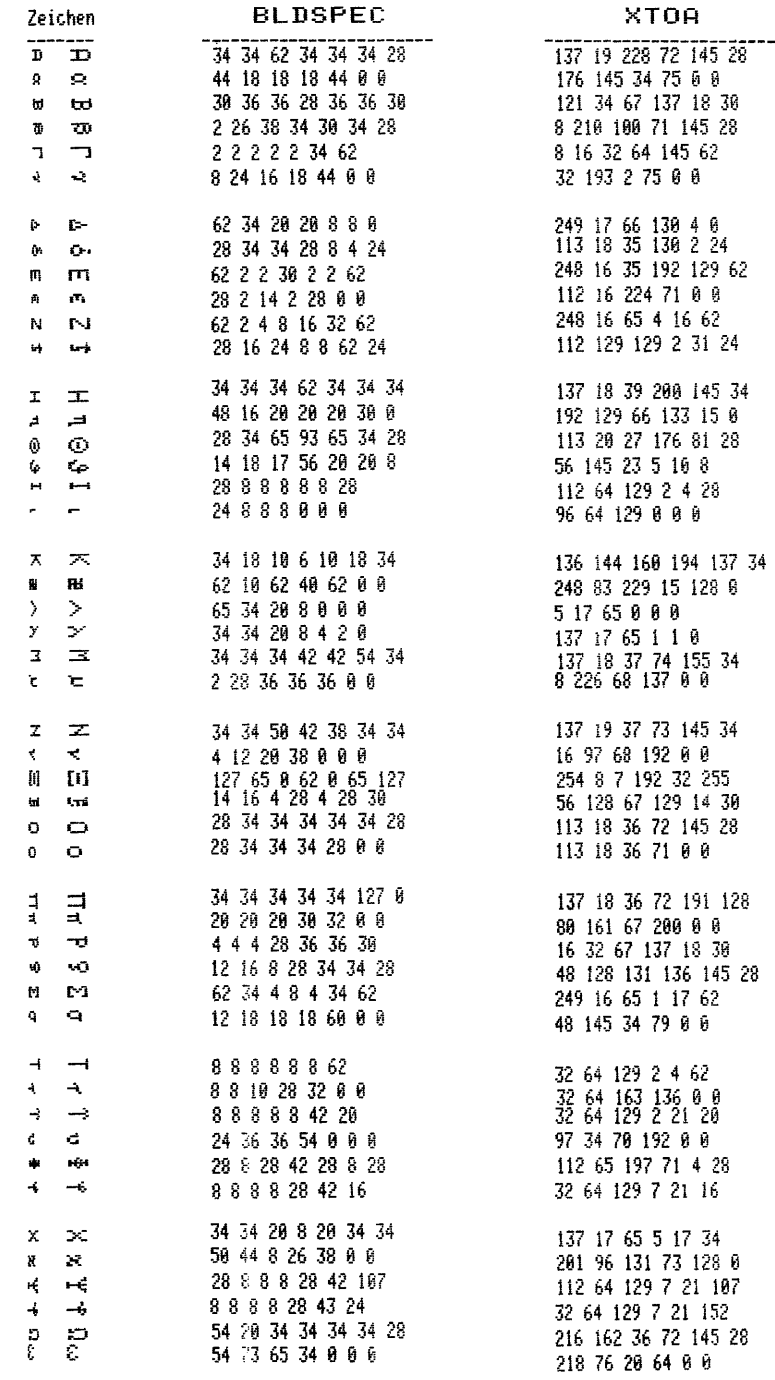

### 7.3.3 Mathematisch - Naturwissenschaftliche Zeichen

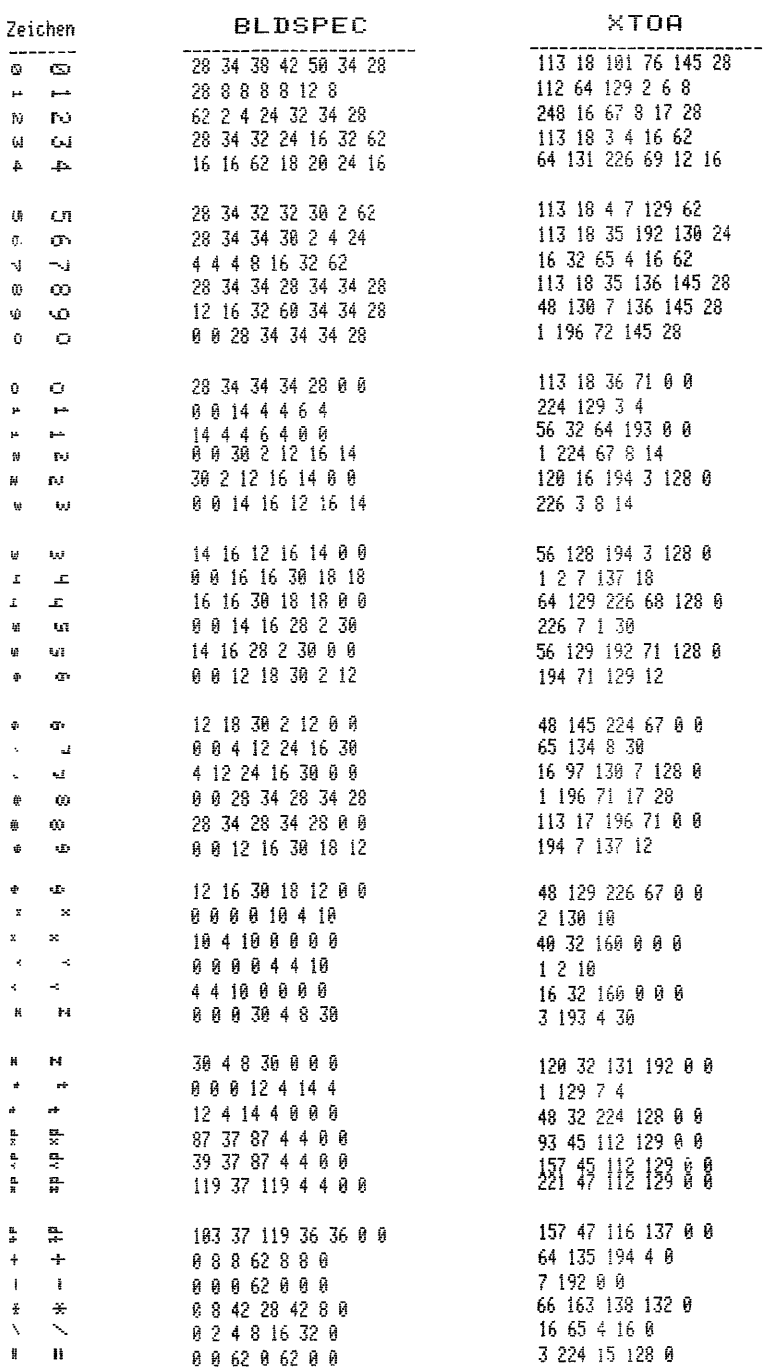

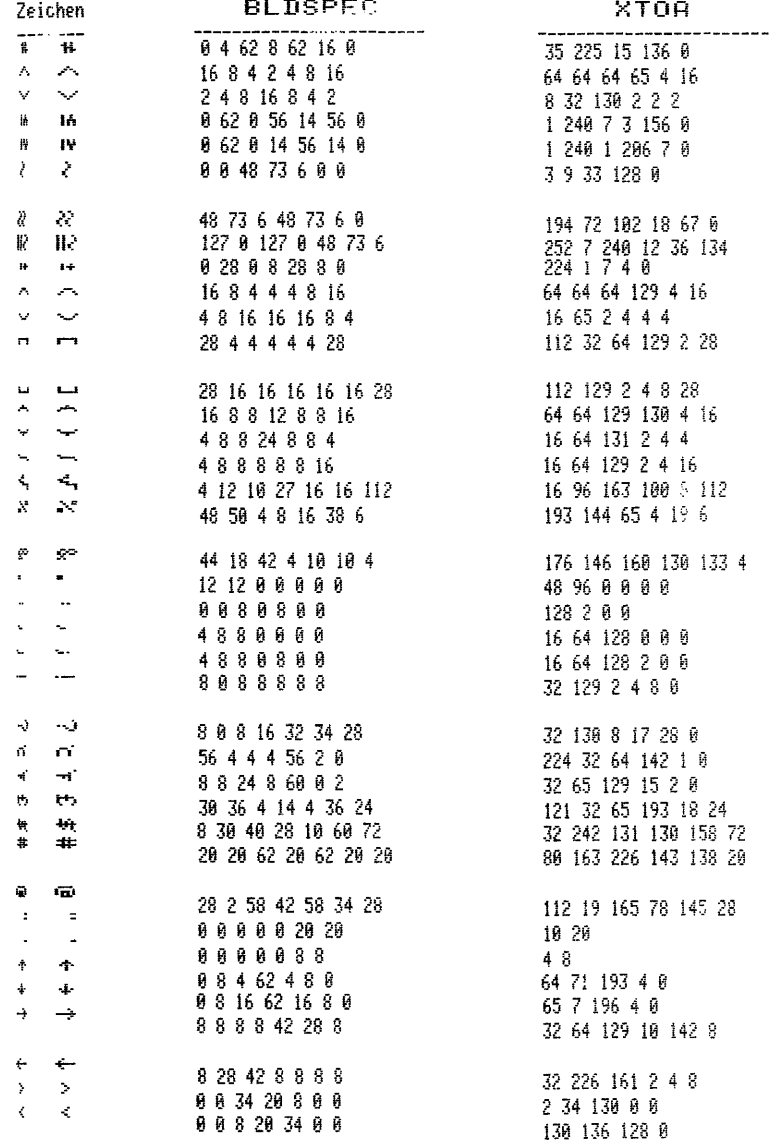

### 7.3.4 Weitere Zeichen

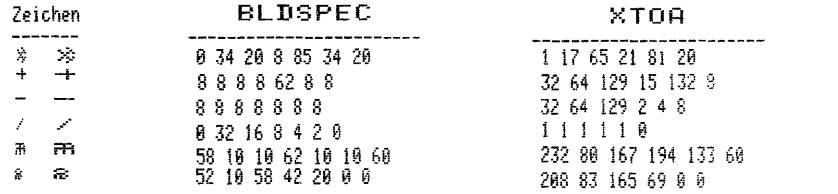

**BLDSPEC XTOA** Zeichen  $\begin{array}{c} \begin{array}{c} \text{136} \\ 165588 \end{array} \end{array}$ <br>1 65 5 8 8<br>136 160 130 136 128 62 ---------------\_\_\_\_\_\_\_\_\_ -----------------T.  $\mathbf{z}$ 9 8 20 8 20 9 8 34 20 8 20 34 0 62<br>62 18 12 8 16 32 0  $x_1 - x_2$ 248 144 193 4 16 8 A. Polit 240 144 120 1 120<br>113 18 39 200 145 28<br>131 250 95 193 0 0<br>253 9 17 33 65 129  $28\,34\,34\,62\,34\,34\,28$  $\mathbf{0}$   $\mathbf{0}$  $\mathbf{I}$   $\mathbf{I}$ 32 127 32 2 127 2 0  $\vec{v}$   $\vec{v}$ 127 33 17 9 5 3 1  $\sim$   $\sim$ 2 4 28  $\mathbf{A}^{\mathrm{eff}}$ 88888828  $T - T$ 22262222 8 16 39 192 129 2 113 20 24 48 81 28<br>113 20 24 48 81 28<br>113 247 255 255 223 28<br>240 112 112 225 199 60<br>121 199 14 28 28 30 28 34 65 65 65 34 28  $0$  O  $\sim$  $28\,62\,127\,127\,127\,62\,28$ <br>68.14.2.2.2.127.127.127 60 14 7 7 7 14 60 U. المسا 30 56 112 112 112 56 30 139 255 248 48 127 128<br>139 255 251 176 95 0<br>56 48 99 193 135 14<br>112 193 131 198 14 28<br>200 176 199 131 14 28<br>153 161 131 198 14 28  $\mathbf{I}$   $\mathbf{I}$ 34 127 127 65 65 127 0  $\frac{1}{\pi}$  $\mathbf{h}$ 34 127 127 93 65 62 0  $\frac{1}{2}$ 14 6 6 30 6 14 14 á.  $\mathbf{L}_{\mathbf{L}}$ 28 24 24 30 24 28 28  $\frac{1}{2}$ 50 22 12 60 12 28 28 تشقول علإ 38 52 24 30 24 28 28 キー キャー 54 28 29 127 72 28 28 216 161 223 242 14 28  $\begin{array}{cccccc}\n216 & 61 & 223 & 47 & 28 \\
3 & 165 & 75 & 128 & 8 \\
32 & 162 & 41 & 51 & 91 & 8 \\
81 & 85 & 85 & 69 & 8 & 8 \\
113 & 21 & 152 & 182 & 81 & 28 \\
113 & 247 & 255 & 239 & 142 & 8\n\end{array}$  $\ddot{c}$  $\mathbf{z}$ 0 0 58 42 46 0 0  $\langle \cdot \rangle$ 8 20 34 73 77 54 0 - 88 **参** 20 42 85 42 20 0 0  $\bullet$   $\odot$ 28 34 89 69 89 34 28  $\hat{\textbf{z}}$  $\mathcal{A}$ 28 62 127 127 62 28 8

### 7.4 Querschrift (links gedreht)

Hier handelt es sich um den gleichen Zeichensatz wie unter 7.3, aber mit dem Unterschied, daß die Zeichen um 90° gegen den Uhrzeigersinn gedreht sind.

### 7.4.1 Alphabet

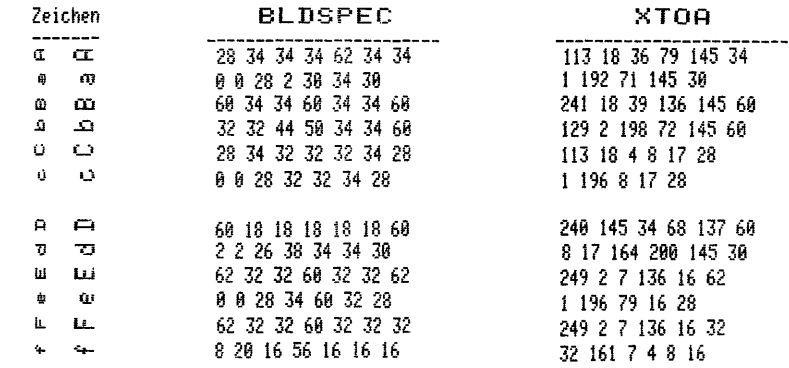

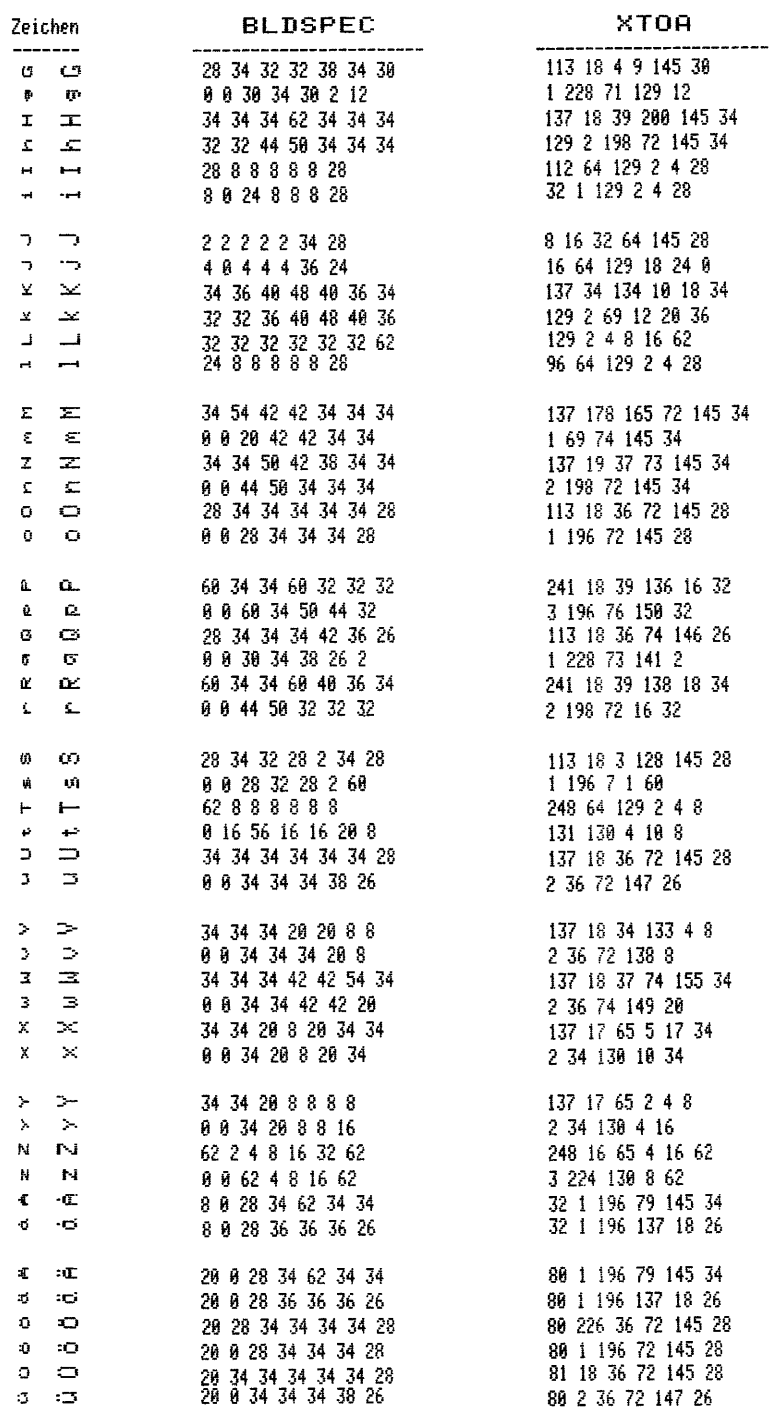

### 7.4.2 Griechisches Alphabet

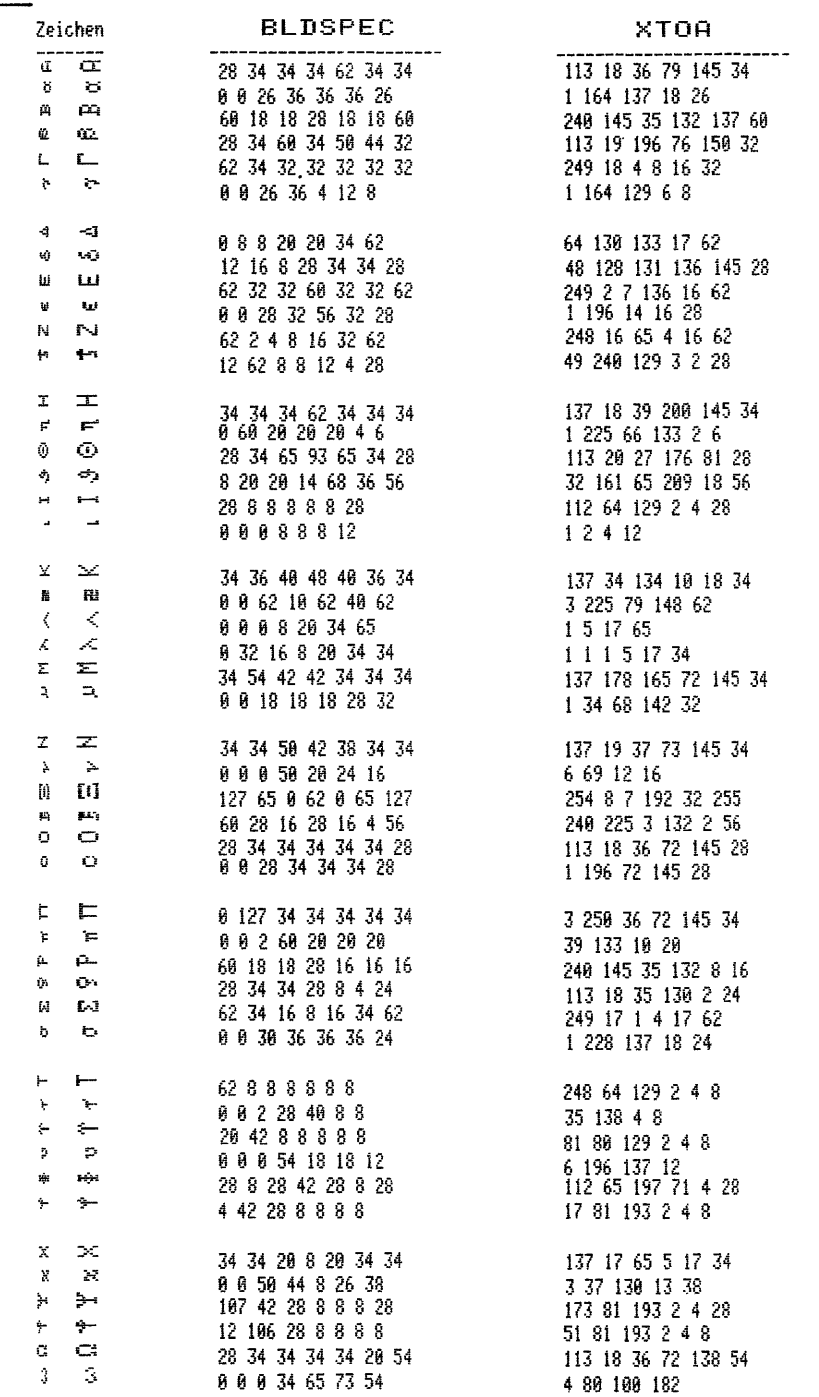

7.4.3 Mathematisch - Naturwissenschaftliche Zeichen

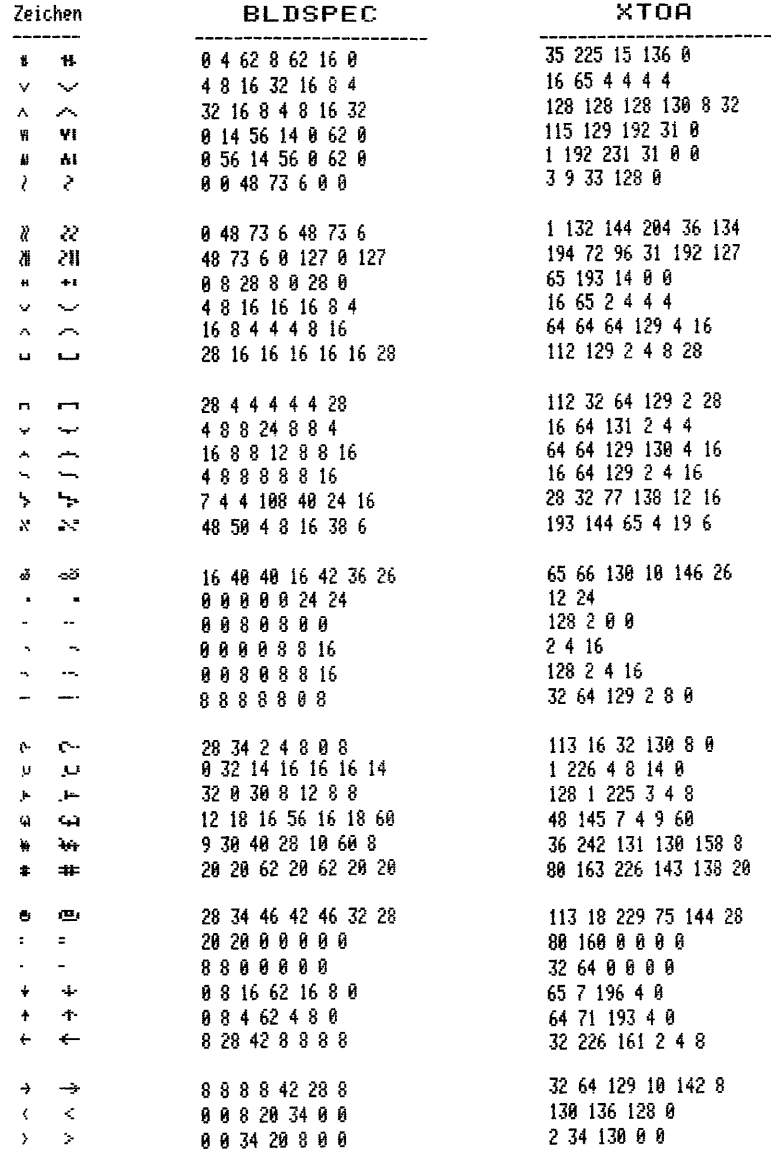

### 7.4.4 Weitere Zeichen

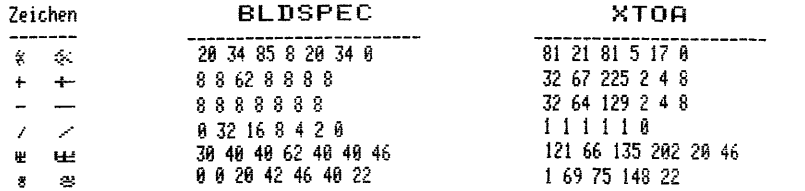

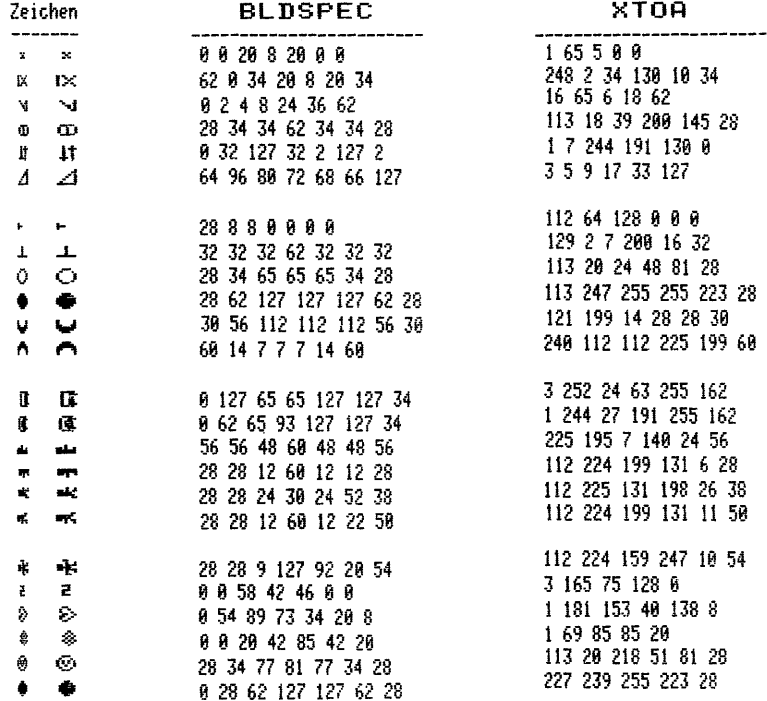

### ANHANG

 $-118 -$ 

 $\bar{z}$ 

A Bedingung  $\rightarrow$  Programm

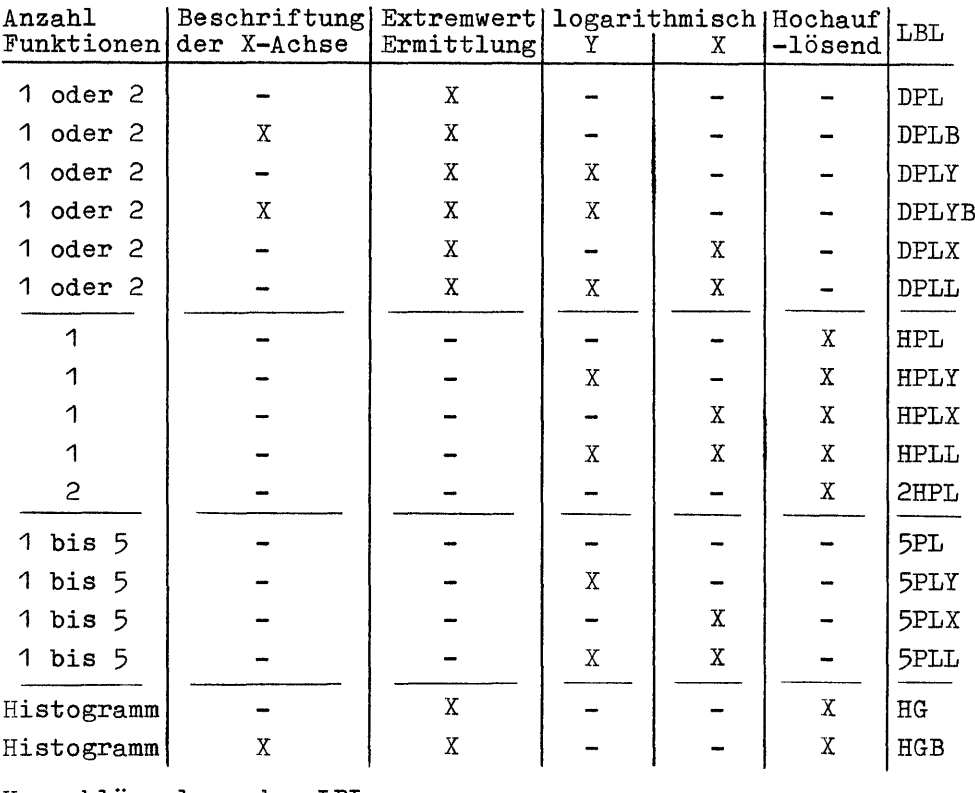

Verschlüsselung der LBL:

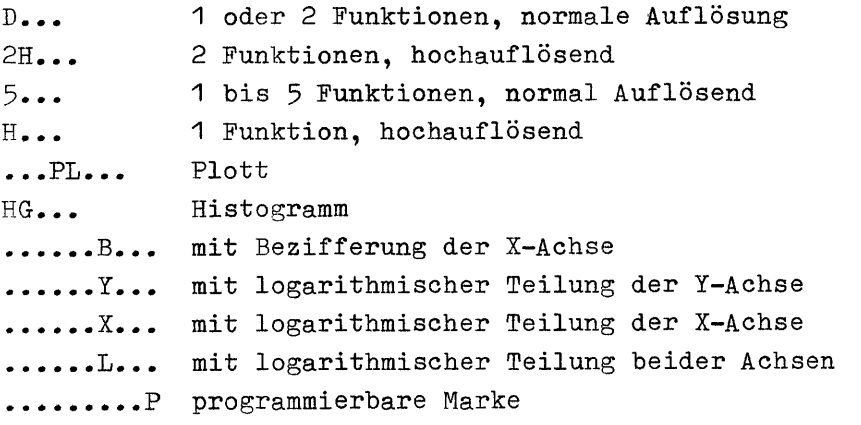

## B Programm-Kurzanleitungen

Die Kurzanleitungen zeigen in knapper Form noch einmal die Bedienung der einzelnen Programme, wobei nicht auf die verwendung als Unterprogramm eingegangen wird,.

In der oberen Zeile steht links der Name und rechts das LBL des Programms. In der zweiten Zeile wird die Anzahl der benötigten Register für das Programm -in () der Wert für Programme ohne Ermittlung der Extremwerte- und die Daten angegeben. Anschließend folgt in Tabellenform die Kurzanleitung.

# - 120 -<br>
Plotten von ein oder zwei Funktionen<br>
Pr./Da. 54(37)/12 Reg.<br>
Pr./Da. 54(37)/12 Reg. Plotten von ein oder zwei Funktionen

DPL

Pr./Da. 54(37)/12 Reg.

÷,

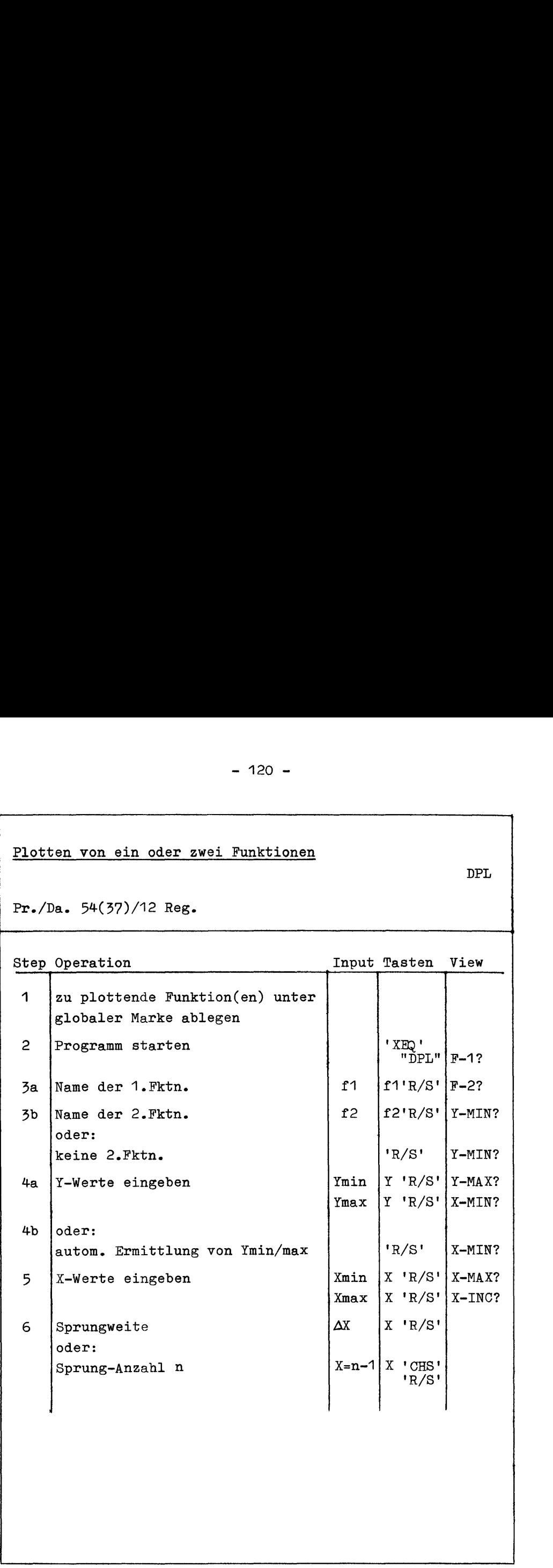

- 121 -<br>
Plotten von ein oder zwei Funktionen mit Bezifferung der<br>
X-Achse<br>
Pr./Da. 59(43)/13 Reg. Plotten von ein oder zwei Funktionen mit Bezifferung der X-Achse - 121 -<br>
Plotten von ein oder zwei Funktionen mit Bezifferung der<br>
Fr./Da. 59(43)/13 Reg.<br>
Step Operation<br>
Thput Tasten View

Pr./Da. 59(43)/13 Reg.

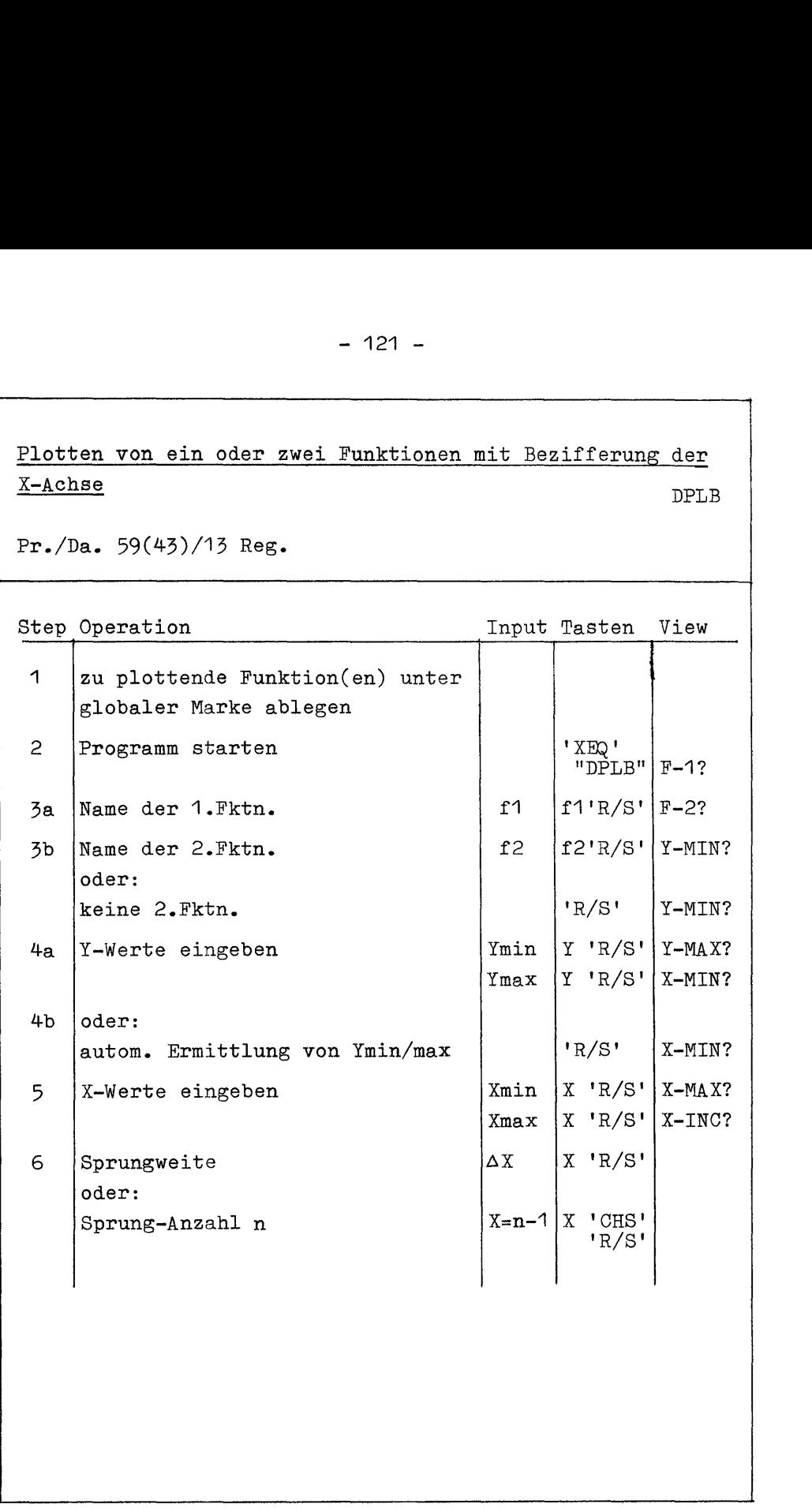

DPLB

## Plotten von ein oder zwei Funktionen mit logarithmischer - 122 -<br>
Plotten von ein oder zwei Funktionen mit logarithmischer<br>
Teilung der Y-Achse<br>
Pr./Da. 60(45)/12 Reg. Plotten von ein ode<br>Teilung der Y-Achse Teilung der Y-Achse - 122 -<br>
Plotten von ein oder zwei Funktionen mit logarithmischer<br>
Teilung der Y-Achse DPLY<br>
Pr./Da. 60(45)/12 Reg.<br>
The Charles Constitution<br>
The Charles Constitution<br>
The Charles Constitution<br>
The Charles Constitution<br>
T

Pr./Da. 60(45)/12 Reg.

<u> 1980 - Johann Barn, mars ann an t-Amhain an t-Amhain an t-Amhain an t-Amhain an t-Amhain an t-Amhain an t-Amhai</u>

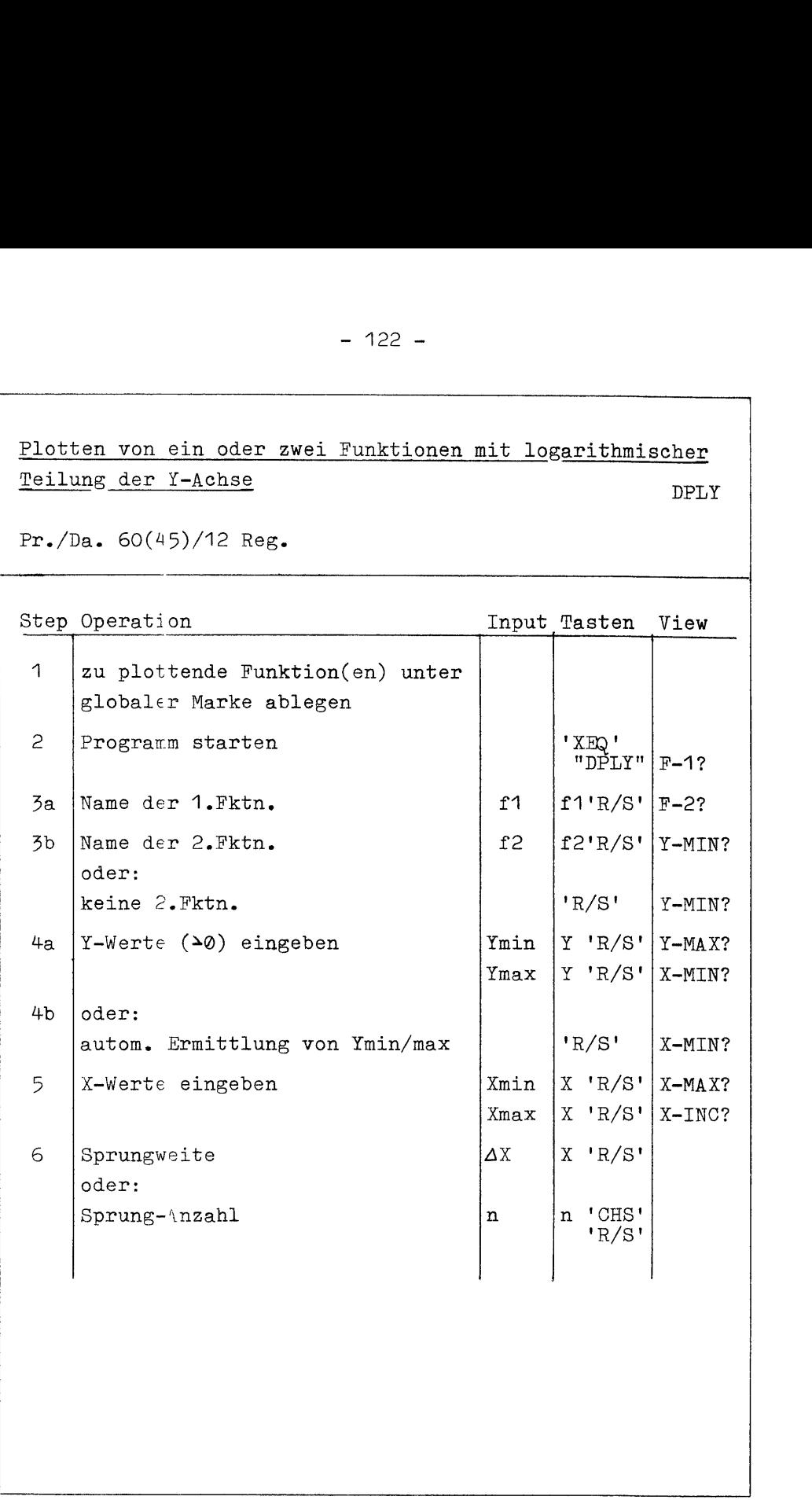

DPLY

Plotten von\_ein oder\_zwei Funktionen mit logarithmischer - 123 -<br>
Plotten von ein oder zwei Funktionen mit logarithmischer<br>
Teilung der Y- und Bezifferung der X-Achse<br>
Pr./Da. 65(49)/13 Reg. - 123 -<br>Plotten von ein oder zwei Funktionen mit 1<br>Teilung der Y- und Bezifferung der X-Achse Teilung der Y- und. Bezifferung\_der X-Achse DPLYB Pr./Da. 65(49)/13 Reg. Step Operation **Input Tasten** View <sup>1</sup> zu plottende Funktion(en) unter globaler Marke ablegen 2 Programm starten | 'XEQ'  $"$ DPLYB"  $F-1$ ? Za |Name der 1.Fktn. f f1'R/S'! |F-2?  $\overline{5b}$  |Name der 2.Fktn.  $\overline{5c}$  | f2'R/S' | Y-MIN? oder: keine 2.Fktn. 'R/S!' Y-MIN? 4a |Y-Werte (>0) eingeben Ymin |Y 'R/S' |Y-MAX?  $Ymax$   $Y$  'R/S'  $X-MIN?$ 4b |oder: autom. Ermittlung von Ymin/max  $\vert$  'R/S'  $\vert$ X-MIN?  $5$  |X-Werte eingeben  $\vert$ Xmin  $\vert$ X 'R/S' |X-MAX?  $Xmax$   $X \cdot R/S'$   $X-ING?$ 6 Sprungweite  $\Delta X$   $\Delta Y$   $\Delta Y$   $\Delta Y$ oder:  $Sprung-Anzahl$   $\left| n \right|$   $\left| n \right|$  'CHS'  $\begin{bmatrix} \text{Spring-Anzant} \\ \text{R/S'} \end{bmatrix}$ - 123 -<br>
Plotten von cin oder svei Funktionsa mit logarithmischer<br>
Teilung der Y- und Besifferung der Z-Achez<br>
Fr./Da. 65(49)/13 Beg.<br>
Etep Operation<br>
1 su plottend Funktion(en) unter Teaten Viaw<br>
2 Fr./Da. 65(49)/13 Beg.

### Plotten von ein oder zwei Funktionen mit logarithmischer - 124 -<br>
Plotten von ein oder zwei Funktionen mit logarithmischer<br>
Teilung der X-Achse<br>
Pr./Da. 58(41)/14 Reg. Plotten von ein ode<br>Teilung der X-Achse Teilung\_der X-Achse - 124 -<br>
Plotten von ein oder zwei Funktionen mit logarithmischer<br>
Teilung der X-Achse<br>
PPLX<br>
Pr./Da. 58(41)/14 Reg.<br>
Step Operation<br>
Input Tasten View DPLX

Pr./Da. 58(41)/14 Reg.

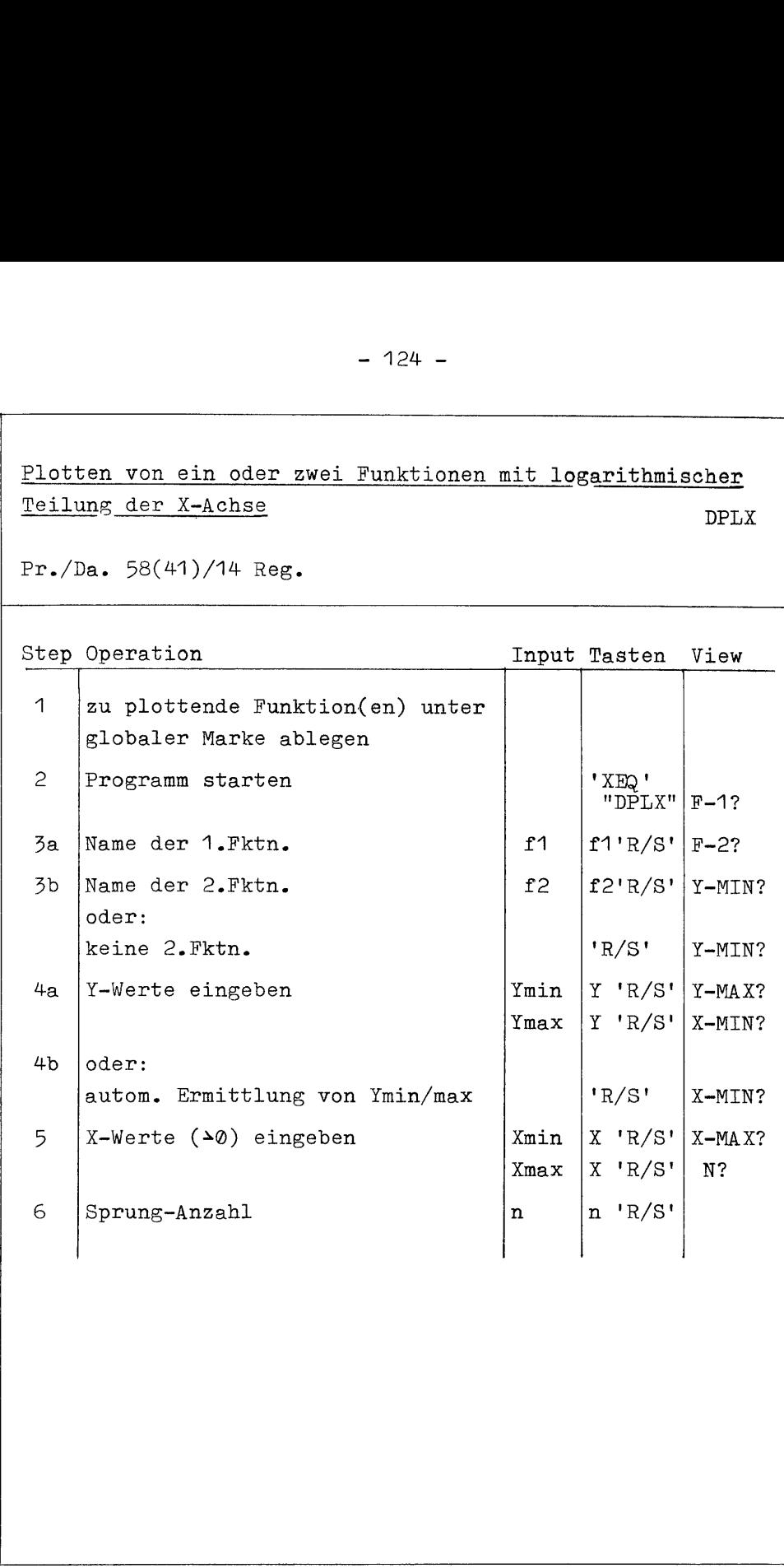

Plotten von ein oder zwei Funktionen mit logarithmischer - 125 -<br>
Plotten von ein oder zwei Funktionen mit logarithmischer<br>
Teilung beider Achsen<br>
Pr./Da. 65(49)/12 Reg. Plotten von ein oder<br>Teilung beider Achsen Teilung beider Achsen - 125 -<br>
Plotten von ein oder zwei Funktionen mit logarithmischer<br>
eilung beider Achsen<br>
pPLL<br>
r./Da. 65(49)/12 Reg.<br>
Input Tasten View<br>
Input Tasten View DPLL Pr./Da. 65(49)/12 Reg. Step Operation **Input Tasten** View <sup>1</sup> zu plottende Funktion(en) unter globaler Marke ablegen 2  $|$ Programm starten  $|$ 'XEQ'  $"DPLL"$ | $F-1?$  $\bar{z}$  | Name der 1. Fktn.  $\int f1 \left| f1 \right| R/S' \left| F-2 \right|$ ?  $\frac{1}{2}$ b |Name der 2.Fktn. f2 |f2'R/S' |Y-MIN? oder: keine 2.Fktn. 'R/S' Y-MIN?  $4a$  | Y-Werte ( $\ge 0$ ) eingeben  $\qquad$  | Ymin | Y 'R/S' | Y-MAX?  $Ymax$  | Y  $'R/S'$  | X-MIN? 4D |oder: autom. Ermittlung von Ymin/max |  $\vert$ 'R/S' |X-MIN? 5  $|X-Werte ( $\ge 0$ ) eingeben \t\t |Xmin |X 'R/S' |X-MAX?$  $Xmax$   $X' R/S'$  N? 6 Sprung-Anzahl  $n \mid n \mid n$ 'R/S'  $\mathbf{I}$  and  $\mathbf{I}$  are the set of  $\mathbf{I}$ - 125 -<br>
21 otten von ein oder xwei Funktionen all logarithmischer<br>
Teilung beider Achsen<br>
Pr./2a. 65(49)/12 Reg.<br>
8tep Operation<br>
1 au plottende Punktion(en) unter<br>
2 Programa starten<br>
2 Programa starten<br>
32 Programa sta

# - 126 -<br>Hochauflösendes Plotten einer Funktion<br>Pr./Da. 47/17 Reg. Hochauflösendes Plotten einer Funktion

HPL

Pr./Da. 47/17 Reg.

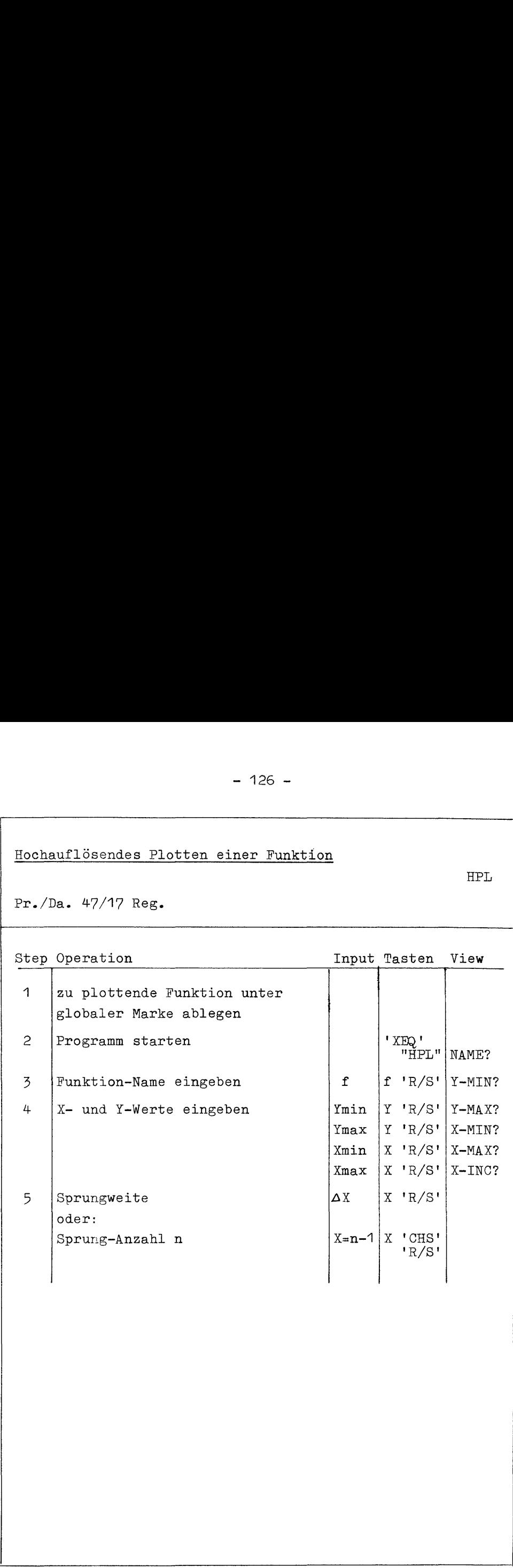

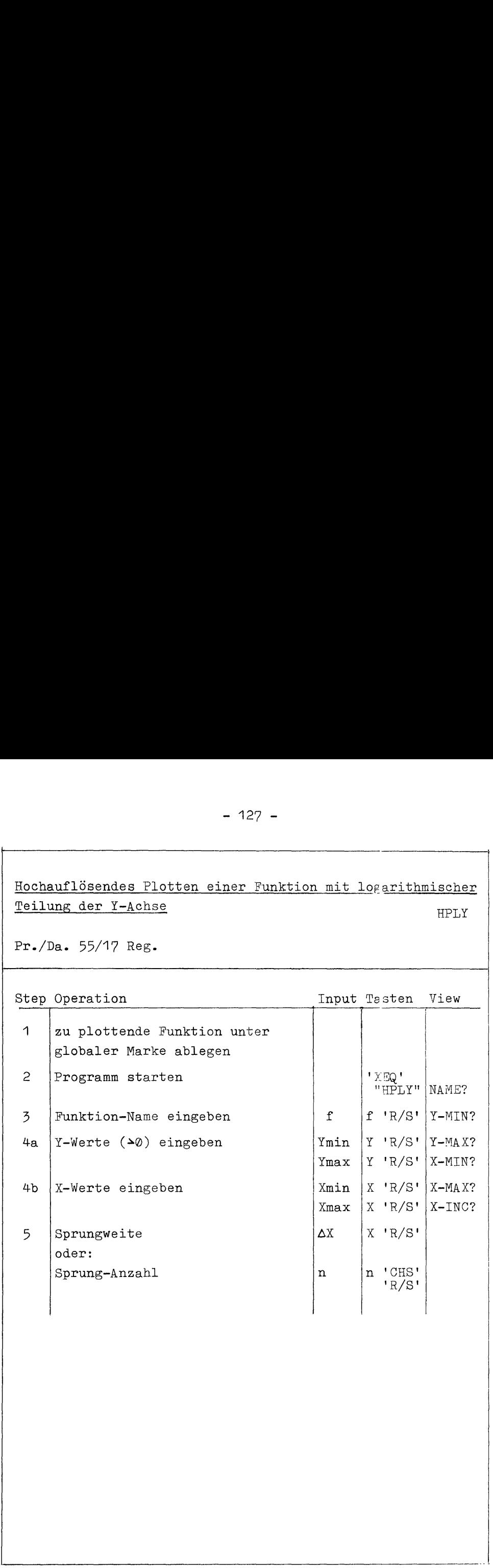

### Hochauflösendes Plotten einer Funktion mit logarithmischer - 128 -<br>
Hochauflösendes Plotten einer Funktion mit logarithmischer<br>
Teilung der X-Achse<br>
Fr./Da. 50/18 Reg.<br>
Teilung Pr./Da. 50/18 Reg. **Mochauflösendes Plo**<br>Hochauflösendes Plo<br>Teilung der X-Achse Teilung \_der X-Achse HPLX

Pr./Da. 50/18 Reg.

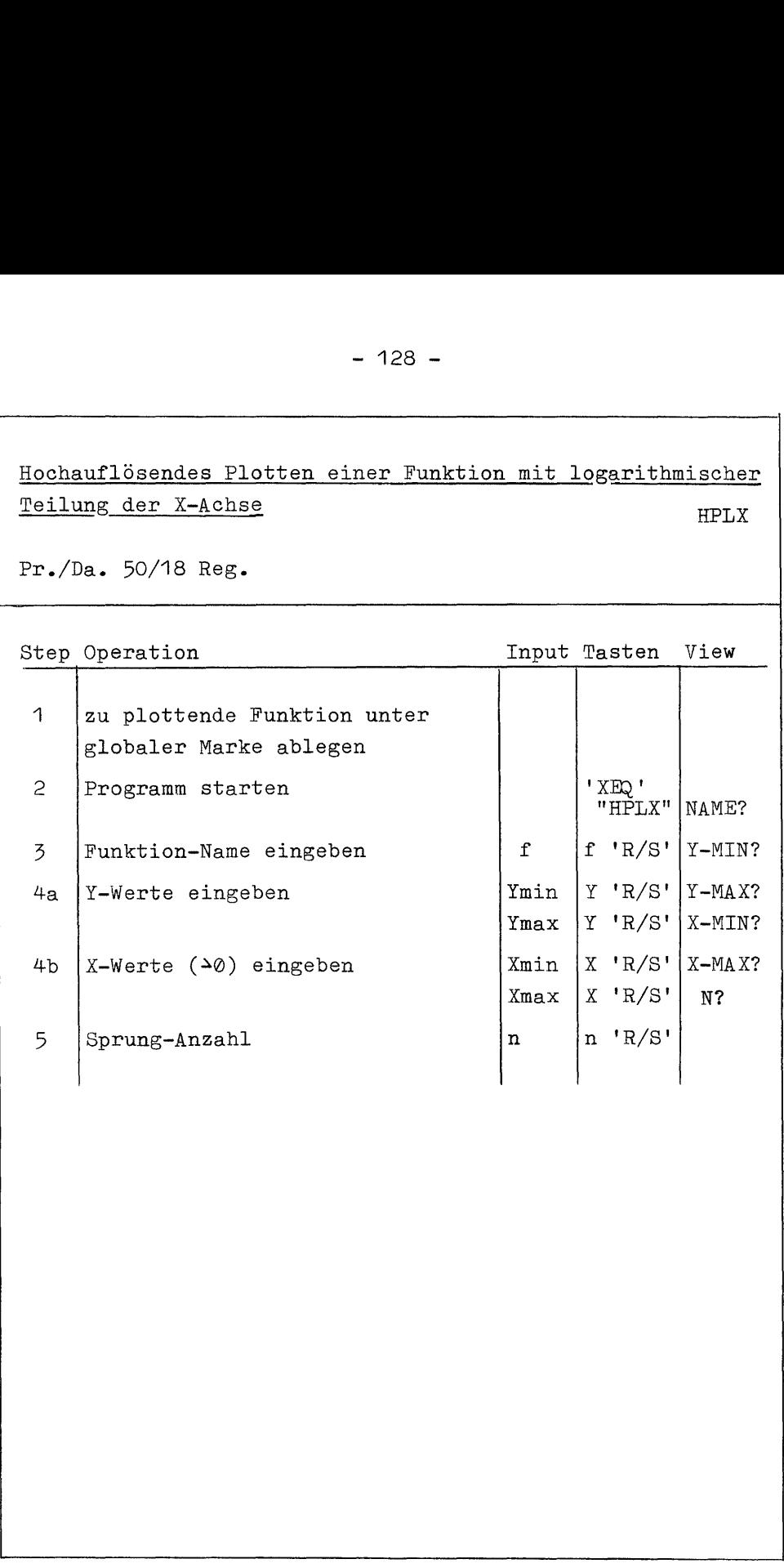

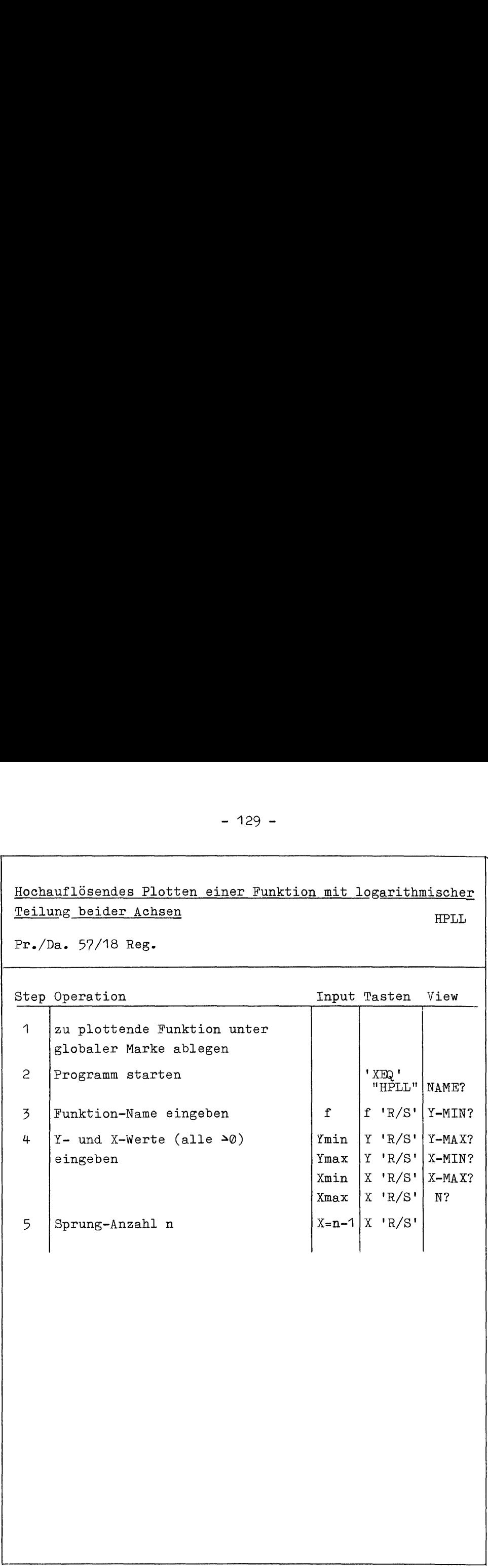

# - 130 -<br>
Hochauflösendes Plotten von zwei Funktionen<br>
Pr./Da. 65/23 Reg.<br>
Pr./Da. 65/23 Reg. Hochauflösendes Plotten von zwei Funktionen

 $2HPL$ 

Pr./Da. 65/23 Reg.

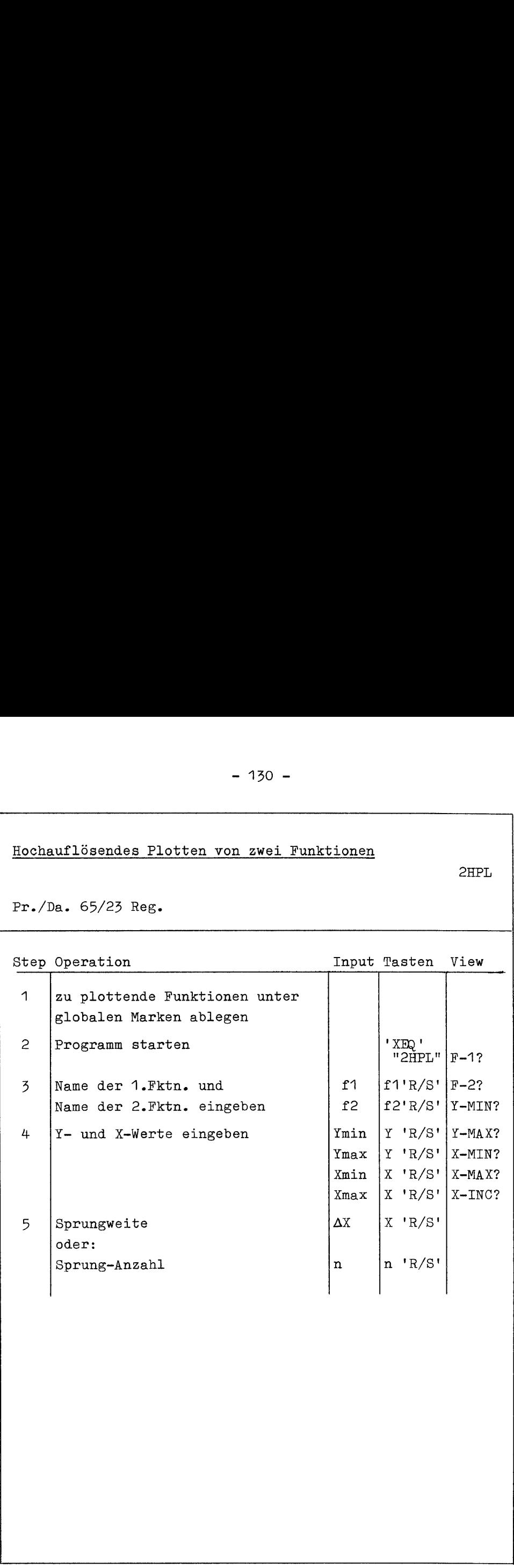

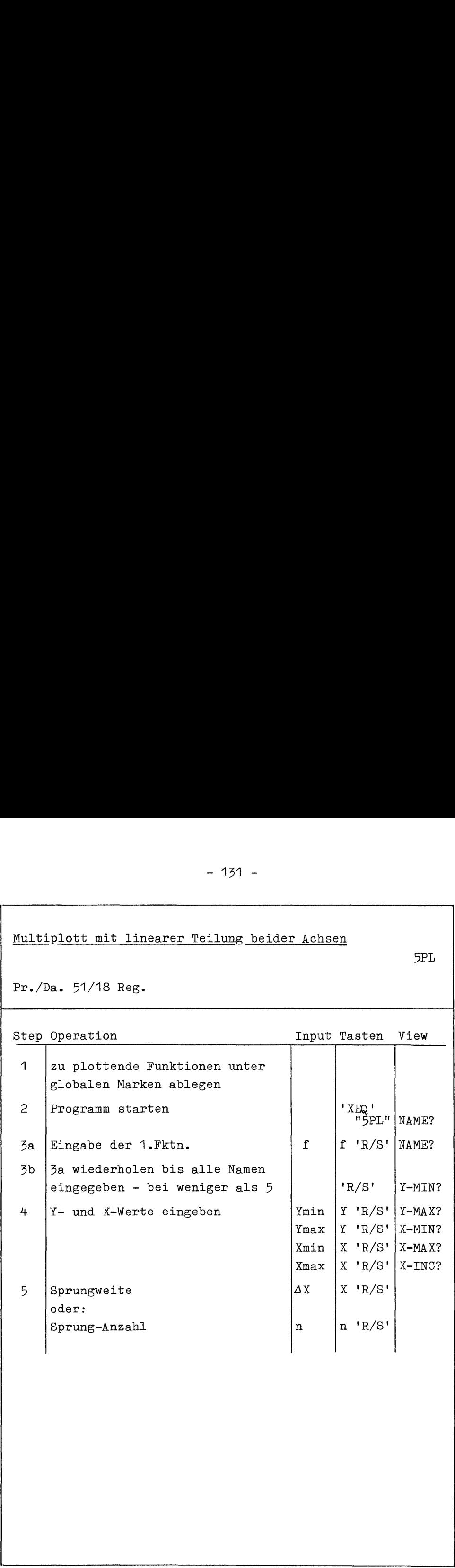

the property and in the contract of the Market State (1999) and the contract of the Contract of the Contract of the Contract of the Contract of the Contract of the Contract of the Contract of the Contract of the Contract o

 $-132 - 132 -$ 

- 132 -<br>
Multiplott mit logarithmischer Teilung der Y-Achse<br>
7PLY<br>
Pr./Da. 59/18 Reg. Multiplott mit logarithmischer Teilung der Y-Achse

5PLY

Pr./Da. 59/18 Reg.

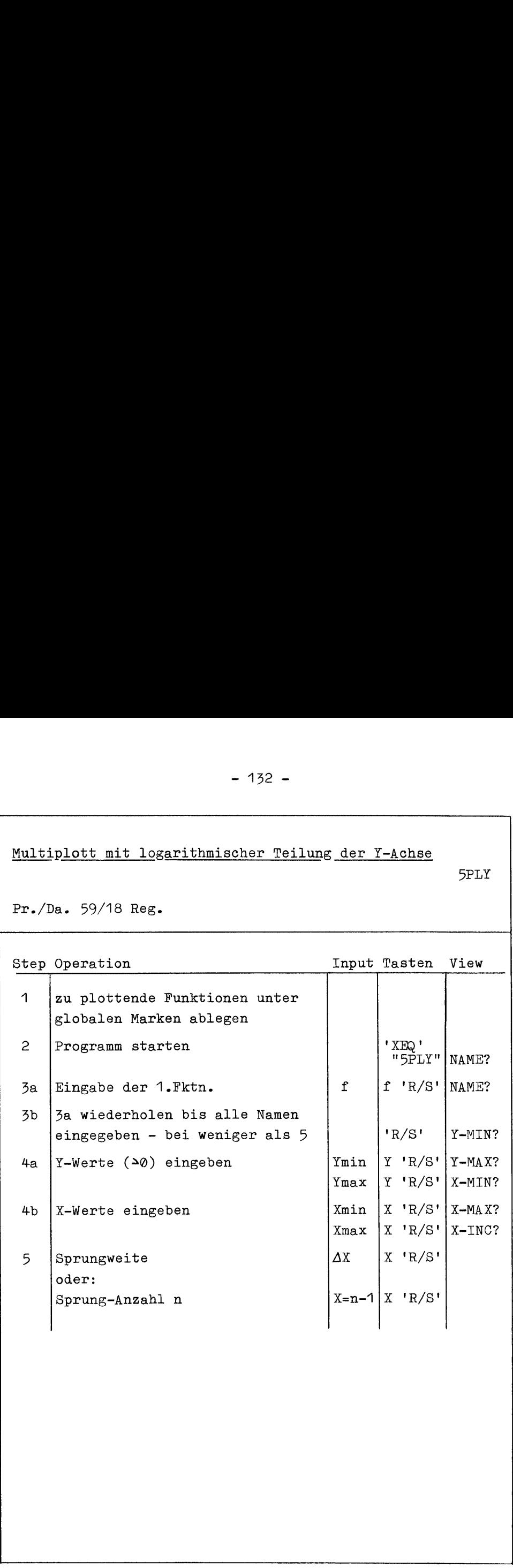

 $\mathbf{r}$ 

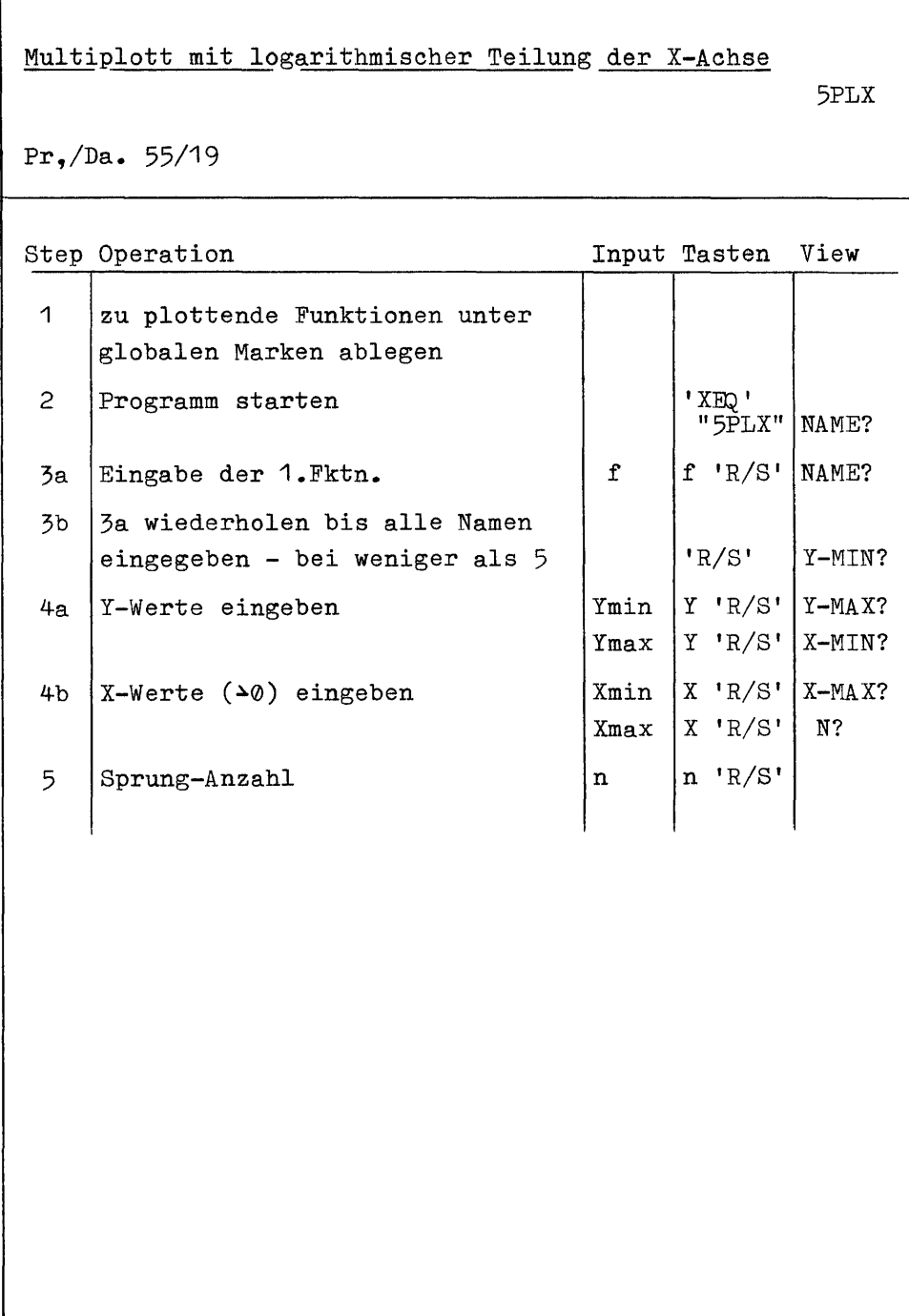

 $-134 -134 -$ 

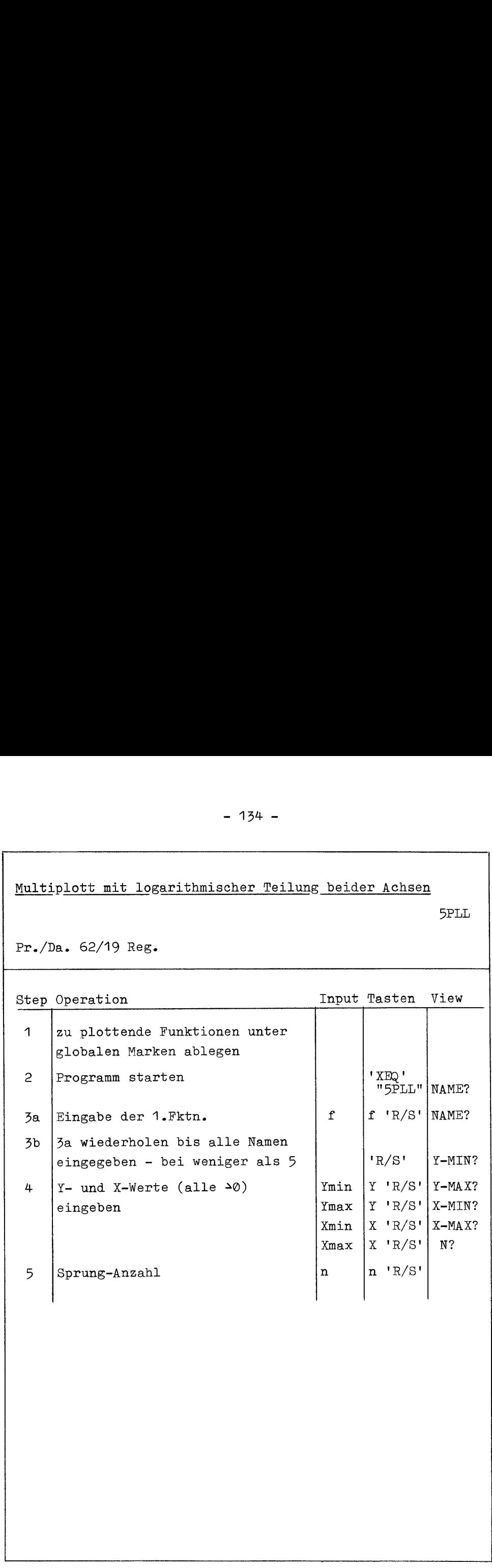

### $- 135 -$

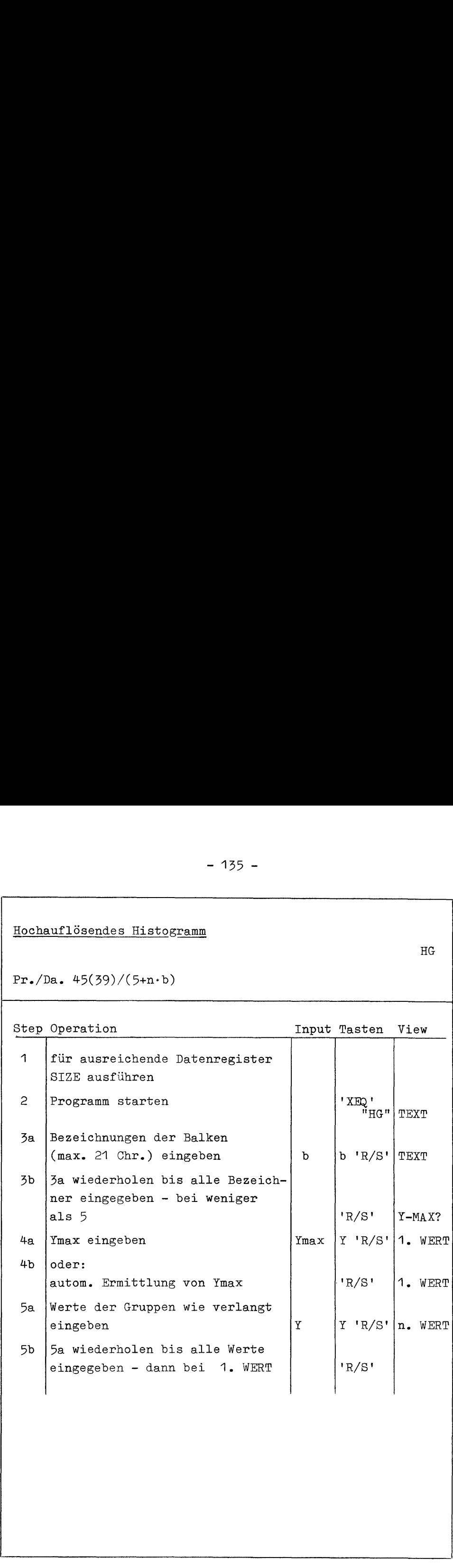

¥.

 $-136 -$ — 136 —

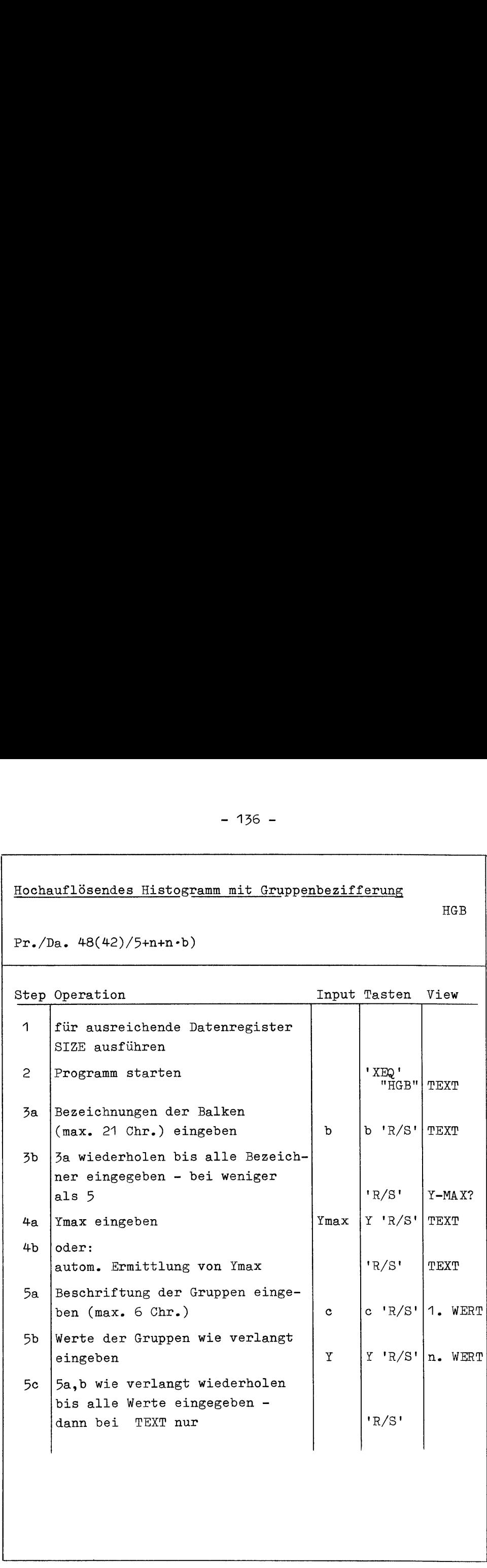
# C© Programmlistings in Barcode - 1<br>Programmlistings in Barcode

Auf den folgenden Seiten finden Sie die Programmlistings aller in diesem Buch aufgeführten Programme in Barcode. Somit kann sich jeder Besitzer des Barcode-Lesers HP82153A viel Zeit bei der Eingabe sparen. Wer auf die Programmteile zur Ermittlung von Ymin/max verzichten will, muß diese Programmzeilen nach dem Einlesen 'von Hand' wieder entfernen, Beachten Sie bitte auch den Abschnitt 3.7 .

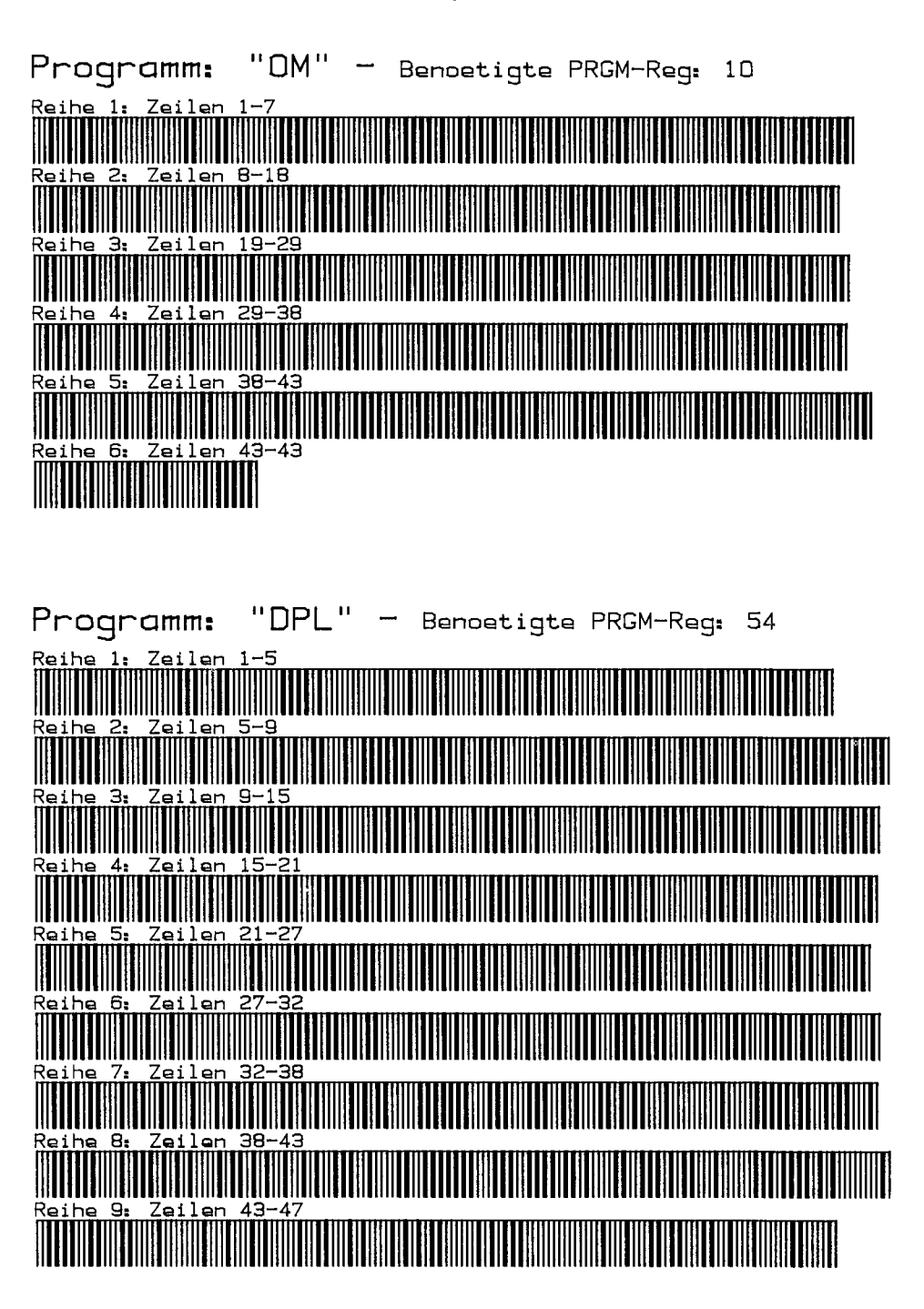

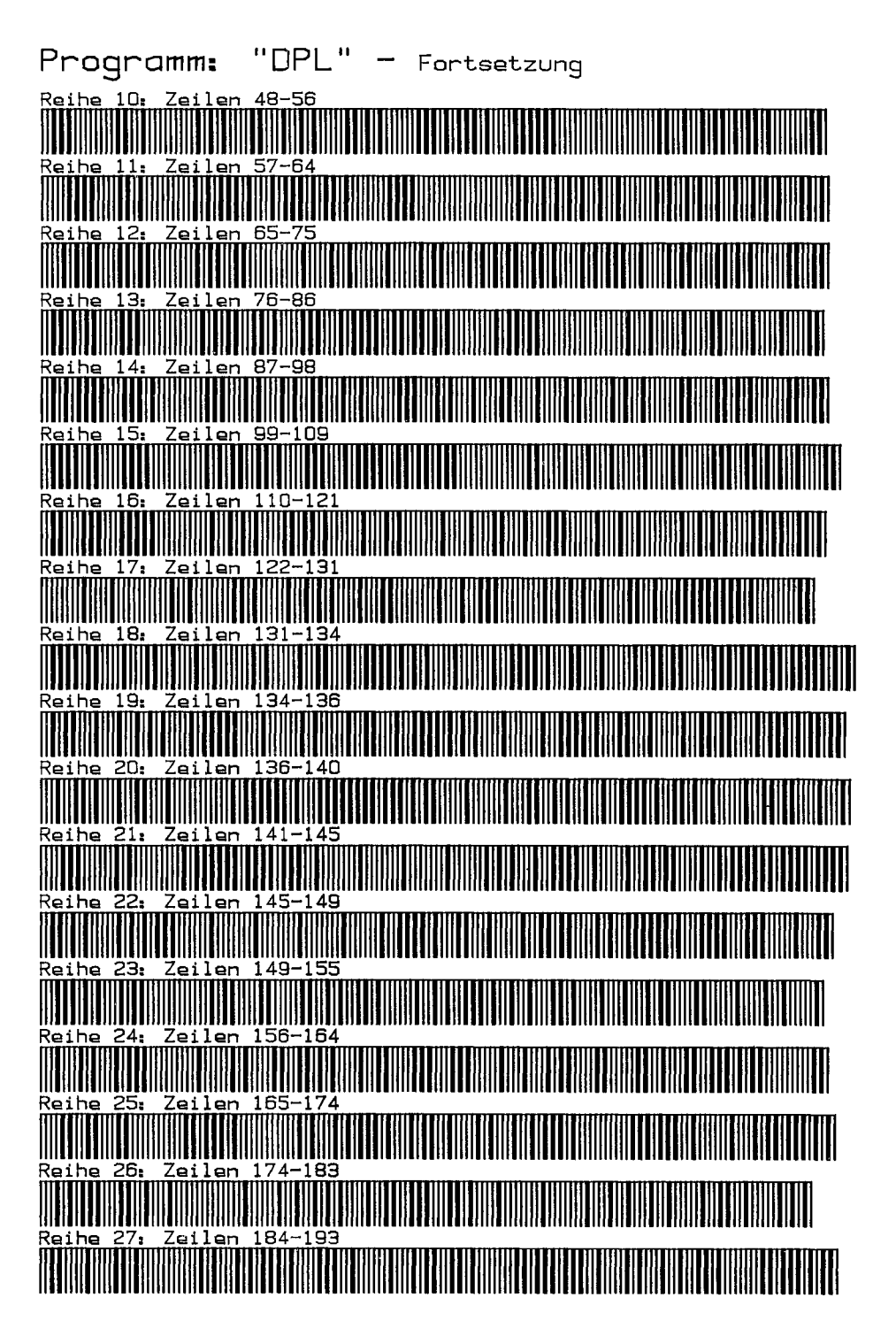

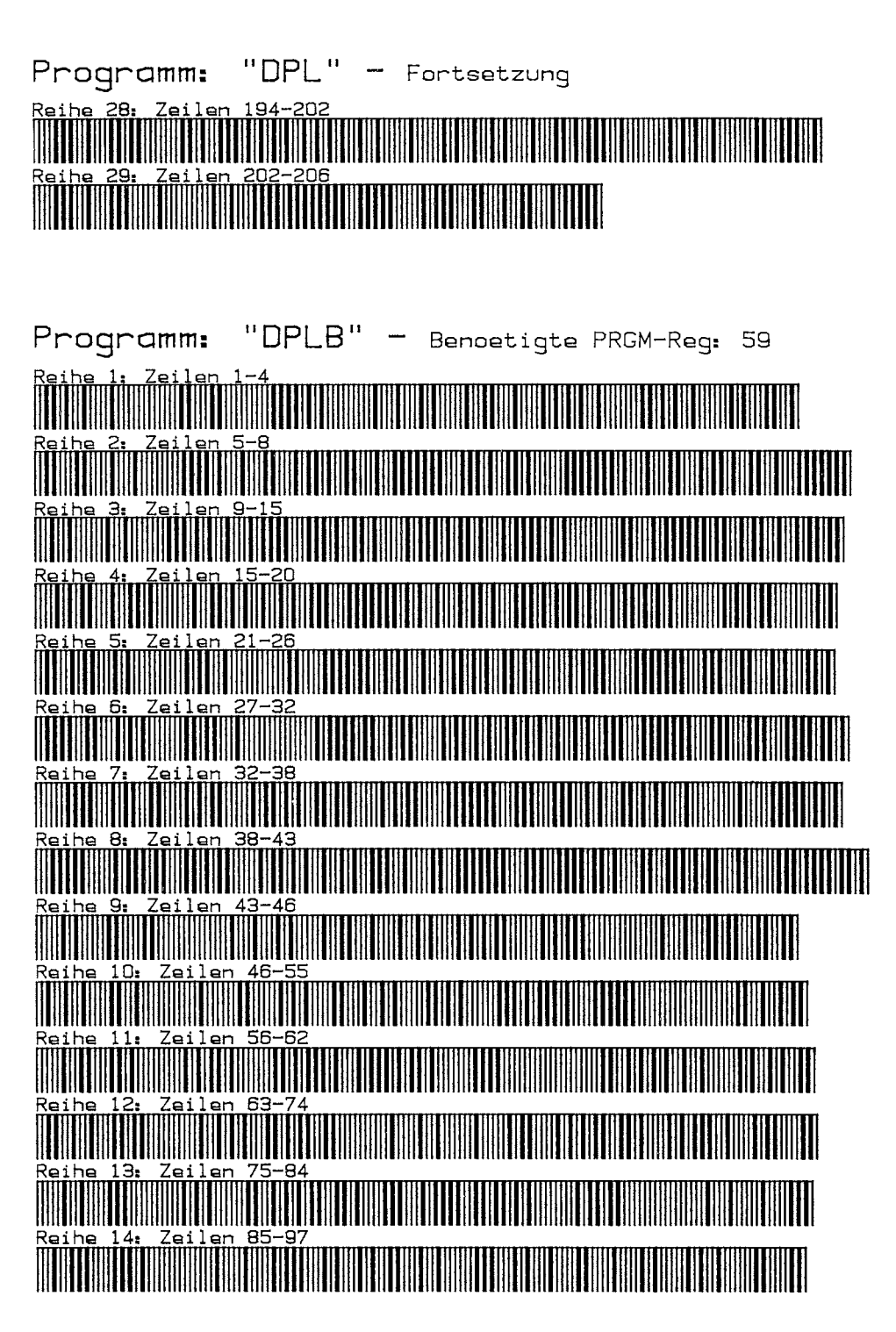

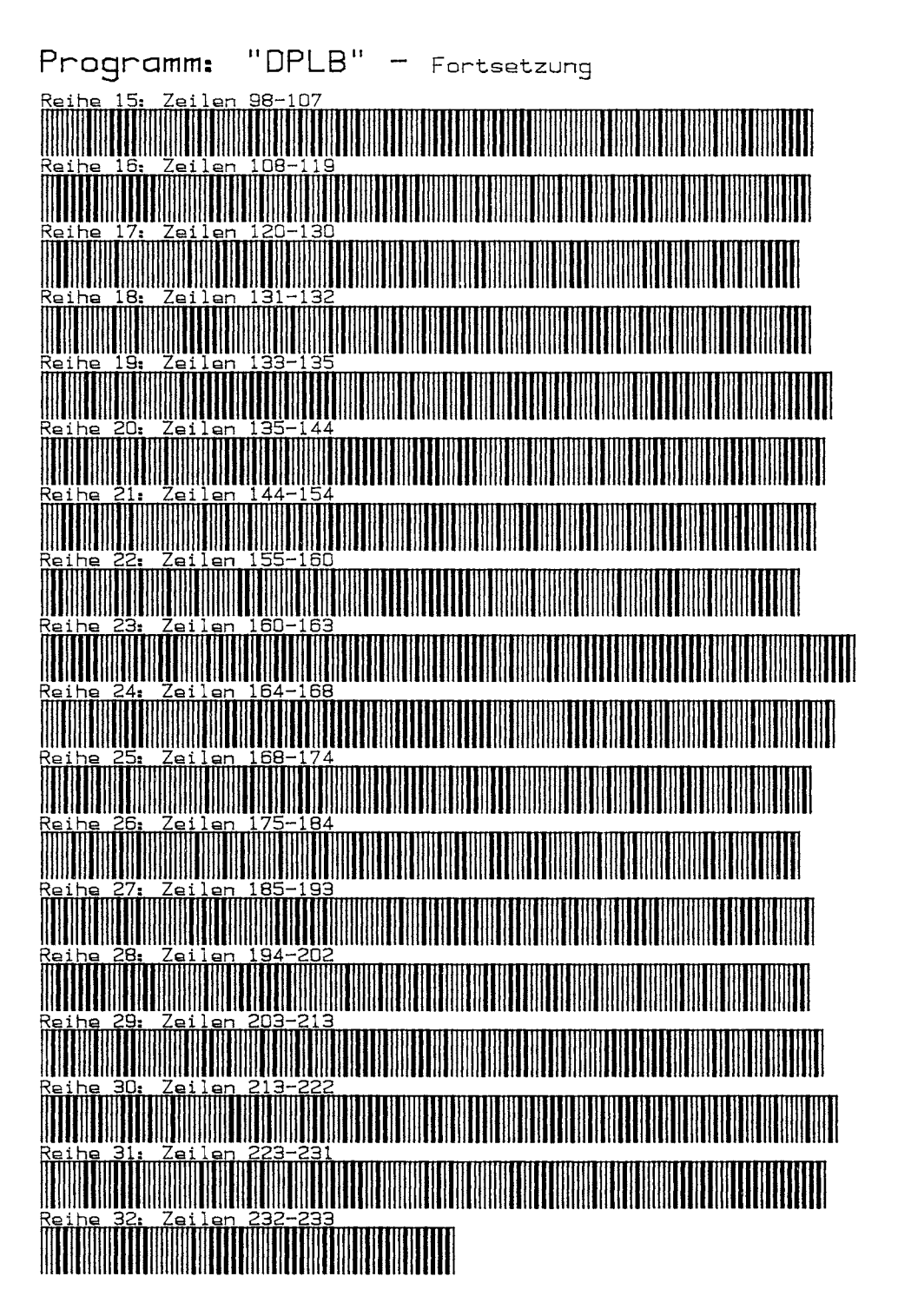

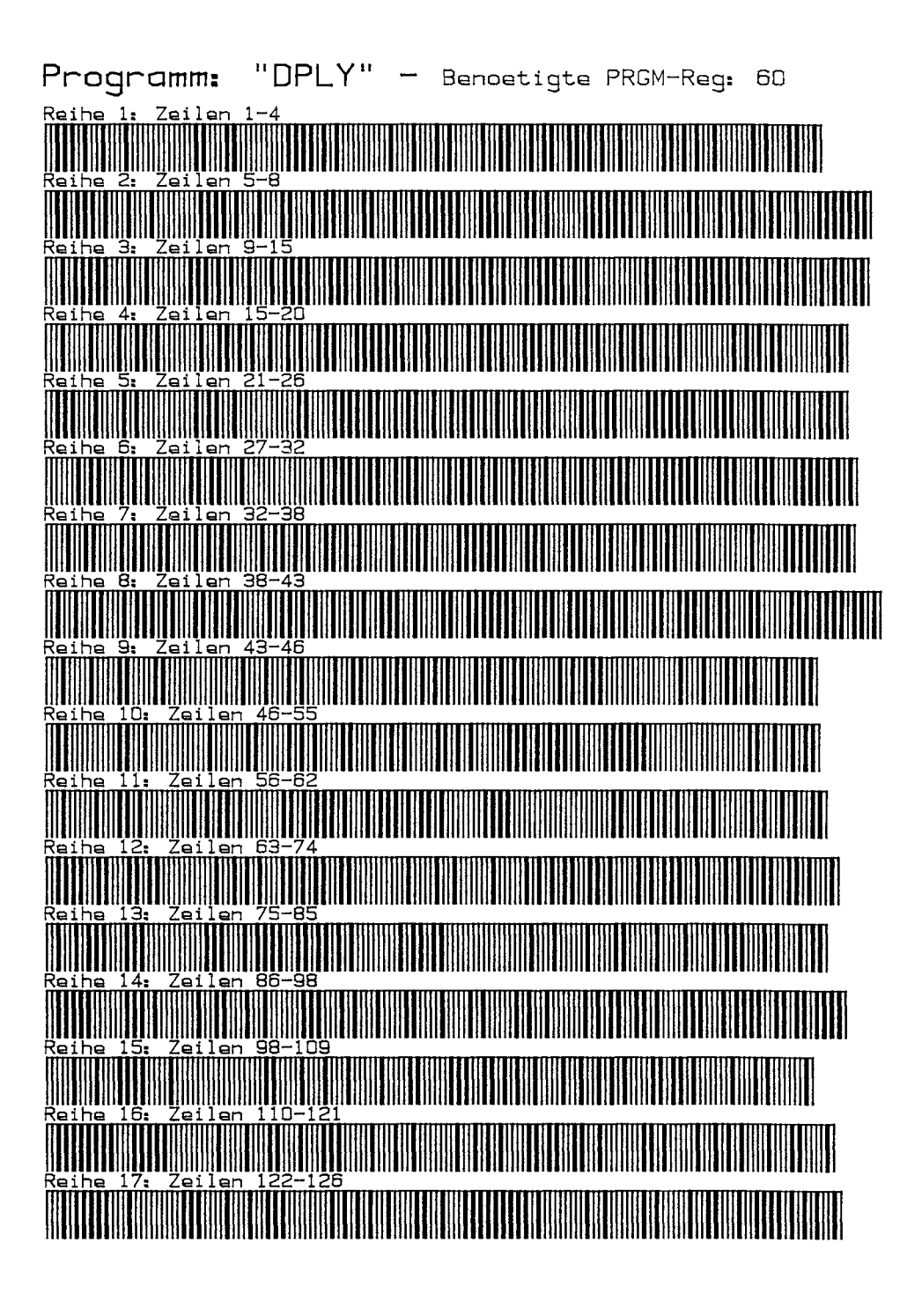

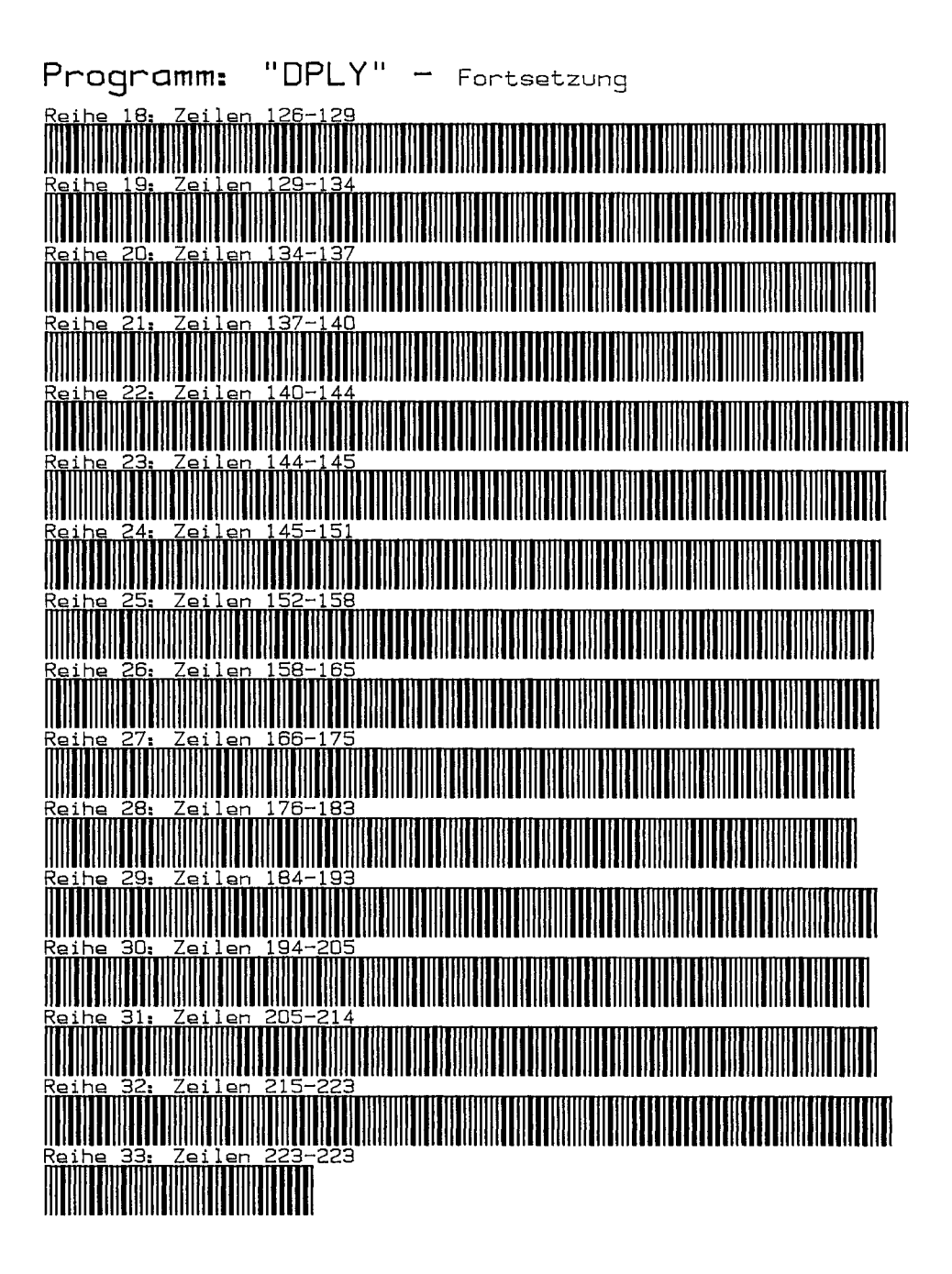

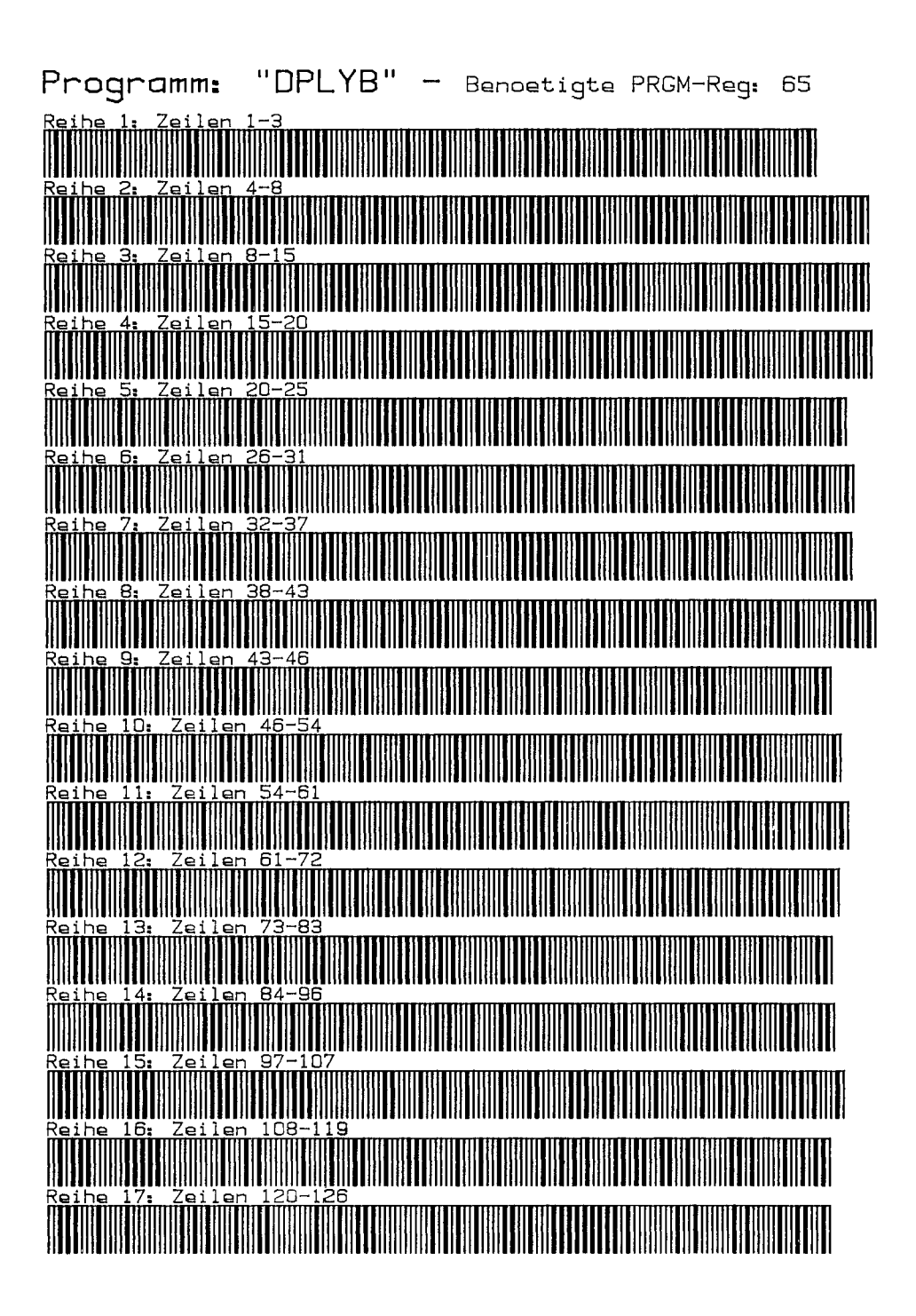

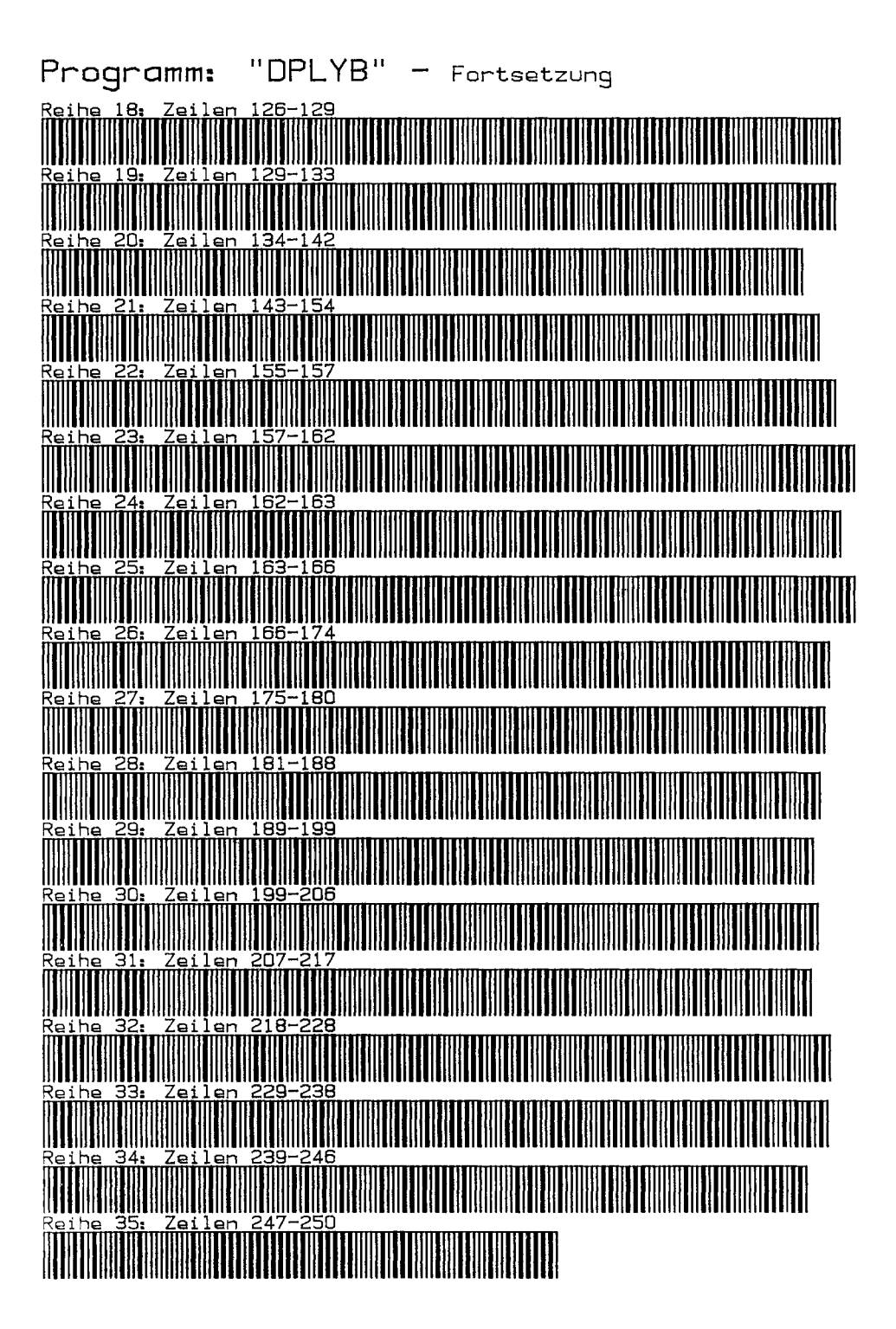

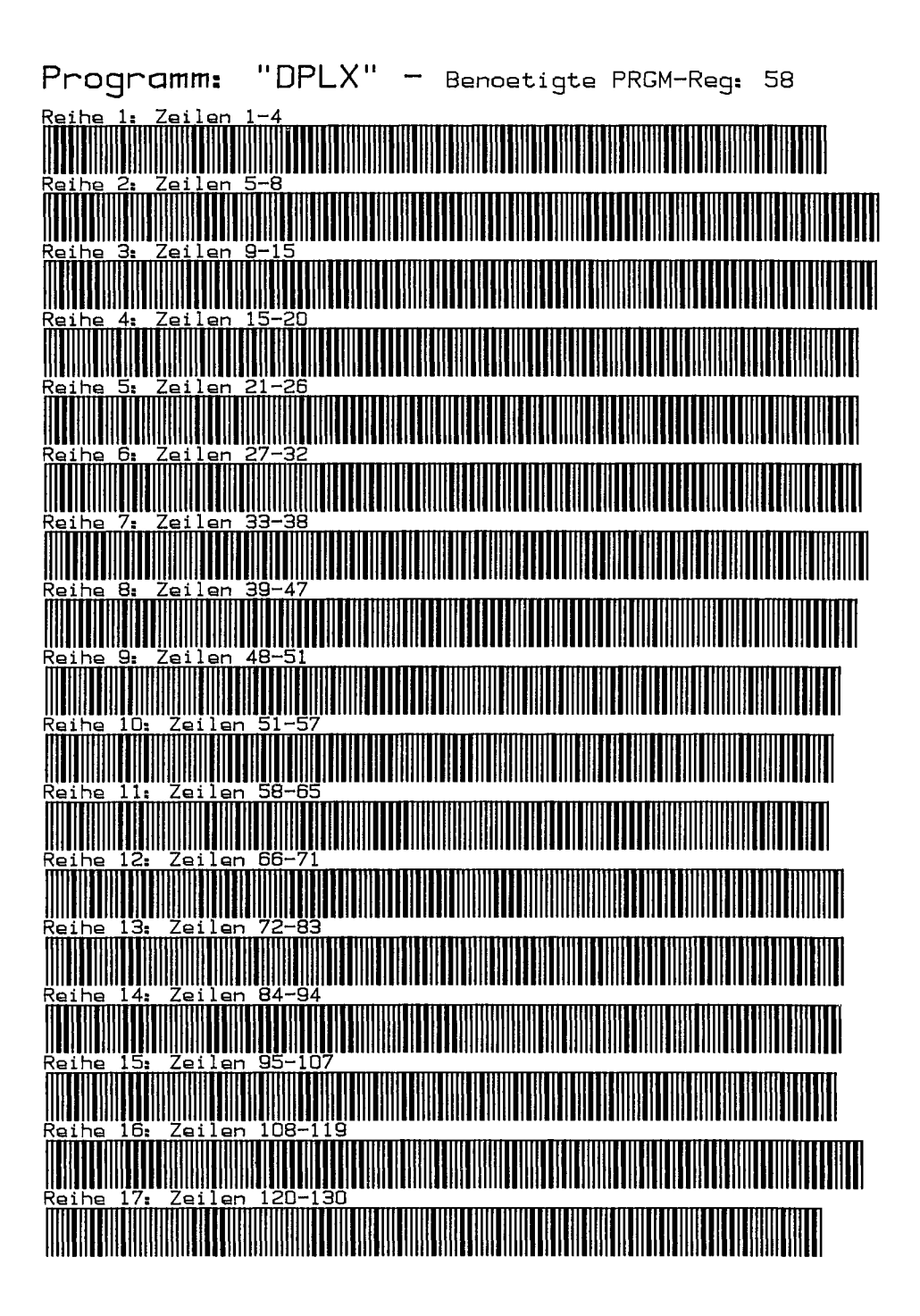

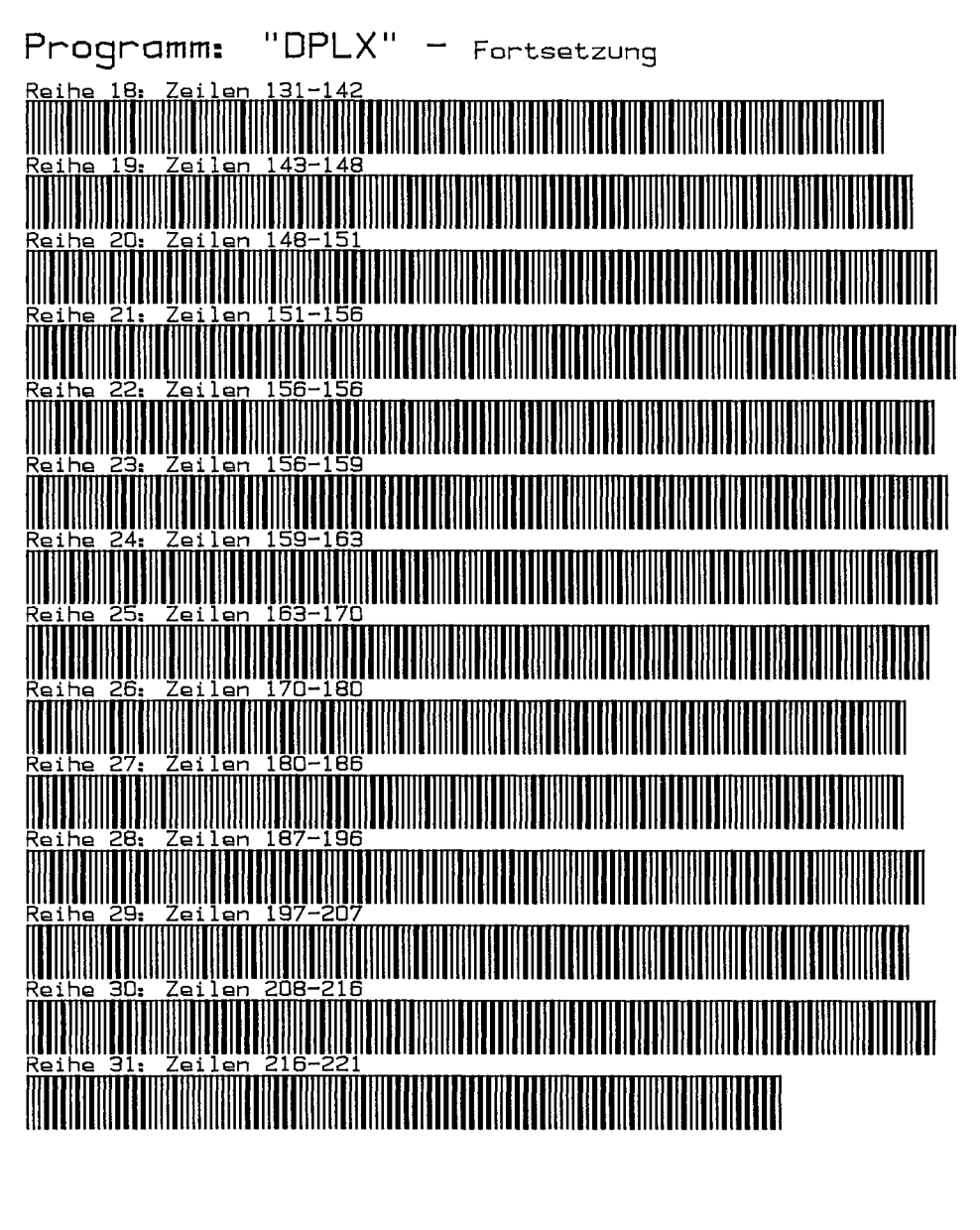

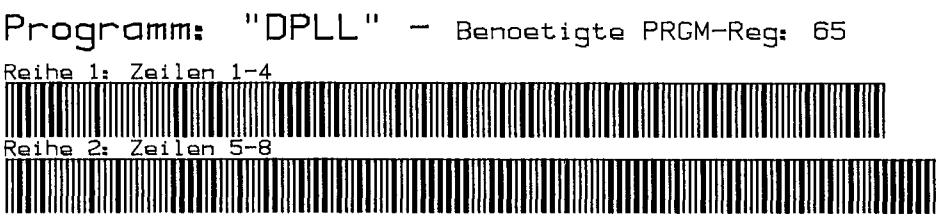

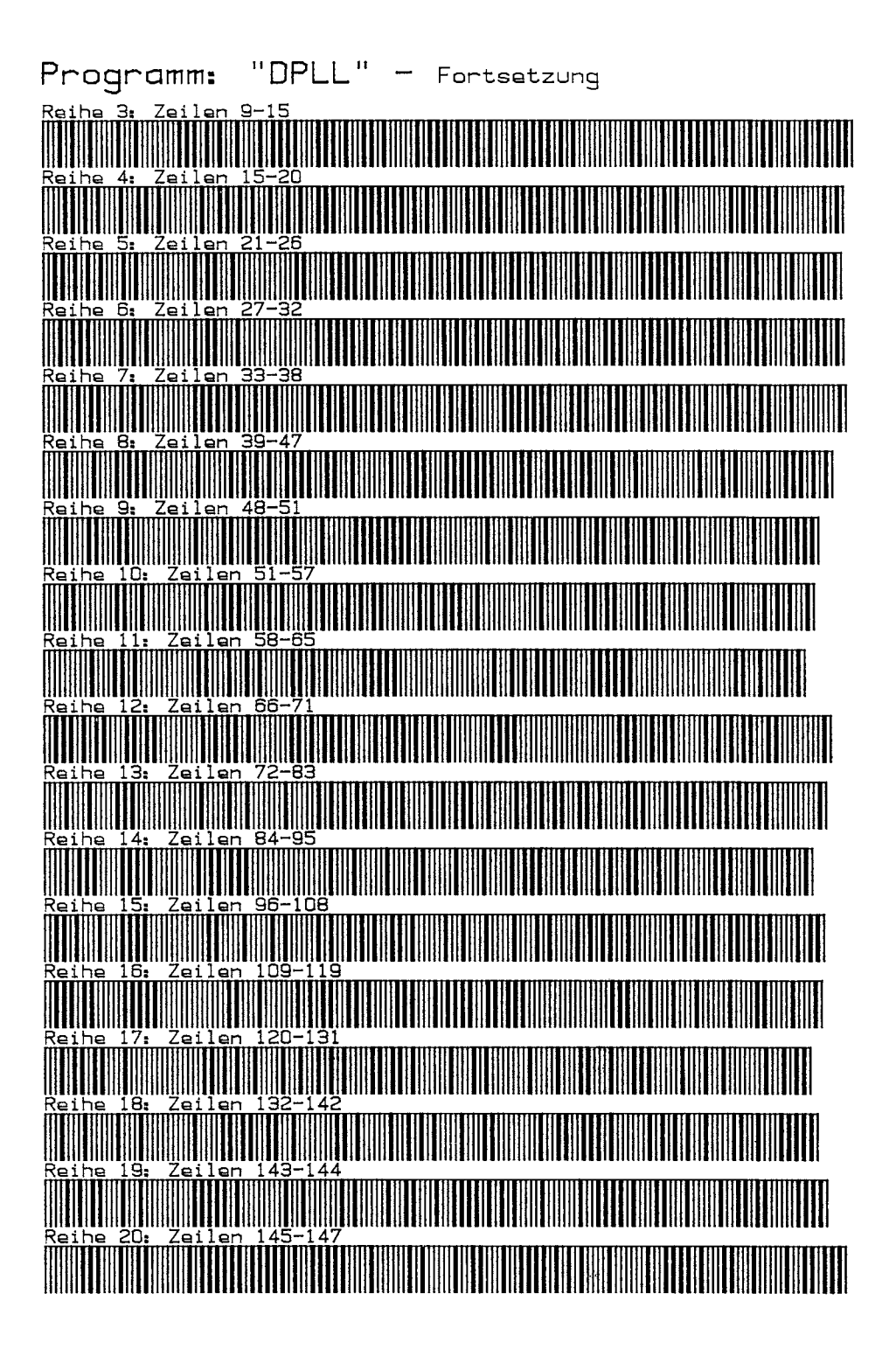

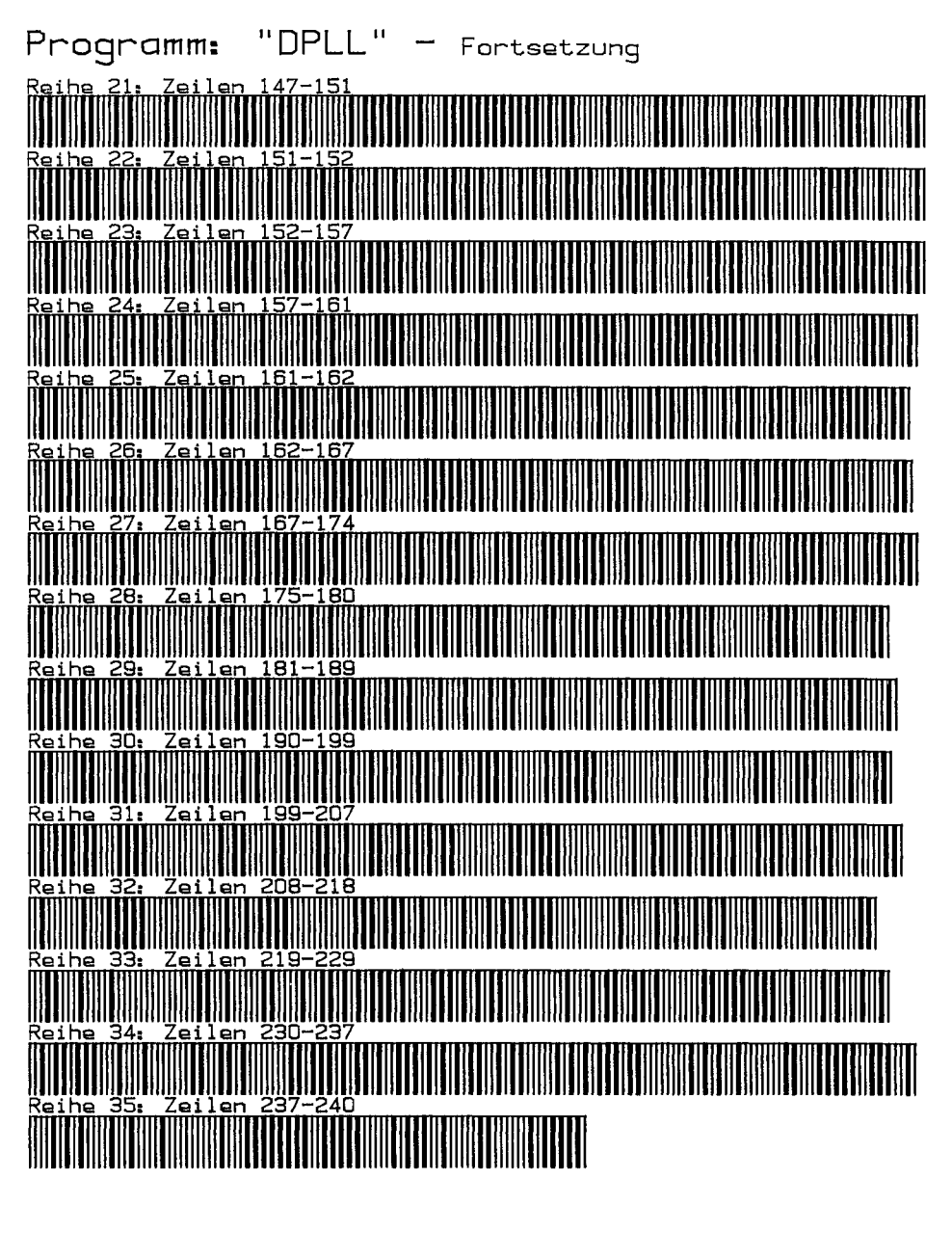

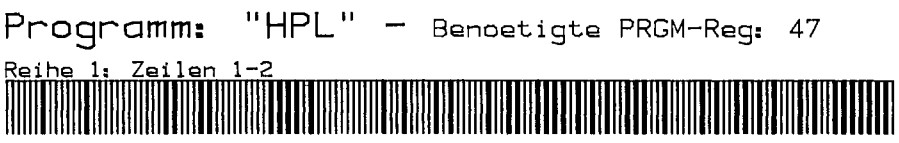

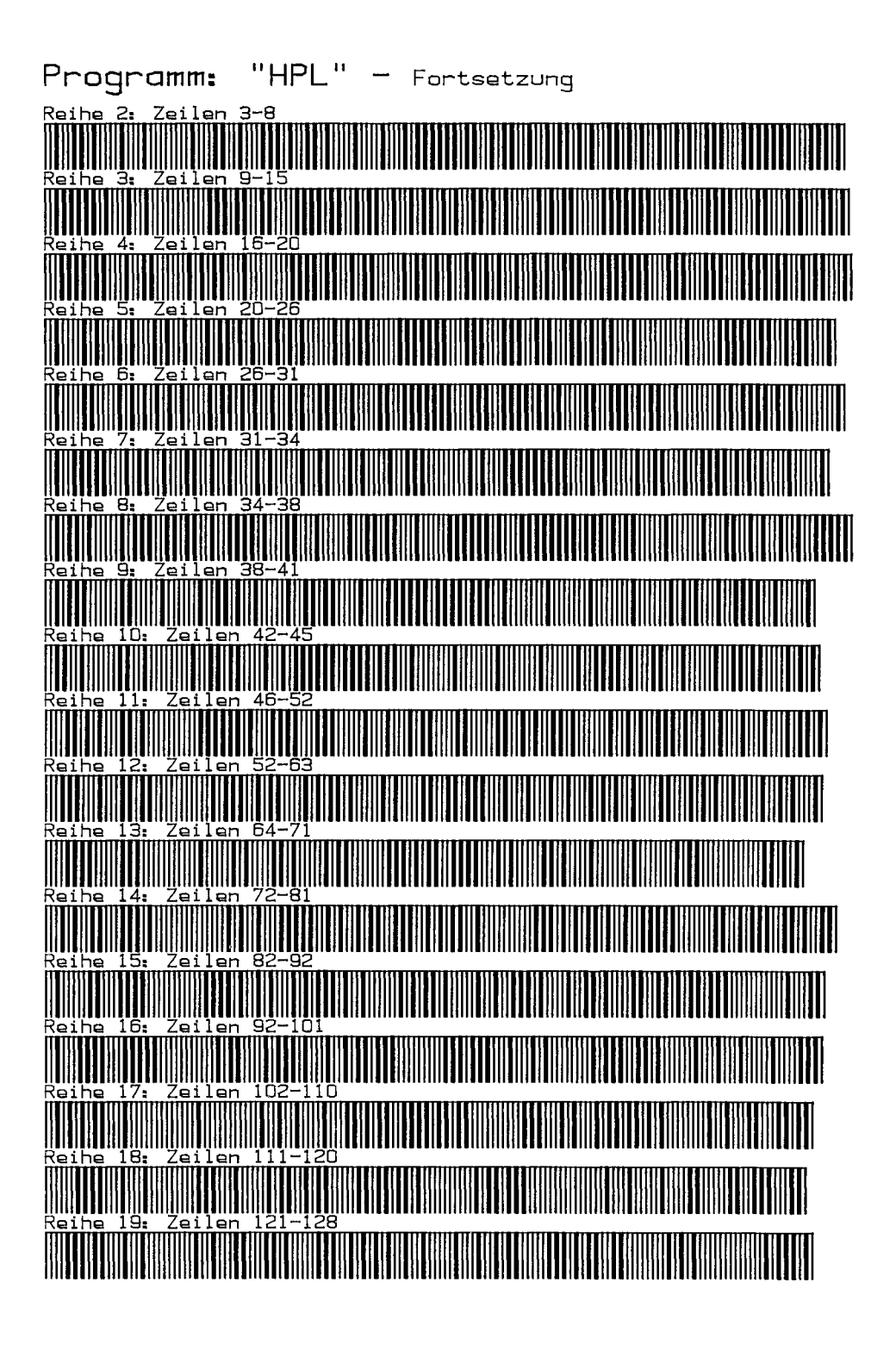

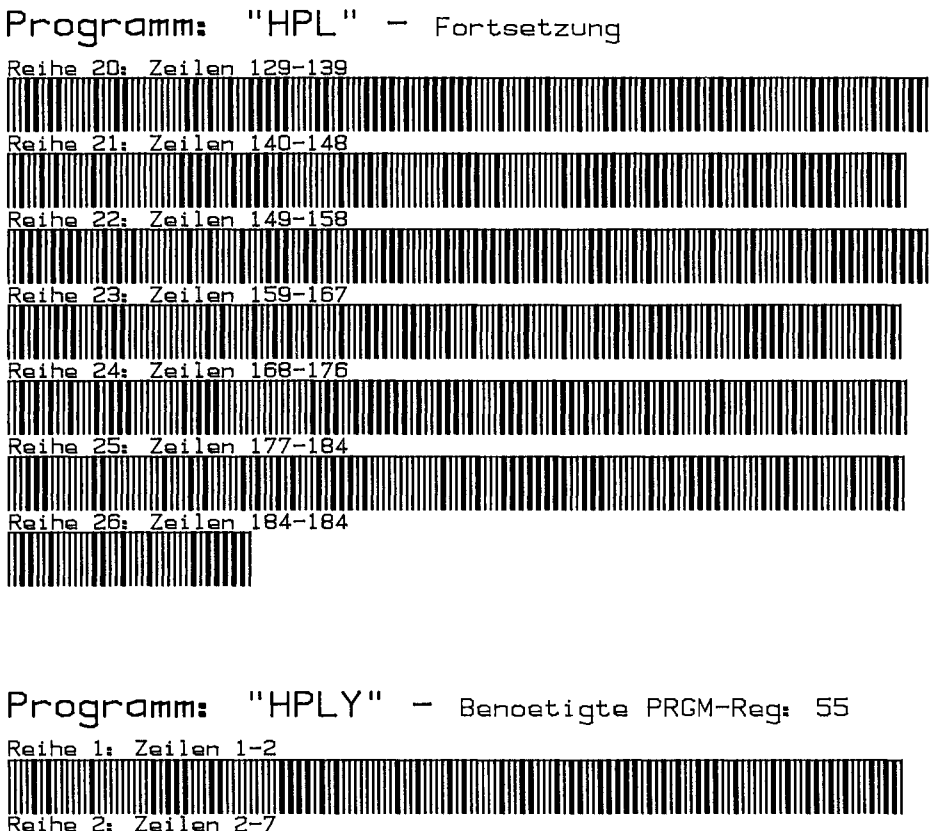

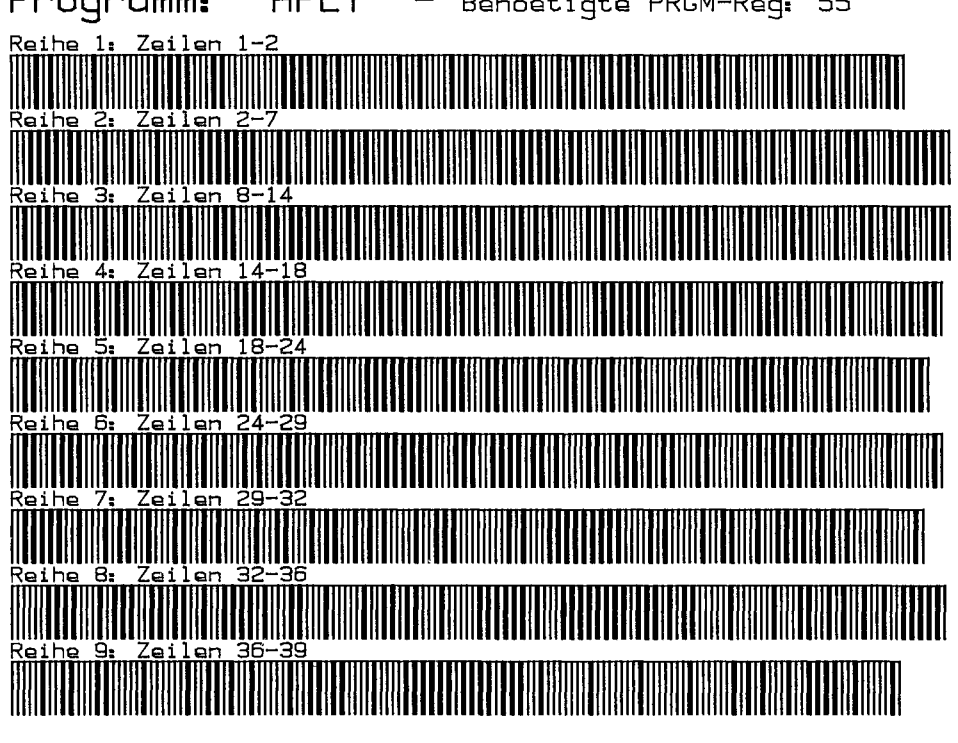

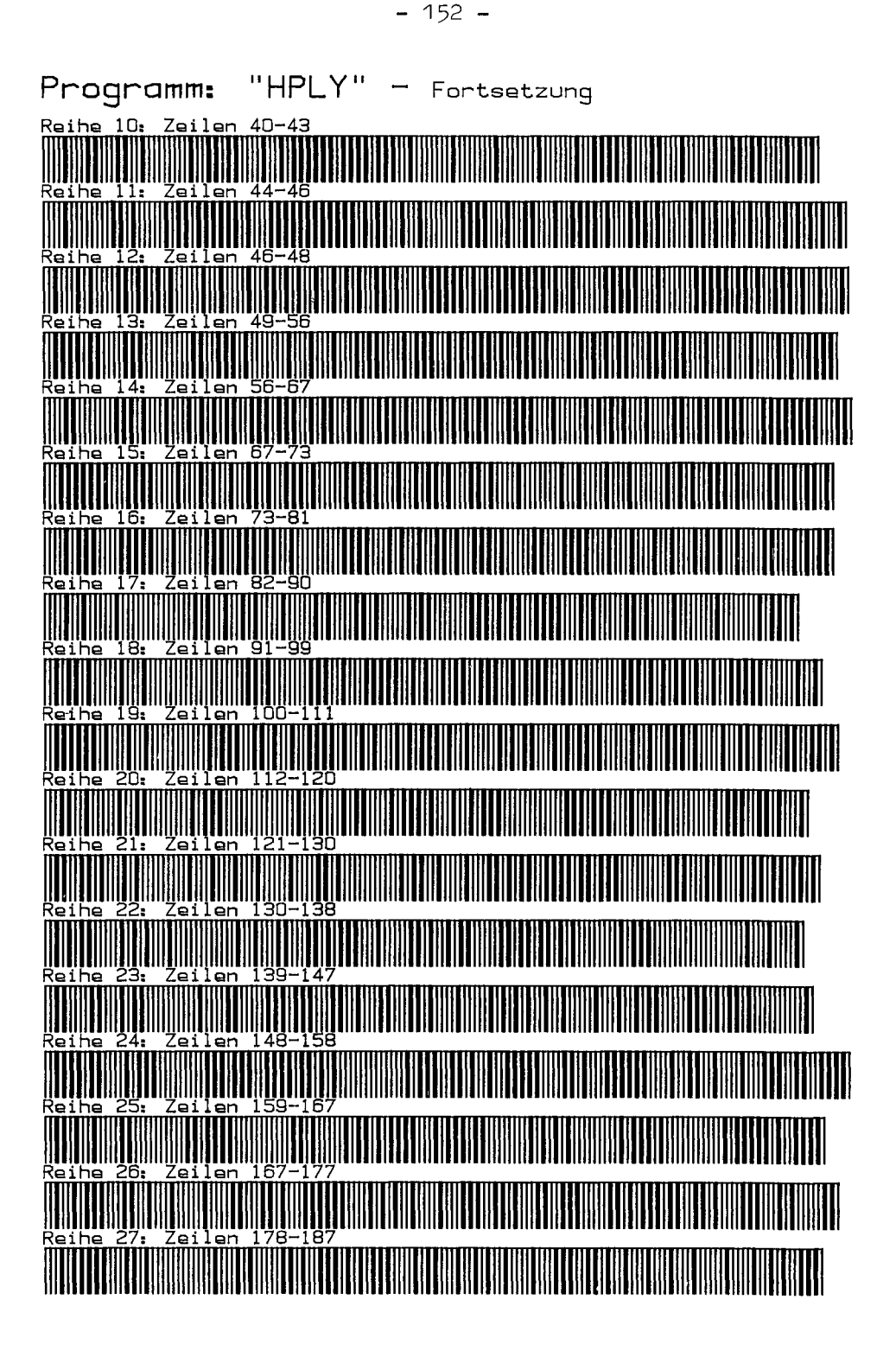

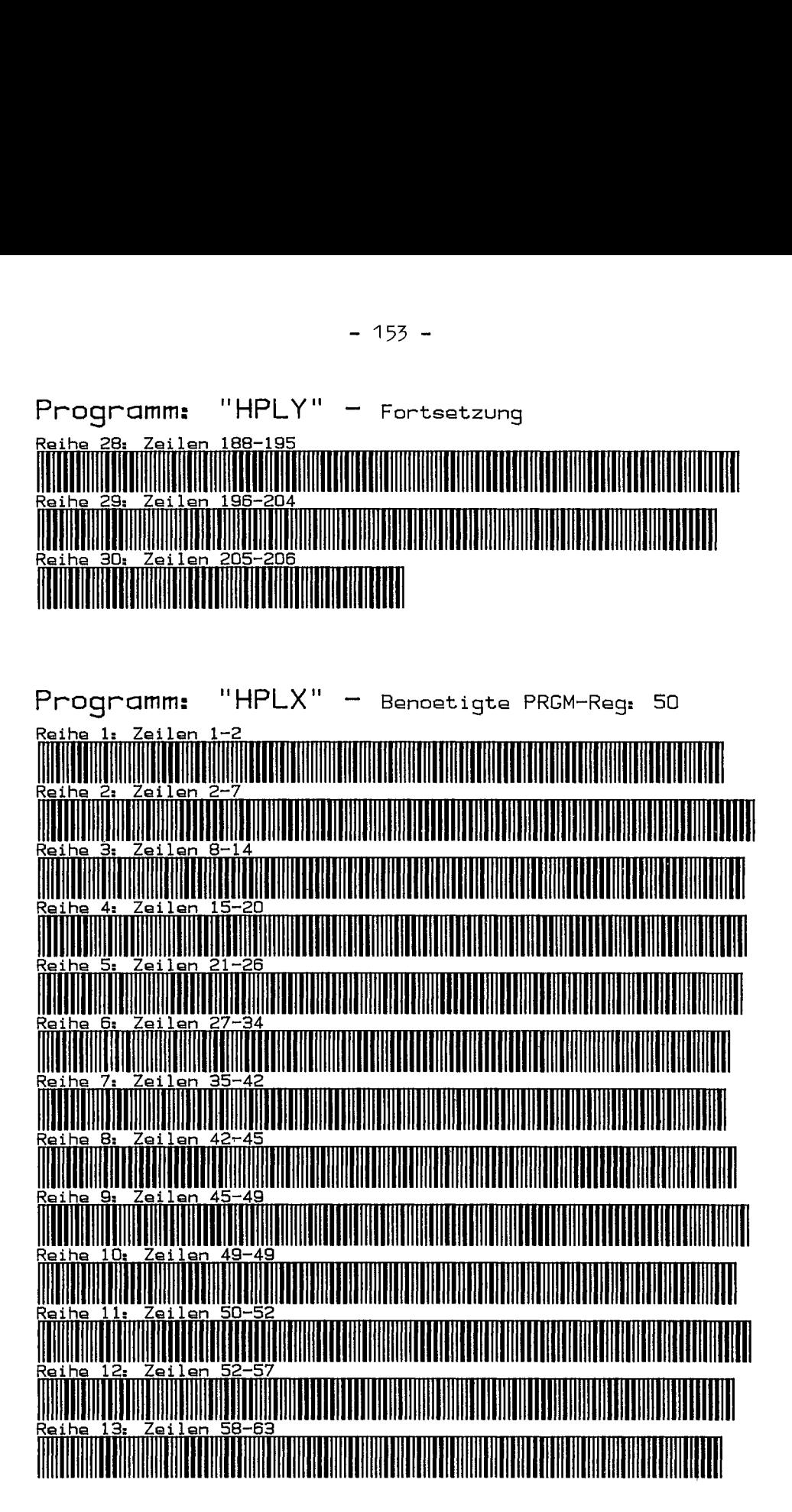

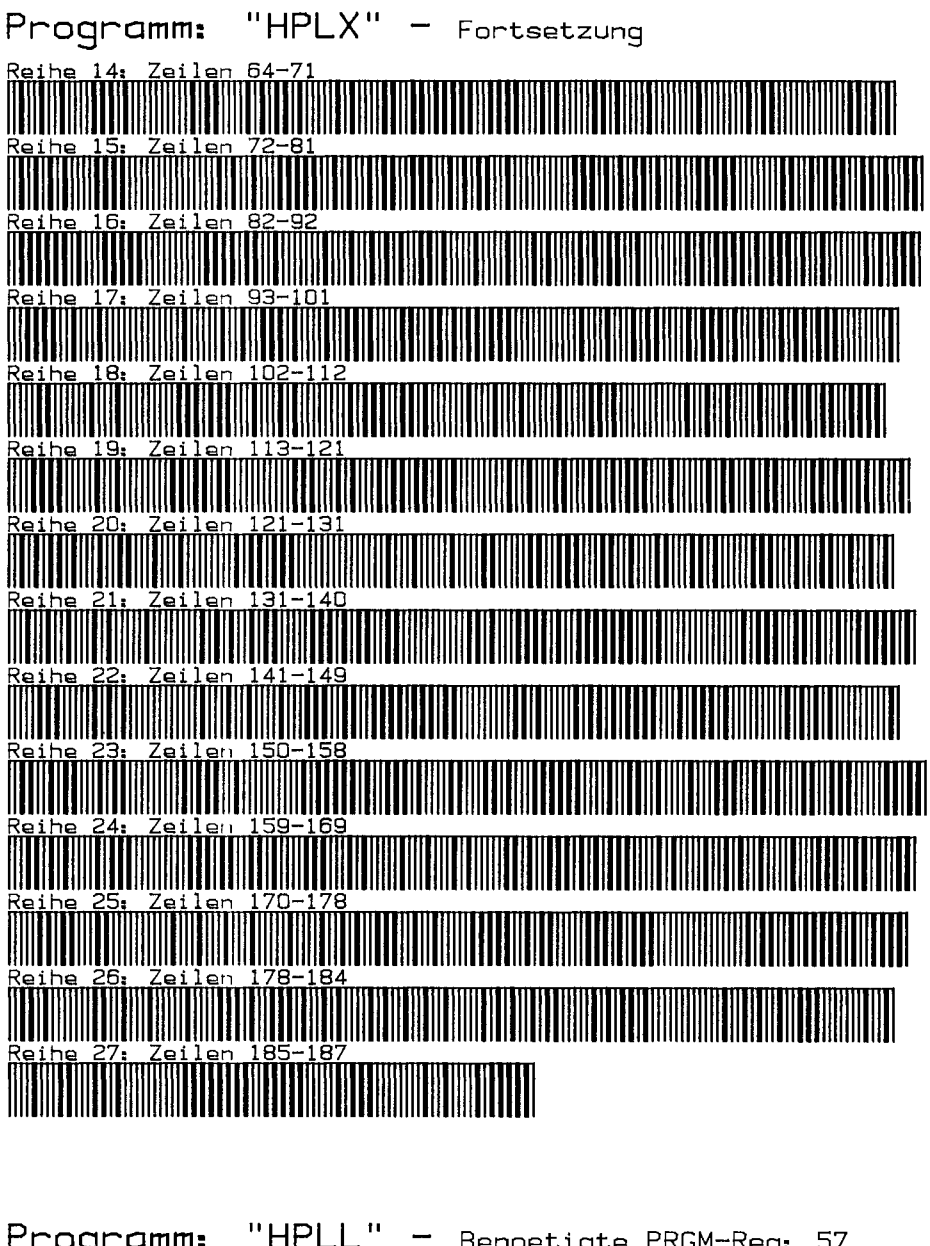

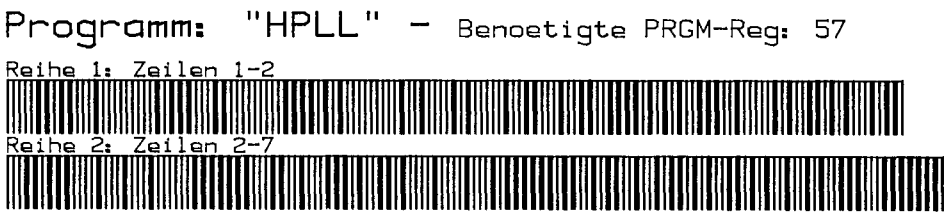

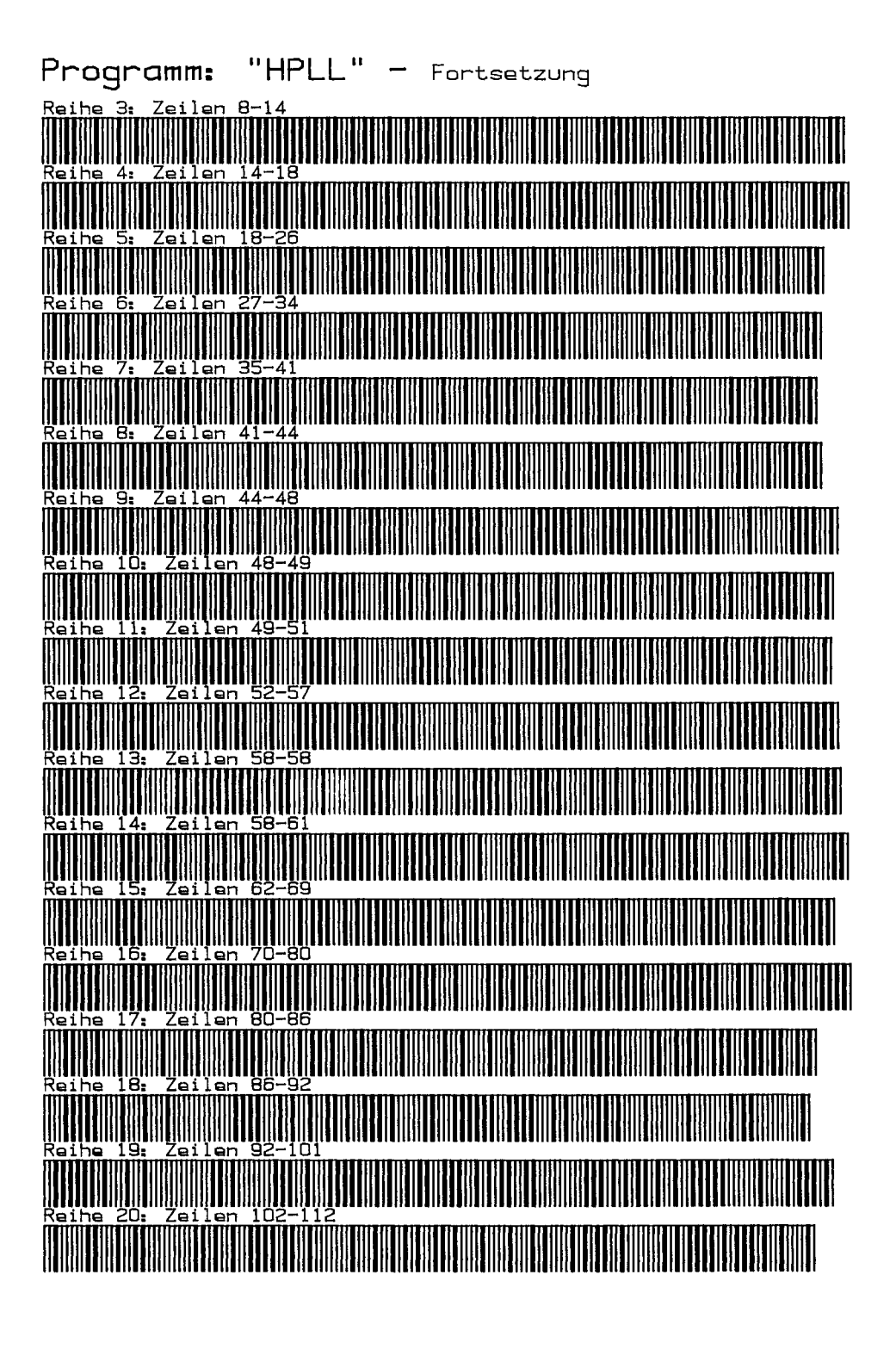

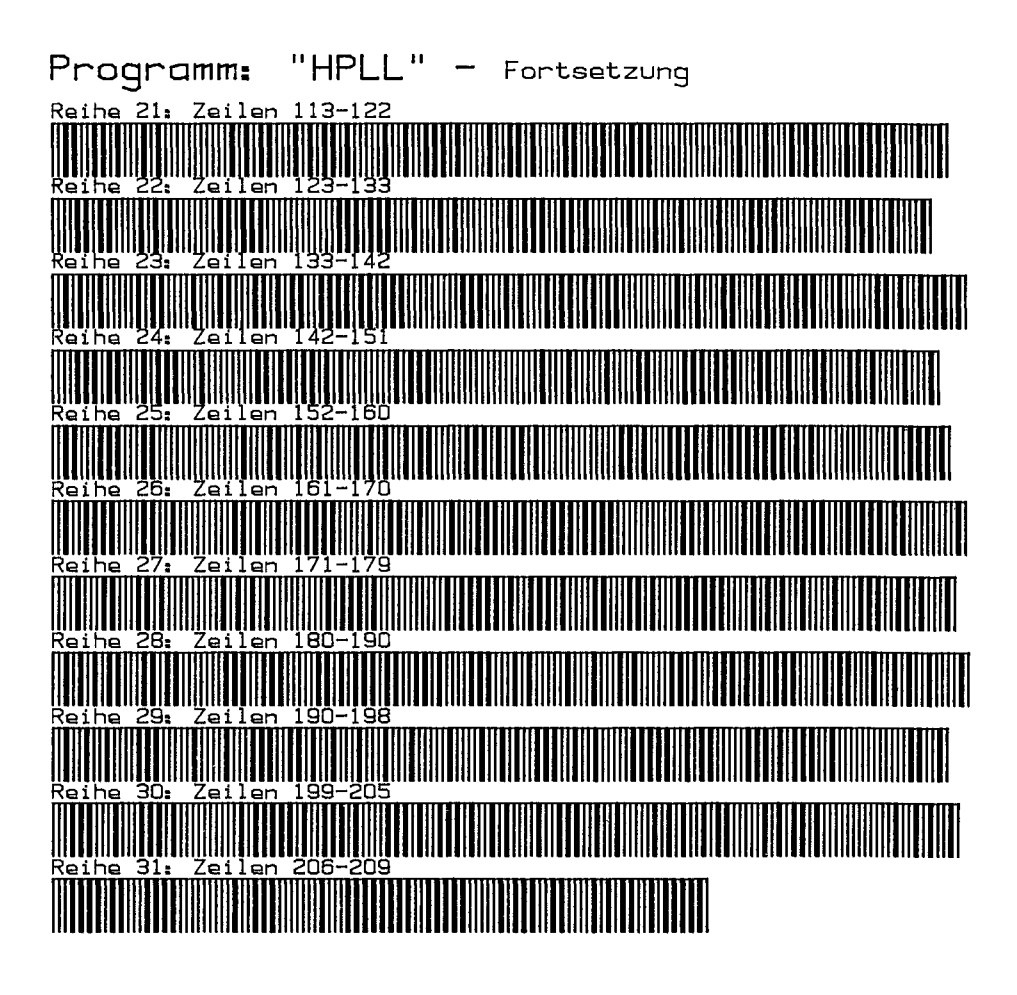

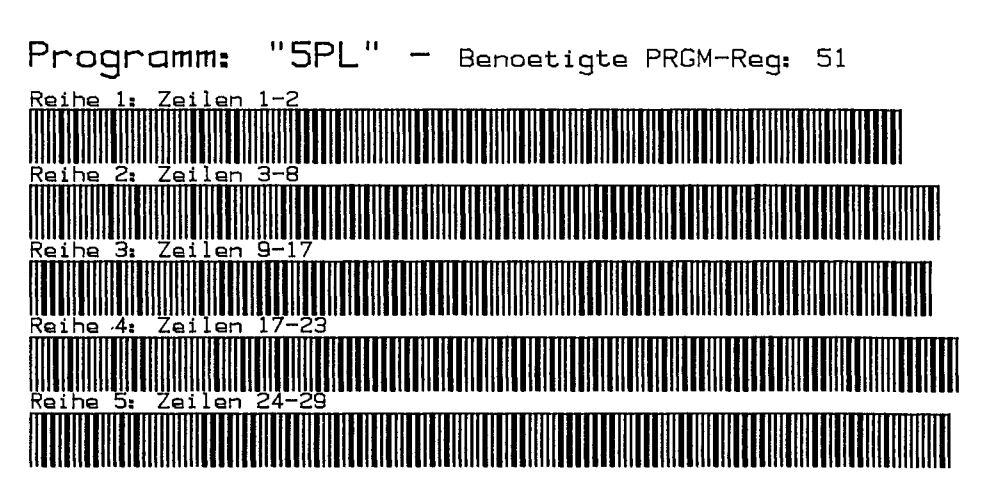

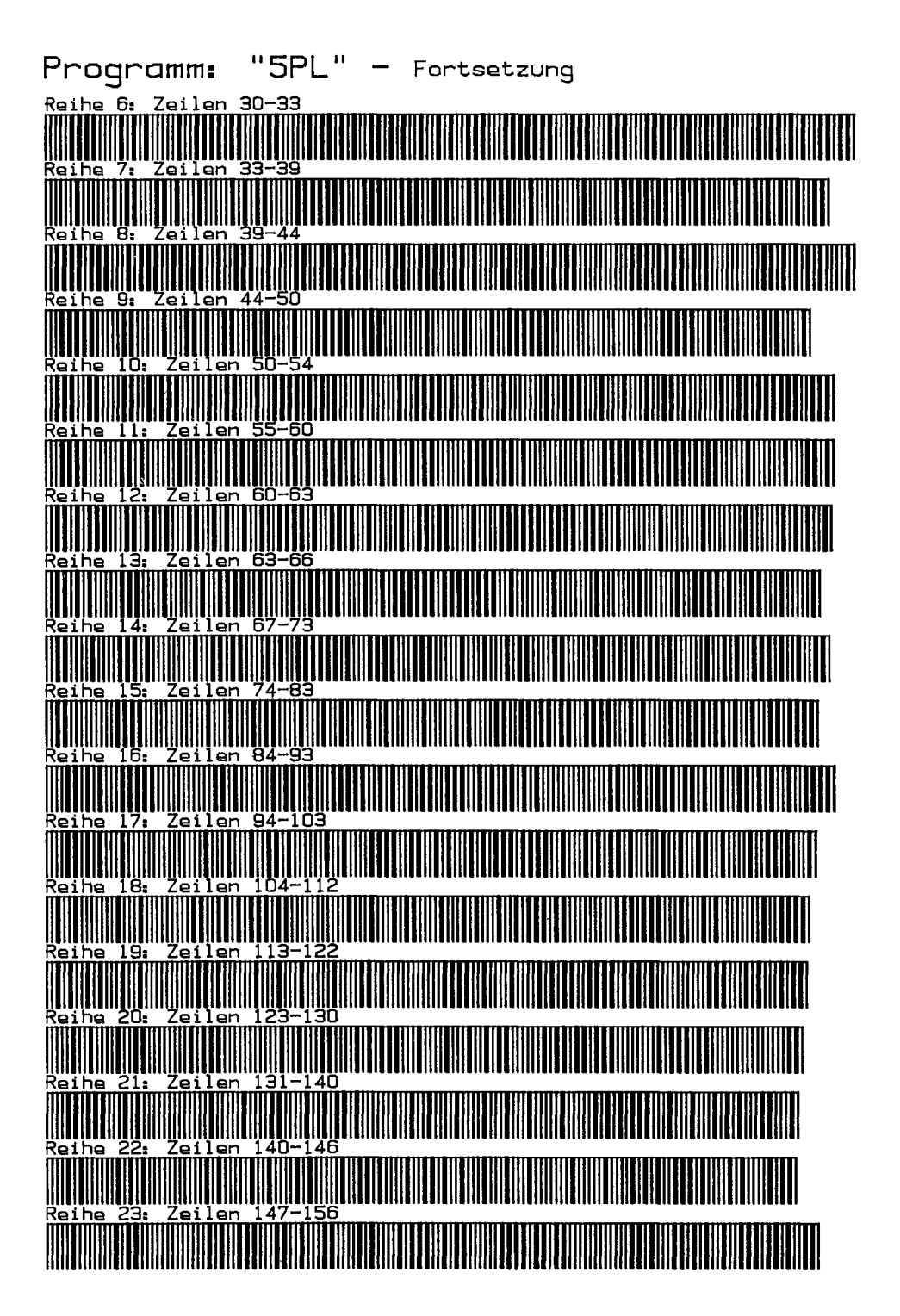

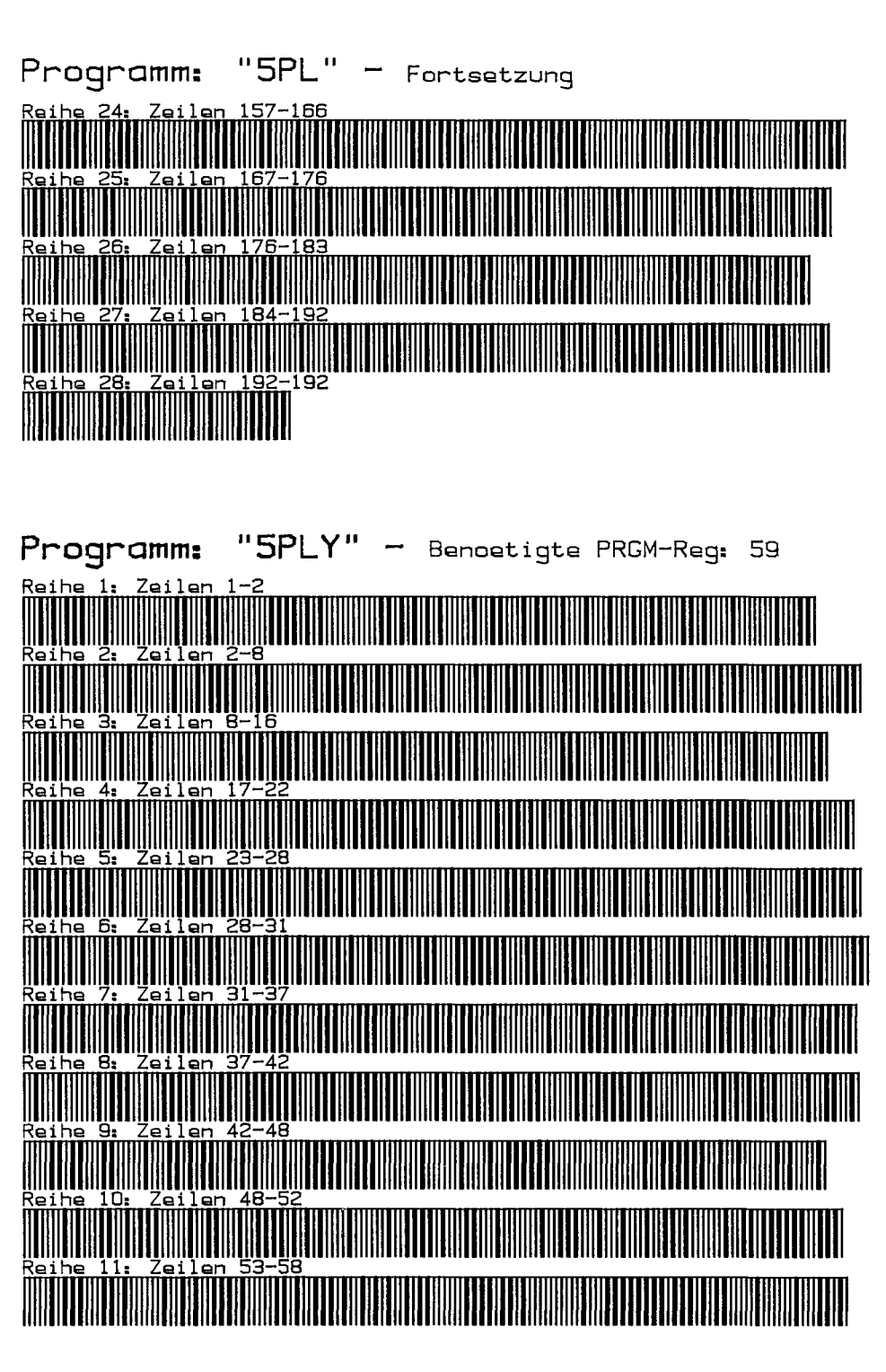

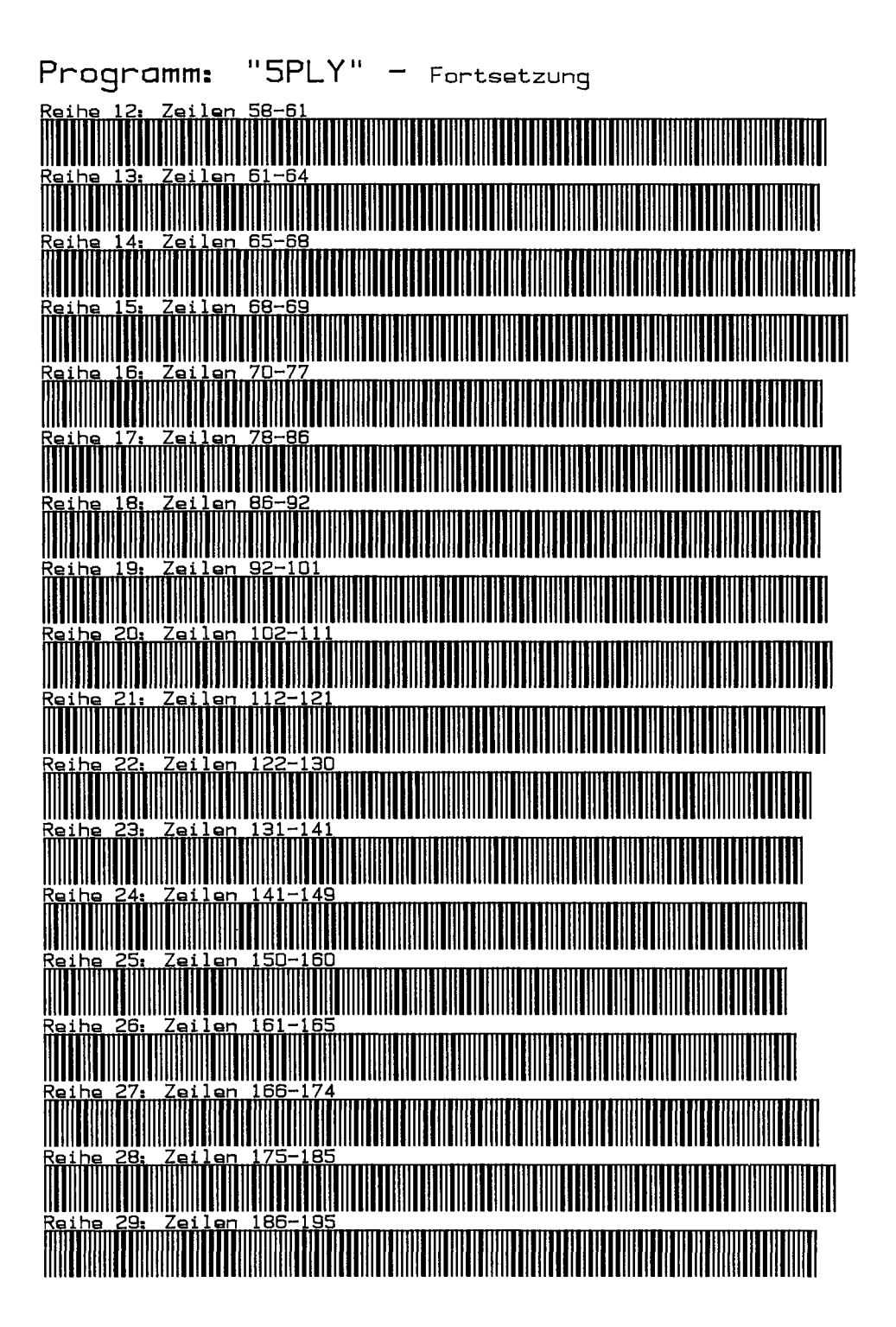

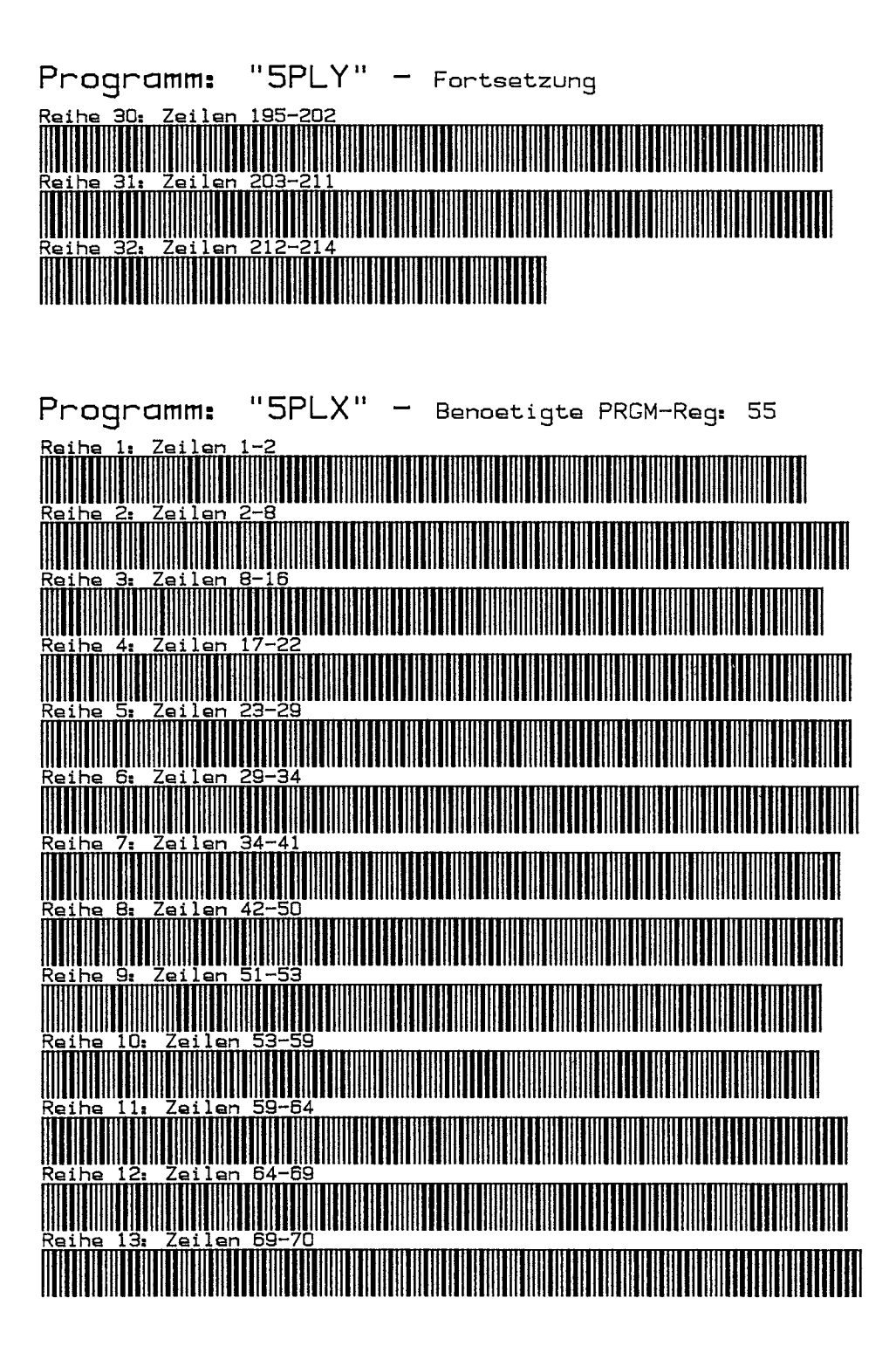

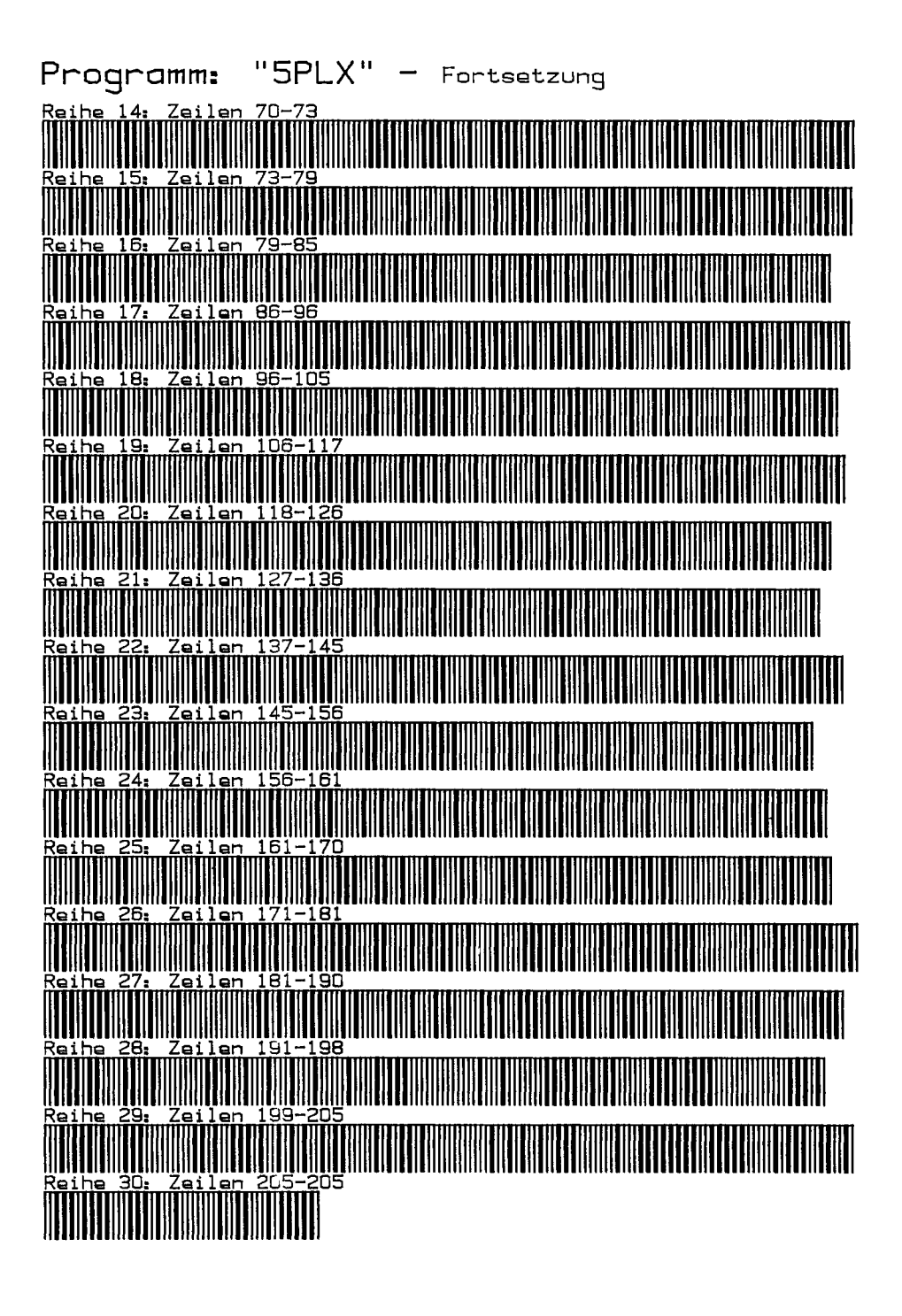

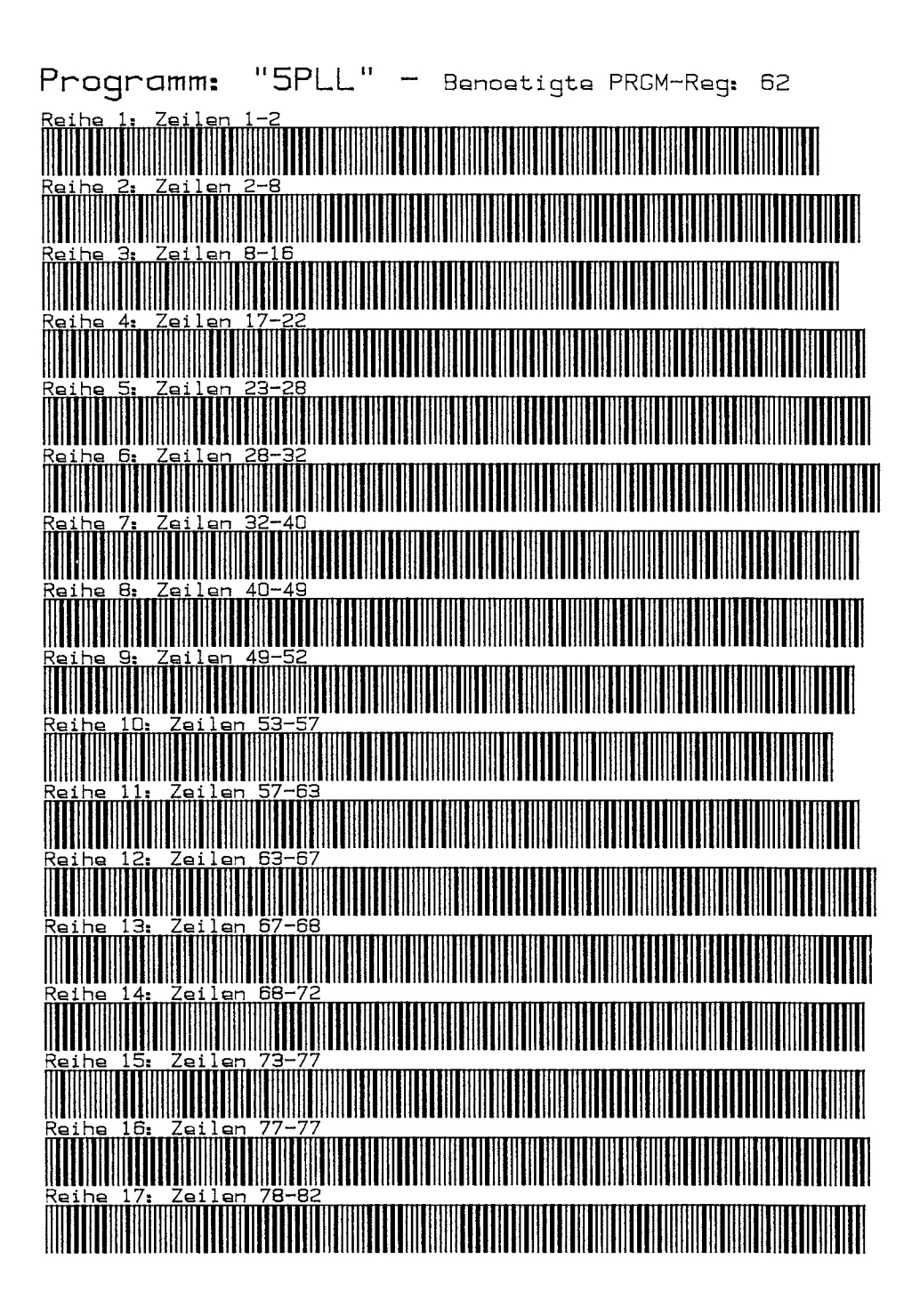

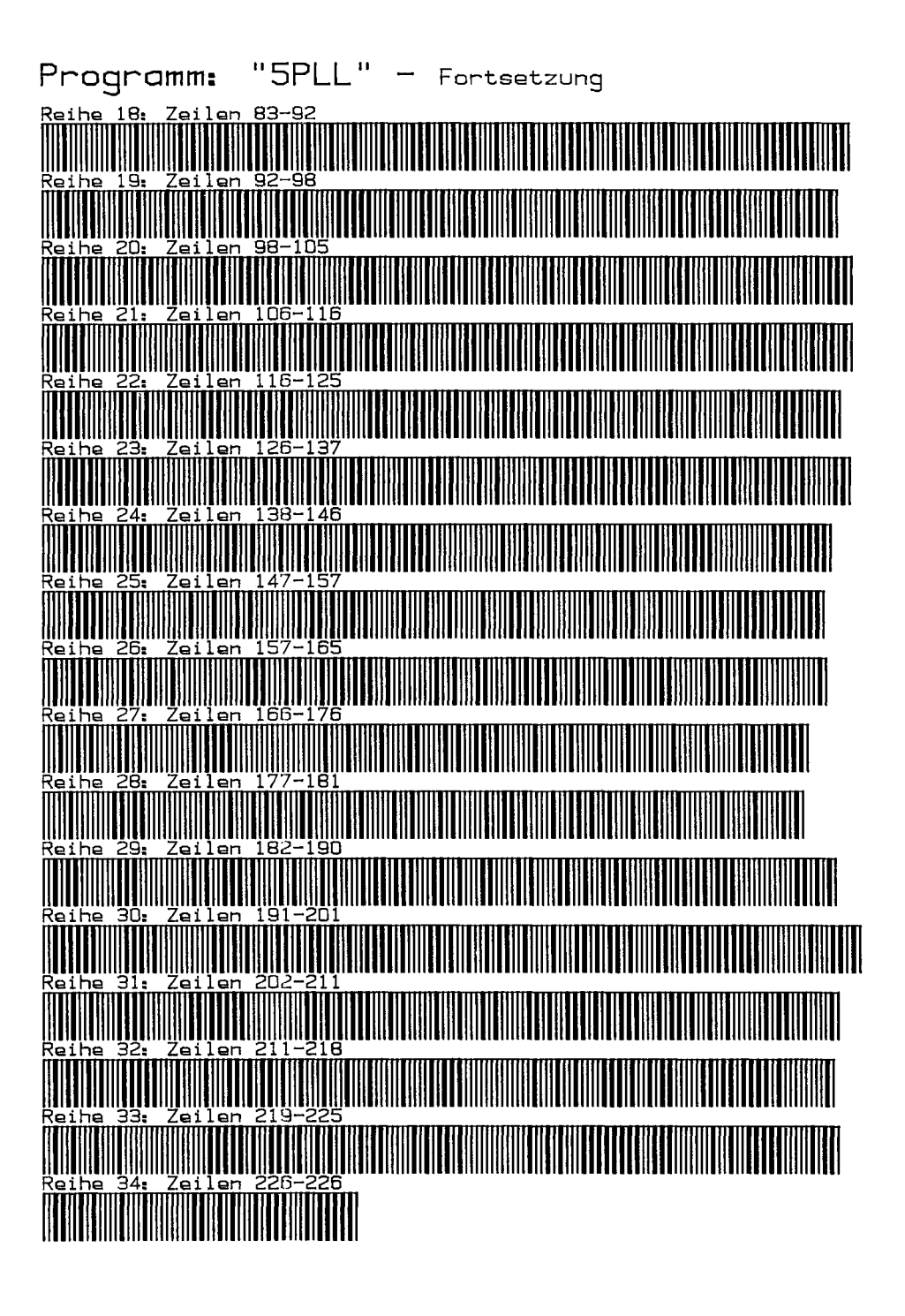

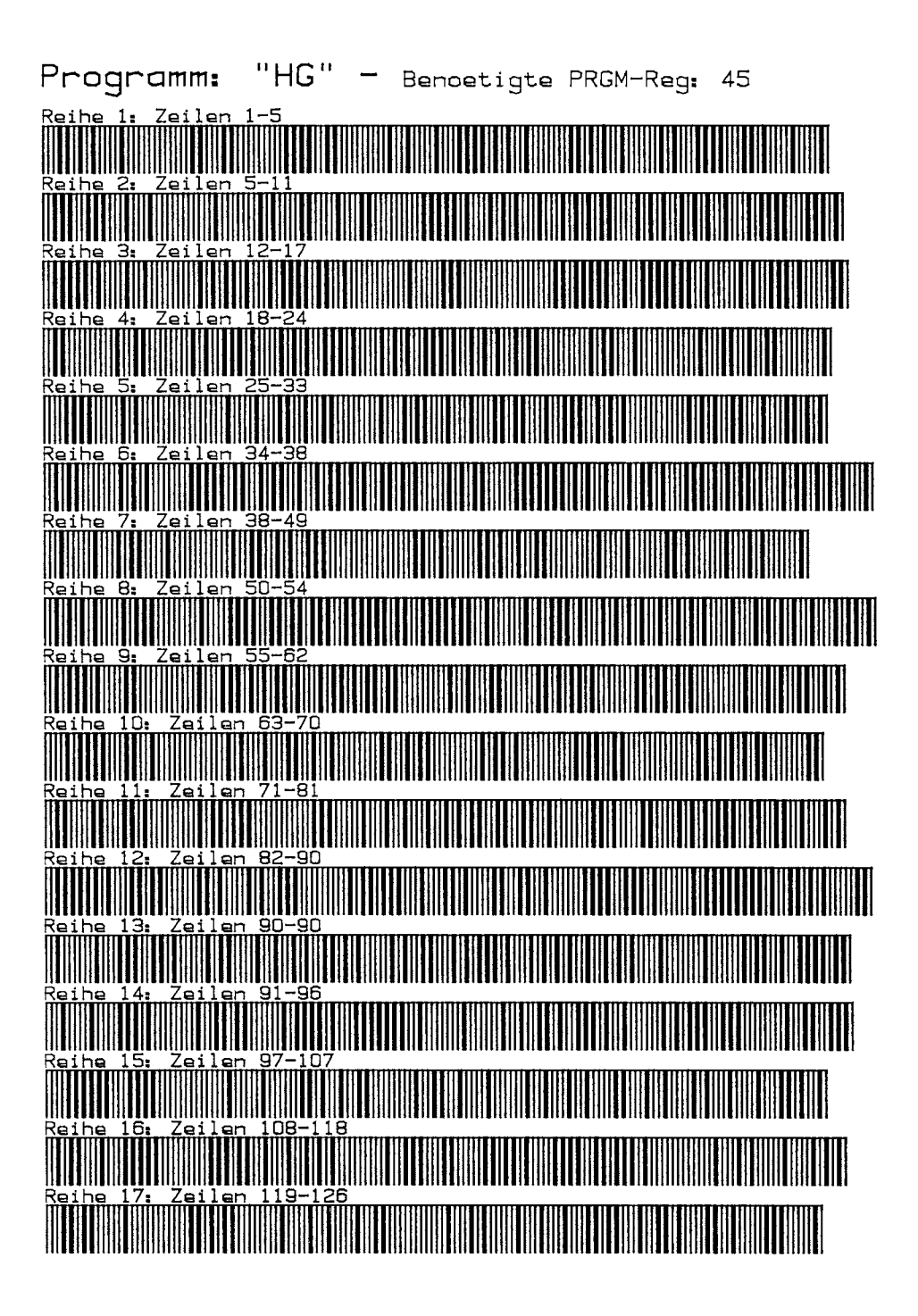

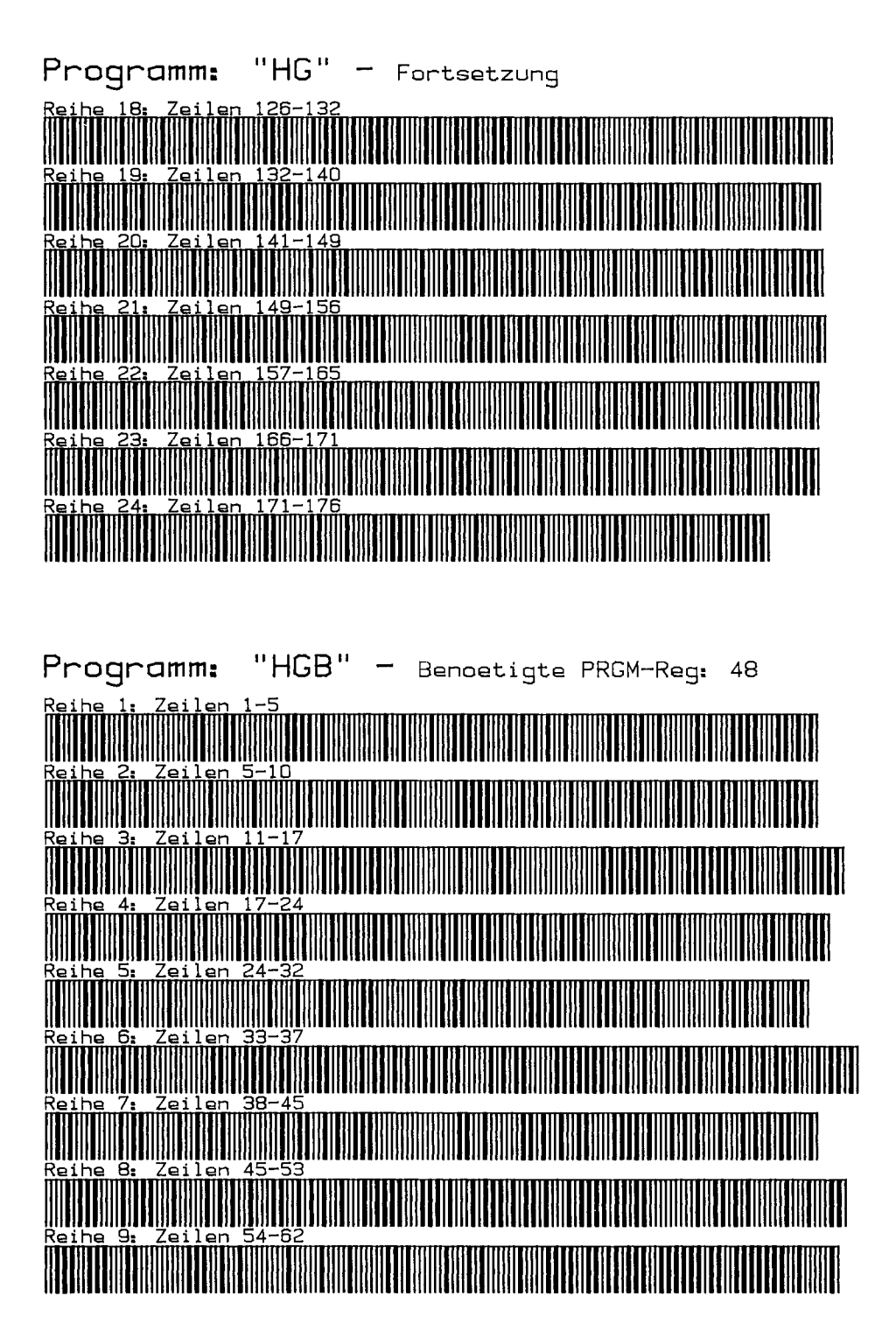

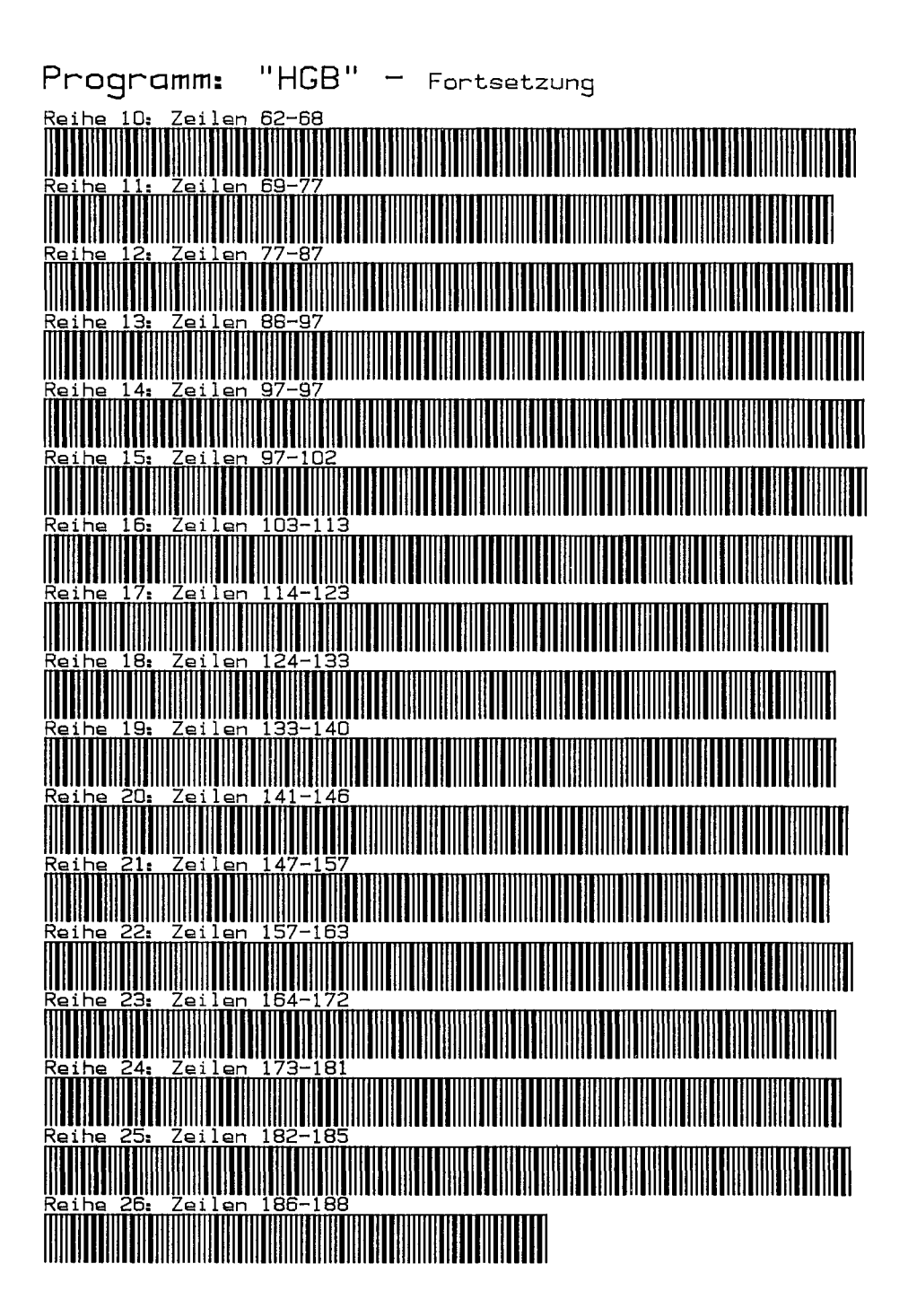

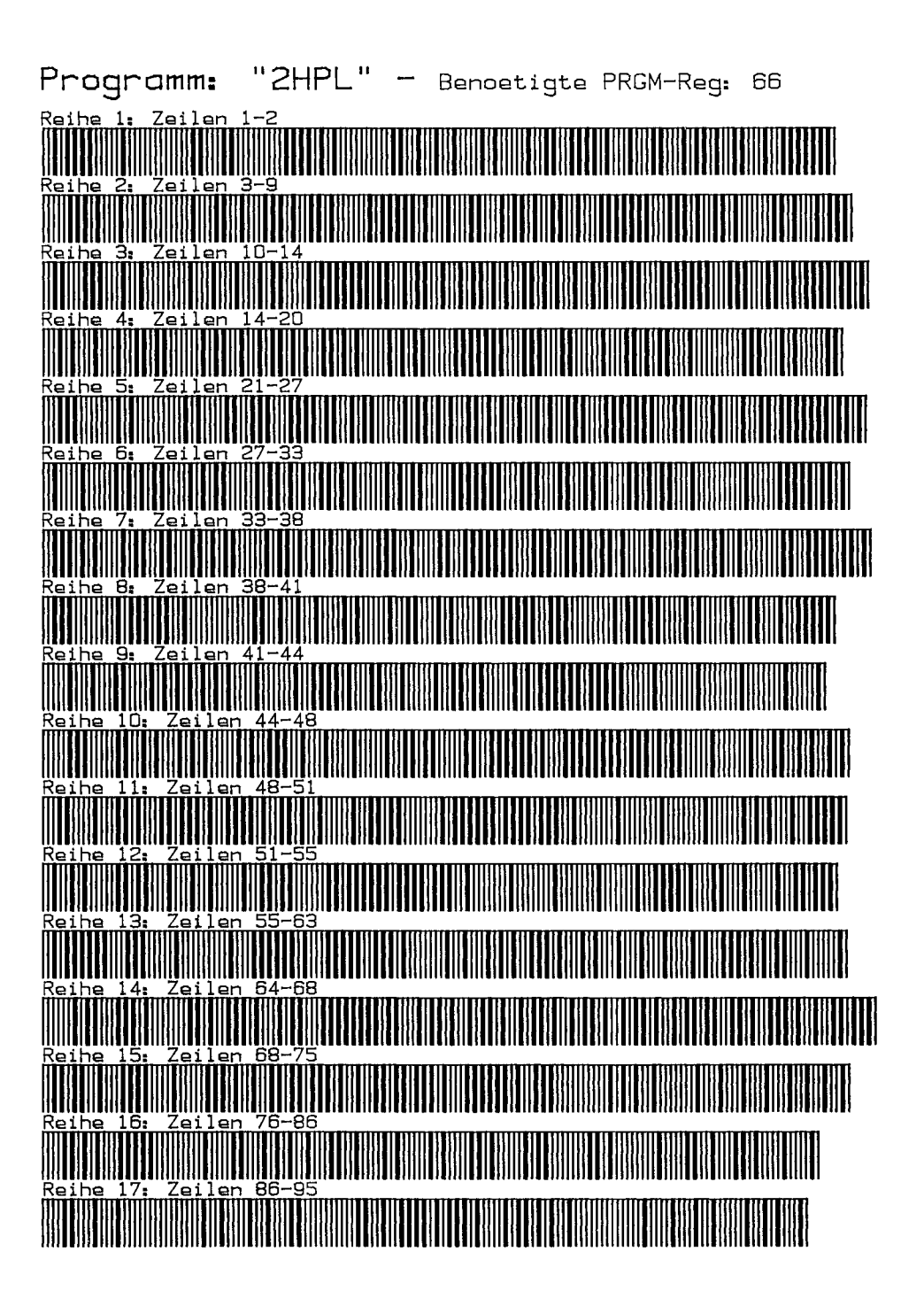

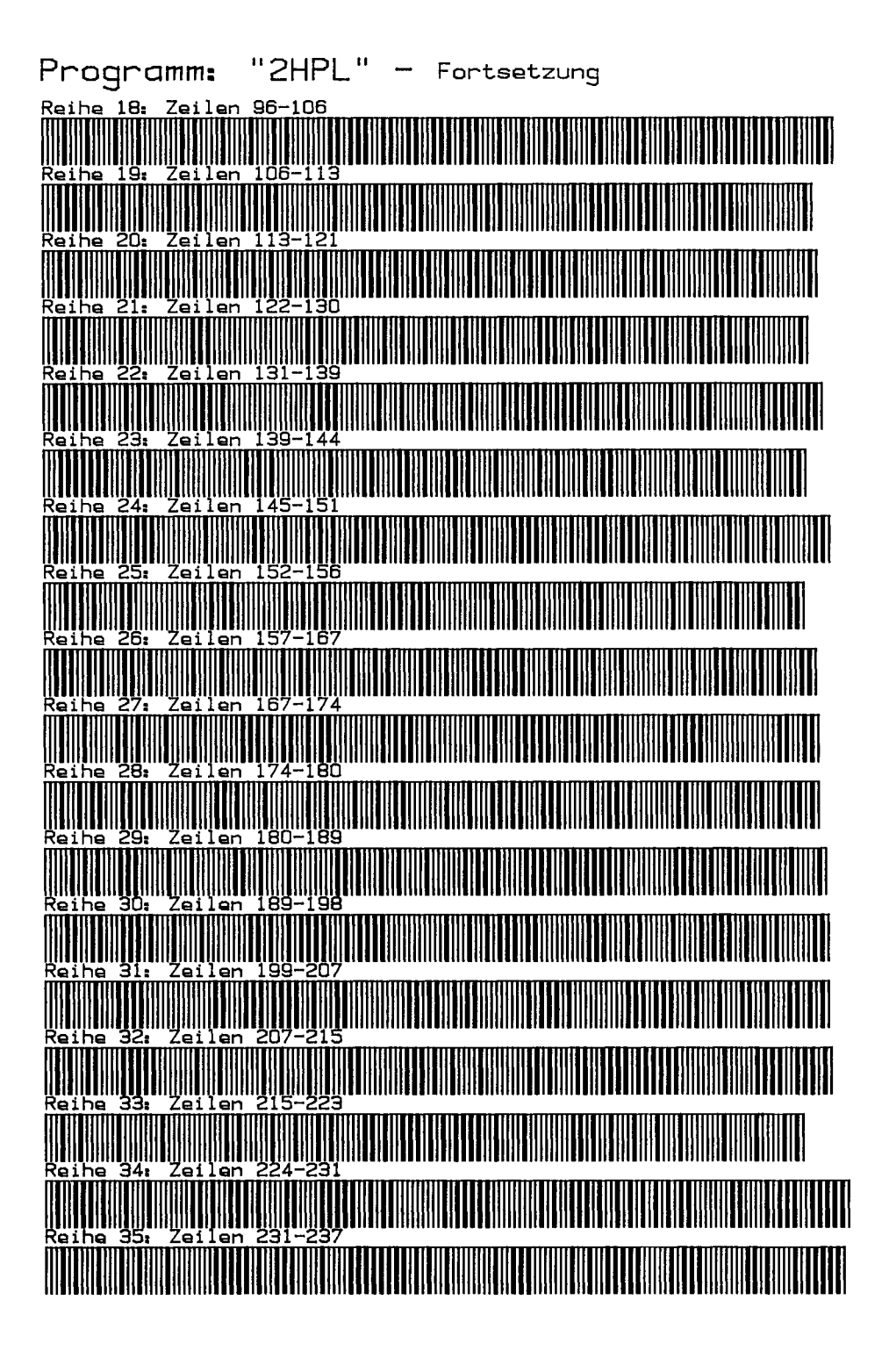

# - 169<br>Grundlegende Literatur Grundlegende Literatur

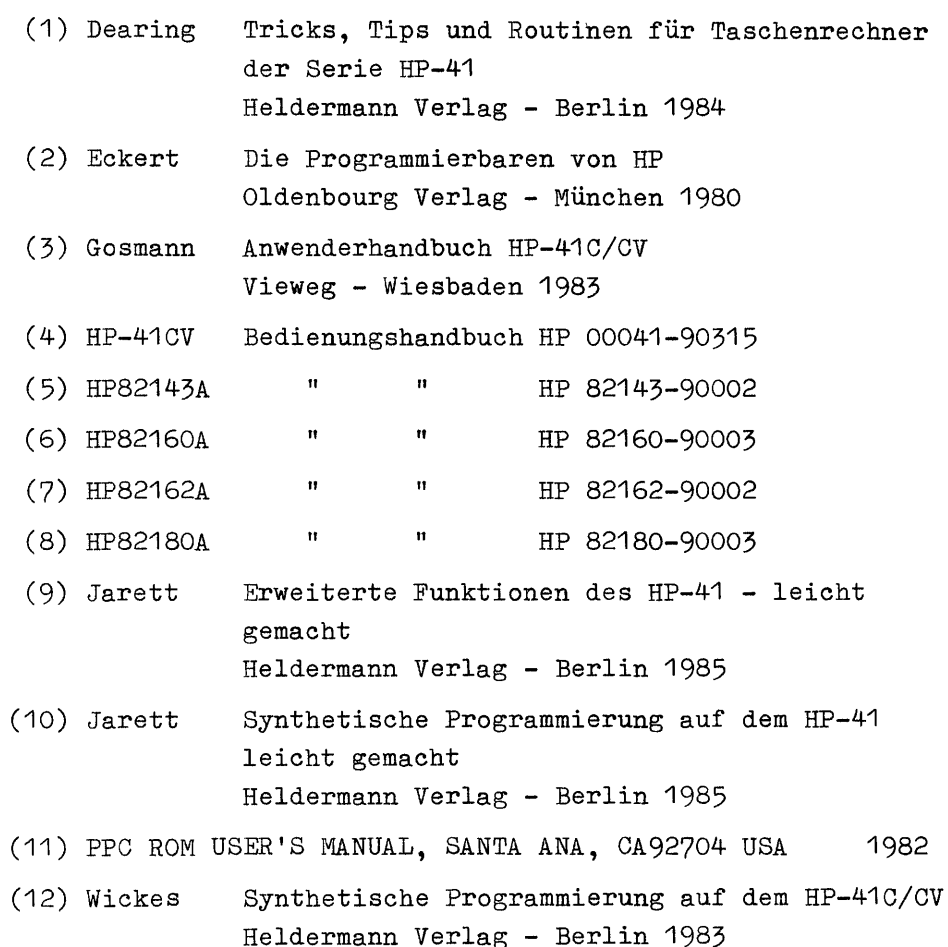

### COMPUTERBÜCHER IM HELDERMANN VERLAG

### K.Albers: HP-41- und andere Barcodes mit dem HP-IL-System.

Der Barcodelesestift ist ein preiswertes, dabei jedoch sehr effizientes Zubehörteil für das Einlesen von Daten in Register oder zum Programmieren von Verarbeitungssystemen. Barcodes sind die kostengünstigste Methode der externen Datenspeicherung und deren Massenverbreitung. Über HP-41- aber auch andere Barcodes, ihre teils verblüffend ergiebige Anwendung, Herstellung und ihren Aufbau ist wenig dokumentiert. Mit seinem Buch schließt der Autor diese Lücke.

Das Buch behandelt auf rund 200 Seiten ausführlich Vor- und Nachteile von Barcodes und Lesestift, gibt eine Übersicht über alle Barcodetypen, erläutert den grundsätzlichen Aufbau und das Kodierungsschema. Die Herstellung von Barcodes auf Druckern und dem Plotter mit vielen nützlichen Hinweisen für einwandfreie Ergebnisse und die dafür notwendigen oder wünschenswerten Geräte werden eingehend beschrieben. Barcodes von Alpha- und synthetischen Textzeilen, Druckersonderzeichen, überraschend einfache und schnelle Verfahren für "load bytes' und noch leichtere Eingabe von synthetischen Befehlen an beliebiger Programmstelle — alles ohne Programmspeicher- oder Tastenbelegungen — geben rationelle Arbeitshilfen. Barcodes von Zahlen und Folgedaten für sequentielle Registereingabe werden ausführlich beschrieben. Der Aufbau von Programmbarcodes und deren Herstellung ohne das Plotter-Modul werden erschöpfend behandelt. Die Sofortausführung von beliebigen synthetischen Befehlen ohne Tastenbelegung wird gezeigt. Barcodes von Anweisungen, Befehlen, X-ROMund anderen Funktionen sowie synthetische Zeilen zum Programmieren mit dem Lesestift (eGOBEEP und andere als Barcodes) und eine große Zahl von Tabellen der Funktions- und Alphazeichen  $0-127$ , aller Alphazeichen  $0-255$  (replace and append), für das synthetische Programmieren, für ein synthetisch simuliertes Tastenfeld, zur Daten-Masseneinlesung für Schriftfahnen und Querdruck, Kurzformexponenten und spezielle GTO- bzw. XEQ-Formen, sowie für alle Befehle der z.Zt. vefügbaren Module sind praktische Arbeitserleichterungen auch für den Anwender, der keinen Drucker besitzt.

Jedes Kapitel gibt teils längere, komfortable Programmeals Listings und Barcodes an die Hand und es werden eine Vielzahl praktischer Anwendungen gezeigt. Nach Möglichkeit sind alle Programmezur Barcodeherstellung 3-fach vorhanden: 1. zur Herstellung nur mit Rechner und Drucker ohne Module; 2. zusätzlich mit dem XF-Modul und 3. außerdem mit dem Plotter-Modul. Hierdurch sind die Möglichkeiten der Barcodeherstellung weitestgehend auch dem Anwender erschlossen, der nicht über Zusatzmodule vefügt. In zwei weiteren Kapiteln werden andere, nicht HP-Barcodes, ihr Aufbau und deren Herstellung mit dem HP-IL-System beschrieben. Dem Aufbau und der Herstellung des Europäischen Artikel Nummern-Barcodesist ein eigenes Kapitel gewidmet.

Wer die Möglichkeiten seines Lesestiftes optimal nutzen und selbst Barcodes anfertigen möchte, braucht dieses leicht verständlich geschriebene Buch. Es wird ihm bald zur unentbehrlichen Arbeitshilfe werden.

 $(1985, 38.00 \text{ DM}, \text{ISBN } 3 - 88538 - 804 - 9)$ 

### J.S.Dearing: Tricks, Tips und Routinen für Taschenrechner der Serie HP-41.

Dieses Buch enthält über 350 Routinen und Tips für den HP-41. Von elementaren Tricks und pfiffigen Abkürzungen bis hin zu .komplizierten synthetischen Programmen aus dem PPC-Modul und umfangreichen Druck-Routinen ist alles vertreten, was die große Gemeinde der HP-41-Benutzer im Laufe von Jahren herausgefunden und zusammengetragen hat. Dem Autor ist die herkulische Leistung zu verdanken, die Fülle dieser Ergebnisse gesammelt, gesichtet und geordnet zu haben. Der Übersetzer hat in Zusammenarbeit mit dem Autor das Original erweitert und in einem Nachwort die Funktionen des neuesten Rechners aus der Serie HP-41, des HP-41CX, beschrieben, Ein umfangreiches Stichwortverzeichnis von über 1000 Einträgen erschließt die Sammlung lückenlos und läßt zielsicher auffinden, worüber man sich zu informieren wünscht. Man spart so manche Programmierstunde und kommt jedem merkwürdigen Verhalten des HP-41 auf die Spur.  $(1984, 34.00 \text{ DM}, \text{ISBN } 3-88538-801-4)$ 

### K.Jarett: Erweiterte Funktionen des HP-41 — leicht gemacht.

Das Buch beschreibt die Eigenschaften des erweiterten Speichers und der X-Funktionen, mit denen der HP-41C/CV aufgerüstet werden kann und die im HP-41CX fest eingebaut sind. Da das Bedienungshandbuch zum Umgang mit X-Modulen nur knappe Hinweise gibt, war ein Buch nötig, das die Fähigkeiten der X-Funktionen und des HP-41CX vollständig beschreibt. Der Autor, ein führender Experte des HP-41 Systems und Pionier der synthetischen Programmierung, hat dieses Buch in seinem unnachahmlichen Stil — einfach, klar und doch präzise geschrieben. Dem deutschen Leserkreis wird dieser amerikanische Bestseller durch Heinz Dalkowski zugänglich gemacht, der sich schon als Übersetzer des 'Wickes' auszeichnete. Nach der Lektüre kann der Leser die X-Funktionen wirkungsvoll einsetzen und, wenn er Kenntnisse in synthetischer Programmierung besitzt, die Kraft dieser Kunst mit der der X-Funktionen verbinden. Insbesondere bekommt er über 30 ausgereifte Programme, die von den führenden Experten auf dem Gebiet stammen, an die Hand, darunter einen umfangreichen Text-Editor für den HP-41C/CV, ein Adressenverzeichnis-Programm, eine Simulation des HP-16, mathematische Programme, Programme zum Übertragen von Textdateien auf Magnetkarten, sowie — in Verbindung mit synthetischer Programmierung — Programme zum Reparieren fehlerhaften Verhaltens einiger spezieller Vorgänge beim Einsatz von X-Funktionen (Betriebssystemfehler). Sämtliche Programme sind als Barcodes abgedruckt, insgesamt 4181 Bytes! Wer aus seinem Kraftpaket herausholen will, was drin steckt, benötigt dieses Buch.  $(1985, 38.00 \text{ DM}, 1SBN 3 - 88538 - 803 - 0)$ 

# K.Jarett: Synthetisches Programmieren auf dem HP-41 — leicht gemacht

Der Aüutor wendet sich an HP-41 Benutzer, denen die gründliche aber anspruchsvolle Darstellung der synthetischen Programmierung durch W.C.Wickes ("Synthetische Programmierung auf dem HP-41C/CV", Heldermann Verlag) Schwierigkeiten bereitet. Es gelingt ihm, in ausführlicher Weise einen Zugang zu diesem Gebiet zu bereiten, der zugleich abwechslungsreich und spannend ist. Als Hilfsmittel benutzt er den "Byte-Schnapper", der leichter als der "Byte-Hüpfer" handzuhaben ist. Andererseits berücksichtigt er neueste Erweiterungen des HP-41 durch den Hersteller und bringt Programme, welche die Funktionen aus dem X-Modul und dem Time-Modul beinhalten, wodurch viele synthetische Programme-z. Bsp. das Tastenzuweisungsprogramm — wesentlich kürzer und schneller werden. Für Kundige ist dieses Buch somit eine spielend lesbare Ergänzung des Buches von Wickes, für den Anfängerist es die ideale Einführung. Die Übersetzung besorgte in gewohnt fachmännischer Weise Heinz Dalkowski.  $(1985, 40.00$  DM, ISBN  $3 - 88538 - 802 - 2$ ).

### W. Meschede: Plotten und Drucken auf dem HP-41 Thermodrucker

Dieses Buch enthält 18 Programme zum Plotten auf den HP-41 Thermodruckern und zusätzlich 224 Zeichen in drei Darstellungsformen und alle benötigten Zahlencodes für BLDSPEC und synthetische Programmierung der Zeichen. Jedem Programm ist ein Programm-Ablauf-Plan und eine ausführliche Bedienungsanleitung beigegeben, damit sowohl reine Programm-Anwender, als auch Selbst-Programmierer voll auf ihre Kosten kommen. Durch diese Programmestellen selbst logarithmische Skalierung, Mehrfunktionen- und hochauflösendes Plotten sowie Histogramme (Balkendiagramme) kein Problem mehr dar und durch kleine Änderungen ist die Anpassung an ganz spezielle Anforderungen leicht möglich. Hat man ein Programm länger nicht mehr benutzt, ermöglichen die Kurzanleitungen im Anhang ein schnelles Rekapitulieren der sehr einfachen und komfortablen Bedienung. Zum Schluß werden dann in Kapitel 7 alle Wünsche nach ganz speziellen Zeichen für die selbst programmierte Ausgabe — einschließlich Querschrift — erfüllt.

Alle Programmesind als Barcodes abgedruckt, insgesamt 6755 Byte! Wer graphische Ausgaben oder mehr als nur die einfachen 127 Zeichen benötigt, kann an diesem Buch nicht vorübergehen.

 $(1985, 36.00 \text{ DM}, 1{\text{SBN}} 3 - 88538 - 805 - 7)$ 

W. Stroinski (Hrsg.): Zusammenfassung der Bedienungshandbücher und Programmieranleitungen für das I/O-ROM,IB- und IL-Interface der Rechner HP-83/85 und HP-86/87.

Handbücher in deutscher Sprache sind meist nur für den Computer und die wichtigsten Peripherie-Geräte (Drucker, Monitor, Massenspeicher) erhältlich, für die "seltenere" Peripherie, durch deren Anschluß der Computererst seine volle Wirksamkeit erlangt, sind die Beschreibungen häufig nur in englischer Sprache lieferbar. Unabhängig von der Qualität der vorhandenen Sprachkenntnisse ist das Verstehen diese neuen Materie sicherlich einfacher, wenn die Beschreibungen in deutscher Sprache vorliegen.

Für die Hewlett-Packard-Rechner der 80er Serie (HP-83/85 bzw. HP-86/87) wird mit diesem Buch über das I/O-ROM unddie Interfaces für HP-IB (IEEE <sup>488</sup> bzw. IEC 625) und HP-IL (Interface-Loop) dieser Mangel behoben. Es enthält die Übersetzungen der nachfolgend genannten HP-Druckschriften in korrigierter Form:

1/O0-ROM, Owner's Manual, 00087 —90121, Jan. 83

HP-IB Interface, Owner's Manual, 82937 — 90017, Jan. 82

HP-IL Interface, Owner's Manual, 82938 — 90001, Jan. 82.

Der Vorläufer dieser Handbücher (I/O Programming Guide, 00085 - 90142) wurde ebenfalls berücksichtigt, wenn die dort gegebenen Erläuterungen umfangreicher waren, als in den neueren Beschreibungen. Auch für die GPIO-, BCD- und Serial Interfaces sind im Syntax-Anhang vollständige Angaben über die Auswirkungen der einzelnen Anweisungen zu finden.  $(1985, 36.00 \text{ DM}, \text{ISBN } 3 - 88538 - 806 - 5)$ 

## W.C.Wickes: Synthetische Programmierung auf dem HP-41C/CV.

Die englische Originalausgabe dieses Buches ist in den U.S.A. ein Bestseller unter der Literatur über Kleinrechner geworden und auch in Deutschland wurden über 8000 Exemplare verkauft. Die deutsche Ausgabe enthält gegenüber dem Original zahlreiche Verbesserungen, Verfeinerungen und Ergänzungen und wird zu Recht die "Bibel der Synthetischen Programmierung" genannt.

Der Autor führt den Leser in leicht verständlicher Weise "durch" den HP-41C/CV, entdeckt ihm alle seine verborgenen Fähigkeiten und geht so inhaltlich weit über das hinaus, was das "Handbuch" bietet. Der Leser lernt die Synthetische Programmierung kennen, durch die der Rechner zu unglaublichen Taten veranlaßt werden kann: Erzeugung neuer Zeichen in der Anzeige; Verwendung des Alpha-Registers als arithmetisches Daten-Register; vollständige Benutzerkontrolle über alle Flags (einschließlich der normalerweise unzugänglichen Systemflags); Zugriff auf sämtliche Informationen über den Zustand des Rechners; schnelle Alphabetisierung von Alpha-Daten; Erzeugung neuer Töne; Verwandlung von Programmzeilen in Daten und umgekehrt; programmierter Zugriff auf beliebige Zeilen in ROMs; Herstellung programmierender Programme.

Synthetische Programmierung ist nicht nur für Hobby-Anwender, sondern in gleicher Weise für professionelle Benutzer von Interesse, wenn es darum geht, Speicherplatz zu sparen oderdie Bearbeitungsgeschwindigkeit zu erhöhen.

Die letzte Ausgabe des Buches ist um inzwischen bekannt gewordene Fortschritte der synthetischen Programmierung erweitert worden: Der Byte-Schnapper, Programme zur automatischen
Erzeugung synthetischer Programmzeilen, die Funktion eG@OBEEP, Programmezur Herstellung vollständiger hexadezimaler Speicherauszüge, synthetischer Vorstoß ins X-Memory. Die Synthetische Programmierung wird — laut Autor — nun auch von Hewlett-Packard unterstützt und Programme, die synthetische Zeilen enthalten, werden von den Programm-Bibliotheken akzeptiert.

Obwohl dieses Buch manche Schwierigkeit enthält, was für den einen oder anderen Leser die vorausgehende Lektüre des Buches von K. Jarett, "Synthetisches Programmieren auf dem HP-41 — leicht gemacht" empfehlenswert macht, ist dieses Buch unerläßlich für jeden HP-41C/ CV/CX Benutzer, der die Fähigkeiten und Möglichkeiten des Rechners voll ausschöpfen will.  $(1983, 34.00 \text{ DM}, \text{ISBN } 3 - 88538 - 800 - 6)$ 

## DIE HP-PALETTE DES HELDERMANN VERLAGES

- Albers, K.: HP-41- und andere Barcodes mit dem HP-IL-System. Ca. 200 Seiten, ca. 38.00 DM, ISBN 3—88538 —804 —9 (1985).
- Dearing, J.S.: Tricks, Tips und Routinen für Taschenrechner der Serie HP-41. Deutsche Ausgabe von Heinz Dalkowski. 220 Seiten, 34.00 DM, ISBN <sup>3</sup> —88538 —801 —4 (1984).
- Jarett, K.: Synthetisches Programmieren auf dem HP-41 leicht gemacht. Deutsche Ausgabe von Heinz Dalkowski. 40.00 DM, ISBN 3—88538 —802 —2 (1985).
- Jarett, K.: Erweiterte Funktionen des HP-41 leicht gemacht. Deutsche Ausgabe von Heinz Dalkowski. 38.00 DM, ISBN 3—88538 — <sup>803</sup> —0 (1985).
- Meschede, W.: Plotten und Drucken auf dem HP-41C Thermodrucker. <sup>176</sup> Seiten, 36.00 DM, ISBN  $3-88538-805-7$  (1985).
- Stroinski, W. (Herausgeber): Zusammenfassung der Bedienungshandbücher und Programmieranleitungen für das I/0-ROM,IB- und IL-Interface der Rechner HP-83/85 und HP-86/87. Ca. 200 Seiten, ca. 36.00 DM, ISBN  $3-88538-806-5$  (1985)
- Wickes, W.C.: Synthetische Programmierung auf den HP-41C/CV. Deutsche Ausgabe von Heinz Dalkowski. <sup>165</sup> Seiten, 34.00 DM, ISBN 3—88538 — 800 —6 (1983).

HP-41 Kombinierte Hex/Dezimale Byte Tabelle,  $7 \times 11.5$  cm Plastikkarte, 6.00 DM (1983).

HP-41 Quick Reference Card, <sup>7</sup> <sup>x</sup> <sup>15</sup> cm Plastikkarte, 8.00 DM (1984).

Alle Produkte sind direkt vom Verlag erhältlich, die Plastikkarten nur auf diese Weise. Bitte richten Sie Ihre Bestellung an

> Heldermann Verlag Berlin Herderstr. 6-7 D-1000 Berlin 41

Dieses Buch enthält 18 Programme zum Plotten aufden HP-41 Thermodruckern und zusätzlich 224 Zeichen in drei Darstellungsformen und alle benötigten Zahlencodes für BLDSPEC und synthetische Programmierung der Zeichen. Jedem Programm ist ein Programm-Ablauf-Plan und eine ausführliche Bedienungsanleitung beigegeben, damit sowohl reine Programm- Anwender, als auch Selbst-Programmierer voll auf ihre Kosten kommen. Durch diese Pro grammestellen selbst logarithmische Skalierung, Mehrfunktionen- und hochauflösendes Plot ten sowie Histogramme (Balkendiagramme) kein Problem mehr dar und durch kleine Änderungenist die Anpassung an ganz spezielle Anforderungen leicht möglich. Hat man ein Programm länger nicht mehr benutzt, ermöglichen die Kurzanleitungen im Anhangein schnel les Rekapitulieren der sehr einfachen und komfortablen Bedienung. Zum Schluß werden dann in Kapitel 7 alle Wünsche nach ganz speziellen Zeichen für die selbst programmierte Ausgabe — einschließlich Querschrift — erfüllt.

Alle Programmesind als Barcodes abgedruckt, insgesamt 6755 Byte! Wer graphische Ausgaben oder mehr als nur die einfachen 127 Zeichen benötigt, kann an diesem Buch nicht vorüberge hen